# **Utjecaj temperaturno induciranog odstupanja od laboratorijskih uvjeta na završnu dimenzionalnu kontrolu**

**Dijanuš, Kristijan**

#### **Master's thesis / Diplomski rad**

**2022**

*Degree Grantor / Ustanova koja je dodijelila akademski / stručni stupanj:* **University North / Sveučilište Sjever**

*Permanent link / Trajna poveznica:* <https://urn.nsk.hr/urn:nbn:hr:122:669847>

*Rights / Prava:* [In copyright](http://rightsstatements.org/vocab/InC/1.0/) / [Zaštićeno autorskim pravom.](http://rightsstatements.org/vocab/InC/1.0/)

*Download date / Datum preuzimanja:* **2024-04-27**

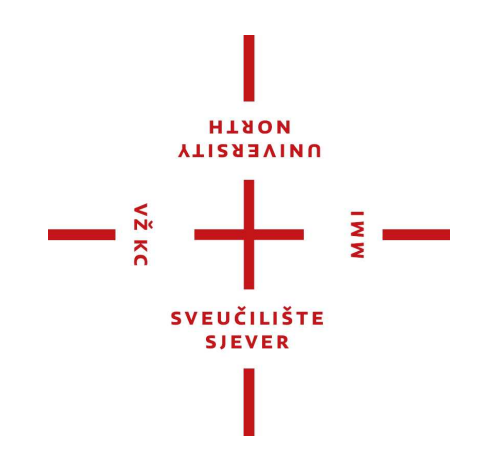

*Repository / Repozitorij:*

[University North Digital Repository](https://repozitorij.unin.hr)

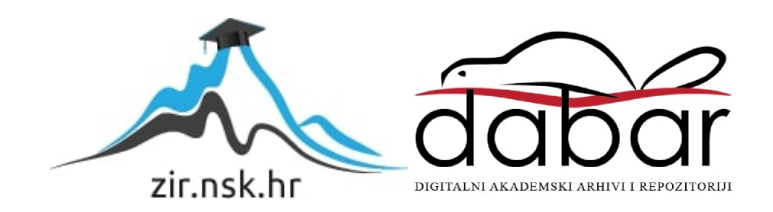

# **SVEUČILIŠTE SJEVER SVEUČILIŠNI CENTAR VARAŽDIN**

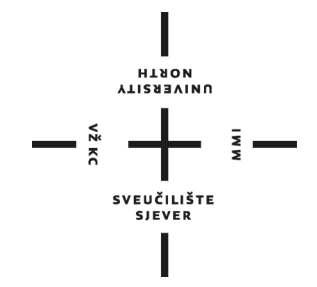

DIPLOMSKI RAD br. 074/STR/2022

# **UTJECAJ TEMPERATURNO INDUCIRANOG ODSTUPANJA OD LABORATORIJSKIH UVJETA NA ZAVRŠNU DIMENZIONALNU KONTROLU**

Kristijan Dijanuš

Varaždin, rujan 2022.

# SVEUČILIŠTE SJEVER **SVEUČILIŠNI CENTAR VARAŽDIN STUDIJ STROJARSTVO**

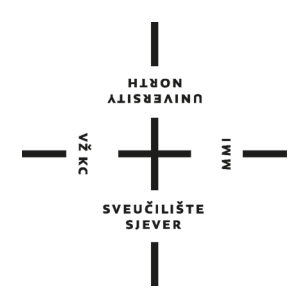

DIPLOMSKI RAD br. 074/STR/2022

# **UTJECAJ TEMPERATURNO INDUCIRANOG ODSTUPANJA OD LABORATORIJSKIH UVJETA NA ZAVRŠNU DIMENZIONALNU KONTROLU**

Student: Mentor: Mentor: Mentor: Kristijan Dijanuš, 2109/336 doc. dr. sc. Tomislav Veliki

Varaždin, rujan 2022.

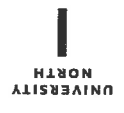

# Prijava diplomskog rada

#### Definiranje teme diplomskog rada i povjerenstva

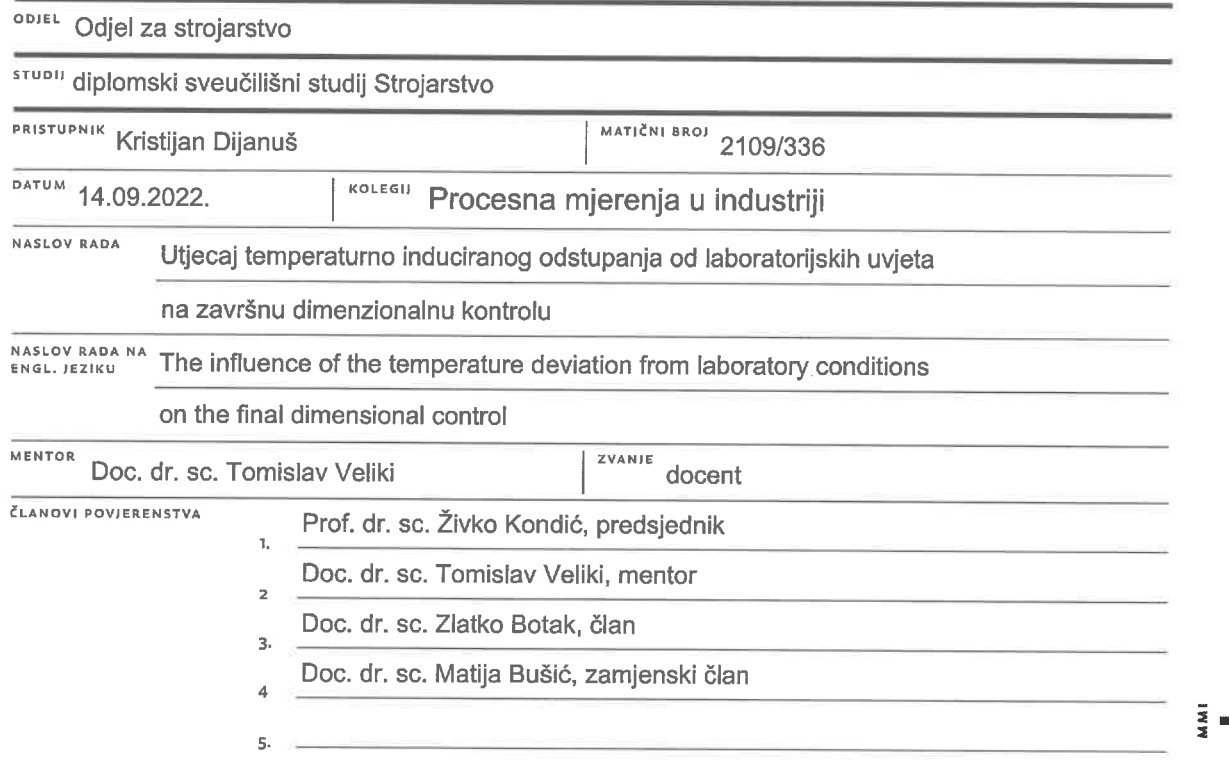

#### Zadatak diplomskog rada

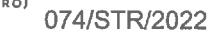

OPIS

VŽ KC

U diplomskom radu je potrebno obraditi slijedeće teme:

Teoretski dio:

- Primjena 3D mjernih metoda (kontaktnih i beskontaktnih), naglasak na 3D optičko mjerenje

- Kontrola kvalitete i programska rješenja za usporedbu rezultata 3D mjernih metoda i zahtjeva

završne kontrole (prema CAD modelu).

- Utjecaj temperature na dimenzije proizvoda i standardni mjeriteljski uvjeti Praktični dio:

- Faze pripreme za 3D skeniranje (priprema objekta, kalibracija i podešavanje parametara uređaja, postupak skeniranja, unos CAD modela i poravnavanje sa skenom)

- Skenirati proizvod na temperaturi prema standardnim mjeriteljskim uvjetima i u pogonskim uvjetima. Mjerenje temperature u pogonskim uvjetima. Metodom konačnih elemenata procijeniti odstupanja inducirana temperaturom. Preklopiti rezultate i usporediti sa CAD modelom.

Za područje više od pogonskih temperatura provesti skeniranje proizvoda prije i nakon lokalnog AVAY zagrijavanja te izmjeriti utjecaj na dimenzije proizvoda.

U zaključku komentirati rezultate mjerenja na povišenim temperaturama.

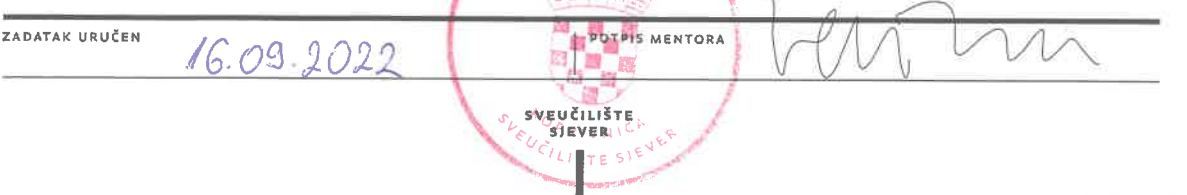

Očisti obrazac

## **Predgovor**

*Izjavljujem da sam diplomski rad izradio samostalno koristeći stečena znanja tijekom studija te služeći se navedenom literaturom.*

*Zahvaljujem svom mentoru doc. dr. sc. Tomislavu Velikom na pomoći te usmjeravanju pri izradi diplomskog rada.*

*Poduzeću NABA Technology d.o.o. hvala na ustupljenoj mjernoj opremi za provedbu eksperimentalnih mjerenja, kao i kolegama na pomoći kod provođenja istih.* 

*Dragoj Doroteji, obitelji i prijateljima zahvaljujem na podršci tijekom studiranja i pisanja ovog rada.*

*Kristijan Dijanuš* 

### **Sažetak**

U prvom dijelu diplomskog rada raščlanjene su i opisane postojeće trokoordinatne mjerne metode. Objašnjena je primjena 3D skenera u industriji, kao i terminologija koja se veže uz reverzni inženjering i kontrolu kvalitete. Opisane su karakteristike i mogućnosti Creaform HandySCAN BLACK™ | Elite 3D skenera te pripadajućeg VXelements programskog paketa koji se koriste za provedbu eksperimentalnih mjerenja. Objašnjena je kalibracija prema VDI/VDE 2634 Dio 3 smjernici, kao i postupak kalibracije pomoću kalibracijske ploče. U eksperimentalnom dijelu obrađen je utjecaj promjene temperature okoliša na distorziju predmeta. Prvi eksperiment sastoji se od 3D skeniranja pozicije u standardnim mjeriteljskim uvjetima (20 ℃) te u uvjetima povišene temperature (33 ℃). Izvršena je FEA analiza toplinskog širenja, nakon čega su svi rezultati uspoređeni. U drugom eksperimentu izvršeno je mjerenje lokalno zagrijanog predmeta nakon čega je analizirana deformacija.

Ključne riječi: 3D skener, 3D skeniranje, HandySCAN, kontrola kvalitete, reverzni inženjering, toplinsko širenje

### **Abstract**

In the first part of the thesis, the existing three-coordinate measurement methods are analyzed and described. The application of 3D scanners in industry is explained, as well as terminology related to reverse engineering and quality control. The characteristics and capabilities of Creaform HandySCAN BLACK™ | Elite 3D scanner and associated VXelements software package are described, which are used to perform experimental measurements. Calibration according to the VDI/VDE 2634 Part 3 guideline is explained, as well as the calibration procedure using the calibration plate. In the experimental part, the influence of the change in temperature of environment on the distortion of the object was analyzed. The first experiment consists of 3D scanning the position in standard measuring conditions (20 ℃) and in elevated temperature conditions (33 ℃). An FEA analysis of thermal expansion was performed, after which all results were compared. In the second experiment, a locally heated object was measured, after which the deformation was analyzed.

Keywords: 3D scanner, 3D scanning, HandySCAN, quality control, reverse engineering, thermal expansion

# **Popis korištenih kratica**

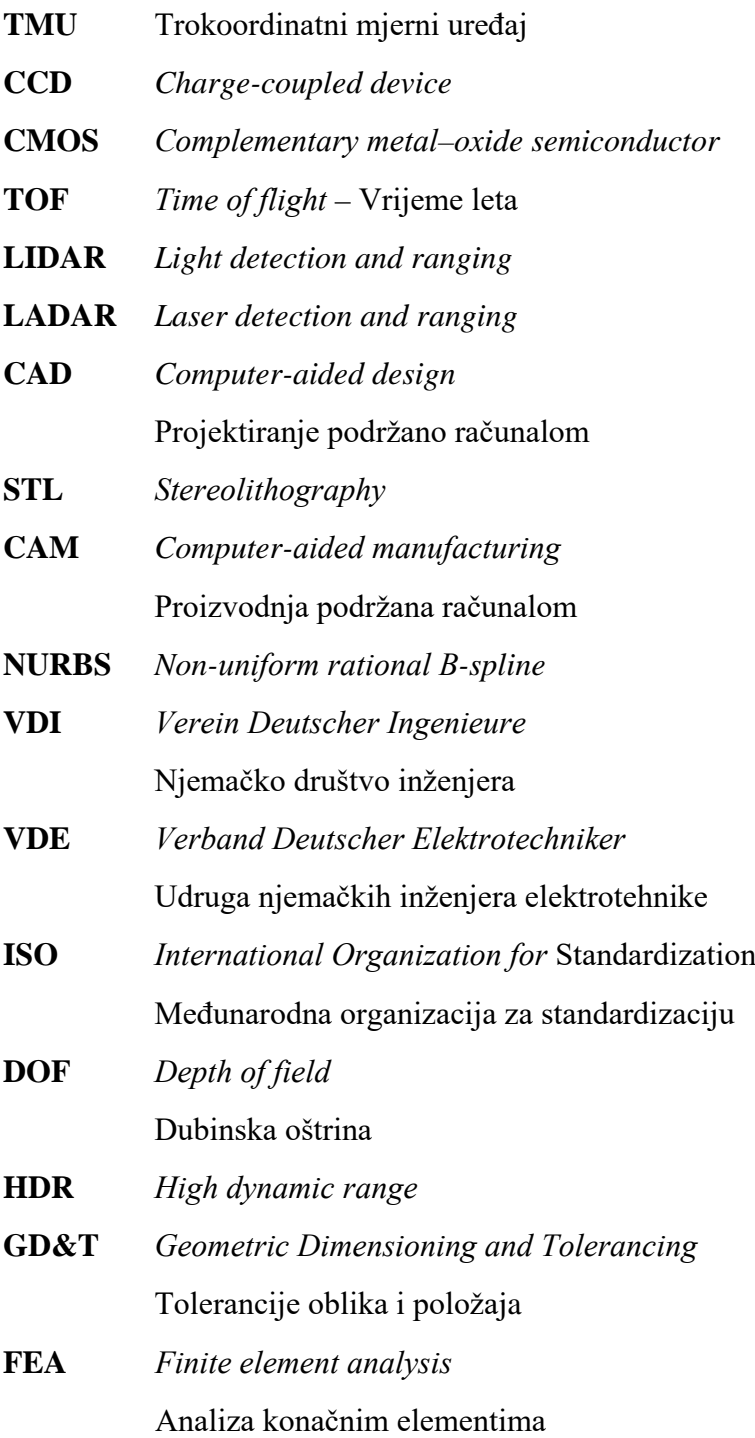

# Sadržaj

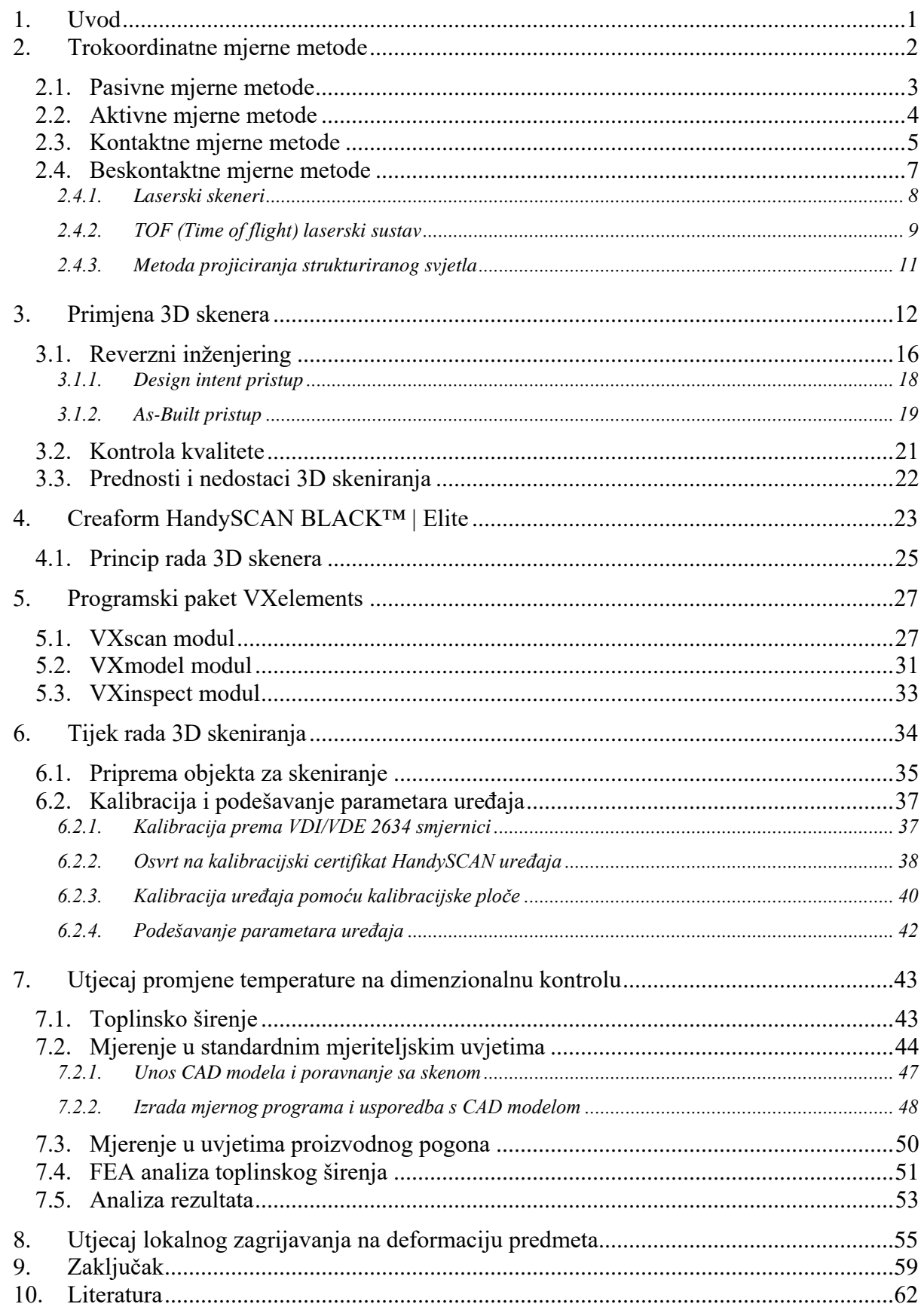

## **1. Uvod**

Razvoj tehnike u posljednjih je nekoliko desetljeća ostvario velik napredak u proizvodnji dijelova za industriju. Porast dostupnosti računala i računalne snage omogućio je upotrebu naprednijih proizvodnih postupaka i obradnih strojeva, stvarajući novi pristup kod konstrukcije proizvoda. S povećanjem mogućnosti strojeva, njihove točnosti i automatizacije, omogućila se izrada proizvoda složenih geometrija. Na tržištu su postupno rasli zahtjevi za estetskim i funkcionalnim svojstvima proizvoda, što se postiglo korištenjem manjeg broja dijelova u proizvodu. Povećanje konkurencije na tržištu dovelo je do povećanih zahtjeva na točnost izrade i smanjenje tolerancija izradaka. Kontrola kvalitete prisutna je u gotovo svakom proizvodnom procesu. Uz kontinuirani napredak industrije i oštru konkurenciju na tržištu, traže se načini za bržim razvojem i plasiranjem proizvoda na tržište. Kako bi se to postiglo, kontrola kvalitete provodi se tijekom ili neposredno nakon proizvodnje pojedinačnih dijelova, a ne samo nakon završetka kompletnog proizvoda. Proizvodnja sve složenijih izradaka potaknula je razvoj mjernih uređaja i kontrole kvalitete. Trokoordinatni mjerni uređaji u širokoj su industrijskoj upotrebi, koji su dugo vremena bili jedina mogućnost u kontroli složenih i vrlo preciznih proizvoda. Beskontaktna optička mjerenja sve su prisutnija u suvremenoj kontroli kvalitete. Senzori (kamere) za prikupljanje trodimenzionalnih mjernih točaka značajan napredak ostvarili su smanjivanjem i integracijom optičkih i elektroničkih komponenti, što je omogućilo proizvodnju kompaktnih 3D skenera. Optičke mjerne metode omogućuju brža i jednostavnija mjerenja te prihvaćanje velike gustoće mjernih točaka u odnosu na trokoordinatne mjerne uređaje. Zbog svih navedenih prednosti, u zadnje vrijeme počele su se ubrzano uvoditi u industrijsku kontrolu kvalitete. Manipulacija velike količine prihvaćenih podataka omogućena je razvojem naprednih softvera, koji mogu biti pomoć pri kontroli kvalitete ili reverznom inženjeringu.

### **2. Trokoordinatne mjerne metode**

Mjerne metode definiraju se prema metodi definiranja mjernih točaka, pa se tako dijele na aktivne i pasivne mjerne metode. Broj aktivnih i pasivnih mjernih metoda nije proporcionalan, a prema slici 1 može se uočiti da je razvoj aktivnih mjernih metoda bio znatno intenzivniji od pasivnih metoda mjerenja. Značajnim razvojem računala i dostupne računalne snage, te sve veća potreba za strojnim vidom ubrzala je razvoj pasivnih mjernih metoda. Prednost pasivnih mjernih metoda je što ne zahtijevaju dodatan izvor energije za određivanje položaja mjerne točke, već koriste pasivne markere koji su naneseni na površini koja se mjeri. Stoga su danas takvi sustavi često jeftiniji od ekvivalentnih aktivnih sustava zbog pojednostavljene konstrukcije mjernih senzora [1].

Aktivne mjerne metode dijele se na kontaktne i beskontaktne, dok su pasivne mjerne metode isključivo beskontaktne. Inicijalno je razvoj kontaktnih metoda bio je intenzivniji, no razvojem tehnologije te sve većim zahtjevima na smanjenje vremena mjerenja, započeo je nagli razvoj beskontaktnih mjernih metoda [1].

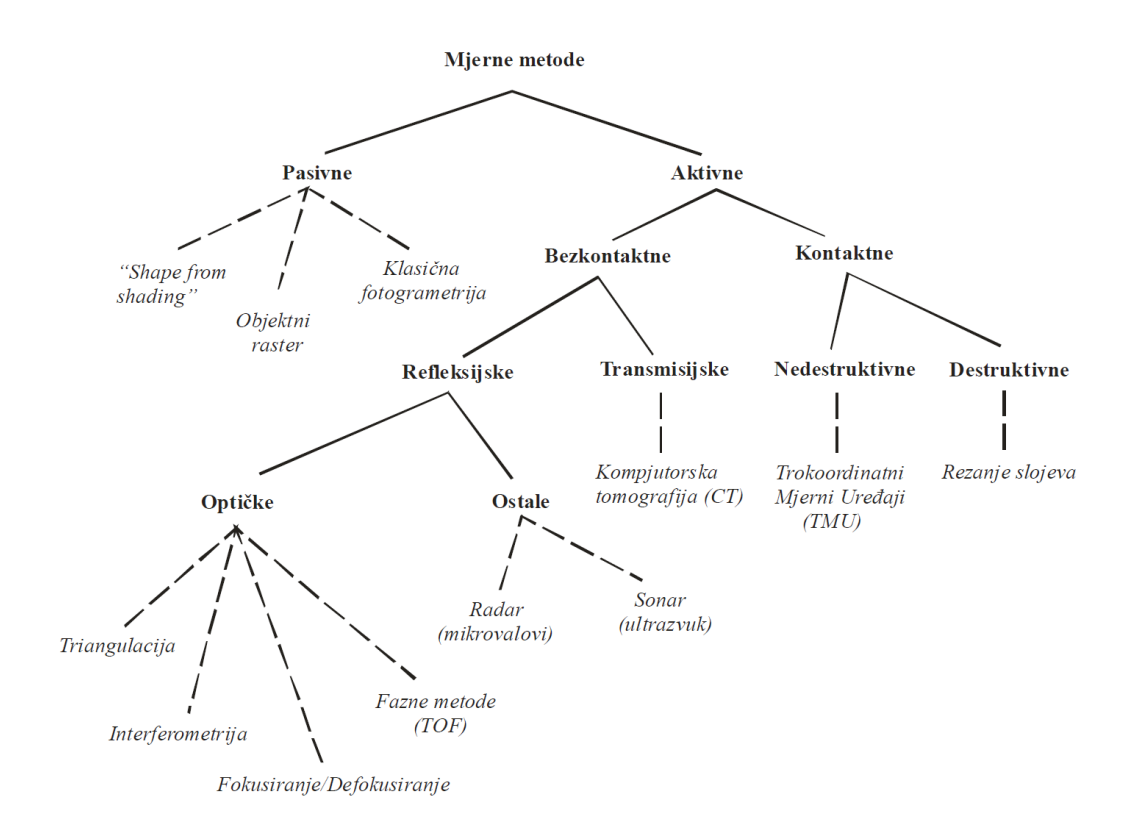

*Slika 1: Podjela mjernih metoda na način definicije mjerne točke [1]*

Kontaktne mjerne metode temelje se na ispravnom detektiranju doticaja mjernog senzora s mjernom površinom. U tu svrhu u kontroli kvalitete najčešće se koriste Trokoordinatni Mjerni Uređaji – TMU (eng. *Coordinate measuring machine*), koji fizičkim kontaktom vrha mjernog senzora i površine mjernog objekta određuju koordinate, te na taj način dobivaju informaciju o položaju mjerne točke. Zbog svog načelnog koncepta gdje se za svaku mjernu točku mora ostvariti fizički kontakt, razvojem proizvodnje i skraćenjem rokova postale su prespore u području kontrole kvalitete. Niska količina dobivenih informacija potaknula je razvoj efikasnijih mjernih metoda [2].

Razvojem beskontaktnih mjernih senzora izbjegava se potreba za izravnim kontaktom između mjernog senzora i površine objekta koji se mjeri, a mogu se podijeliti na refleksijske metode, koje su ograničene na određivanje vanjskog oblika mjernih objekata frekvencijskim rasponom projiciranog zračenja od 0,01 MHz (ultrazvuk), preko područja mikrovalova (od 10 do 100 GHz), kroz frekvencijsko područje vidljivog svjetla (od 100 do 1000 THz), dok transmisijske metode sa projekcijom elektromagnetskog zračenja frekvencija većih od 1000 THz (X-zrake) omogućuju određivanje gustoće volumena u i oko mjernog objekta. Takvi sustavi omogućuju istovremeno brza i precizna mjerenja složenih oblika gdje je također moguća i kombinacija više mjernih sustava pri čemu jedan sustav nadopunjava drugi. Budući da su transmisijske metode u ovom frekvencijskom rasponu štetne za ljudsko zdravlje i nisu prikladne za širok raspon mjeriteljskih primjena, velik dio razvoja usmjeren je na refleksijske metode za mjerenje oblika u području frekvencijskog opsega vidljivog svjetla [1].

#### **2.1. Pasivne mjerne metode**

Pasivne mjerne metode temelje se na optičkim zakonima za dobivanje mjernih informacija, pri čemu nema interakcije između mjernog senzora i objekta. Ovakav način definiranja mjernih točaka čini ih pogodnim za određivanje deformacija na površini mjernog objekta, jer omogućuju vremensko praćenje položaja mjerne točke u odnosu na koordinatni sustav u kojem se mjerni objekt nalazi. Geometrijske markacije su temeljni nositelji informacija o položaju mjerne točke, koje su fizički povezane s površinom mjernog objekta. Izvori svjetlosti mogu biti umjetni ili prirodni, kao što je dnevno svjetlo, s tim da kod pasivnih metoda mjerenja izvori svjetlosti ne sudjeluju aktivno u definiranju mjernih točaka na površini mjernog objekta, već samo omogućuju da budu vidljive mjernom senzoru. Zamjena postojećeg izvora svjetlosti s ekvivalentnim izvorom svjetlosti tijekom mjerenja ne utječe na rezultate mjerenja i definiciju mjerne točke [1]. Na slici 2 prikazan je primjer uređaja temeljenog na pasivnoj mjernoj metodi.

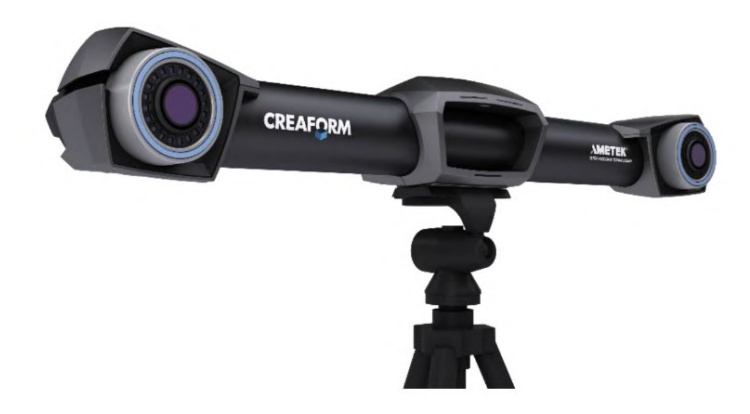

*Slika 2: Creaform C-Track - primjer pasivne mjerne metode [3]*

Sastavni dio ovakvih sustava su uređaj za akviziciju slike, za što se najčešće koriste dvije brze digitalne kamere sa CCD (eng. *Charge-coupled device*) ili CMOS (eng. *Complementary metal–oxide semiconductor*) čipom, koje omogućuju praćenje dinamičkih pojava u prostoru. Rezultati mjerenja su trodimenzionalne koordinate, pomaci, brzine i ubrzanja beskonačnog broja mjernih markera. U usporedbi s tradicionalnim mjernim sustavima, složena mjerenja i obrada rezultata jednostavniji su i brži. Budući da je mjerenje beskontaktno, nema štetnog utjecaja na mjerni objekt, koji kod brzih dinamičkih procesa mogu znatno iskriviti mjerne rezultate [3].

#### **2.2. Aktivne mjerne metode**

Danas se aktivne metode mjerenja široko koriste u industriji za jednoznačno određivanje položaja svake pojedinačne mjerne točke pomoću dodatnih mehaničkih ticala ili optičkih projekcijskih metoda (projekcija kodirane nekoherentne svjetlosti ili laserskog svjetla). Aktivne mjerne metode koriste se ukoliko postojeće pasivne metode mjerenja ne mogu osigurati dovoljnu prostornu razlučivost, točnost mjerenja i potpunu digitalizaciju cjelokupnog mjernog volumena [2].

Mehaničkim ticalima te direktnim fizičkim kontaktom sa mjernom površinom koja se digitalizira, moguće je mjeriti objekte kod kojih oblik površine, odnosno dimenzije, neće biti promijenjene uslijed kontakta mjernog ticala i mjerne površine.

Princip dobivanja prostornih koordinata mjerne točke u suštini je vrlo sličan između aktivnih projekcijskih i pasivnih optičkih metoda. Obje metode koriste metodu triangulacije za određivanje prostornih koordinata mjerne točke, s razlikom u načinu jednoznačnog prostornog kodiranja mjerne točke. Prednost aktivnih projekcijskih i kontaktnih metoda u odnosu na pasivne metode je znatno veća brzina, budući da vrše izračun položaja koordinata mjerne točke odmah nakon snimanja potrebnih slika (tzv. online analiza) [1].

#### **2.3. Kontaktne mjerne metode**

Predstavnik kontaktne mjerne metode su trokoordinatni mjerni uređaji koji spadaju u nedestruktivnu metodu mjerenja. Upotreba TMU počela je 1960-ih godina, a prvobitno su se razvili iz numerički upravljanih obradnih strojeva. Potreba za trokoordinatnim mjerenjima je mnogo starija, međutim ona nisu bila izvediva do značajnijeg razvoja računala. Kod suvremenih TMU-a računalo upravlja cijelim procesom mjerenja, kao i obradom mjernih rezultata. Od trenutka njihove primjene do danas zabilježen je intenzivan razvoj TMU-a [3].

Mjerni princip svih dosadašnjih konstrukcijskih izvedbi TMU-a ostao je isti od početnog koncepta te simulira slobodan dodir površine mjernog objekta s ljudskom rukom. Budući da su koordinate pojedine mjerne točke određene izravnim kontaktom glave mjernog senzora koja nosi mjernu sondu (odgovara prstu) s površinom mjernog objekta, prikladna konstrukcija mjernog uređaja (koja odgovara ljudskoj ruci) osigurava dovoljne stupnjeve slobode gibanja mjerne glave. Time će se postići željena točnost mjerne glave, te točnost mjerenja, bez obzira na položaj predmeta koji se mjeri unutar mjernog volumena mjernog uređaja i u svim stupnjevima slobode koji omogućuju pomicanje mjerne glave [1]. Stoga, TMU možemo promatrati kao materijalizirani kruti prostorni koordinatni sustav, koji prostorni položaj mjerne točke sa površine mjernog objekta definira pomoću kontaktne mjerne glave i pripadajućeg ticala koje je u interakciji s mjernom površinom [3].

Kako bi se povećao broj prikupljenih podataka, ali i ubrzalo mjerenje, razvijene su posebne izvedbe kontaktnih ticala koje omogućuju skeniranje mjerne površine. Nakon što se ticalo dovede u fizički kontakt s mjernom površinom ono se nastavlja kretati duž njegove površine. Kontinuiranim prikupljanjem podataka tijekom gibanja ticala o mjernu površinu prikuplja se znatno više podataka nego kod metode točka po točka. Zahtijevana je složenija kontrola putanje gibanja mjerne glave, kako bi se zbog raznih odstupanja oblika održao kontakt između ticala i mjerene površine [4].

Konstrukcija mjernog uređaja mora osigurati dovoljan broj stupnjeva slobode gibanja, kao i dovoljnu krutost konstrukcije uređaja, zbog čega su razvijene razne izvedbe (Slika 3) kako bi se zadovoljio vrlo širok raspon zahtjeva:

a) Portalna izvedba – u najširoj mjeriteljskoj uporabi, omogućuju velik mjerni volumen uz relativno visoku točnost mjerenja. Oslonac je s obje strane što povećava stabilnost srednjih i velikih mjernih strojeva, čime je povećana krutost konstrukcije i smanjena mjerna nesigurnost.

- b) Mostna izvedba kod mjerenja predmeta velikih masa i dimenzija, pristup mjernom prostoru ograničen je sa stupovima. Masa mjernog predmeta ne utječe na točnost mjerenja, budući da se ne nalaze na stolu stroja. Važno je pravilno temeljenje stroja, koje mora biti izolirano od ostatka radnog prostora.
- c) Stupna izvedba kod mjerenja predmeta velikih masa, slobodan pristup radnom komadu s tri strane. Jednostrani oslonac mjerne glave ograničava mjernu točnost i krutost stroja.
- d) Izvedba s bočnim stupom

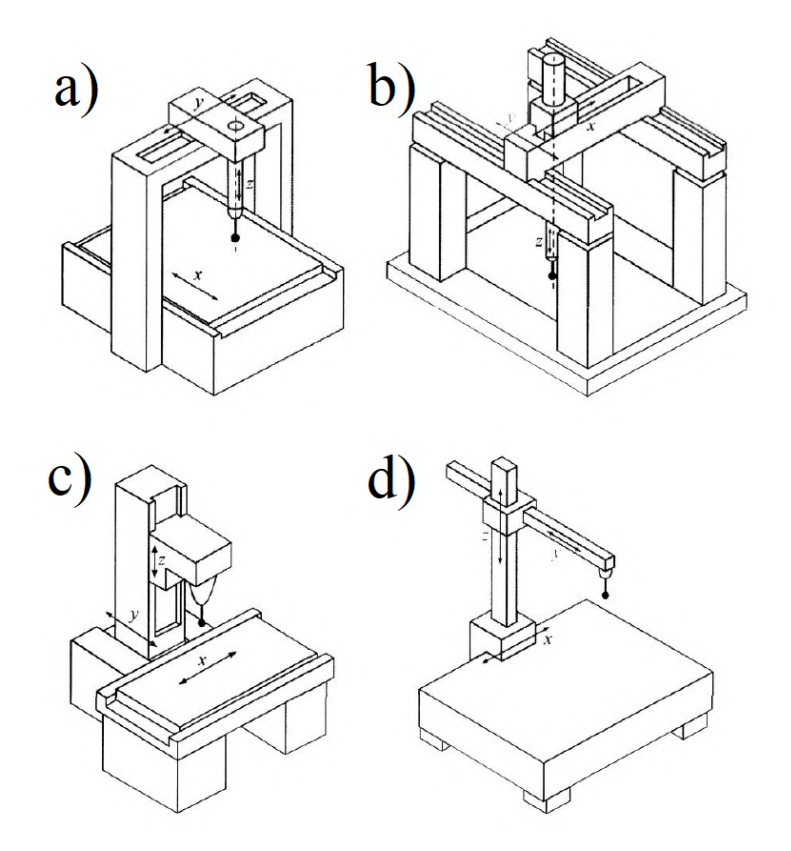

*Slika 3: Konstrukcijske izvedbe TMU-a: a) Portalna izvedba, b) Mostna izvedba, c) Stupna izvedba, d) Izvedba s bočnim stupom [2]*

Struktura TMU-a sastoji se od postolja koje nosi tri okomite vodilice (osi). Struktura mora zadovoljiti sljedeće zahtjeve [5]:

• Dovoljnu krutost konstrukcije kako bi se smanjilo neželjeno međusobno pomicanje dijelova stroja

- Toplinsku stabilnost s ciljem smanjenja deformacije stroja zbog promjena temperatura
- Neosjetljivost na vibracije
- Prigušenje vibracija
- Dugotrajna stabilnost konstrukcije stroja

Kako bi se uvažili svi gornji zahtjevi kod konstrukcije stroja potrebno je odabrati prikladne materijale za izradu nosivih dijelova. Čelik, aluminij, granit i keramika najčešći su materijali u upotrebi. Granit se koristi za izradu stola stroja zbog svoje velike gustoće, dobrog prigušenja vibracija, niskog koeficijenta temperaturnog širenja te otpornosti na koroziju. Keramika, invar te kompoziti s ugljičnim vlaknima koriste se za izradu nosivih i pokretnih dijelova, koji moraju osigurati toplinsku stabilnost te povećanu krutost uz minimalnu masu [5].

#### **2.4. Beskontaktne mjerne metode**

U svrhu mjerenja predmeta, aktivna beskontaktna mjerna metoda emitira neku vrstu zračenja ili svjetlosti, te detektira refleksiju ili zračenje koje prolazi kroz objekt. Svjetlo ili zračenje koje emitira skener reflektira se od skeniranog objekta i šalje podatke natrag skeneru, bilježeći udaljenost površine [6].

Na tržištu je dostupan velik broj projekcijskih senzora, zbog čega je teško napraviti cjelovitu klasifikaciju. Štoviše, princip rada pojedinih senzora, te korištene matematičke modele proizvođači su razvili interno, tako da su dostupne samo osnovne tehničke karakteristike uređaja.

Projekcijske mjerne metode koriste projekciju strukturiranog svjetla na površinu mjerene površine kako bi se odredio položaj mjerne točke na površini mjernog predmeta u odnosu na mjerni senzor. Projicirano svjetlo može koristiti izvor koherentnog ili nekoherentnog svjetla. Veći broj mjernih točaka rezultira boljom rezolucijom skena. Koherentni izvori najčešće na mjernu površinu projiciraju točku, te jednu ili više linija, dok nekoherentni izvor svjetla projiciraju razne rastere [1].

Definiranje položaja mjerne točke na površini mjernog objekta relativno u odnosu na mjerni senzor razlikujemo [1].:

• Triangulacijske sustave – pokrivaju široko područje predmetnih udaljenosti i srednje područje mjernih rezolucija

- TOF (eng. *Time of flight*) sustave pokrivaju područje velikih predmetnih udaljenosti i niske razine mjerne rezolucije
- Interferometrijske projekcijske sustave pokrivaju područje najviših mjernih rezolucija i najmanjih predmetnih udaljenosti

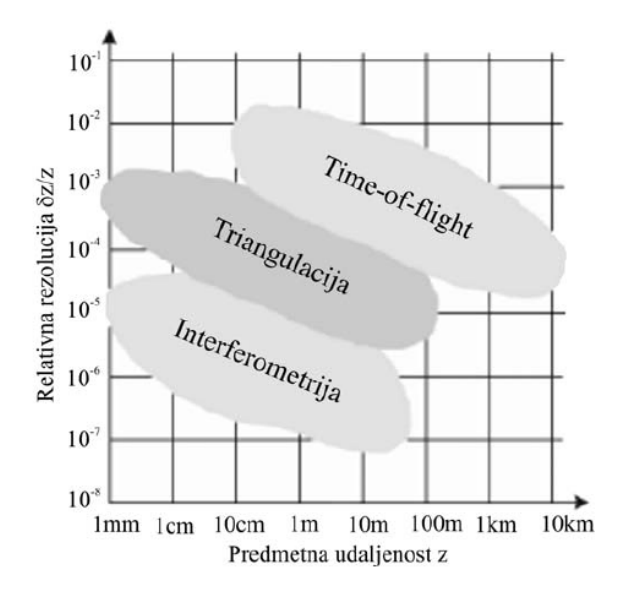

*Slika 4: Područja primjene projekcijskih sustava [1]*

#### **2.4.1. Laserski skeneri**

Laserski skeneri počeli su se primjenjivati 1970-ih godina. Poznatiji pod nazivom eng. *single point*, rade na principu projiciranja jedne točke na mjernu površinu. Takvo prikupljanje podataka zahtijeva kontrolirani pomak mjerne točke, pomoću pomicanja senzora ili mjernog objekta. Zbog vrlo spore digitalizacije, naročito kod većih mjernih površina, ova metoda proširena je projiciranjem laserskog snopa koji s mjernom površinom stvara tanku liniju (eng. *light stripe*). Koristi istu tehnologiju izvora svjetlosti kao i točkasti skeneri, osim što kod ovih senzora, prije interakcije s površinom objekta koji se mjeri, laserska zraka prolazi kroz cilindričnu leću gdje se razlaže u plohu svjetla koja se na mjernoj površini vidi kao linija [1].

Reflektirana se laserska zraka detektira u CCD ili CMOS kamerama koje imaju poznatu geometriju i orijentaciju. Metodom triangulacije se zatim određuju koordinate mjerne točke relativno u odnosu na mjerni senzor.

Današnji laserski skeneri koriste jednu ili više laserskih linija (Primjer na slici 5), koje se preko sustava prizmi projiciraju na površinu mjernog objekta. Glavna prednost je znatno povećana brzina akvizicije mjernih točaka, uz povećano vidno polje senzora, a smanjena je udaljenost na koju se linije mogu projicirati. Veličina i oblik vidnog polja te brzina digitalizacije izravno su ovisni o veličini vidnog polja optike koja se koristi na kameri i mogućnosti kutnog pozicioniranja deflektorskog zrcala [1].

Konstrukcija uređaja s jedinim izvorom svjetla i jedim senzorom (kamerom) osjetljiva je na zasjenjivanje izvora svjetla. Zbog toga su se razvile i konstrukcije s dvije ili više kamera, te jednim ili više izvora svjetla [1].

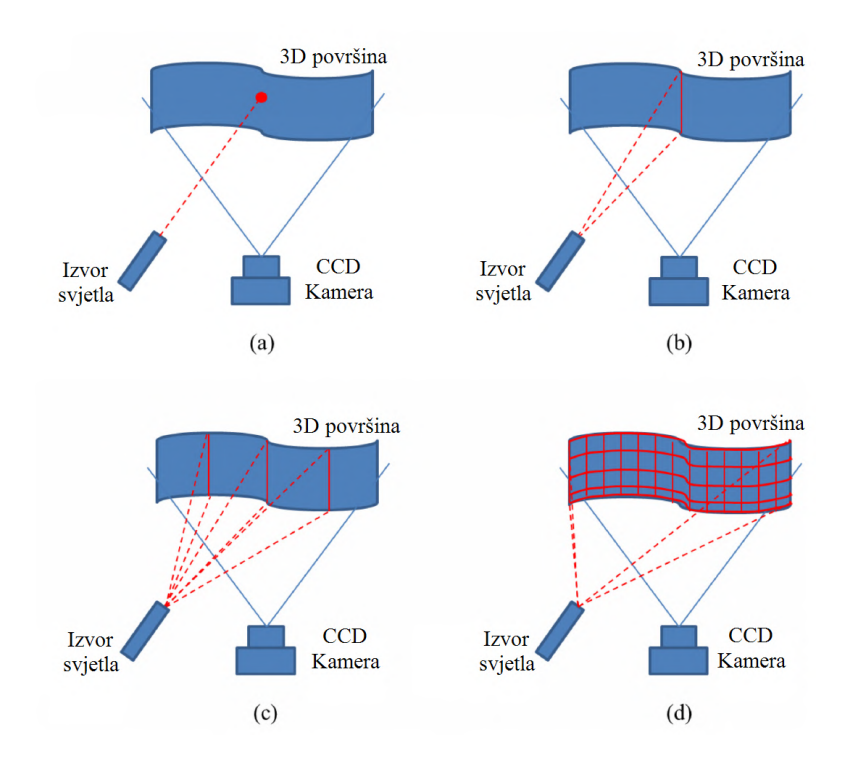

*Slika 5: Vrste projiciranog laserskog snopa svjetla: a) Točka, b) Jedna linija, c) Tri linije, d) Mreža [7]*

#### **2.4.2. TOF (***Time of flight***) laserski sustav**

Slično kao i kod laserskih skenera, ova metoda koristi lasersku zraku kako bi odredila položaj mjernih točaka. Koristi se efekt kašnjenja laserske zrake, pri čemu se mjeri vrijeme koje je potrebno da emitiran svjetlosni signal dođe do mjerene površine, te da se reflektira i vrati do detektora. Pošto je brzina svjetlosti u zraku konstantna, i iznosi cca. 3x10<sup>8</sup> m/s, putem izmjerenog vremena putovanja zrake može se izračunati udaljenost. Izraz (c\*t) se dijeli sa 2, budući da se mjeri vrijeme putovanja laserske zrake od izvora do mjerene površina, pa nazad do detektora. Kako bi odredili udaljenost, potrebno je uzeti u obzir pola izmjerenog vremena [1].

$$
s = \frac{c * t}{2} \tag{2.1}
$$

Gdje je: c -brzina svjetlosti  $(m/s)$ , t – vrijeme povrata signala  $(s)$ , s – udaljenost  $(m)$ 

Na primjer, kako bi se dobila rezolucija mjerenja od 1 mm, tada sustav mora biti u mogućnosti izmjeriti vremenski period od 3,33 pikosekunde. Ovaj zahtjev znatno poskupljuje konstrukciju uređaja, budući da je potrebno vrlo precizno mjerenje vremena. Iz tog razloga ovi senzori su konstruirani da mjere iznimno male (<10 mm) ili iznimno velike (>10 m) udaljenosti od mjerene površine [1].

Ovisno o vrsti svjetlosti koju odašilju, ovi sustavi se komercijalno nazivaju LIDAR (eng. *Light detection and ranging*), odnosno LADAR (eng. *Laser detection and ranging*) [1]. Primjer LIDAR uređaja u primjeni skeniranja odrona stijena prikazan je na slici 6.

Laserska zraka usmjerena je u mjernu površinu, a mjerenje se vrši točku po točku. Kako bi se skenirala cijela mjerna površina potrebno je objekt mjeriti iz različitih pogleda. To se postiže rotacijom laserskog uređaja, rotacijom mjernog objekta ili korištenjem sustava rotirajućih zrcala. Sustav rotirajućih zrcala često se koristi zbog niske mase zrcala, pa se stoga ona mogu okretati velikom brzinom i točnošću [6].

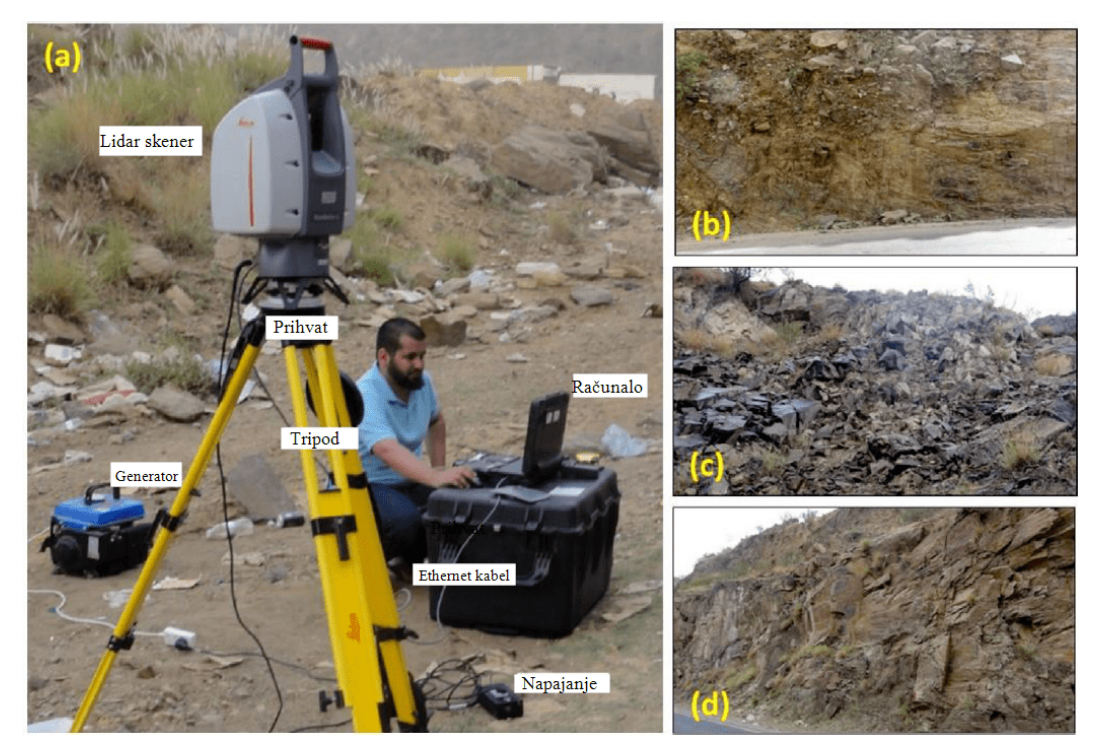

*Slika 6: Komercijalni LIDAR skener u primjeni skeniranja odrona stijena [8]*

#### **2.4.3. Metoda projiciranja strukturiranog svjetla**

Ova metoda koristi projiciranje nekoherentnog strukturiranog svjetla na mjerenu površinu, te princip triangulacije kako bi se odredila udaljenost mjerne točke. Kamere su postavljene u kalibriranoj poziciji u odnosu na projektor te služe za snimanje poznatog uzorka projiciranog svjetla (Slika 7), koje se na površini objekta deformira, a softver izračunava udaljenost točaka u vidnom polju kamere. Kontrast uzorka svjetla utječe na kvalitetu rezultata, zbog čega se ovi sustavi uglavnom koriste u zatvorenim prostorima [6].

Sustav s projiciranjem strukturiranog svjetla konstrukcijski su slični laserskim triangulacijskim projekcijskim sustavima. Sadrže minimalno jedan projektor i jednu kameru [1].

Koristi se projekcija svjetla u vidljivom ili bliskom infracrvenom dijelu spektra elektromagnetskog zračenja. Većina projektora uzoraka koristi plavo svjetlo zbog kratke valne duljine koje omogućuje bolje rezultate skeniranja na poluprozirnim ili reflektivnim predmetima. Monokromatske kamere mogu prikupiti veću količinu svjetla po pikselu te uzrokuju manje šumova, zbog čega osiguravaju prikupljanje "kvalitetnijih" podataka. Sustavi s kamerama u boji imaju prednost prikupljanja oblika i boje istovremeno, a dostupni su samo s projiciranjem bijelog ili infracrvenog svjetla [9].

Prednosti sustava s projiciranjem strukturiranog svjetla su velika brzina i preciznosti. U odnosu na laserske triangulacijske sustave gdje se prikupljaju podaci o točci ili liniji, oni su u mogućnosti prikupiti podatke cijelog vidnog polja kamere odjednom. Zbog svoje brzine, pogodni su za dinamička mjerenja predmeta [6].

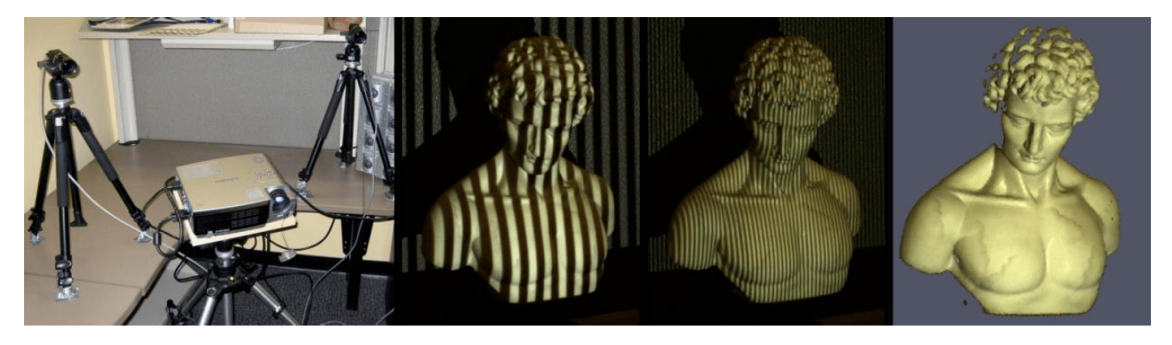

*Slika 7: Skeniranje skulpture strukturiranim svjetlom [10]*

## **3. Primjena 3D skenera**

3D skeniranje je proces analiziranja stvarnog objekta s ciljem prikupljanja podataka o njegovom obliku, boji i teksturi. Jedna je od novijih tehnologija koja se koristi u industriji s ciljem pretvorbe fizičkog modela u digitalni 3D model (CAD – eng. *Computer aided design*) primjenom različitih naprednih software-a. 3D skeniranje postaje sve raširenije u primjeni, te postaje bitan alat u proizvodnji i razvoju proizvoda. Automobilska industrija prednjači u implementaciji najnovijih tehnologija, pa tako i 3D skeniranja. Koristi se za dimenzionalnu kontrolu šasija automobila te ostalih objekata sa složenim oblicima površina.

U suvremenoj proizvodnji postalo je nezamislivo fizički izraditi proizvod bez upotrebe 3D modela i tehničke dokumentacije. U tu svrhu koristi se 3D skeniranje, kako bi se izradila digitalna kopija predmeta koja se može koristiti u razne svrhe. Oblak točaka prikupljen kod skeniranja može se koristiti za izradu CAD modela s ciljem materijaliziranja objekta ili za kontrolu kvalitete. Visoka preciznost i brzina današnjih 3D skenera osigurava brzu izmjeru komponenata sa složenom geometrijom površine. Moguće je mjerenje dijelova koji su montirani u sklop, pa se tako vrlo lako može izmjeriti stanje njihove istrošenosti proučavanjem njihovog međusobnog odnosa, zazora i poravnanja.

3D skeniranje koristi se u mnogim granama industrije (npr. automobilska industrija, arhitektura, medicina). Olakšava reverzni inženjering, mjerenje složenih površina i izradu prototipova.

Slika 8 prikazuje tipične primjere primjene 3D skeniranja. Pod a) nalazi se primjena u automobilskoj industriji u svrhu kontrole kvalitete. Prikazana je usporedba CAD modela s izmjerenim površinama na karoseriji automobila. Karta boja koristi se kako bi se lakše uočila odstupanja izmjerenih površina od idealnih (CAD model). Zelena boja pridružena je najmanjim, a crvena najvećim odstupanjima. 3D skeniranje uvelike je zastupljeno u medicini, pri čemu je skeniranjem postojećih cjelovitih ili oštećenih dijelova tijela digitalnom rekonstrukcijom moguće izraditi nove, upotrebom konvencionalnih ili aditivnih tehnologija, slika b). Skeniranje skulptura i ostalih artefakata koristi se u arhitekturi s ciljem očuvanja, restauracije ili uvećanja predmeta. U tu svrhu najčešće se koriste 3D skeneri s bijelim svjetlom, koji osim geometrije mogu prikupiti i podatke o boji, slika c). Digitalna kopija može se beskonačno mnogo puta reproducirati bez gubitka kvalitete.

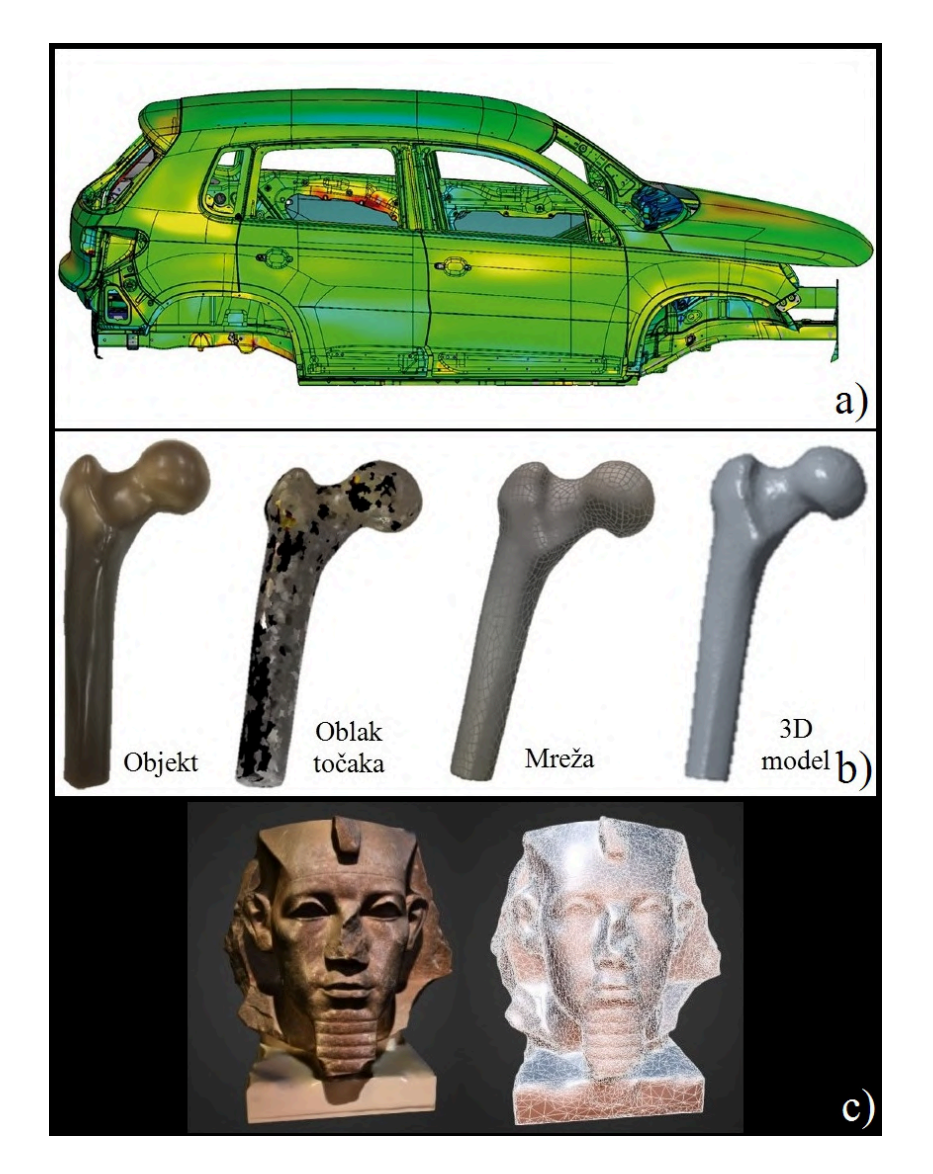

*Slika 8: a) Kontrola kvalitete karoserije automobila [11] , b) 3D skeniranje kosti [12], c) 3D skeniranje skulpture [13]* 

Prije opisa 3D skeniranja i njegove primjene, potrebno je definirati neke ključne pojmove koji će se spominjati u idućim poglavljima:

#### **1. Oblak točaka (eng.** *Point cloud)*

Oblak točaka je set podataka koji su definirani sa *x, y, z* koordinatama u trokoordinatnom sustavu. Točke se dobivaju akvizicijom podataka pomoću 3D skenera. Naziva se "oblakom" zbog ogromne količine mjernih točaka dobivenih 3D skeniranjem, koje prividno izgledaju kao spojene površine, usprkos njihovoj diskretnosti. Oblak točaka predstavlja kompletan set podataka prikupljenih 3D skenerom (Slika 9). Budući da se prosječni 3D sken sastoji od više milijuna prikupljenih točaka, njihova je obrada računalno zahtjevna. S tom svrhom razvijeni su posebni programi, koji služe za obradu točaka, smanjenje šuma te uklanjanje slučajnih

podataka. Filtriranjem se smanjuje broj preklapajući točaka. Takvi programi služe za konstrukciju površina, budući da većina CAD modela nije predviđena za rad s velikim brojem točaka. Konstrukcija se obično sastoji od pretvaranja oblaka točaka u mrežu trokutića ili NURBS površine [6].

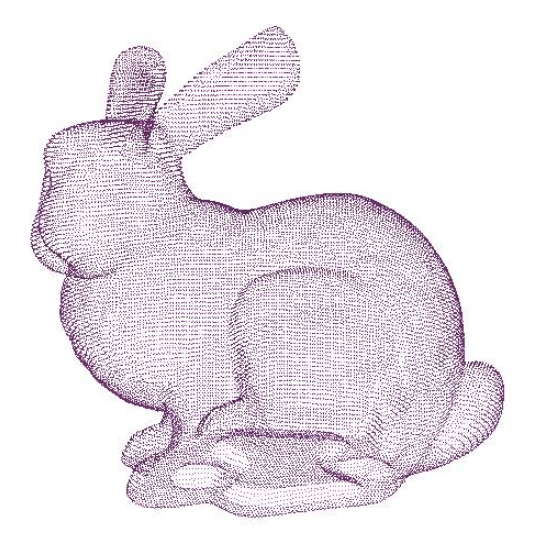

*Slika 9: Definicija predmeta oblakom točaka [14]* 

#### **2. Mreža (eng.** *Mesh***)**

*Mesh* je skupina sitnih površina koja definira oblik poligonalnog modela. Sastoji se od velikog broja točaka, bridova i površina, najčešće u obliku trokutića. Pretvorba oblaka točaka može se u mrežu provesti s različitom veličinom površina (Primjer na slici 10). U osnovi, to je proces pretvaranja skupina točaka u malene površine, koje zatim tvore poligonalni model. 3D model koji se sastoji od "gušće" mreže, odnosno većeg broja trokutića će imati manje odstupanje površina u odnosu na oblak točaka. Prisutnost manjeg broja trokutića koji opisuju površinu značit će veće odstupanje od izvornog oblaka točaka zbog veće aproksimacije. Jedina prednost "rjeđe" mreže je olakšana daljnja manipulacija, jer zahtijeva manje procesorske snage za obradu.

STL (eng. *Stereolithography*) izvorni je format koji se koristi za spremanje *mesh* datoteka. U širokoj je primjeni u 3D printanju, a podržavaju ga gotovo svi CAD programi. STL datoteke sadrže samo podatke o geometriji trodimenzionalnih objekata, bez boje, teksture i ostalih atributa. Datoteka ne sadrži podatke o mjernoj jedinici, već samo bezdimenzijski opis površina. Kod učitavanja STL datoteka u CAD program potrebno je odabrati željenu mjernu jedincu (npr. mm, inch) kako bi geometrija poprimila točne dimenzije [6].

STL datoteke najčešće se koriste kod brzog prototipiranja upotrebom 3D printanja kod kojeg se nametnuo kao standard. U konvencionalnim proizvodnim postupcima i CAM programima (eng. *Computer-aided manufacturing*) nije tako poželjan, već se preferiraju parametarski definirani 3D modeli.

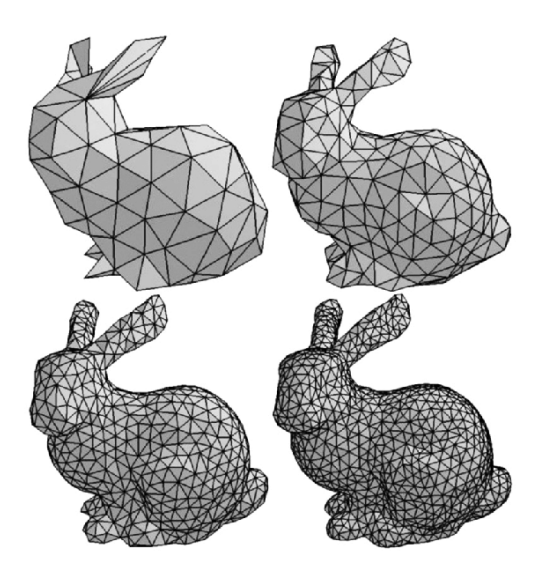

*Slika 10: Definicija predmeta putem mreže s prikazom više razina gustoće mreže [15]* 

#### **3. NURBS površine**

NURBS (eng. *Non-uniform rational B-spline*) je matematička metoda za opisivanje složenih slobodnih površina. Površina se ne sastoji od mnogo poligona, kao u slučaju STL datoteke, već od jedne ili nekoliko "glatkih" površina. NURBS površine podržane su u većini CAD programa. Odlično mogu reprezentirati "organske" površine, zbog čega se koriste za definiranje složenih površina kod reverznog inženjeringa. Također, površine s naglim promjenama zakrivljenosti koje su opisane matematičkim zakonima će biti točnije definirane pomoću NURBS površina. Kontrolne točke definiraju oblik krivulje. Veći broj kontrolnih točaka vodi ka manjoj grešci aproksimacije površine [16].

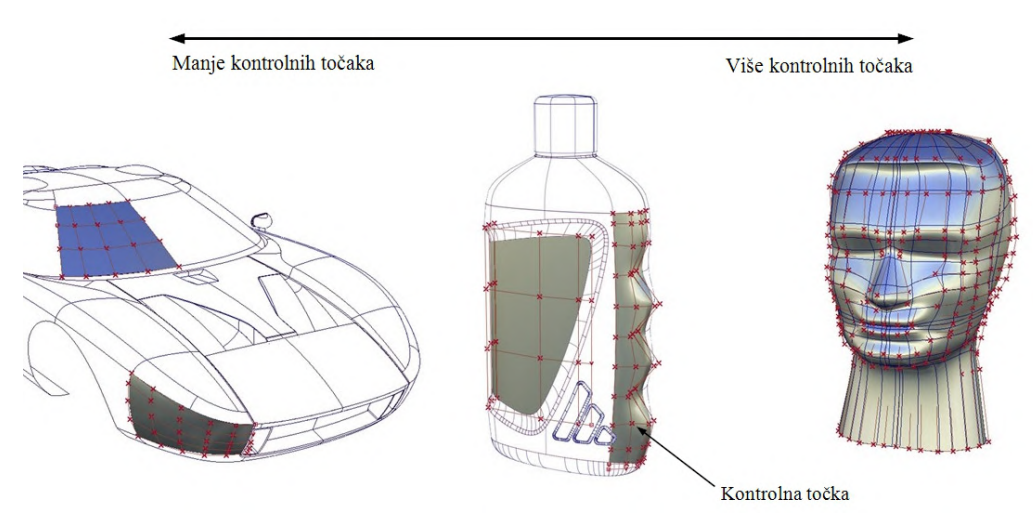

*Slika 11: Definicija složenih NURBS površina [17]* 

### **3.1. Reverzni inženjering**

Reverzni inženjering je proces analize postojećeg predmeta, njegovog sastava, oblika te funkcije s ciljem izrade istog ili sličnog predmeta. Osnovna zamisao reverznog inženjerstva nije puko kopiranje originalnog predmeta, bez razumijevanja njegove funkcije i namjene, nego analiza informacija neophodnih za popravak ili razvoj sličnog ili boljeg proizvoda koji služi istoj svrsi [18].

Reverzni inženjering provodi se u sljedećim slučajevima [19]:

- Kada podaci o predmetu, odnosno tehnička dokumentacija nije dostupna. Dokumentacija može biti izgubljena, nepostojeća ili biti tajna proizvođača.
- Proizvođač je prestao proizvoditi potreban predmet, zbog zastarjelosti ili razvoja novih proizvoda. Ovaj slučaj čest je u elektroindustriji, u automobilskoj i avio industriji.
- Popravak istrošenih dijelova usporedbom CAD modela istrošenog dijela s CAD modelom idealne geometrije mogu se provjeriti površine i lokaliteti koje je potrebno reparirati
- Razvoj novih proizvoda kada se radi poboljšanje ili revizija postojećih proizvoda, sa značajnim smanjenjem vremena modeliranja i prototipiranja
- Usporedba s konkurentskim proizvodima
- U svrhu kontrole kvalitete, izrađeni uzorak moguće je reverznim inženjeringom digitalizirati. 3D model može se koristiti za usporedbu s izrađenim predmetima.

Ubrzan razvoj proizvodnih tehnologija omogućio je izradu predmeta s veoma složenim površinama (eng. *Free form surfaces*). Suvremena proizvodnja takvih proizvoda gotovo je nezamisliva bez posjedovanja CAD modela i tehničke dokumentacije. Trokoordinatni mjerni uređaji u industrijskoj primjeni još uvijek su najzastupljeniji mjerni uređaji visoke točnosti. Mjerenje ovom metodom uključuje fizičku interakciju između mjernog ticala i mjerne površine. Iako je mjerenje vrlo precizno, zbog relativno niskog broja mjernih točaka nije moguće definirati površine složenih geometrija. S druge strane, korištenjem 3D skenera moguće je prikupljanje znatno više mjernih točaka, što dovodi do točnije definicije površina. Nedostatak optičkih mjernih metoda u odnosu na TMU je nešto niža preciznost. Obje mjerne metode se međusobno mogu komplementirati, kako bi iskoristili prednosti pojedine. Tako se za opće i složene površine podaci mogu definirati 3D skenerom koji je manje preciznosti, a dosjedne i fino obrađene površine s TMU-om koji ima manju mjernu nesigurnost. Informacije o obliku

predmeta izrađenih od lomljivih i visoko deformabilnih materijala lako se dobiva 3D skeniranjem, što je kontaktnim metodama gotovo nemoguće.

Dijagram tijeka reverznog inženjeringa (Slika 12) općenito možemo definirati koracima [19]:

#### **1. Prikupljanje podataka**

Prvi korak uključuje prikupljanje podataka o geometrijskim karakteristikama objekta. Podaci se mogu prikupiti kontaktnim i beskontaktnim mjernim metodama, npr. upotrebom TMU-a i 3D skenera. 3D skeniranjem potrebno je prikupiti podatke o kompletnoj geometriji i značajkama objekta (provrti, površine, krivulje, utori, itd.), kako bi se smanjilo vrijeme potrebno za naknadnu obradu površina s necjelovitim podacima.

#### **2. Obrada podataka**

3D skeniranjem prikuplja se velik broj mjernih točaka. U svrhu lakše daljnje manipulacije podacima razvijeni su specijalni algoritmi koji služe za smanjenje šuma te uklanjanje nasumičnih i preklapajućih točaka. Spajanje više oblaka točaka u jedan nužno je iz razloga što jednim skenom nije moguće uhvatiti cjelovitu geometriju objekta. Zbog toga se skeniranje vrši više puta iz različitih orijentacija. Spajanjem više oblaka točaka dovodi do lokaliteta preklapajućih točaka, pri čemu algoritam izabire optimalne podatke, a ostale odbacuje kako bi se dobila jednoznačno definirana površina.

#### **3. Triangulacija oblaka točaka**

Proces pretvorbe oblaka točaka u malene površine koji imaju oblik trokutića izvršava algoritam. Broj površina može se prilagoditi geometriji objekta. Specijalni algoritmi mogu stvoriti gušću mrežu na lokalitetima velikih zakrivljenosti površina, dok je rjeđa mreža pridružena točkama koje tvore površine niske zakrivljenosti.

#### **4. Izdvajanje značajki**

Izdvajanje značajki može se izvesti iz oblaka točaka ili mreže. Podrazumijeva stvaranje geometrijskih tijela i oblika (npr. kružnice, cilindri, plohe, površine) iz prikupljenih podataka. Iz nesavršene geometrije (3D sken) stvaraju se idealni entiteti koji su aproksimacijama i metodama najmanjih odstupanja konstruirani iz oblaka točaka ili mreže.

#### **5. CAD modeliranje**

Vezano uz prethodni korak, u CAD modeliranju potrebno je stvoriti dodatne značajke kako bi se u potpunosti definirala geometrija. To obuhvaća uređivanje postojeće ili stvaranje nove geometrije. Ovaj korak vremenski je najintenzivniji.

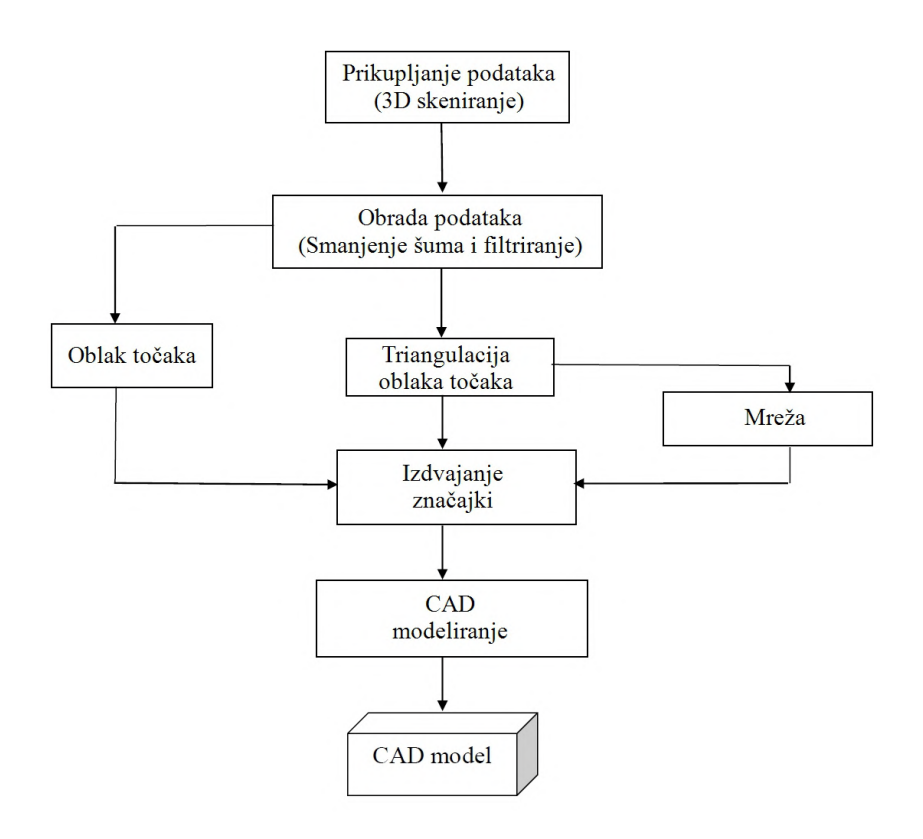

*Slika 12: Dijagram tijeka reverznog inženjeringa [19]* 

U reverznom inženjeringu prisutna su dva osnovna pristupa: eng. *Design intent* i *As-built*. Ponekad se koristi i hibridno modeliranje, kod kojeg se dio modela izrađuje parametarski (dosjedne i bazne površine) dok je ostatak geometrije modeliran egzaktno.

#### **3.1.1.** *Design intent* **pristup**

*Design intent* pristup ili parametarsko modeliranje u obzir uzima cilj s kojim je objekt izrađen, kako je proizveden te način na koji se koristi. Rezultat modeliranja može varirati o sposobnosti konstruktora: njegovom osobnom iskustvu, znanju o općem problemu, proizvodnim tehnologijama te razini poznavanja CAD alata [20].

Prema [20] parametarsko modeliranje sadržano u CAD-u je promatranje konstrukcijskih varijabli (ciljevi konstruiranja, ograničenja, alternative, smjernice, proizvodni postupci i standardi) koje su obuhvaćene u strukturalnom i praktičnom odnosu između geometrijskih, dimenzionalnih i materijalnih svojstva prikazanih u CAD-u.

Drugim riječima, to je modeliranje koje u obzir uzima geometrijske informacije 3D skena (oblak točaka, trianguliranu mrežu) u svrhu konstruiranja idealnih 2D i 3D elemenata koji služe u izradi CAD površina i značajki (eng. *Features).*

Površine izrađenih predmeta nikada nisu savršenih geometrijskih oblika, što je još više izraženo kod dijelova koji su bili u eksploataciji i odradili svoj životni vijek. Često takvi dijelovi sadrže nepravilnosti i fizičke deformacije (oštećena površina, iskrivljenost, odlomljeni dijelovi). "Sirovi" i neobrađeni 3D sken sadrži sve nedostatke površine, koji su nepoželjni u CAD modelu. Analizom geometrije skena konstruiraju se idealni geometrijski oblici i značajke kako bi 3D model odgovarao globalnom obliku skena.

Nakon izrade parametarskog 3D modela potrebno je izvršiti usporedbu s 3D skenom. Provjera relativnih devijacija površina 3D skena i modela često se vrši kartom boja (eng. *Color map*). Bojama su prikazana odstupanja, prema čemu se može prosuditi "kvaliteta" odrađenog reverznog inženjeringa.

Prednosti parametarskog modeliranja prema [20] glase:

- Sposobnost pohrane, obrade i dohvaćanja podataka o 3D modelu značajno olakšava promjene i poboljšava produktivnost konstruiranja
- Varijable parametarskog modeliranja predstavljene su egzaktno te se lako pregledavaju i mijenjaju
- Pravilno i nedvosmisleno odrađeno modeliranje dovodi do inteligentnog korištenja resursa i znanja

#### **3.1.2.** *As-Built* **pristup**

Za razliku od parametarskog modeliranja, cilj *As-Built* pristupa nije razumijevanje koncepcije objekta, već stvaranje geometrije identične 3D skenu. Prednost je mogućnost izrade slobodnih površina baziranih na optimiziranoj mreži dobivenoj 3D skeniranjem.

Kod proizvodnje dijelova prvo je uobičajeno imati 3D model i tehničku dokumentaciju, zatim odabranu proizvodnu tehnologiju te na kraju izrađen proizvod, no to nije uvijek slučaj. Za primjer se može uzeti automobilska industrija, gdje se prvo izrađuje uzorak automobila koji se zatim digitalizira i pretvara u CAD model. Uzorak se radi od gline, gdje se postupno skidaju slojevi materijala dok se ne dobije oblik zadan nacrtom dizajnera. 3D skeniranjem glinenog modela dobiva se triangulirana mreža, koja se zatim jednoznačno matematički opisuje NURBS površinama. Geometrija automobila zatim se može segmentirati, kako bi se pripremili pojedinačni 3D modeli za proizvodnju, npr. 3D model za štancanje poklopca motora [21].

*As-Built* pristup koristan je za [6]:

- Izradu estetskih i složenih oblika proizvoda, npr. karoserije automobila te vanjskih oblika potrošačkih proizvoda
- Prilagodba proizvoda ili pomagala prema ljudskom tijelu
- Stvaranje animacija iz postojećeg skeniranog modela
- Za repliciranje predmeta u potpunosti istovjetnih uzorku

Slika 13 prikazuje osnovnu razliku dva pristupa. *As-Built* pristupom kreiraju se kružnice prema referentnoj skeniranoj površini. Može se primijetiti kako kružnice nisu istog promjera ni jednake međusobne udaljenosti. To je posljedica nesavršenosti proizvodnog postupka, te mogućeg trošenja i deformacije objekta, kao i greške koje se javljaju kod mjerenja. Kod parametarskog modeliranja potrebno je sagledati na koji način je objekt osmišljen, njegovu namjenu i kako je proizveden. U ovom slučaju, procjenom svih izmjerenih rezultata potrebno je odrediti vrijednosti promjera i razmak centara kružnica koji su bili zadani inicijalnim konstruiranjem. Također, upotrebom automatizacije u CAD-u, kružnice su multiplicirane značajkom eng. *Linear pattern*, što olakšava naknadne izmjene i ubrzava modeliranje.

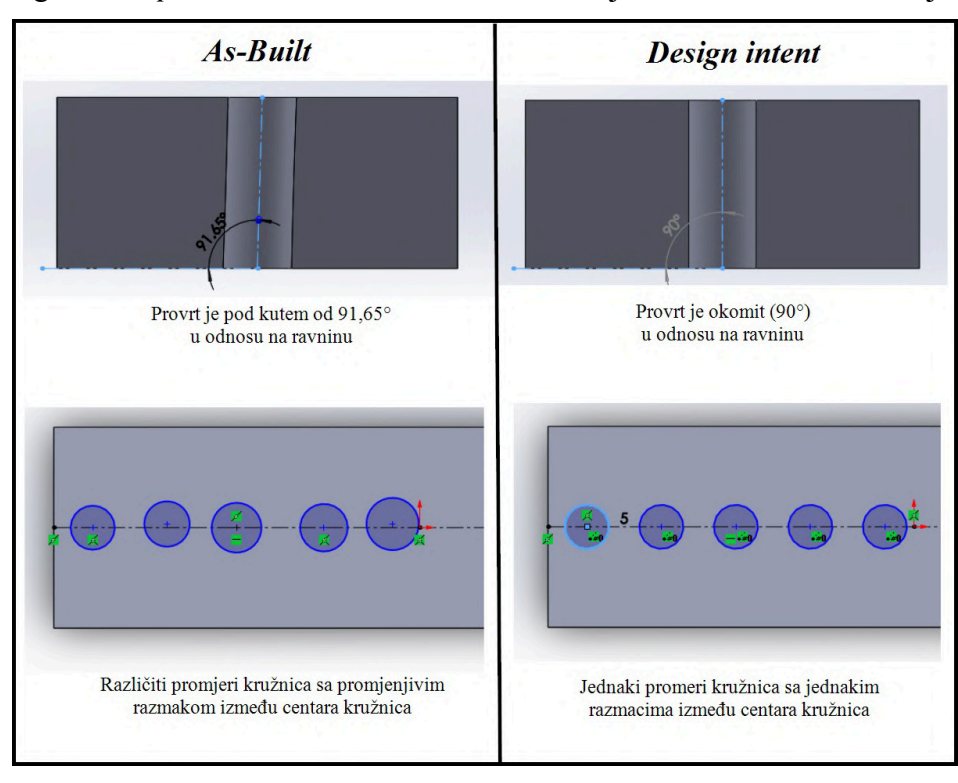

*Slika 13: Usporedba As-Built i Design intent pristupa [22]* 

#### **3.2. Kontrola kvalitete**

Kontrola kvalitete nužan je korak svakog proizvodnog procesa. Većina tvrtki još uvijek koristi ručne mjerne uređaje kao što su pomična mjerila i mikrometri, a TMU za precizna mjerenja. Iako nabrojeni mjerni uređaji imaju zadovoljavajuću točnost i relativno nisku cijenu, glavni nedostatak ručnog mjerenja je niska brzina i velika radna intenzivnost. Pošto kontrola kvalitete proizvodu ne daje dodatnu vrijednost, u svrhu minimiziranja troškova nužno je smanjiti vrijeme potrebno za mjerenje. S tim ciljem postepeno se u industrijsku upotrebu uvode 3D skeneri, koji omogućuju znatno brža mjerenja uz više prikupljenih podataka [23].

Trokoordinatni mjerni uređaji mjerenja vrše kontaktnim mjernim ticalom, pri čemu se mjeri točka po točka. Više izmjerenih točaka predstavlja oblak točaka, iz kojeg se zatim mogu konstruirati geometrijski oblici i vršiti mjerenja. Točna reprezentacija mjerne površine i njenih geometrijskih karakteristika zahtijeva mnogo mjernih točaka, što kod TMU-a predstavlja radno i vremenski intenzivan proces. 3D skeniranje može prikupiti milijune mjernih točaka u nekoliko sekundi, čime se dobiva mnogo više informacija o mjernim površinama. Mjerenje je beskontaktno te je pogodno za mjerenje deformabilnih materijala [23].

U upotrebi su fiksni i ručni skeneri. Ručni skeneri imaju malu masu i kompaktne dimenzije, što omogućuje prenosivost i veću brzinu mjerenja. Mjerenja su fleksibilna jer se mogu vršiti na terenu, a ne ovise o vremenskim uvjetima. Za kontrolu kvalitete velikih serija proizvoda komercijalno su dostupne mjerne ćelije. Uparivanjem robotske ruke i 3D skenera dobivaju se vrlo brza i konzistentna mjerenja. Široku primjenu nalaze u automobilskoj industriji za kontrolu karoserija automobila [23]. Primjer kontrole kvalitete s kartom boja prikazan je na slici 14.

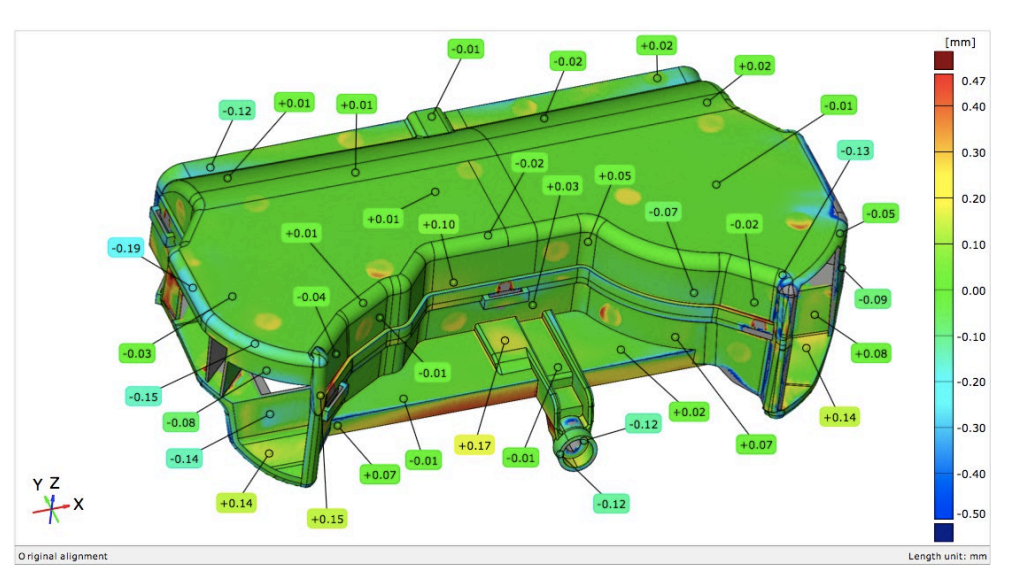

**ISOMERTIC VIEW** 

*Slika 14: Kontrola kvalitete s prikazom odstupanja površina skena u odnosu na CAD model [24]* 

#### **3.3. Prednosti i nedostaci 3D skeniranja**

Kao i svaka druga tehnologija, tako i 3D skeniranje ima svoje prednosti i nedostatke, koji će uvelike ovisiti o kompleksnosti zadatka. Razvoj 3D skenera od početka primjene donio je znatna poboljšanja u vidu brzine akvizicije, točnosti i prenosivosti uređaja. Proizvođači 3D skenera kontinuirano rade na poboljšanju tehnologije, te svakom iteracijom uklanjaju sve više nedostataka.

#### **Prednosti:**

- Brzo i temeljito prikupljanje podataka u usporedbi s klasičnim mjernim metodama (TMU, pomično mjerilo, itd.) koje mjere točku po točku, 3D skeniranje u nekoliko sekundi može prikupiti milijune mjernih točaka. Također, zbog velike gustoće podataka dobiva se točnija reprezentacija površine objekta [25].
- Visoka točnost beskontaktnim mjerenjem može se postići točnost koja se približava kontaktnim TMU
- Beskontaktna mjerenja omogućena su mjerenja malih i lomljivih objekata, koji bi se prilikom mjerenja ticalom mogli deformirati. Također, kontakt ticala i površine elastičnog materijala bi zbog deformacije dali krive mjerne rezultate, što je jedan od nedostataka TMU-ova [25]
- Jednostavnost korištenja kratko vrijeme edukacije potrebno za korištenje skenera i programske podrške [26]

#### **Nedostaci:**

- Ograničena linija vida (eng. *Line of sight*) zbog principa na kojima se temelji 3D skeniranje, nemoguće je dohvatiti podatke o mjernim točkama koje su van linije vida kamere skenera. Problematično je skeniranje malih provrta i navoja, te uskih i fizički nedostupnih površina [25]
- Okolišno osvjetljenje skeniranje u jako osvijetljenim prostorijama ili u vanjskim uvjetima na suncu može spriječiti vidljivost laserske zrake kameri [26]
- Otežano skeniranje reflektivnih i prozirnih površina zbog nepoželjnih optičkih svojstava, neke površine previše odbijaju ili propuštaju lasersku zraku, zbog čega je potrebna dodatna priprema površine [6]
- Visoka cijena cijena uređaja i potrebne programske podrške još uvijek nije prihvatljiva malim poduzećima

## **4. Creaform HandySCAN BLACK™ | Elite**

Tvrtka Creaform osnovana je 2002.g. u Quebecu, Kanadi. Creaformova misija od samih početaka je razviti i plasirati vrhunske 3D prijenosne mjerne uređaje, a svoj prvi HandySCAN 3D laserski skener predstavili su 2005.g., s kojim je započela pravu revoluciju u segmentu prijenosnih 3D skenera. Za razliku od konkurentnih proizvoda on nije zahtijevao vanjske objekte za pozicioniranje, kao ni stative. Samopozicioniranje je jedinstveno ovom uređaju, te je skeniranje omogućilo brzim, jednostavnim i točnim, čak i na teško pristupačnim mjestima. Tvrtka Creaform vlasnik je mnogih patenata, koji su revolucionirali optičko mjeriteljstvo. Creaform je 2013.g. kupljen od strane multinacionalnog konglomerata AMETEK, Inc., vodećeg svjetskog proizvođača elektroničkih instrumenata te elektromehaničkih uređaja [27].

Tijekom godina tvrtka je kontinuirano poboljšavala točnost i brzinu svojih uređaja. Najnovija generacija HandySCAN 3D uređaja predstavljena je 2019.g., a koja sadrži poboljšanu optiku, više laserskih linija, veće mjerno područje i točnost mjerenja u odnosu na prethodnu generaciju. Predstavljena su dva modela uređaja, od kojih HandySCAN BLACK™ | Elite (Slika 15) čini sam vrh ponude.

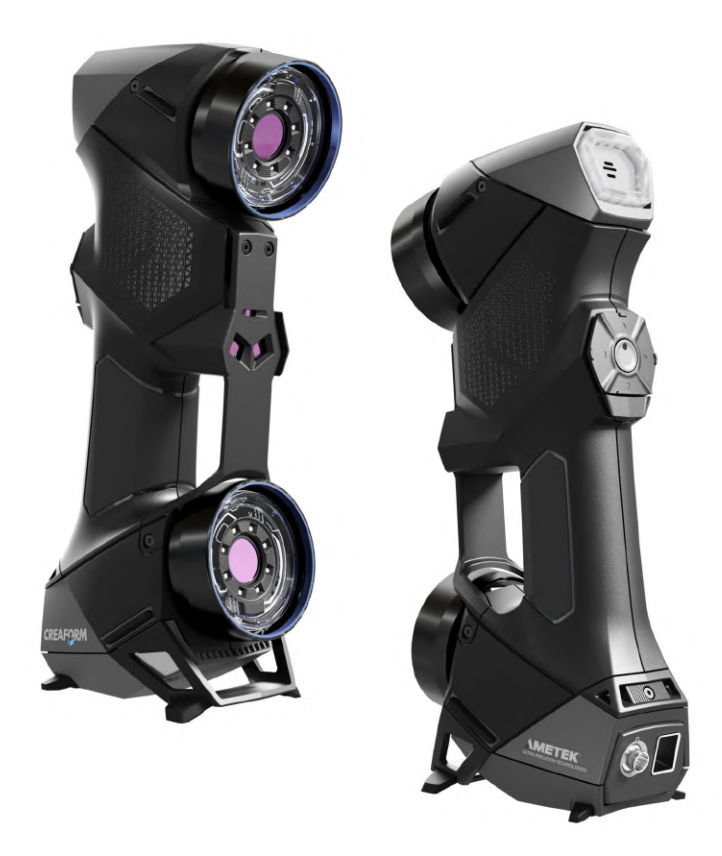

*Slika 15: Creaform HandySCAN BLACK™ | Elite [28]* 

Za razliku od konkurentskih skenera kod kojih se oblak točaka, odnosno mreža (eng. *"mesh"*) generira nakon samog skeniranja, HandySCAN skener mrežu stvara odmah nakon akvizicije podataka, u tzv. "online" načinu. Mreža se u realnom vremenu stvara na zaslonu računala, čime se lako mogu uočiti lokaliteti gdje nedostaje podataka (mjernih točaka). Time je omogućeno da kod svakog skena "uhvatimo" dovoljno podataka na cijeloj geometriji predmeta. Prikupljeni podaci o površini visoke su kvalitete, a odgovara najtočnijim skenerima koji koriste bijelo svjetlo, za koje se nekoć vjerovalo da su jedini način za prikupljanja podataka visoke rezolucije, uz zadržavanje visoke točnosti mjerenja.

HandySCAN skener u mogućnosti je podatke prikupljati brzinom od 1,300.000 mjerenja u sekundi, uz mjernu točnost od 25 µm. Tehničke specifikacije navedene su u tablici 1. Skener je kalibriran prema testu prihvatljivosti VDI/VDE 2634 Dio 3 u akreditiranom laboratoriju certificiranom prema normi ISO 17025, čime postaje "metrology-grade" mjernim uređajem, što znači da prati sljedivost mjerenja te da se može koristiti kod najvećih mjeriteljskih zahtjeva. Projiciranjem 2 seta po 11 plavih laserskih linija omogućuje skeneru da vrši bržu akviziciju podataka uz povećano mjerno područje. Plavo svjetlo ima najkraću valnu duljinu, te je vrlo malo zastupljeno u prirodi. Zbog toga je skener puno manje osjetljiv na okolišne uvjete, te se vrlo lako može prilagoditi raznim površinama. Mjerenje reflektivnih površina je olakšano, te ne zahtijeva dodatnu pripremu površina sprejevima kao kod konkurentnih proizvoda. Uređaj se koristi bez dodatnih sustava za pozicioniranje (mjernih ruku, optičkih trekera ili fiksatora). Pozicijske mete koriste se za definiranje relativne pozicije mjernog objekta u odnosu na skener. U tu svrhu koriste se samoljepljive retroreflektivne mete, koje se lijepe na površinu objekta, ili u njegovu okolinu unutar mjernog područja skenera. Položaj pozicijskih meta tijekom procesa skeniranja ne smije se mijenjati u odnosu na mjerni objekt. Ukoliko se pozicijske mete nalaze na samom objektu mjerenja, dozvoljeno je pomicanje skenera i objekta za vrijeme skeniranja [29].

Zbog svoje male mase od samo 0,94 kg vrlo je lak za prenošenje te uz svu pripadajuću opremu stane u malen kovčeg. Performanse skenera neovisne su o uvjetima okoline, zbog čega se može osloniti na njegovu specificiranu točnost, neovisno da li se skeniranje vrši u laboratoriju ili na terenu.

| Creaform HandySCAN BLACK <sup>TM</sup>   Elite |                                                           |
|------------------------------------------------|-----------------------------------------------------------|
| Mjerna točnost                                 | $0,025$ mm                                                |
| Volumetrijska mjerna točnost                   | $0,020$ mm + $0,040$ mm/m                                 |
| Rezolucija mjerenja                            | $0,025$ mm                                                |
| Rezolucija mreže (eng. "mesh")                 | $0,100$ mm                                                |
| Brzina mjerenja                                | $1,300.000$ mjerenja/s                                    |
| Izvor svjetlosti                               | 11 plavih laserskih linija +<br>1 dodatna laserska linija |
| Klasa lasera                                   | 2M (sigurno za oči)                                       |
| Mjerno područje                                | 310 x 350 mm                                              |
| Radna udaljenost                               | 300 mm                                                    |
| Dubinska oštrina (eng. DOF "Depth of field")   | $250$ mm                                                  |
| Preporučene dimenzije mjernih predmeta         | $0,05 - 4$ m                                              |
| Masa                                           | $0,94 \text{ kg}$                                         |
| Dimenzije                                      | 79 x 142 x 288 mm                                         |
| Temperatura radnog okoliša                     | $5 - 40$ °C                                               |
| Relativna vlažnost                             | $10 - 90\%$                                               |

*Tablica 1: Tehničke specifikacije Creaform HandySCAN BLACK™ | Elite [30]* 

#### **4.1. Princip rada 3D skenera**

Princip rada HandySCAN skenera temelji se na metodama triangulacije, projiciranja uzorka laserskih linija plavog svjetla te fotogrametrije. Detaljan način rada uređaja nije poznat pošto se radi o patentiranoj tehnologiji, zbog čega će princip rada biti opisan općenito.

Projektor laserskih linija postavljen je centralno u odnosu na dvije brze kamere koje služe za akviziciju podataka. Uzorak laserskih linija je fiksan, i projicira se na površinu mjernog objekta. Uzorak na površini mjernog objekta neće biti deformiran, ako je npr. projiciran na idealno ravan stol. Projekcijom uzorka na zakrivljenu površinu (npr. ljudsku ruku) laserske linije će se deformirati. Kamera snima deformirani oblik, koji se koristi za izračun oblika mjerene površine. Koordinate pojedinih mjernih točaka određuju se postupkom triangulacije, pri čemu je jedan vrh trokuta koordinata mjerne točke u prostoru, dok ostala dva vrha predstavljaju slikovne osjete na senzorima kamera [31].

Kako bi se jednoznačno odredio položaj mjerene točke, u fotogrametriji se koriste dva glavna koordinatna sustava, koja se u vezu dovode algoritmom (Slika 16). Prostorni koordinatni sustav (*X,Y,Z*) je globalnog karaktera, za koji je vezan vektor položaja mjerne točke na mjerenoj površini. Slikovni koordinatni sustav (*x,y*) je 2D karaktera, a predstavlja ravninu senzora (CCD

čipa) unutar kamere. Preko njega se definiraju slikovni položaji projekcija mjernih točaka u ravnini senzora. Princip pretpostavlja da je površina senzora savršeno ravna, a eventualna odstupanja ravnosti i položaja senzora unutar kućišta ne mogu se kompenzirati [1].

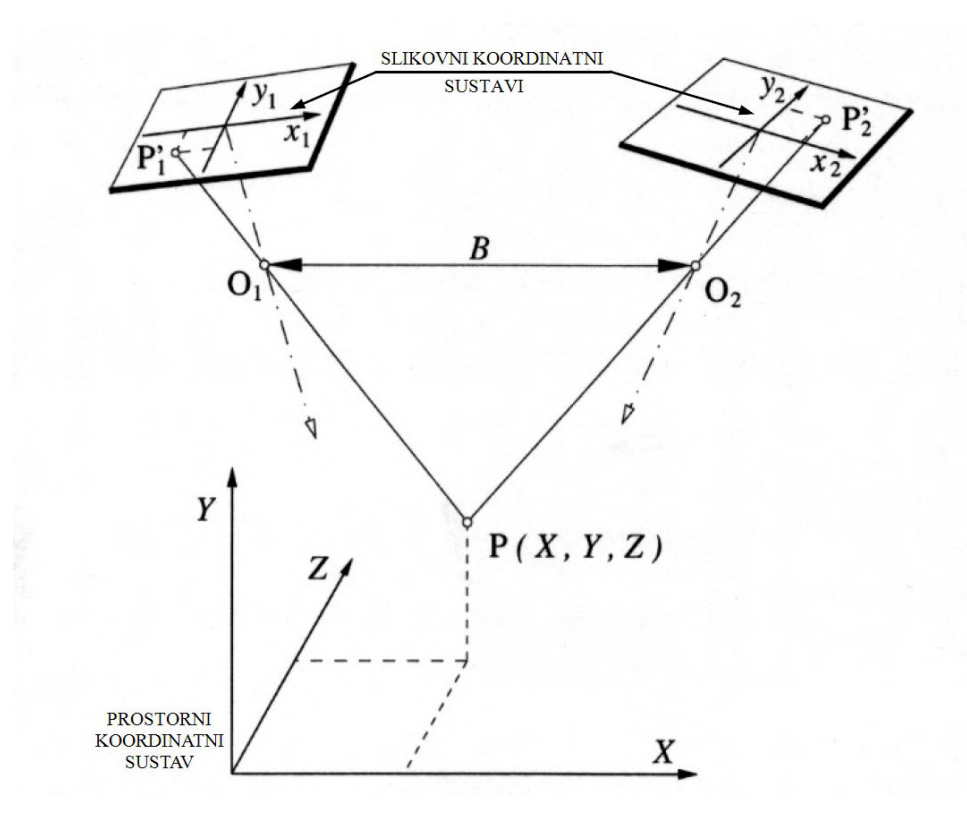

*Slika 16: Triangulacija prostorne točke P pomoću dvije kamere [1]*

Kako bi se mogla odrediti koordinata mjerne točke *P*, za svaku od kamera potrebno je utvrditi položaj i orijentaciju slikovnog koordinatnog sustava u odnosu na prostorni koordinatni sustav, odnosno odrediti parametre vanjske orijentacije. Parametri su položaji projekcijskih središta kamera (točke *O1 i O2*), dužina baze snimanja *B* te prostorni kutovi orijentacije kamera. Određivanje parametara vrši se kalibracijom uređaja, tako da se kamerama snimi kalibracijski objekt poznate geometrije. Kada su parametri određeni, postupkom triangulacije moguće je odrediti prostornu koordinatu točke *P*. Ona je sjecište pravca koji prolazi kroz slikovnu koordinatu točke *P<sup>1</sup> '* i projekcijsko središte odgovarajuće kamere *O*1, te pravca koji prolazi točkama *P<sup>2</sup> '* i *O2* druge kamere [2].
## **5. Programski paket VXelements**

VXelements je programski paket koji sadrži više modula, a podržava rad s cijelom paletom Creaformovih skenera. HandyScan skener koristi VXscan, VXmodel i VXinspect module, koji omogućuju podešavanje raznih parametara skeniranja, obrade skenirane mreže te izradu mjernih izvještaja. Softver sadrži napredne algoritme obrade prikupljenih podataka, ali je isto tako vrlo jednostavan i intuitivan za korištenje. Obrada velike količine podataka računalno je zahtjevna, pa je za rad sa softverom potrebno osigurati određene performanse računala [3]. U tablici 2 prikazane su minimalne i preporučene karakteristike računala koje su potrebne za VXelements. U upotrebi su uglavnom mobilne radne stanice (laptopi), koje su opremljene profesionalnim Nvidia Quadro grafičkim karticama namijenjenim radu s CAD alatima. Microsoft Excel je opcionalan, a služi za izvoz mjernih izvještaja u VXinspect modulu.

|                       | Minimalne specifikacije                           | Preporučene specifikacije                      |  |  |
|-----------------------|---------------------------------------------------|------------------------------------------------|--|--|
| Procesor              | Intel Core $i7(6+)e$ ezgri) -<br>2,3 GHz ili više | Intel Core i7 (8 jezgri) -<br>2,5 GHz ili više |  |  |
| Operacijski sustav    |                                                   | Windows $10(64-bit)$                           |  |  |
| Grafička kartica      | NVIDIA (6 GB VRAM)                                | NVIDIA Quadro RTX A5000<br>(16 GB VRAM)        |  |  |
| RAM memorija          | 32 GB                                             | 64 GB                                          |  |  |
| Disk za pohranu       | SSD sa 200 GB slobodnog<br>prostora               | SSD 1 TB                                       |  |  |
| Zaslon                | 1920 x 1080 piksela                               |                                                |  |  |
| Priključak 3D skenera | SuperSpeed USB 3.0 Tip-A                          |                                                |  |  |
| Microsoft Excel       | Excel 2016+                                       |                                                |  |  |

*Tablica 2: Tehničke specifikacije računala [32]* 

#### **5.1. VXscan modul**

Ovaj modul služi za akviziciju podataka tijekom skeniranja, te uređivanje i izvoz skena. Skeniranje radi na principu prikaza mreže u realnom vremenu (eng. *Live mesh visualization*), što omogućuje da korisnik uoči površine koje nemaju dovoljno definiranih mjernih podataka tijekom prikupljanja podataka. U ovom modulu vrši se kalibracija skenera preko kalibracijske ploče. Također, kod skeniranja važno je odabrati ispravnu brzinu zatvarača (eng. *Shutter*), čija vrijednost ovisi o boji, materijalu i refleksivnosti materijala uzorka. Brzina zatvarača kod HandyScan uređaja može se kretati od 0,1 ms do 8 ms. Također je moguće podesiti HDR mod (eng. *High dynamic range*) pri kojem se podešavaju dvije vrijednosti brzine zatvarača, npr. ako objekt sadrži reflektivne i matirane površine jednu pored druge. Prednost je što se vrijednost može podešavati na samom uređaju tijekom skeniranja. Slika 17 prikazuje korisničko sučelje VXscan modula i njegove najvažnije dijelove [31].

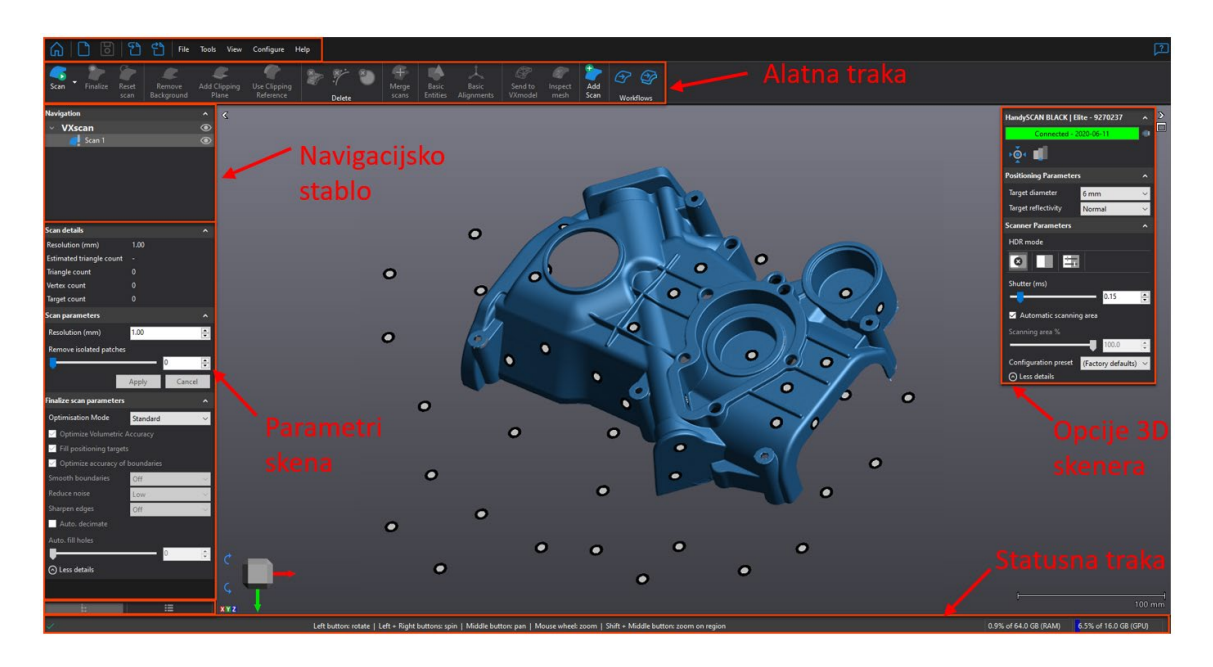

*Slika 17: Korisničko sučelje VXscan modula [31]* 

Najvažniji dio korisničkog sučelja je zasigurno alatna traka (Slika 18), koja sadrži sve alate potrebne za skeniranje i obradu skena [31]:

- 1) Skeniranje (eng. *Scan*) Pokretanje i zaustavljanje skeniranja, koje se po potrebi može više puta pauzirati. Moguća je opcija skeniranja samo meta za pozicioniranja.
- 2) Finalizacija (eng. *Finalize*) Primjenjuje parametre i algoritme za optimizaciju skena
- 3) Reset skena (eng. *Reset Scan*) Briše postojeću instancu skena
- 4) Brisanje pozadine (eng. *Remove Background*) Brisanje trokutića pomoću ravnine
- 5) Rezna ravnina (eng. *Add clipping plane*) Brisanje trokutića izvan granica ravnine. Ravnina se konstruira pomoću linija, točaka ili meta
- 6) Rezna referenca (eng. *Use clipping reference*) Stvaranje 3D reference pomoću mreže ili CAD modela, brisanje trokutića izvan 3D reference na definiranoj udaljenosti
- 7) Brisanje trokutića (eng. *Delete triangles*) Alati za brisanje odabranih trokutića
- 8) Spajanje skenova (eng. *Merge scans*) Spajanje više skenova u jedan, preklapajuće površine spajaju se u jedinstvene površine.
- 9) Osnovni oblici (eng. *Basic entities*) Konstruiranje osnovnih 2D i 3D geometrijskih oblika (npr. kružnica, ravnina, sfera) iz mreže
- 10) Osnovno poravnanje (eng. *Basic alignments*) Stvaranje osnovnih poravnanja skena s prethodno stvorenim osnovnim oblicima
- 11) Pošalji u VXmodel (eng. *Send to VXmodel*) Prebacivanje mreže u VXmodel modul u svrhu daljnje obrade mreže
- 12) Pošalji u VXinspect (eng. *Send to VXinspect*) Prebacivanje mreže u VXinspect modul u svrhu kontrole kvalitete mreže
- 13) Dodaj sken (eng. *Add scan*) Dodaje novu instancu skena

Kod spajanja više skenova dostupne su tri opcije [31]:

- eng. *Targets Best-fit* Za poravnanje skenova koriste se mete koje se nalaze na objektu
- eng. *Surface Best-fit* Poravnanje skenova vrši se preko površina skena. Algoritam vrši poravnanje skenova tako da između njihovih površina bude najmanja udaljenost
- eng. *Global registration* Dodatna optimizacija za spajanje 3 ili više skena preko površina

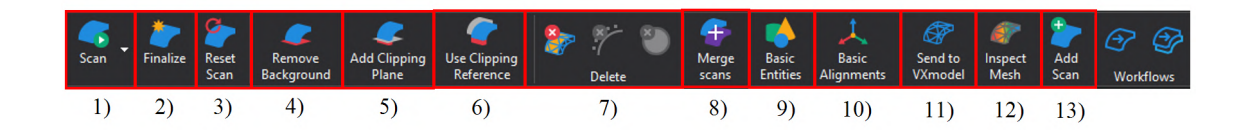

*Slika 18: Alatna traka VXscan modula [31]* 

Softver nudi razne optimizacijske načine skena, koji se mogu primjenjivati nakon akvizicije podataka. Zadnji korak kod skeniranja je finalizacija skena (eng. *Finalize*), kod kojeg se primjenjuju razni algoritmi za optimizaciju skena [31]:

- Optimizacija volumetrijske točnosti (eng. *Optimize volumetric accuracy*) ova opcija kod izračuna geometrije u obzir uzima sve mete, s ciljem postizanja točnijeg modela. Koristi se kod skeniranja većih objekata (> 1 m) za postizanje veće točnosti mjerenja.
- Popunjavanje meta (eng. *Fill positioning targets*) popunjava rupe uzrokovane metama na skeniranom objektu
- Optimizacija točnosti granica (eng. *Optimize accuracy of boundaries*) optimizira kvalitetu i točnost granica skena
- Uglađivanje granica (eng. *Smooth boundaries*) smanjenje nepravilnosti i nazubljenih oblika na granicama skena
- Smanjenje šuma (eng. *Reduce noise*) optimizacija kvalitete površine smanjenjem slučajnih podataka oko površine skena
- Izoštravanje rubova (eng*. Sharpen edges*) stvara oštrije rubove kod prijelaza površina
- Automatsko smanjivanje mreže (eng. *Automatic decimate*) smanjuje ukupan broj površina (trokuta) tako da povećava veličinu trokuta u područjima s malo detalja i niskim zakrivljenjima. Točnost u odnosu na oblak točaka se smanjuje minimalno, dok se broj površina (trokuta) znatno smanjuje, što olakšava daljnju manipulaciju.
- Automatsko popunjavanje rupa (eng. *Automatic fill holes*) klizačem je moguće odabrati veličinu rupa koje će na mreži algoritam automatski popuniti

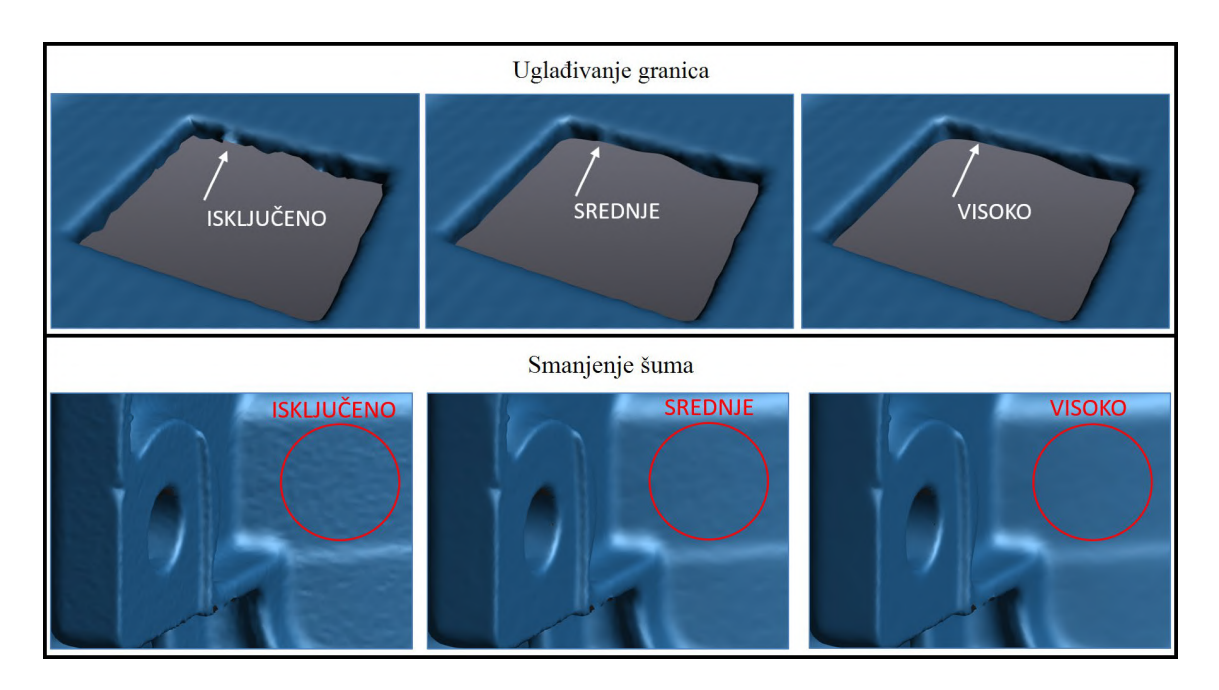

*Slika 19: Primjer algoritama za uglađivanje granica i smanjenje šuma sa više razina optimizacije [31]* 

Slika 19 prikazuje primjere algoritama za optimizaciju skena. Razina željene optimizacije (eng. *Off / Low / High*) bira se prema zahtjevima koje sken mora postići. Optimizacijski algoritmi u obzir uzimaju vektore normale okolnih trokutića, te aproksimacijom popravljaju i optimiziraju odabrane površine.

### **5.2. VXmodel modul**

VXmodel koristi se za uređivanje skena, pripremu za 3D print ili reverzni inženjering. Korisničko sučelje kod svih modula jednakog je izgleda, s iznimkom da se mijenja alatna traka i dostupni alati.

Alatna traka sadrži sljedeće alate (Slika 21) [31]:

- 1) Stvaranje oblika (eng. *Entity Creation*) Konstruiranje 2D i 3D oblika iz geometrije skena (npr. kružnice, ravnine, sfere)
- 2) Stvaranje površina (eng. *Surface Creation*) Stvaranje NURBS površina iz geometrije skena
- 3) Poravnanje (eng. *Alignments*) Poravnanje skena s konstruiranim oblicima
- 4) Briši, kopiraj, izreži (eng. *Delete, Copy, Cut*) Odabrane podatke (trokutiće) moguće je brisati ili kopirati na drugi sken
- 5) Čišćenje skena (eng. *Clean Mesh*) Prvi korak pri obradi skena, a služi za uklanjanje nedostataka na mreži (npr. zatvara male rupe, uklanja oštre vrhove skena)
- 6) Poboljšanje mreže (eng. *Mesh Improvement*) Alati za poboljšanje mreže kako bi bila prikladnija za CAD softvere. Uključuje alate za popunjavanje rupa, uređivanje granica mreže, brisanje oblika itd.
- 7) Uređivanje mreže (eng. *Mesh Editing*) Alati za uređivanje mreže i postizanje vodotijesnog modela, kako bi bio prikladan za 3D printanje
- 8) Uspoređivanje, kombiniranje, spajanje (eng. *Compare, Combine, Merge*) Uspoređivanje se može vršiti između dvije mreže ili mreže i CAD modela, karta boja pokazuje odstupanja površina. Kombiniranje grupira dva skena, bez spajanja njihovih površina. Spajanje služi istoj funkciji kao i kod VXscan-a.
- 9) Prebacivanje u CAD softver (eng. *Transfer to CAD software*) Alat za prebacivanje mreže u softvere SolidWorks, Inventor ili SolidEdge
- 10) Pošalji u VXinspect (eng. *Inspect mesh*) Prebacivanje mreže u VXinspect modul u svrhu kontrole kvalitete mreže

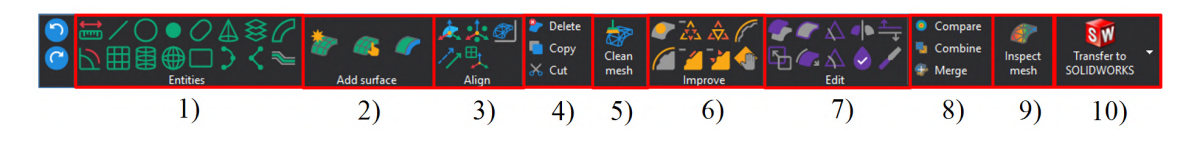

*Slika 20: Alatna traka VXmodel modula [31]* 

Slika 21 prikazuje primjere korištenja nekih alata u VXmodel-u. Pod a) prikazano je konstruiranje cilindra iz podataka mreže. Količina podataka koja će biti uzeta kod izračuna može se podesiti putem klizača. Zeleno prikazani podaci koriste se za izračun, dok su ljubičasti podaci odbačeni. Pod b) prikazano je stvaranje NURBS površine putem alata "Auto surface". Može se odabrati broj površina koje će definirati mrežu, kao i broj kontrolnih točaka svake površine. Veći broj kontrolnih točaka će bolje reprezentirati skeniranu geometriju [31].

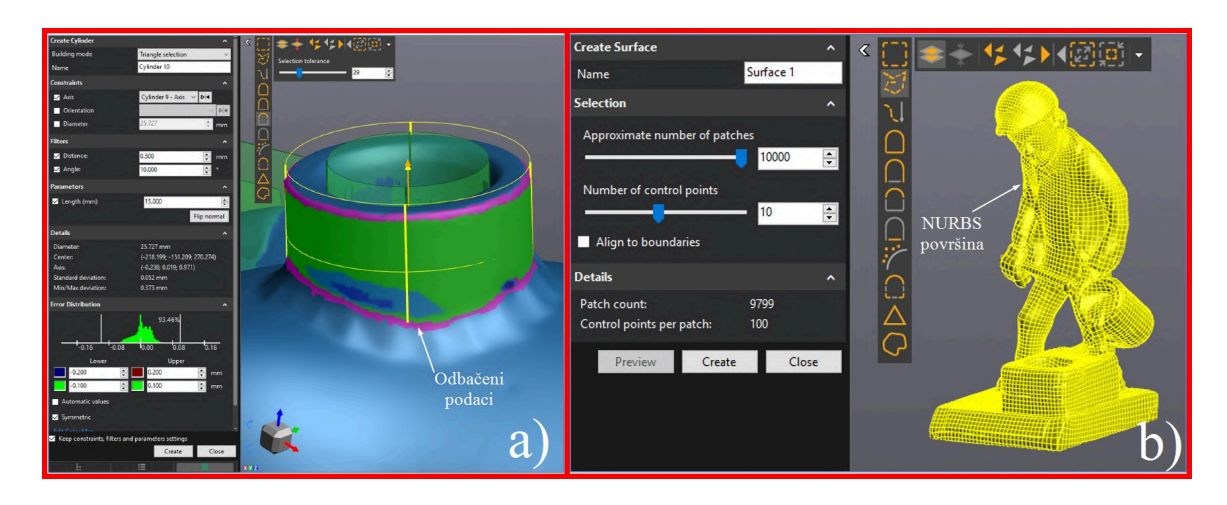

*Slika 21: a) Konstrukcija cilindra, b) Stvaranje površina pomoću "Auto surface" alata [31]* 

### **5.3. VXinspect modul**

VXinspect služi za kontrolu kvalitete *mesh* datoteka te kreiranje mjernih izvještaja. Nudi cijelu paletu alata za kontrolu kvalitete 2D i 3D oblika. Sadrži GD&T (eng. *Geometric Dimensioning and Tolerancing*) što su tolerancije oblika i položaja koje se koriste za mjerenje odstupanja oblika i položaja pojedinih elemenata. Kontrola kvalitete, odnosno usporedba se može vršiti između skena i CAD modela te između dva skena, a njihov odnos i odstupanja površina mogu se prikazati kartom boja (eng. *Color map*). Izradom mjernog programa moguće je serijsko mjerenje pozicija dodavanjem skenova, kao i automatska izrada mjernih protokola [31].

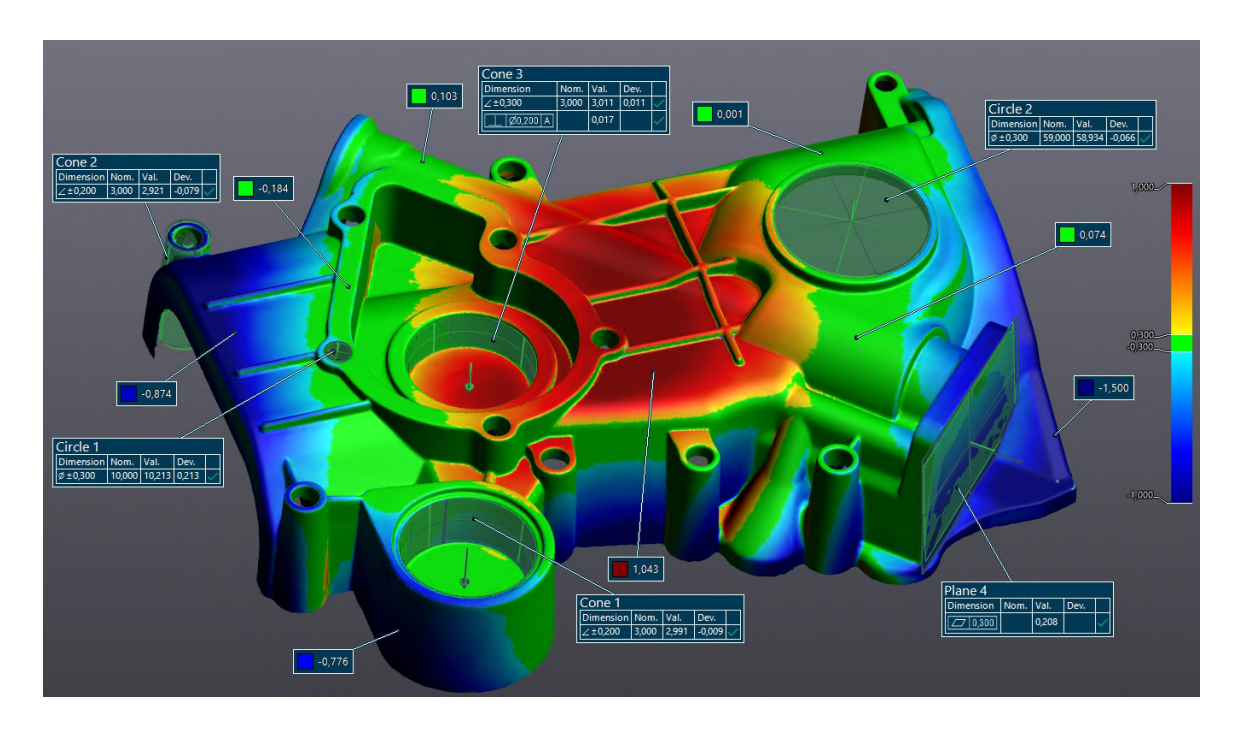

*Slika 22: Prikaz odstupanja površina putem karte boja [Varaždinske Toplice, 14. 7. 2022.]* 

Na slici 22 prikazan je primjer odstupanja površina između skena i CAD modela. Veličina odstupanja prikazana je kartom boja. Bilješkama (eng. *Annotations*) se prikazuju podaci o pojedinim elementima, njihove izmjerene dimenzije, tolerancije te devijacije od nominalnih vrijednosti.

## **6. Tijek rada 3D skeniranja**

Prilikom pristupanja procesu skeniranja potrebno je razmotriti neke parametre, koji mogu utjecati na kvalitetu skeniranja. Tijekom skeniranja potrebno je imati nepromjenjive okolišne uvjete. Znatna promjena temperature i vlažnosti može uzročiti promjenu dimenzija objekta. Također, kod promjene okolišne temperature veće od 5 ℃ potrebno je izvršiti kalibraciju skenera. Proces skeniranja započinje pregledom objekta za skeniranje, njegovih ograničenja te zahtjeva i svrhe zbog koje se skeniranje radi. Moguća ograničenja objekta su skeniranje prozirnih, jako reflektivnih i tamnih površina. Takve površine moguće je matirati posebnim sprejom na bazi alkohola, koji znatno ne utječe na dimenzije objekta (sloj je debljine nekoliko µm). Potrebno je provjeriti da li se objekt za skeniranje nalazi unutar preporučene veličine objekta od strane proizvođača, kako bi zadržali točnost skenera danu specifikacijama [3]. Slika 23 prikazuje opći dijagram tijeka 3D skeniranja.

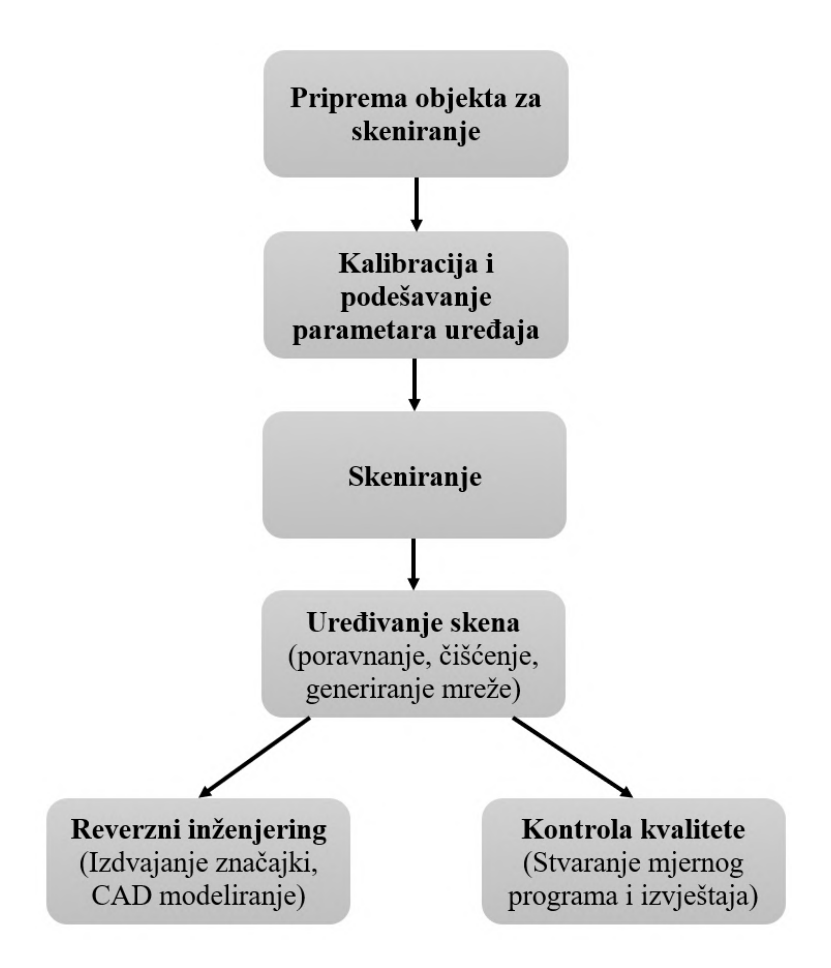

*Slika 23: Dijagram tijeka 3D skeniranja*

### **6.1. Priprema objekta za skeniranje**

Prije skeniranja predmeta potrebno je vizualno provjeriti da se na površini ne nalaze neželjene tvari koje bi mogle utjecati na rezultat skeniranja: trake, ljepilo, strugotina itd. Površine je potrebno odmastiti dopuštenim sredstvima koja neće reagirati s površinom objekta (primarno alkoholom) [3].

Ako površina objekta nije prikladna za skeniranje (prozirne, jako reflektivne i tamne površine) potrebno je izvršiti matiranje površina. Većina komercijalnih sprejeva je na bazi alkohola, a osiguravaju jednakomjernu debljinu sloja i kratko vrijeme sušenja. Dijele se na isparavajuće, dugotrajne i trajne sprejeve. Isparavajući sprejevi isparavaju nakon nekoliko sati, a koriste se za kratkotrajno skeniranje malih objekata. Dugotrajni i trajni sprejevi koriste se za skeniranje velikih objekata, kod kojih proces skeniranja vremenski dugo traje [33].

Slika 24 prikazuje primjer matiranja staklene boce sprejevima proizvođača "Aesub". Sve vrste sprejeva ovog proizvođača stvaraju bijeli sloj koji ne sadrži pigmente, a dijele se prema vremenu isparavanja [34].

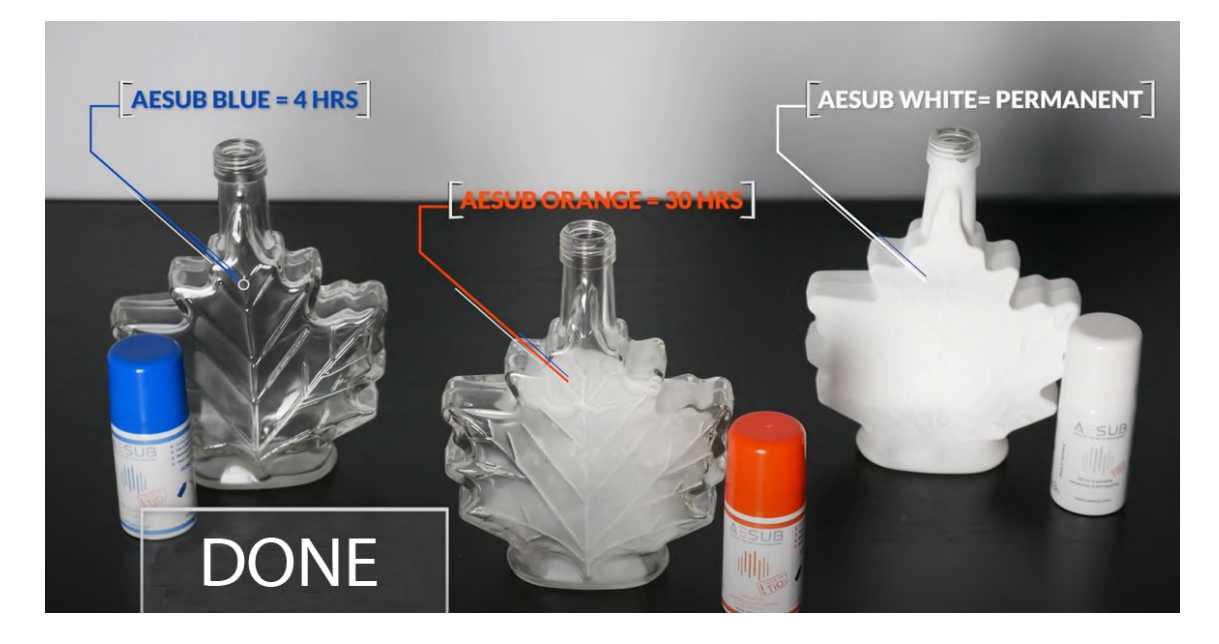

*Slika 24: Primjer matiranja staklenog objekta sa različitim sprejevima [34]* 

Na objekt ili u njegovu okolinu potrebno je postaviti mete za pozicioniranje (eng. *Positioning targets*), koje služe za određivanje relativne pozicije skenera i skeniranog objekta. Creaform skeneri koriste visokoreflektivne mete koje se proizvode u više veličina i varijanta. U upotrebi su uglavnom samoljepljive mete, ali postoje i varijante s magnetom koje se mogu višekratno koristiti. Prilikom postavljanja meta potrebno je poštivati određena pravila.

Creaform preporučuje da razmak između dvije mete bude od 20 do 100 mm. Potrebno je izbjegavati grupiranje te postavljanje meta u liniju (omogućava se slobodna rotacija oko vektora linije, što je nepoželjno). Preporučeno je preko cijelog objekta jednakomjerno rasporediti mete, tako da one tvore trokute. Na površinama niske zakrivljenosti potrebna je manja gustoća meta u odnosu na površine visoke zakrivljenosti. Stavljanje meta na prijelaze između površina te blizu rubova nije preporučljivo, jer je kod obrade skena problematično popunjavanje površina koje sadrže mete. Kod skeniranja je u svakom trenutku potrebno imati barem 3 mete u mjernom području skenera. Relativan položaj meta i objekta tijekom skeniranja mora ostati nepromijenjen [31].

Slika 25 prikazuje dva primjera postavljanja meta za pozicioniranje. Pod a) prikazan je primjer objekta velikih dimenzija (poklopac motora) pri čemu su mete zalijepljene na objekt s preporučenom međusobnom udaljenosti. Kod skeniranja velikih objekata preporuka je koristiti tehniku "paukova mreža", tj. skeniranje treba započeti na sredini objekta, a skener postepeno pomicati prema rubovima objekta, kako to prikazuje slika. Tom tehnikom minimizira se putanja gibanja skenera, a time i greška mjerenja. Pod b) nalazi se primjer skeniranja objekta malih dimenzija. U tom slučaju mete za pozicioniranje mogu se postaviti u okolinu objekta (npr. na stol). Oko objekta mogu se postaviti pomoćni objekti sa zalijepljenim metama za pozicioniranje, koji omogućuju veći kut skeniranja [31].

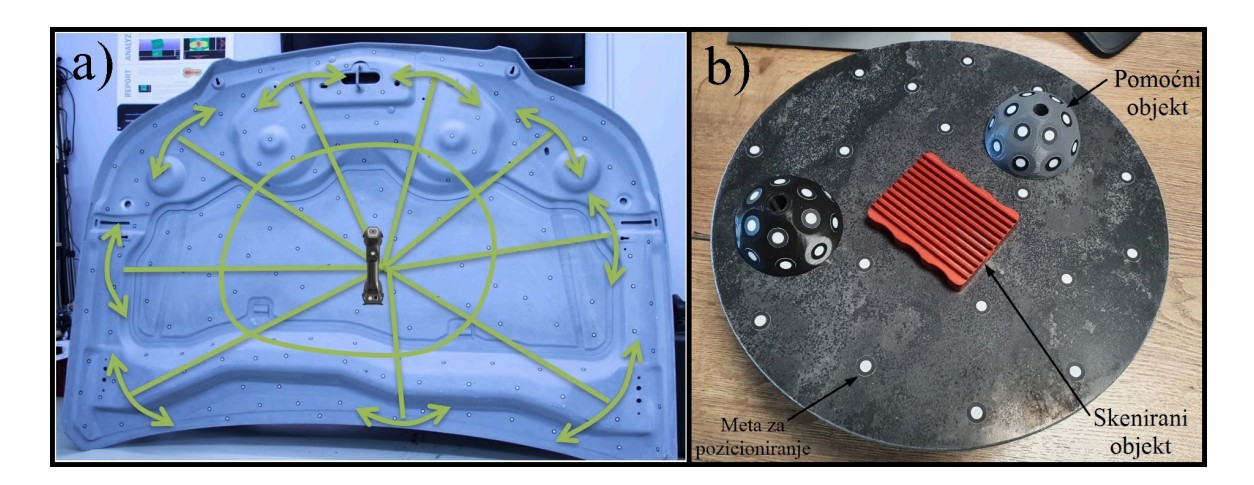

*Slika 25: Primjer postavljanja meta za pozicioniranje: a) Na objekt velikih dimenzija [31], b) Oko objekta malih dimenzija [Varaždinske Toplice, 15. 7. 2022.]*

#### **6.2. Kalibracija i podešavanje parametara uređaja**

#### **6.2.1. Kalibracija prema VDI/VDE 2634 smjernici**

Još uvijek ne postoji međunarodno prihvaćen standard koji opisuje metode prihvatljivosti i verifikacije optičkih 3D mjernih uređaja, kao što su dostupni za trokoordinatne mjerne uređaje [35]. Kako bi se odredila mjerna nesigurnost optičkih 3D skenera, potrebno je provesti razne testove usporedbi s referentnim objektima. Test prihvatljivosti provodi se radi provjere točnosti mjerenja optičkim sustavima, a izmjerena odstupanja ne smiju prelaziti vrijednosti granica mjerne točnosti specificirane od strane proizvođača [36].

VDI/VDE 2634 jedina je postojeća smjernica koja je usmjerena definiranju testova prihvatljivosti optičkih 3D mjernih sustava. Smjernica opisuje provedbu mjerenja, kalibracijski etalon, uvjete mjerenja i metode ocjenjivanja. Smjernica je podijeljena na tri dijela [36]:

- 1. Sustavi fotogrametrije s mjerenjem točka po točka
- 2. Optički sustavi temeljeni na skeniranju površine
- 3. Sustavi stereofotogrametrije temeljeni na skeniranju površine

Smjernica VDI/VDE 2634 izvedena je iz VDI/VDE 2617 smjernice za ocjenu prihvatljivosti i točnosti trokoordinatnih mjernih uređaja. Smjernica opisuje beskontaktna mjerenja temeljena na triangulaciji s jednom laserskom točkom (Dio 1) ili projiciranju uzorka (Dio 2). Dio 3 razmatra karakterizaciju globalnih pogrešaka koje se javljaju uslijed poravnanja više pogleda kamera [36].

Svi dijelovi smjernice temelje se na specijalnim objektima koji imaju oblik i veličinu definiranu s poznatom razinom točnosti i mjerne nesigurnosti. Smjernica predlaže skeniranje dvije sfere kruto povezane štapom (eng. *ball-bar*), slika 26. Sfere su najčešće izrađene od keramike, koja ima niski koeficijent toplinskog širenja. Optička svojstva keramike prikladna su za mjerenje aktivnim optičkim sustavima [35]. Referentni objekti moraju biti kalibrirani drugim uređajima, čija mjerna nesigurnost iznosi maksimalno 1/10 mjerne nesigurnosti 3D skenera. Trokoordinatni mjerni uređaji mogu pružiti zadovoljavajuću razinu točnosti, te se koriste za umjeravanje referentnih objekata [37].

Sfere daju informacije o mjerenju oblika, veličine i međusobne udaljenosti. Konstrukcijom sfera prema izmjerenim točkama dobiva se pogreška mjerenja oblika. Mjerenje udaljenosti vrši se između centara sfera. Pogreška mjerenja udaljenosti očituje se razlikom mjerenja udaljenosti skenerom i referentne vrijednosti (mjerene TMU-om) [37].

Mjerenja ne mogu biti sveobuhvatno i sistematično izvršena u cijelom mjernom volumenu kada se prate preporuke smjernice, jer se skeniranje *ball-bar* objekta vrši u ograničenom broju položaja i orijentacija. Međutim, točnost mjerenja mora biti sistematično karakterizirana u cijelom mjernom volumena skenera, što smjernicu čini manjkavom [38].

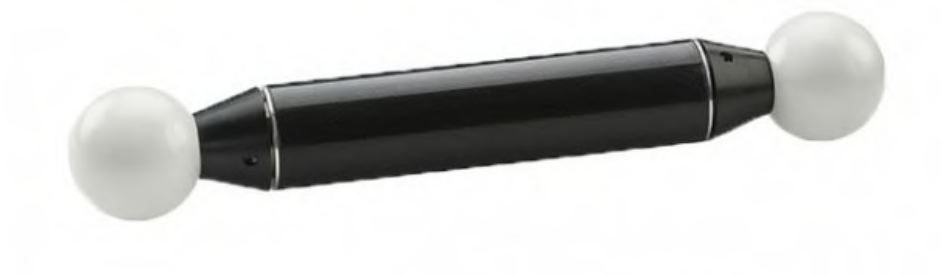

*Slika 26: Referentni objekt (ball-bar) [39]* 

#### **6.2.2. Osvrt na kalibracijski certifikat HandySCAN uređaja**

Creaform HandySCAN kalibriran je prema smjernici VDI/VDE 2634 Dio 3. Test prihvatljivosti sastoji se od mjerenja 5 referentnih objekata (*ball-bar*) s 3 različite duljine. Svaki referentni objekt sadrži dvije sfere. Svaka od 10 sfera mjerena je na drugom položaju i orijentaciji u mjernom volumenu dimenzija 0,58 x 0,58 x 0,74 m. Sfera se konstruira prema izmjerenim podacima na gornjoj polovici referentne sfere (Slika 27).

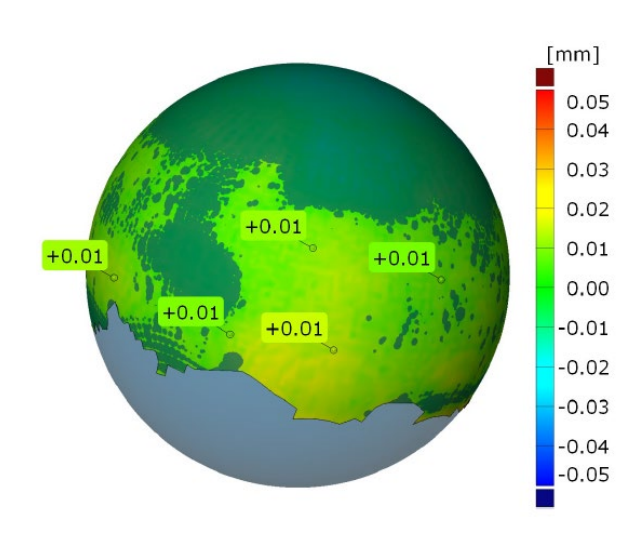

*Slika 27: Konstrukcija sfere prema izmjerenim podacima [36]* 

Referentni objekti u mjernom volumenu su raspoređeni kako to prikazuje slika 28 a), a raspored sfera je prema slici 28 b).

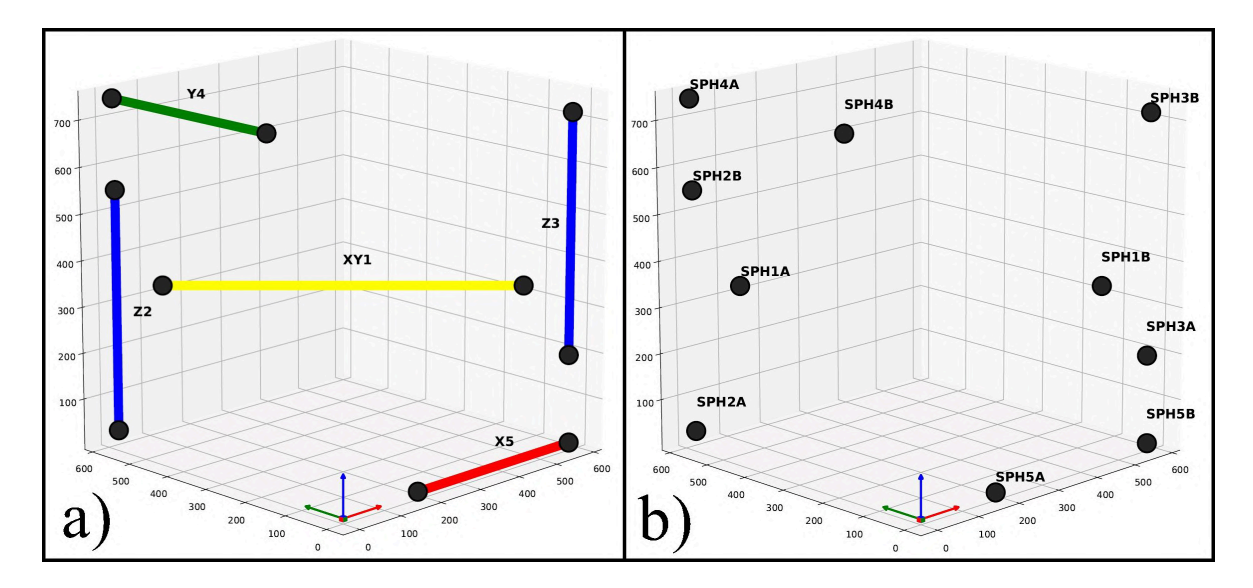

*Slika 28: Mjerni volumen: a) Raspored referentnih objekata, b) Raspored sfera [40]* 

Test prihvatljivosti sastoji se od određivanja mjerne točnosti uređaja mjerenjem promjera sfera, te određivanja volumetrijske mjerne točnosti mjerenjem udaljenosti dviju sfera referentnog objekta. Odstupanja izmjerenih promjera sfera moraju biti unutar granica mjerne točnosti uređaja, koja iznosi 0,025 mm. Odstupanja mjerenja referentnih objekata moraju biti unutar volumetrijske mjerne točnosti uređaja koja iznosi 0,020 mm + 0,040 mm/m.

Referentni objekti imaju sljedeće nominalne duljine [40]:

- *Ball-bar* 650 mm: Lnom=648,2819 mm
- *Ball-bar* 520 mm: Lnom=520,4058 mm
- *Ball-bar* 520 mm: Lnom=520,0103 mm
- *Ball-bar* 395 mm: Lnom=393,7453 mm
- *Ball-bar* 395 mm: Lnom=393,8936 mm

Prema čemu se mogu izračunati granice volumetrijske mjerne točnosti:

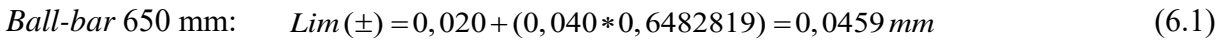

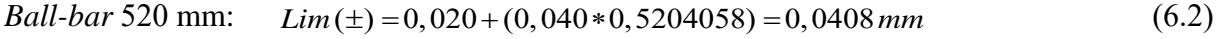

*Ball-bar* 395 mm: 
$$
Lim(\pm) = 0,020 + (0,040 * 0,3938936) = 0,0358 mm
$$
 (6.3)

Slika 29 prikazuje rezultate kalibracije, koji se nalaze unutar dozvoljenih granica uređaja. Iznos mjerne točnosti je najveće odstupanje izmjerenog i nominalnog promjera kod mjerenja 10 sfera.

#### **Calibration Results**

| Test<br>Probing Size Error (Max. dev.)<br>Sphere Spacing Error (Max. dev.)                                  | Specification<br>Accuracy<br>Volumetric Accuracy (0.650 m)<br>Volumetric Accuracy (0.520 m)<br>Volumetric Accuracy (0.395 m) | Limits $+/-$<br>0.0250<br>0.0459<br>0.0408<br>0.0358                                      | Result<br>0.0072<br>0.0240<br>0.0085<br>0.0094                                | <b>Status</b><br>Passed<br>Passed<br>Passed<br>Passed                                                |
|----------------------------------------------------------------------------------------------------|----------------------------------------------------------------------------------------------------|-------------------------------------------------------------------------------------------|-------------------------------------------------------------------------------|----------------------------------------------------------------------------------------------------|
| Equipments                                                                                                  |                                                                                                    |                                                                                           |                                                                               |                                                                                                    |
| Apparatus<br>Ballbar $\#1$<br>Ballbar $#2$<br>Ballbar $#3$<br>Ballbar $\#4$<br>Ballbar $#5$<br>Comet System | Type<br>Ballbar 650 mm<br>Ballbar 520 mm<br>Ballbar 520 mm<br>Ballbar 395 mm<br>Ballbar 395 mm<br>Thermometer                | Serial number<br>BB650 002<br>BB520 003<br>BB520 004<br>BB395 003<br>BB395 004<br>$SC2-2$ | Certificate number<br>41445<br>41444<br>41443<br>41441<br>41442<br>E21-SC2-S2 | Calibration date<br>2021-05-17<br>2021-05-17<br>2021-05-17<br>2021-05-17<br>2021-05-17<br>2021-07-23 |

*Slika 29: Rezultati kalibracije HandySCAN uređaja [40]* 

#### **6.2.3. Kalibracija uređaja pomoću kalibracijske ploče**

Prije početka akvizicije podataka potrebno je provesti kalibraciju ili umjeravanje skenera, čime se povezuju unutarnji i vanjski parametri sustava. Kalibracija mjernog senzora provodi se pomoću kalibracijskih objekata unaprijed poznatih karakteristika [2].

Kalibracija uređaja kratkotrajan je proces i preporučuje se prije svake upotrebe skenera. Promjenom temperature ili tlaka okoliša mijenja se mehanička konfiguracija uređaja, tj. razmak između optičkih jedinica (kamera). Kalibracija uređaja preporučuje se prilikom promjene temperature okoliša za 5 ℃, ili kada je zbog transporta skenera došlo do većih vibracija (npr. transport automobilom) [3].

Kalibracija HandySCAN uređaja vrši se pomoću kalibracijske ploče (Slika 30), koja je umjerena u akreditiranom umjernom laboratoriju. Serijski brojevi skenera i kalibracijske ploče su povezani, što znači da se njome ne može kalibrirati ni jedan drugi skener. Ploča sadrži određen raspored meta, koji je zapisan u softveru. Kalibracija uređaja neće se moći izvršiti ako dođe do oštećenja kalibracijske ploče ili promjene rasporeda meta [3].

Prije kalibracije moraju se zadovoljiti sljedeći uvjeti [3]:

- Oko kalibracijske ploče ne smiju se nalaziti mete za pozicioniranje
- Ako je moguće, kalibracijsku ploču ne vaditi van kofera
- Osigurati da se u okolini kalibracijske ploče ne nalaze reflektivni objekti

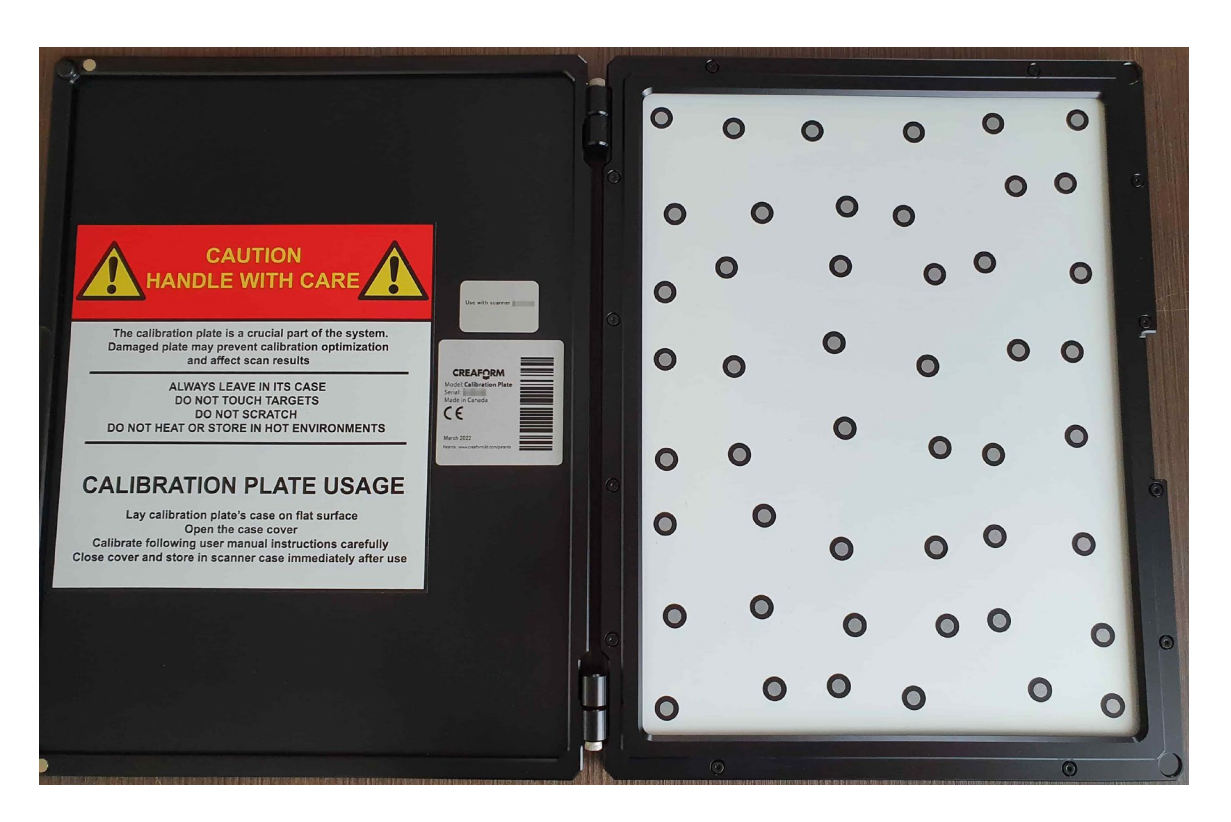

*Slika 30: Kalibracijska ploča HandySCAN uređaja [Varaždinske Toplice, 16. 7. 2022.]*

Cijeli proces kalibracije i položaj skenera u odnosu na kalibracijsku ploču prikazani su u realnom vremenu na zaslonu računala (Slika 31). Postupak kalibracije započinje skeniranjem bar koda ploče, čime se učitava softverski raspored meta. Skener se kod kalibracije mora postaviti u 14 različitih pozicija, koje su prikazane u zaslonu računala. Prvih 10 mjerenja vrši se u orijentaciji okomitoj na ploču, a razlikuju se po visini. Softver prikazuje koordinatni sustav skenera i kalibracijske ploče, a pojedina mjerenja su izvršena kada se dva koordinatna sustava poklope. Zadnja četiri mjerenja zahtijevaju pomicanje skenera lijevo – desno, te naprijed – nazad. Završetkom postupka kalibracije softver prikazuje rezultat, koji sprema u bazu podataka. Rezultat (devijacija) kalibracije za HandySCAN uređaj mora iznositi < 0,035 mm [31].

Bitno je napomenuti da se kalibracijom uređaja ne kompenzira promjena dimenzija na mjernom objektu uslijed promjene temperature. Kalibracija osigurava da je mjerna jedinica kojom mjerimo uvijek jednako definirana [2].

Npr. skener se kalibrira na temperaturi 20 ℃, te se na istoj temperaturi izvrši mjerenje duljine na čeličnom predmetu koje iznosi 200,000 mm. Zbog toplinskog širenja, pri 30 ℃ stvarna duljina će iznositi 200,024 mm. Ako se sustav ponovo kalibrira na 30 ℃, tada bi mjerenje trebalo dati rezultat 200,024 mm. Dakle, dobiva se stvarna dimenzija na 30 ℃, što bi trebalo uzeti u obzir pri analizi rezultata, pošto mjerenje nije vršeno pri standardnim mjeriteljskim uvjetima.

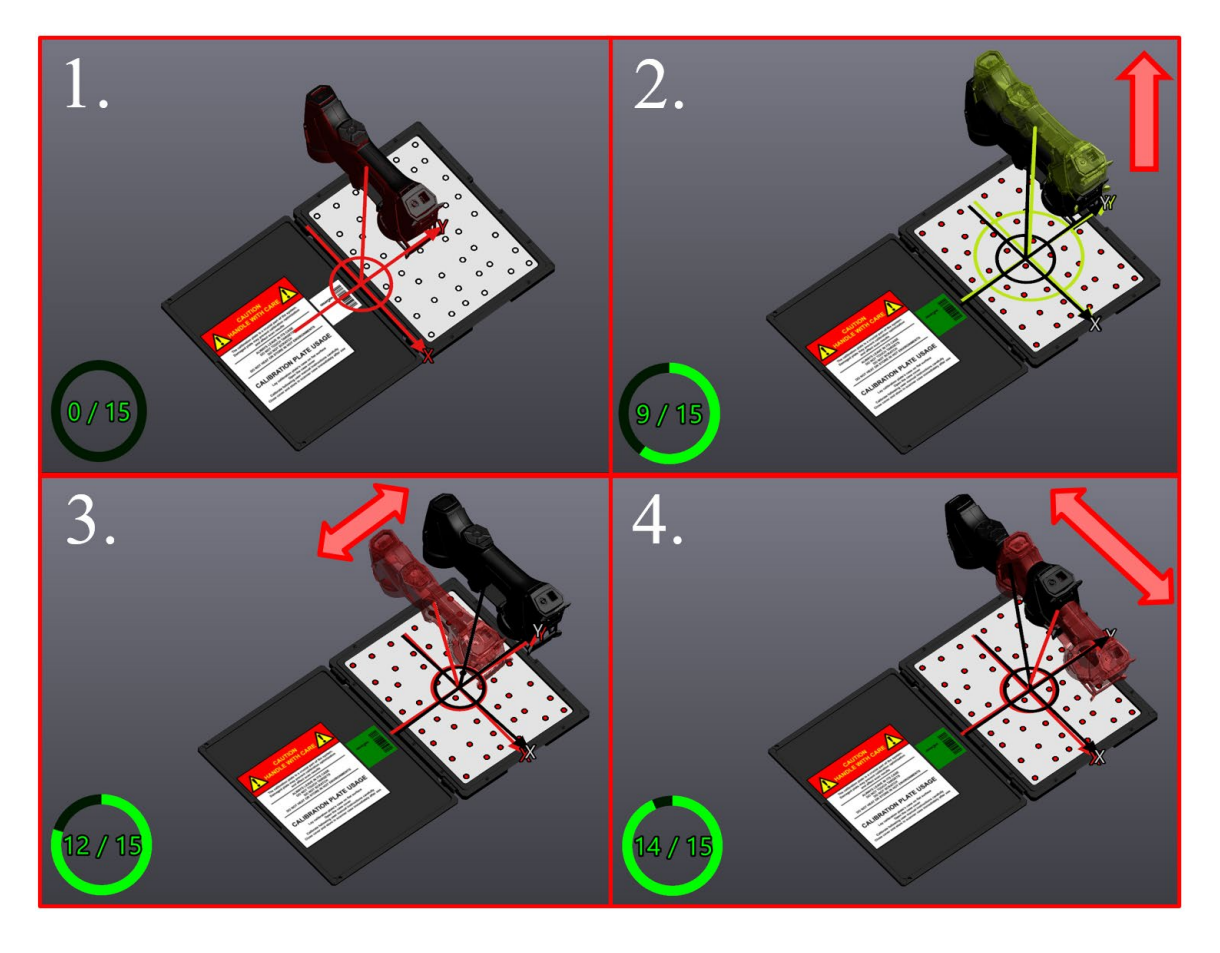

*Slika 31: Postupak kalibracije prikazan u VXscan modulu [31]* 

#### **6.2.4. Podešavanje parametara uređaja**

Parametri koji se podešavaju prije skeniranja su brzina zatvarača (eng. *Shutter*) i rezolucija skeniranja. Rezolucija skeniranja određuje se prema zahtjevima koje sken treba postići, a odnosi se na razinu detalja koju će senzor prikupiti. Veća rezolucija (npr. 0,05 mm) koristi se za površine s puno detalja i kompleksnom geometrijom. Takvom rezolucijom dobiva se "gušći" oblak točaka, što zahtijeva veću računalnu snagu. Manja rezolucija (npr. 0,3 mm) može se koristiti za površine s manje detalja. Smanjenjem rezolucije ne smanjuje se točnost mjerenja uređaja, već samo razina detalja koji se mogu prikupiti [31].

Brzina zatvarača bira se prema tipu površine (npr. mat, reflektivna površina). Brzina se mjeri u milisekundama. Mat površine skeniraju se manjom, a reflektivne s većom brzinom zatvarača. Zatvarač se može podesiti ručno, ukoliko smo odgovarajuće parametre spoznali iskustveno, ili automatskim načinom. Kod automatskog načina skener se usmjerava prema željenoj površinu, a softver određuje prikladne parametre [3].

## **7. Utjecaj promjene temperature na dimenzionalnu kontrolu**

#### **7.1. Toplinsko širenje**

Temperatura je jedna od najznačajnijih faktora koji utječu na rezultate mjerenja. Zbog karakteristike toplinskog širenja kojeg u nekoj mjeri posjeduje većina materijala, mjerenja pri različitim temperaturama imat će drugačije rezultate. Standardni mjeriteljski uvjeti propisuju mjerenja pri konstantnoj temperaturi od 20 ℃, koju moraju sadržavati mjerni uređaj i mjerni objekt. Međutim, većina proizvodnih pogona ne osigurava konstantnu temperaturu, čime se onemogućuju vrlo precizna mjerenja. Isto tako, proizvodni procesi i strojevi zagrijavaju mjerni objekt, što otežava međufaznu kontrolu u proizvodnom pogonu, čije temperature nerijetko prelaze 30 ℃ [41].

Toplinsko širenje fizikalna je pojava kod koje promjenom temperature dolazi do povećanja ili smanjenja dimenzija objekta. Ovisno o dimenzijama i geometriji objekta, toplinsko širenje može se podijeliti na linearno, površinsko i volumno. Različiti materijali pokazuju drugačije vrijednosti promjene dimenzija ovisno o temperaturi. Zbog toga su definirani koeficijenti toplinskog širenja, koji su konstantnih vrijednosti, a preko kojih se izrazom može izračunati promjena dimenzija objekta [42]. Toplinsko širenje mora se uzeti u obzir kod projektiranja svih čeličnih konstrukcija. Npr. kod gradnje mostova i tračnica mora biti omogućeno slobodno rastezanje, odnosno dilatacija. Za izradu mjerne tehnike koriste se materijali s niskim koeficijentom toplinskog širenja, kao što su granit, keramika, kompoziti s ugljičnim vlaknima i invar. Invar je legura s 36 % Ni i 64 % Fe koja ima koeficijent toplinskog linearnog širenja α  $= 1.2 \times 10^{-6}$  (°C)<sup>-1</sup>, što je cca. 1/10 vrijednosti za čelik. Koristi se za izradu pomičnih mjerila, planparalelnih graničnih mjerki i ostalih preciznih mjerila [43].

Za primjer se može uzeti linearno istezanje čeličnog štapa teoretske duljine 1000 mm pri 20 °C. Koeficijent toplinskog linearnog širenja α za čelik prema [44] iznosi 12,5 x 10<sup>-6</sup> (°C)<sup>-1</sup>, a teoretska duljina pri 30 ℃ može se izračunati prema izrazu [42]:

$$
L = L_0 * (1 + \alpha * \Delta t) \tag{7.1}
$$

Gdje je: L – duljina nakon istezanja (mm), L<sub>0</sub> – početna duljina (mm),  $\alpha$  – koeficijent toplinskog linearnog širenja (°C)<sup>-1</sup>,  $\Delta t$  – promjena temperature (°C)

Prema čemu slijedi:

$$
L = 1000*(1+12,5*10^{-6}*10) = 1000,125 \, mm \tag{7.2}
$$

Na primjeru se može uočiti da povećanje dimenzija nije zanemarivih vrijednosti kod objekata većih dimenzija. Utjecaj temperature na promjenu dimenzija posebice je izražen kod strojne obrade dijelova koji imaju uske tolerancije izrade. Na primjer, štap duljine 1000 mm mora biti izrađen u toleranciji ±0,05 mm. U pogonskim uvjetima (npr. 30 ℃) mjerenje će iznositi 1000,02 mm, što čini proizvod sukladnim. Isti uzorak izmjeren u standardnim mjeriteljskim uvjetima (20 ℃) bit će duljine 999,895 mm, što je izvan traženih tolerancija izrade te će proizvod biti nesukladan. Mjerenje velikih objekata općenito je zahtjevno, jer je teško osigurati kontrolirane uvjete u velikim prostorima [42].

#### **7.2. Mjerenje u standardnim mjeriteljskim uvjetima**

Prvo mjerenje izvršit će se u klimatiziranoj mjernoj sobi (20 ℃) pomoću HandySCAN 3D skenera. Proces mjerenja započinje čišćenjem pozicije za mjerenje. Pozicija je izrađena CNC strojnom obradom, a alkoholom i krpom obrisane su sve površine kako bi se uklonilo sloj masnoće nastao kod obrade. Pozicija i 3D skener zatim su dovedeni u klimatiziranu mjernu sobu u kojoj su proveli 8 sati. Temperatura je izmjerena sobnim termometrom s alkoholom (slika 32). Vrijeme potrebno da se pozicija "istemperira", odnosno poprimi dimenzije koje odgovaraju okolnoj temperaturi, ovisi o veličini i geometriji pozicije.

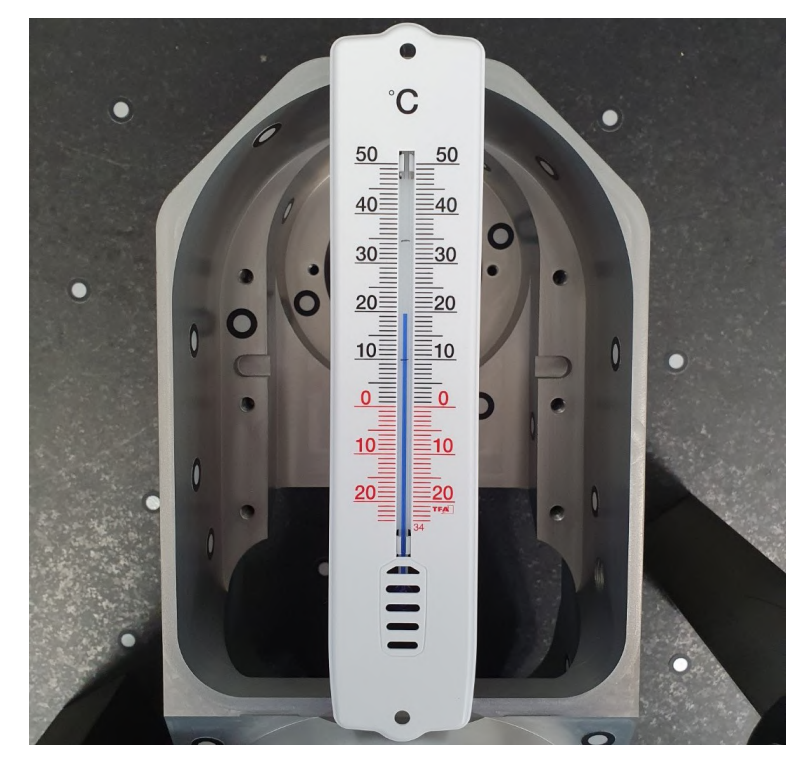

*Slika 32: Mjerenje temperature u mjernoj sobi [Varaždinske Toplice, 1. 8. 2022.]*

Mete za pozicioniranje postavljene su prema preporuci, na međusobnu udaljenost 20 do 100 mm. Mete su raspoređene po samom mjernom predmetu te granitnom stolu koji služi kao podloga. Korištena su i dva pomoćna objekta s metama, koja su stavljena oko površina predmeta gdje nije moguće staviti mete zbog nedovoljno prostora. Predmet ima površine raznih geometrija, pa će se skeniranje izvršiti u 3 položaja, budući da se kod jednog položaja ne mogu prikupiti podaci o svim površinama (slika 33).

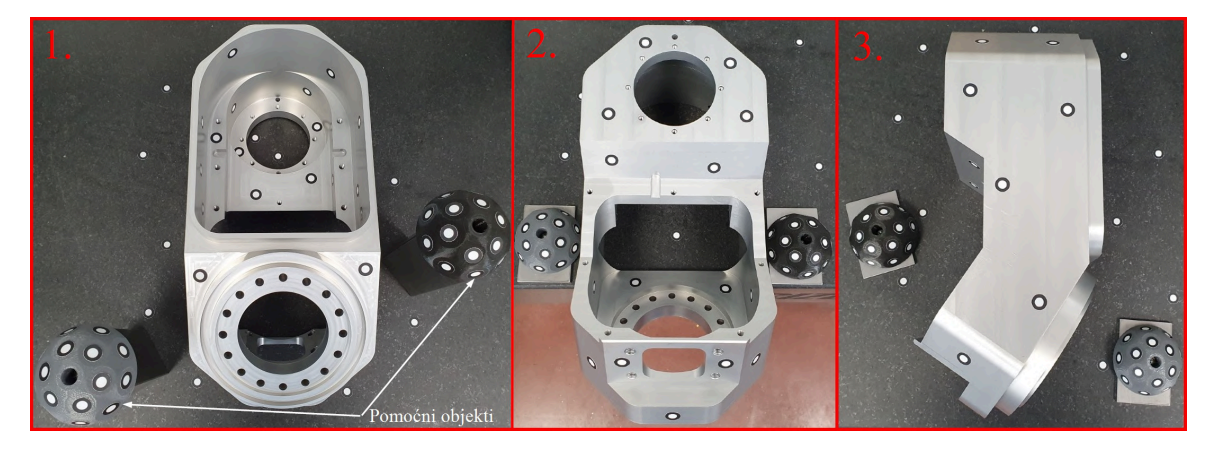

*Slika 33: Položaji predmeta kod 3D skeniranja [Varaždinske Toplice, 1. 8. 2022.]*

Nakon spajanja 3D skenera s računalom, izvršena je kalibracija uređaja. Pozicija je izrađena iz aluminijske legure, a nakon CNC strojne obrade izvršeno je eloksiranje. Radi se o relativno mat površini, prema čemu je brzina zatvarača podešena na 0,3 ms. Na slici 34 prikazana su 3 neobrađena skena u različitim položajima nakon skeniranja.

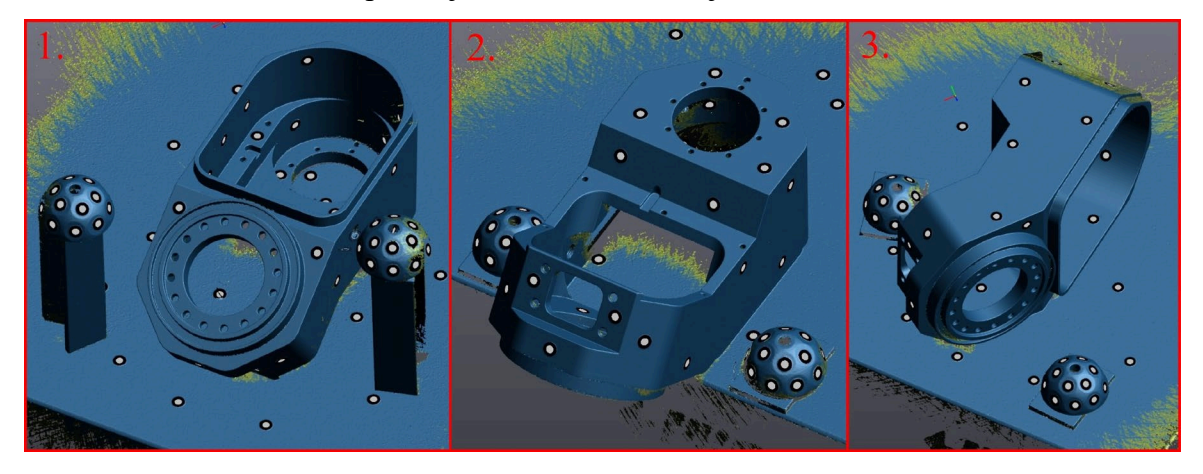

*Slika 34: Prikaz neobrađenih 3D skenova [Varaždinske Toplice, 2. 8. 2022.]*

Zatim se na svakom skenu konstruiraju rezne ravnine (eng. *Add clipping plane*) pomoću tri mete koje se nalaze na stolu. Tom naredbom brišu se svi podaci ispod/iznad ravnine. Ostatak neželjenih podataka briše se naredbom za brisanje trokutića (eng. *Delete triangles*). Na slici 35 prikazani su skenovi s obrisanim podacima koji ne pripadaju poziciji. Okrugle šupljine na skenovima mjesta su zalijepljenih meta za pozicioniranje. Šupljine se automatski popunjavaju kod finalne optimizacije spojenog skena.

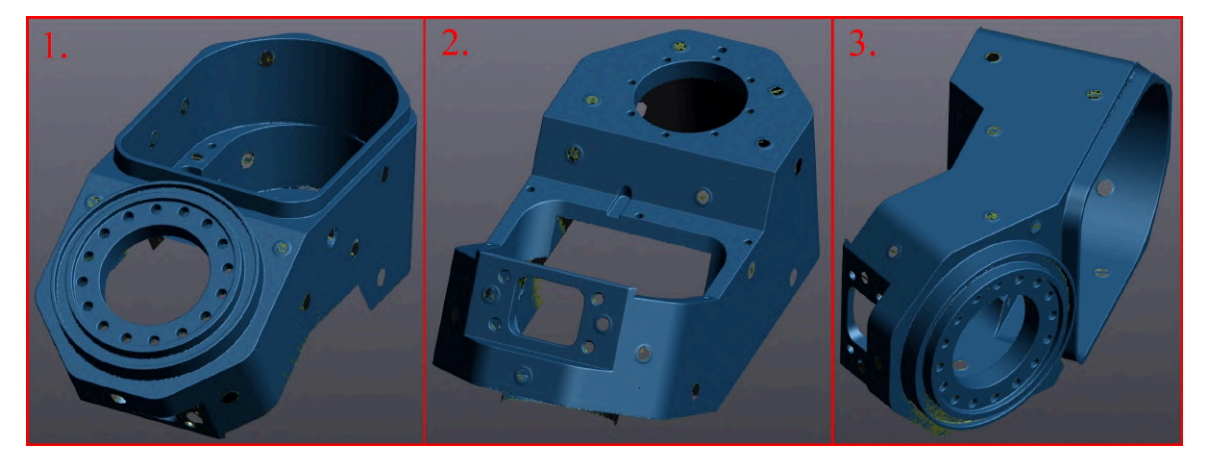

*Slika 35: Prikaz obrađenih 3D skenova [Varaždinske Toplice, 2. 8. 2022.]*

Skeniranje i uređivanje skena vrši se u VXscan modulu. Postupak spajanja 3 skena u jedan prikazan je na slici 36 a). Svakom skenu pridružena je jedna boja, kako bi se moglo vidjeti koji podaci pripadaju pojedinom skenu. Međusobno poravnanje vrši se pomoću eng. *Surface Bestfit* metode, kod koje algoritam traži najmanju udaljenost između svih površina. Odabrana rezolucija mreže iznosi 0,4 mm. Slika 36 b) prikazuje spojen optimiziran sken, s uklonjenim šumom i popunjenim šupljinama od meta.

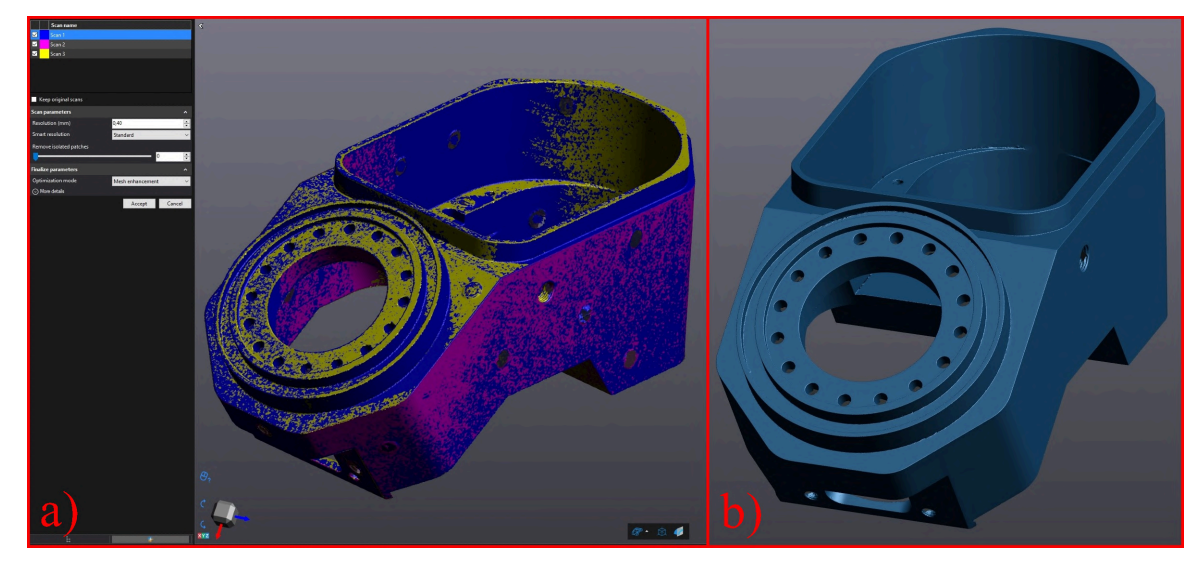

*Slika 36: Prikaz a) Postupak spajanja skenova, b) Spojen optimiziran sken [Varaždinske Toplice, 2. 8. 2022.]*

#### **7.2.1. Unos CAD modela i poravnanje sa skenom**

Kontrola kvalitete u VXinspect modulu može se odraditi na nekoliko načina:

- 1. Stvaranje entiteta i analiza njihovih dimenzija, bez unašanja referentnog modela
- 2. Unašanje CAD modela i usporedba sa skenom, eng. *mesh to CAD* usporedba
- 3. Unašanje skena i usporedba s drugim skenom, eng. *mesh to mesh* usporedba

Unašanje reference, koja može biti CAD model ili drugi sken ima mnoge prednosti. Npr. ako se unese CAD model, tada se željeni geometrijski oblici mogu odabirati na njemu, a algoritam automatski odabire podatke na skenu koje konstruira u geometrijski oblik.

Nakon unosa CAD modela, potrebno je izvršiti njegovo poravnanje sa skenom. Kod strojno obrađenih pozicija najbolje je koristiti poravnanje pomoću geometrijskih oblika, eng. *Entity alignment* (Slika 37). Cilj poravnanja je podesiti koordinatni sustav na željeno mjesto i onemogućiti rotaciju i translaciju pozicije po svim osima. U tu svrhu konstruirano je nekoliko elemenata pomoću kojih će se izvršiti poravnanje (dvije ravnine i jedan cilindar).

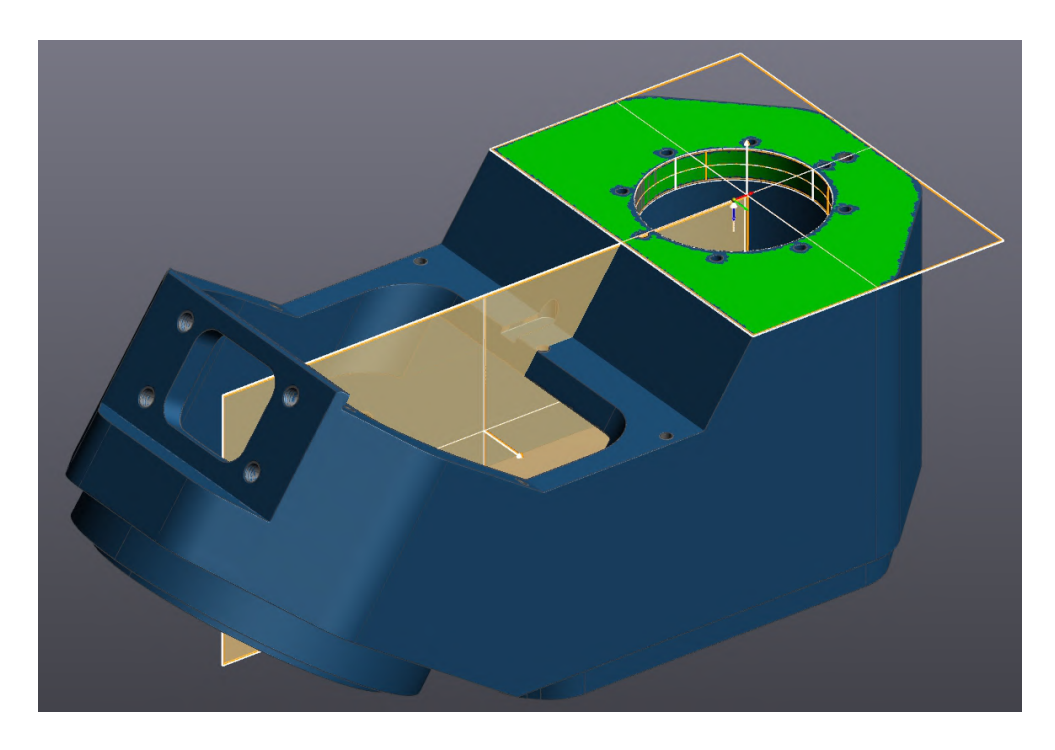

*Slika 37: Konstruirani elementi za poravnanje skena i CAD modela [Varaždinske Toplice, 2. 8. 2022.]*

#### **7.2.2. Izrada mjernog programa i usporedba s CAD modelom**

Izrada mjernog programa podrazumijeva stvaranje svih entiteta koji će se koristiti za mjerenje na skenu. Mjerni program obuhvatit će sve kotirane dimenzije na nacrtu pozicije (nacrt u prilogu rada). Izrađen mjerni program može se koristiti za kontrolu kvalitete većeg broja predmeta, tako da se dodaju novi skenovi. Mjerni izvještaj generira se na kraju mjernog programa, a prikazuje sve odabrane entitete i njihove izmjere.

Na slici 38 prikazan je primjer stvaranja cilindra. Na skenu se odabire željena površina, a algoritam predlaže sve podatke koji se mogu koristiti za konstruiranje elementa (zeleno označeno). Korisniku je preko klizača omogućeno da poveća ili smanji količinu odabranih podataka. U lijevom oknu odmah se prikazuju svi izmjereni podaci, gdje je moguće unijeti tolerancije. Kvačicom se označuju podaci koje želimo prikazati u mjernom izvještaju.

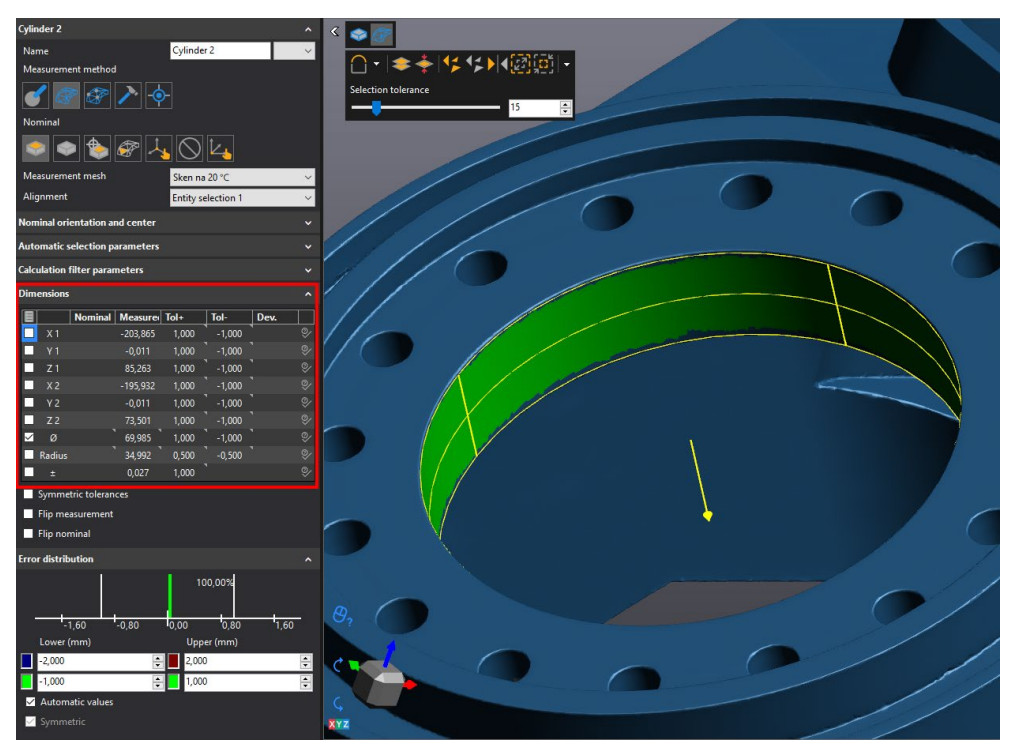

*Slika 38: Primjer stvaranja cilindra [Varaždinske Toplice, 2. 8. 2022.]*

Dodavanjem presjeka mogu se analizirati 2D oblici. Na presjecima se mogu stvarati 2D geometrijski elementi (npr. linija, kružnica), a pomoću bilježaka (eng. *Annotations*) se prikazuju izmjere i odstupanja od nominalnih vrijednost (u ovom slučaju CAD modela). Klizačem je moguće podesiti množitelj vektora odstupanja, čime se odstupanja prikazuju preuveličano i kao takva lakše su uočljiva. Primjer presjeka i odstupanja konture prikazan je na slici 39.

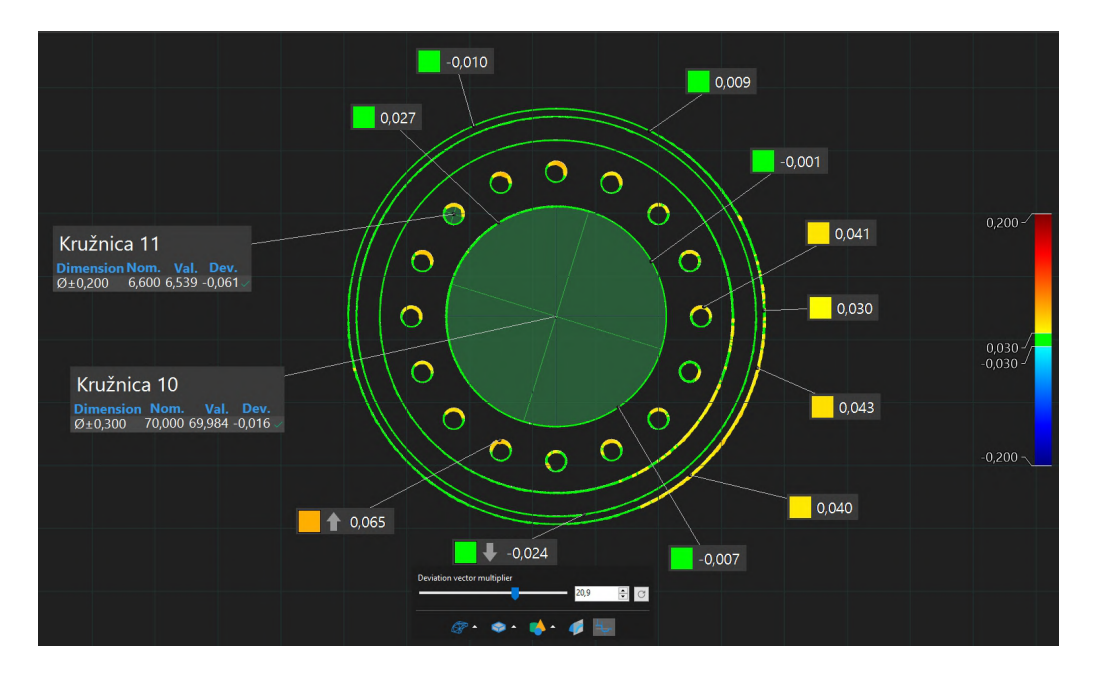

*Slika 39: Primjer stvaranja presjeka [Varaždinske Toplice, 4. 8. 2022.]*

Poravnanje skena i CAD modela omogućuje nam izradu karte boja. Time je omogućena vizualna analiza odstupanja po cijeloj geometriji. Na slici 40 prikazana je karta boja s podacima nekih elemenata. Svi nominalni podaci elemenata "povučeni" su s CAD modela, stvarna vrijednost izmjerena je na skenu, a toleranciju određuje korisnik. Desno na slici nalazi se skala koja prikazuje veličine odstupanja i pripadajuće boje. Kartom boja moguće je automatski pronaći minimalna i maksimalna odstupanja.

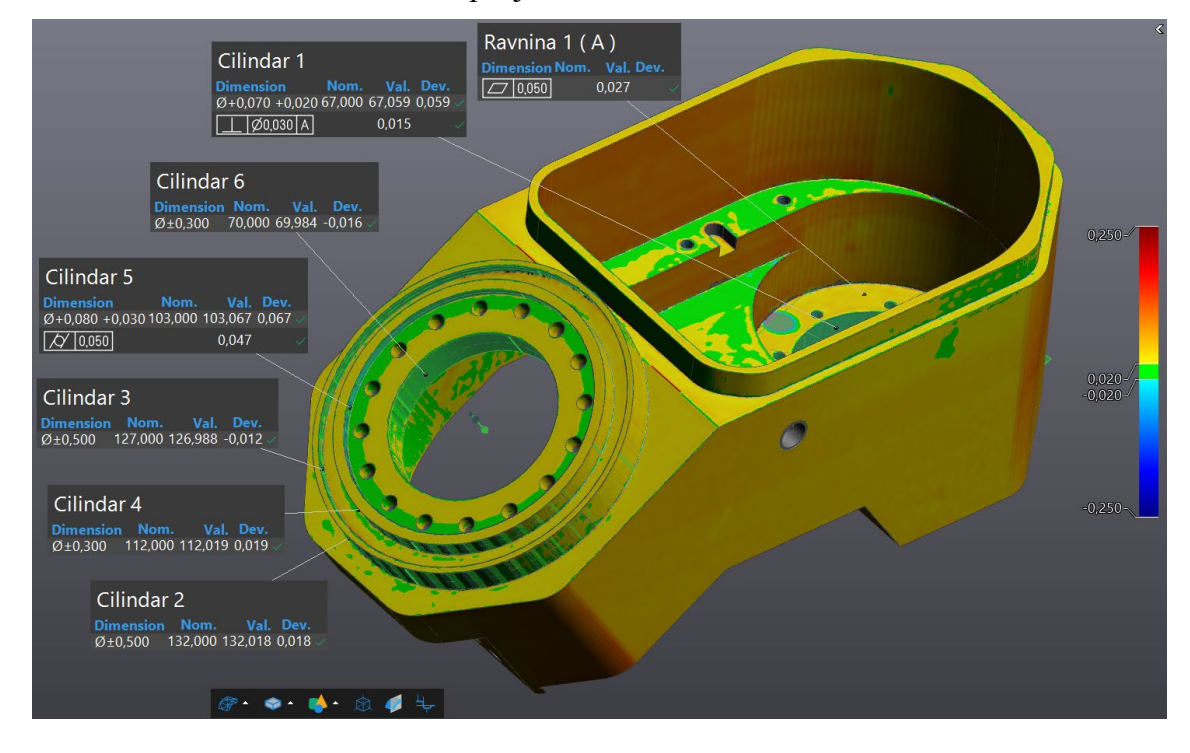

*Slika 40: Karta boja sa odstupanjima između skena na 20 ℃ i CAD modela[Varaždinske Toplice, 4. 8. 2022.]*

Mjerenjem u standardnim mjeriteljskim uvjetima, te analizom svih dimenzija i zahtjeva danim tehničkim nacrtom, pozicija se smatra sukladnom jer se njene dimenzije nalaze unutar svih traženih tolerancija. Cjelokupan mjerni izvještaj nalazi se u prilogu rada.

### **7.3. Mjerenje u uvjetima proizvodnog pogona**

Kako bi se analizirao utjecaj promjene temperature na promjenu dimenzija pozicije, drugo mjerenje izvršit će se na povišenoj temperaturi. Pozicija je premještena u uvjete proizvodnog pogona, gdje je prije mjerenja provela 8 sati. Proizvodna hala zatvorenog je tipa i nije klimatizirana. Visoka vanjska temperatura i rad strojeva zagrijali su okolinu na 33 ℃, što je potvrđeno sobnim termometrom s alkoholom.

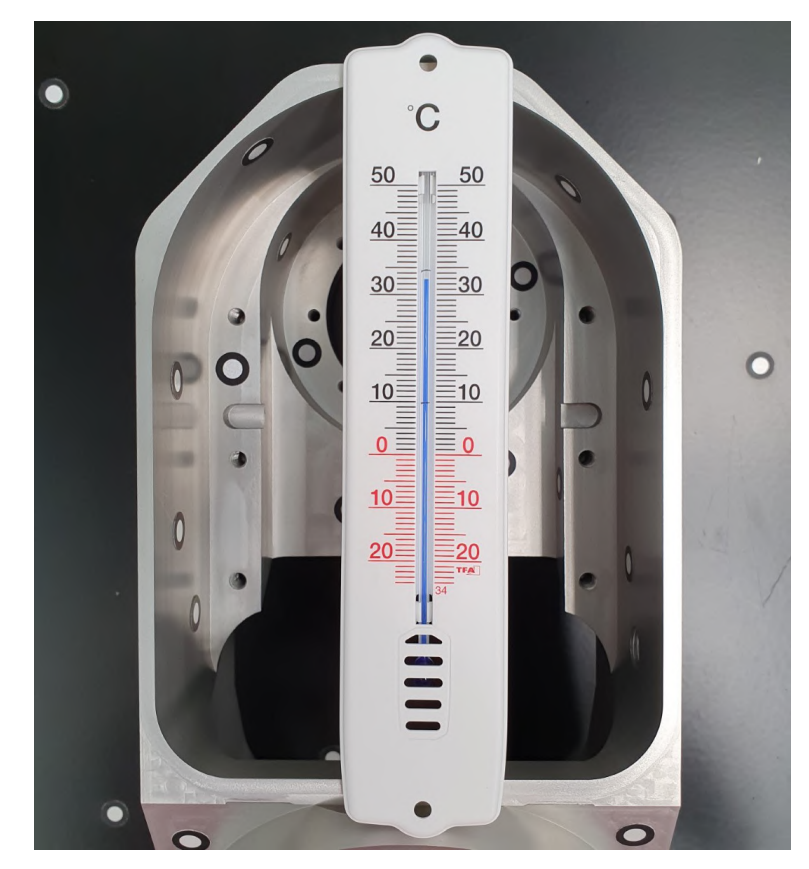

*Slika 41:* Mjerenje temperature u uvjetima proizvodnog pogona [Varaždinske Toplice, 4. 8. 2022.]

Postupak skeniranja, kao i obrada skenova identična je prethodnom mjerenju koje je izvršeno pri 20 ℃. U VXinspect modulu kao referenca unesen je sken mjeren na 20 ℃. Nominalni sken mjeren je na 33 ℃, te se na njemu vrše sve izmjere elemenata. Stvaranje elemenata zahtijeva odabir podataka na nominalnom i referentnom skenu. Mjerni izvještaj mjerenja na 33 ℃ i usporedbe sa skenom mjerenim na 20 ℃ nalazi se u prilogu rada. Promjena temperature utjecala je na distorziju oblika predmeta, tako da su neke izmjere "izašle" van traženih tolerancija, te poziciju učinile nesukladnom. Maksimalno izmjereno odstupanje između dva skena iznosi 0,085 mm.

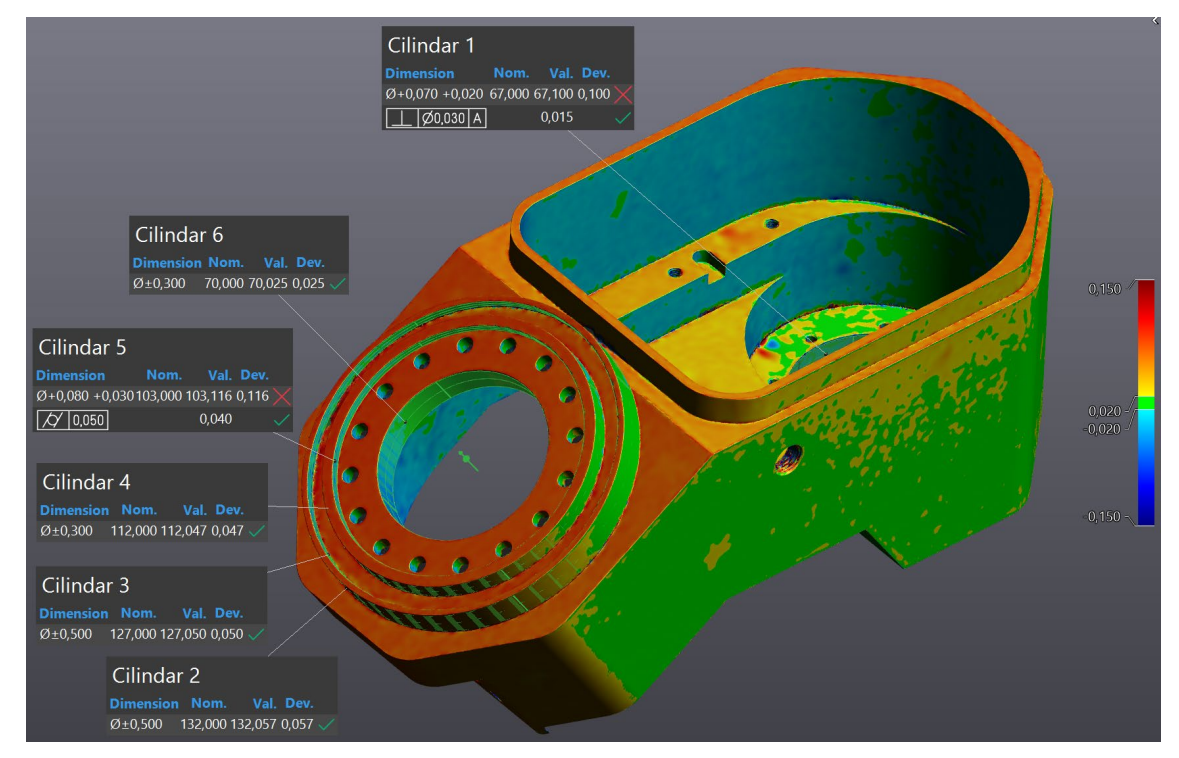

*Slika 42: Karta boja sa odstupanjima između skena na 20 ℃ i 33 ℃ [Varaždinske Toplice, 4. 8. 2022.]*

## **7.4. FEA analiza toplinskog širenja**

FEA (eng. *Finite element analysis*), analiza konačnih elemenata numerička je metoda kojom se geometrija dijeli na ograničen broj elemenata, nad kojima se vrše razni proračuni. FEA paketi omogućuju automatsko generiranje mreže uz željenu veličinu elemenata. Koriste se za numeričke proračune rješavanja problema opterećenja, vibracija, topline, zamora materijala itd.

Numeričkom metodom simulirat će se promjene dimenzije predmeta zbog promjene temperature okoline. Analiza će se provesti u SolidWorks Simulation FEA paketu. Prvi korak je odabir materijala analiziranog 3D modela. Odabran je materijal oznake EN AW 5083 (aluminijska legura), pri čemu se koeficijent toplinskog širenja i ostali podaci o materijalu automatski učitavaju iz baze podataka. Uklještenja se neće dodavati, već će se u postavkama analize uključiti opcija korištenja meke opruge za stabilizaciju modela. Time sprječavamo nestabilnost modela i njegovo pomicanje tijekom proračuna. Referentna temperatura postavljena je na 20 ℃. Pod vanjske sile dodaje se temperatura u iznosu 33 ℃. Prije pokretanja analize potrebno je generirati mrežu. Korištena je opcija generiranja veličine mreže s obzirom na zakrivljenosti površine, pri čemu je maksimalna veličina elementa podešena na 5 mm, a minimalna 2 mm. Mreža je prikazana na slici 43.

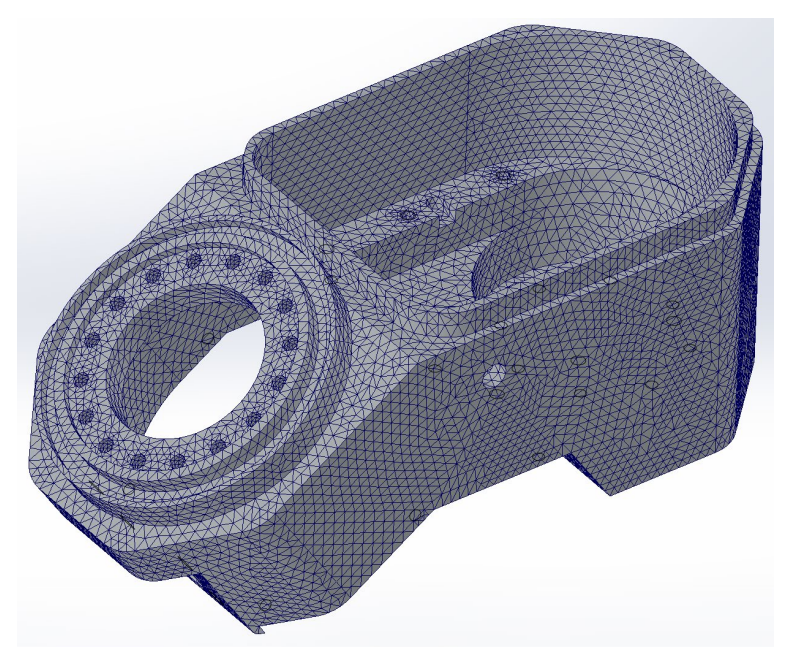

*Slika 43:Prikaz mreže za FEA analizu [Varaždinske Toplice, 6. 8. 2022.]*

Na slici 44 prikazani su rezultati FEA analize. Kartom boja prikazani su pomaci pojedinih čvorova elemenata. Izvještaj o FEA analizi nalazi se u prilogu rada.

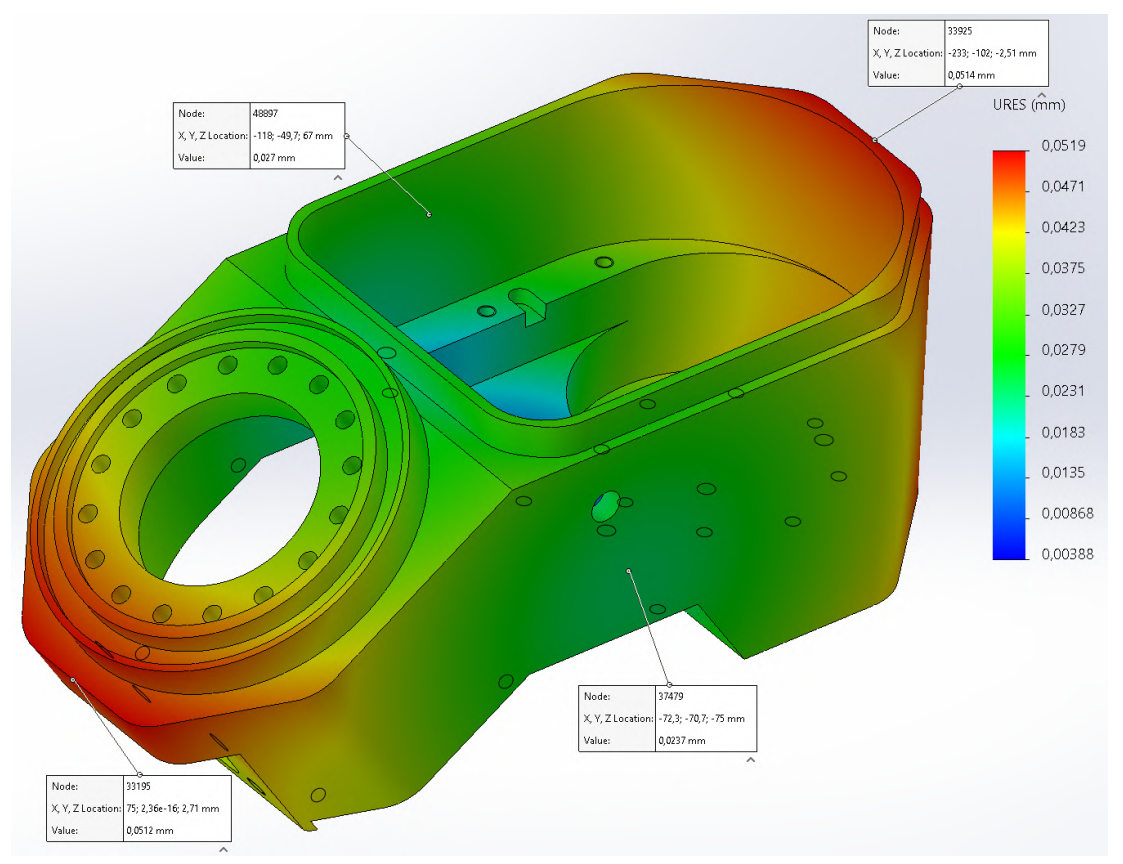

*Slika 44: Rezultati FEA analize s prikazom pomaka [Varaždinske Toplice, 6. 8. 2022.]*

### **7.5. Analiza rezultata**

Nakon provedenih mjerenja i FEA simulacije izvršit će se analiza dobivenih rezultata. Iz cjelokupnog mjernog izvještaja odabrano je 5 dimenzija koje će se usporediti. Slika 45 prikazuje djelomičan nacrt pozicije sa promatranim mjerama nominalnih vrijednosti prema CAD modelu. Prikazane vrijednosti su u milimetrima.

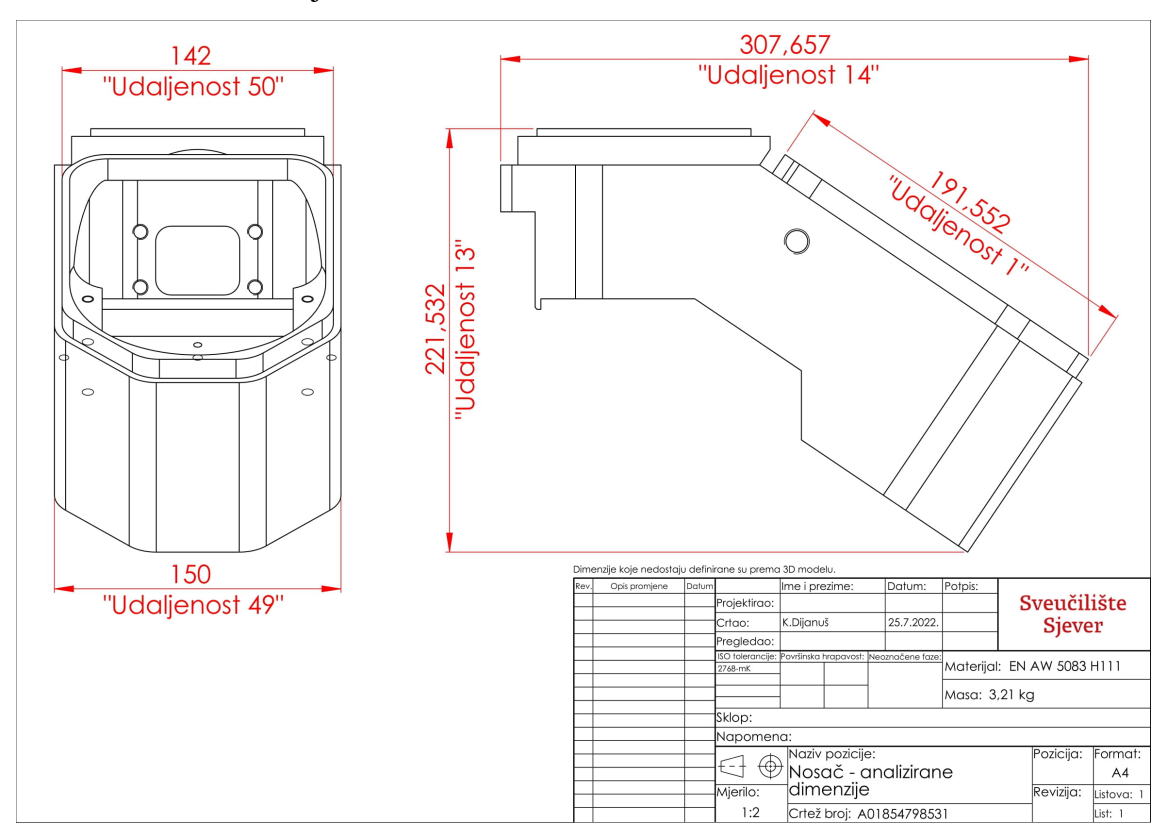

*Slika 45: Dimenzije za analizu [Varaždinske Toplice, 6. 8. 2022.]*

Ukupno će se usporediti četiri podatka:

- 1. Nominalna mjera prema CAD modelu vrijednosti prikazane na slici 45.
- 2. FEA rezultat nakon izvršenja simulacije, generiran je 3D model deformiranog oblika. Promatrane dimenzije izmjerene su na 3D modelu i prikazane su u tablici 3.
- 3. Mjera dobivena skeniranjem na 20 ℃
- 4. Mjera dobivena skeniranjem na 33 ℃

Razlikom podataka iz točke 2. i 1. dobiva se teoretska promjena dimenzija mjerenja pozicije na 33 ℃ i 20 ℃. Izmjere na 33 ℃ dobivene su FEA simulacijom.

Razlikom podataka iz točke 4. i 3. dobiva se izmjerena (stvarna) promjena dimenzija mjerenja pozicije na 33 ℃ i 20 ℃.

|                | <b>R.br.</b> Naziv dimenzije | Nominalna mjera<br>prema CAD<br>modelu (mm) | <b>FEA</b> rezultat<br>(mm) | Teoretska<br>promjena (mm) | $20^{\circ}$ C (mm) | Mjera dobivena Mjera dobivena<br>skeniranjem na skeniranjem na<br>$33^{\circ}$ C (mm) | <b>Izmjerena</b><br>promjena (mm) | Razlika (mm)        |
|----------------|------------------------------|---------------------------------------------|-----------------------------|----------------------------|---------------------|---------------------------------------------------------------------------------------|-----------------------------------|---------------------|
|                |                              | Variiabla "a"                               | Variiabla "b"               | Variiabla "c = b-a"        | Varijabla "d"       | Varijabla "e"                                                                         | Variiabla $"f = e-d"$             | Varijabla "g = f-c" |
| л.             | "Udaljenost 1"               | 191,552                                     | 191,610                     | 0.058                      | 191.570             | 191.627                                                                               | 0.057                             | $-0.001$            |
| $\overline{2}$ | "Udaljenost 13"              | 221.532                                     | 221,600                     | 0.068                      | 221.595             | 221,697                                                                               | 0.102                             | 0.034               |
| 3.             | "Udaljenost 14"              | 307.657                                     | 307.750                     | 0.093                      | 307.615             | 307.740                                                                               | 0.125                             | 0,032               |
| 4.             | "Udaljenost 49"              | 150,000                                     | 150,050                     | 0.050                      | 150.040             | 150.073                                                                               | 0.033                             | $-0.017$            |
| 5.             | "Udaljenost 50"              | 142,000                                     | 142,040                     | 0.040                      | 142,003             | 142,052                                                                               | 0.049                             | 0,009               |

*Tablica 3: Analiza rezultata [Varaždinske Toplice, 6. 8. 2022.]*

Analizom rezultata može se konstatirati da promjena okolišne temperature značajno utječe na promjenu dimenzija i oblika predmeta. To je posebno izraženo kod zahtjeva izrade preciznih strojno obrađenih pozicija, kod kojih razlika temperature u kojoj se vrše mjerenja od nekoliko ℃ može presuditi da li će pozicija biti sukladna ili nesukladna.

U tablici 3 prikazane su sve izmjere i njihove razlike. Zadnji stupac prikazuje razliku izmjerenih (stvarnih) i teoretskih promjena dimenzija. Razlike su malenih iznosa, te se može zaključiti da FEA simulacija vrlo reprezentativno i točno prikazuje stvarne promjene dimenzija. U obzir treba uzeti i točnost mjerenja skenera koja iznosi 25 µm. Budući da FEA simulacija s velikom točnošću opisuje stvarne probleme, može se pretpostaviti da bi promatrana razlika bila još manjeg iznosa ukoliko bi se mjerenja vršila s uređajem veće točnosti.

# **8. Utjecaj lokalnog zagrijavanja na deformaciju predmeta**

Kako bi se dodatno analizirao utjecaj povišenih temperatura na distorziju predmeta, provest će se eksperiment lokalnog zagrijavanja predmeta. Mjerenja će se izvršiti 3D skenerom, neposredno prije i nakon zagrijavanja.

Predmet mjerenja je toplo valjani plosnati čelik dimenzija 15x3 mm, duljine cca. 150 mm. Kvaliteta čelika je S235JR. Priprema predmeta za mjerenje izvršena je skidanjem sloja opće korozije brušenjem, te odmašćivanja acetonom.

Na plosnatom čeliku markerom su označena područja stezanja i grijanja. Stezanje se vrši na prvih 10 mm duljine. Predmet je pritegnut i fiksiran pomoću škripca, koji je stavljen na stabilnu čeličnu ploču. Područje grijanja iznosi 20 mm (Slika 46). U području stezanja na gornju plohu predmeta stavljen je snažan neodimijski magnet, koji će služiti kao referenca za poravnanje dva skena. Mete za pozicioniranje smještene su u okolinu mjerenog predmeta, na škripac i podlogu.

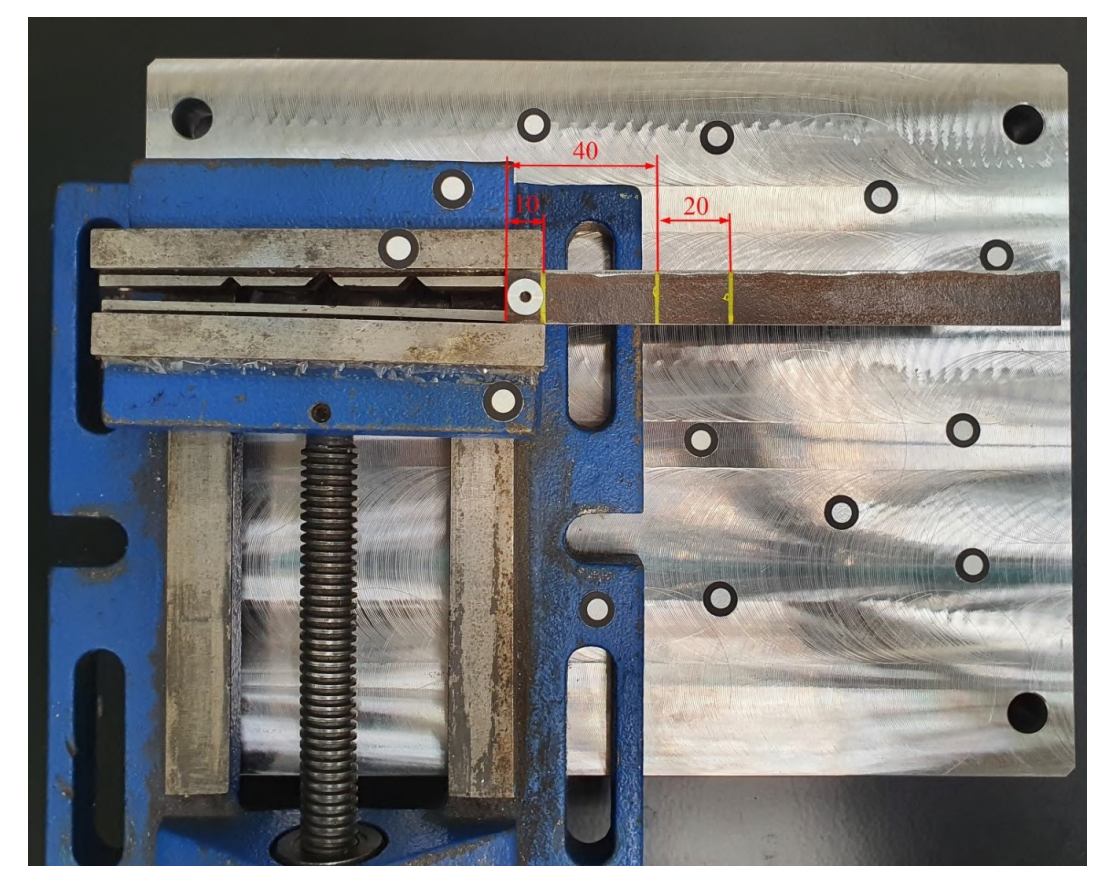

*Slika 46: Način stezanja i položaj predmeta za 3D skeniranje [Varaždinske Toplice, 19. 8. 2022.]*

Prvo mjerenje izvršeno je pri temperaturi 25 ℃, na kojoj je predmet prethodno proveo 2 sata. Skeniranje je izvedeno iz jednog položaja, pri čemu se mogu prikupiti podaci o gornjoj i svim bočnim površinama, što će biti dovoljno za analizu.

Nakon skeniranja i konstruiranja rezne ravnine pomoću tri mete na podlozi dobiva se rezultat prema slici 47 a). 3D skeniranjem prikupljaju se podaci o okolini predmeta. U ovom slučaju oni nisu potrebni za analizu, zbog čega će se ručnim odabirom podataka oni izbrisati. Obrađen 3D sken s obrisanim viškom podataka nalazi se na slici 47 b).

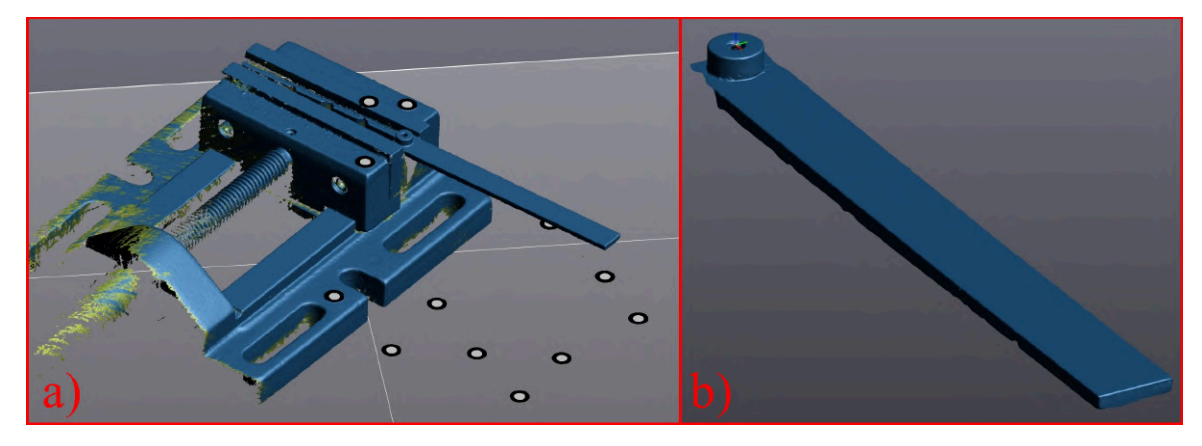

*Slika 47: Prikaz: a) neobrađen 3D sken, b) obrađen 3D sken s obrisanim viškom podataka [Varaždinske Toplice, 19. 8. 2022.]*

Nakon prvog skeniranja na 25 ℃ slijedi lokalno zagrijavanje predmeta. Područje zagrijavanja je duljine 20 mm. Unos topline vrši se pomoću ručnog plamenika. Tijekom procesa grijanja plamenik je nekoliko puta odmaknut, kako bi se optičkim pirometrom izmjerila temperatura ugrijanog područja. Postignuta krajnja temperatura iznosi cca. 150 ℃ (Slika 48).

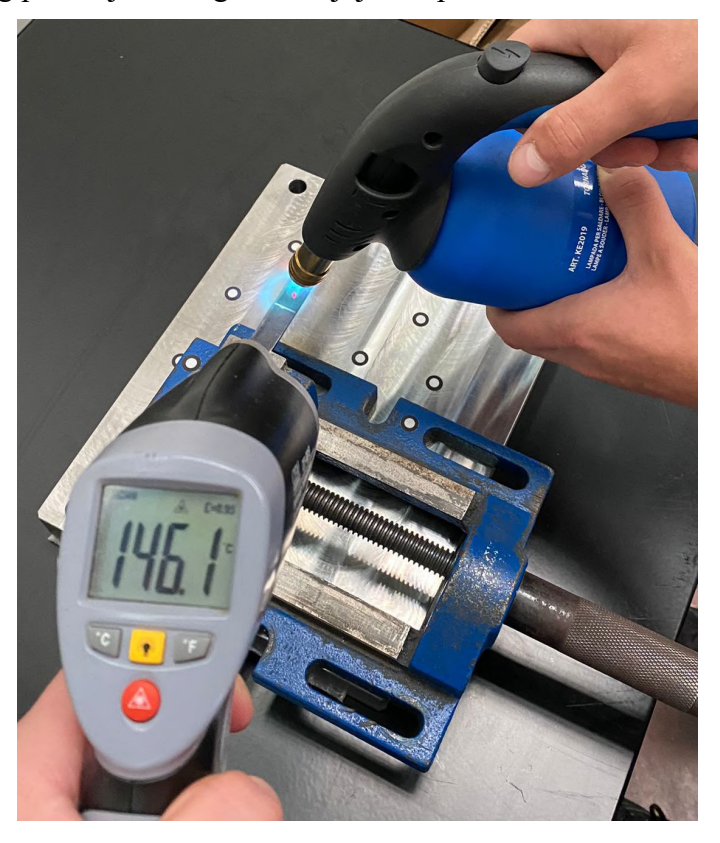

*Slika 48: Lokalno zagrijavanje i mjerenje temperature [Varaždinske Toplice, 19. 8. 2022.]*

Neposredno nakon grijanja provedeno je skeniranje lokalno zagrijane pozicije. Sken je obrađen na isti način kao i prethodan. Analiza deformacije radi se u VXinspect modulu za kontrolu kvalitete. Kao referenca unaša se sken izmjeren na 25 ℃, pri čemu se vrši *mesh to mesh* usporedba. Prije početka usporedbe nužno je izvršiti poravnanje dva skena. U tu svrhu konstruirano je nekoliko geometrijskih elemenata, koji su zatim spojeni (Slika 49). Cilj poravnanja je onemogućiti rotaciju i translaciju pozicije po svim osima te podesiti željeni položaj i usmjerenje koordinatnog sustava. Ravnina 1 (gornja površina magneta) poravnata je sa XY ravninom, dok je os cilindra 1 usmjerena prema Z osi. Ravnina 4 konstruirana je kao srednja ravnina bočnih stranica, a koristi se za poravnanje po XZ ravnini. Ovim poravnanjem onemogućene su rotacije i translacije po sve 3 osi.

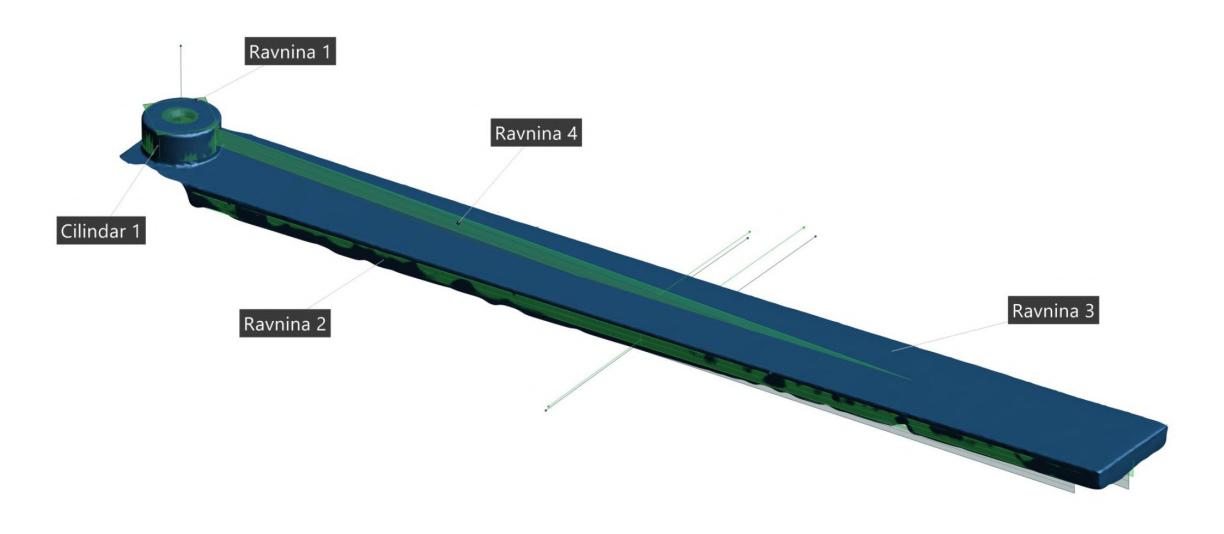

*Slika 49: Elementi za poravnanje [Varaždinske Toplice, 19. 8. 2022.]*

Na ravnini 4 stvoren je poprečni presjek kako bi se usporedile konture dva skena (Slika 50). Množitelj vektora odstupanja podešen je na vrijednost 30, kako bi se lakše uočila deformacija. Po duljini predmeta numerički su prikazana odstupanja, pri čemu maksimalno odstupanje iznosi cca. 2 mm na suprotnoj strani od uklještenja. Konstatirano je da se odstupanja po duljini predmeta povećavaju prema eksponencijalnoj funkciji.

Odstupanja također možemo prikazati kartom boja, čime je omogućena vizualna analiza odstupanja po cijeloj geometriji. Na slici 51 nalazi se karta boja s vrijednostima odstupanja na presjeku. Na 3D prikazu karte boje može se uočiti da su odstupanja po cijeloj širini predmeta jednaka, a mijenjaju se samo po duljini.

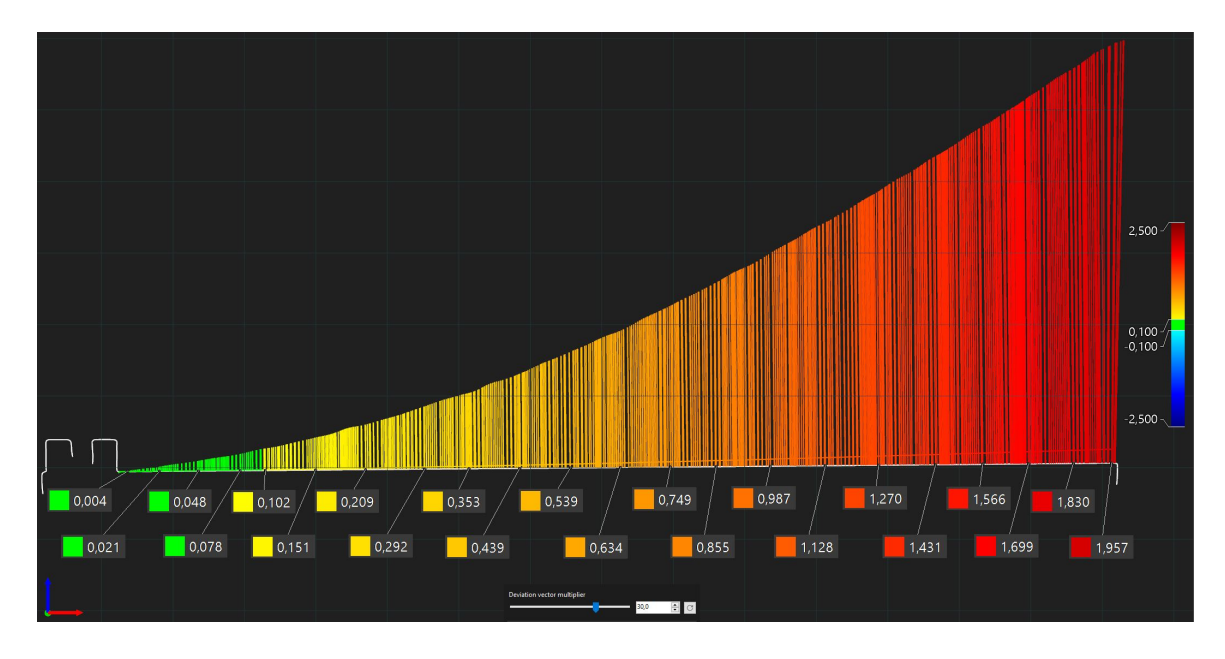

*Slika 50: Presjek sa prikazanim odstupanjima [Varaždinske Toplice, 19. 8. 2022.]*

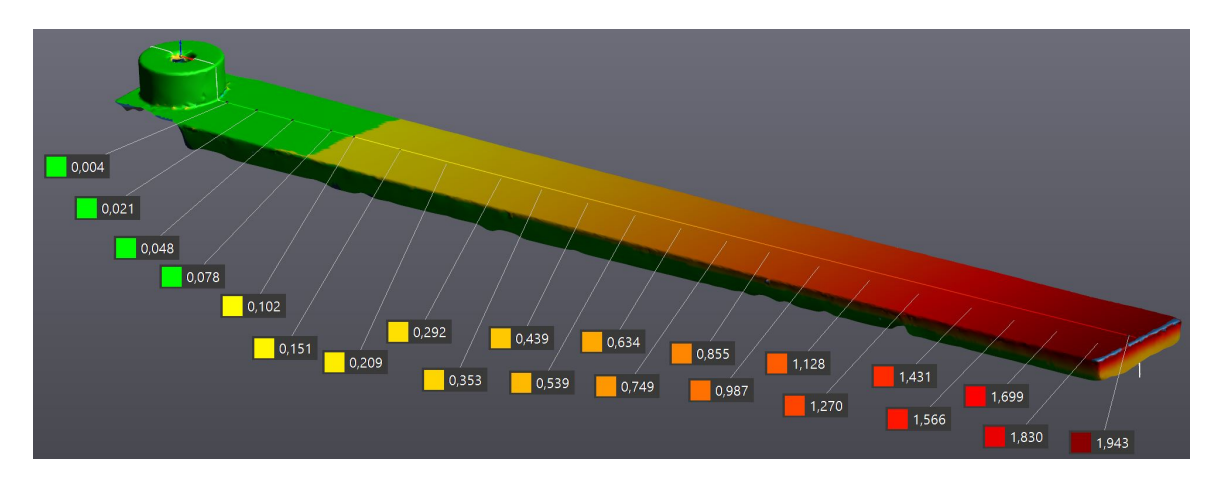

*Slika 51: Karta boja sa odstupanjima na presjeku [Varaždinske Toplice, 19. 8. 2022.]*

# **9. Zaključak**

Trokoordinatni mjerni uređaji još uvijek su najzastupljeniji u suvremenoj kontroli kvaliteti proizvoda sa visokim zahtjevima na točnost izrade. Baziraju se na kontaktnoj mjernoj metodi, pri čemu se za svaku mjernu točku mora ostvariti fizički kontakt između mjernoj ticala i površine. Relativno mala gustoća prikupljenih podataka, dugotrajna mjerenja i nemogućnost mjerenja elastičnih materijala neki su nedostataka ove metode. Kako bi se premostila ograničenja, u industrijsku primjenu sve više se uvode 3D skeneri. Baziraju se na beskontaktnoj mjernoj metodi, kod koje se emitira neka vrsta zračenja ili svjetlosti, te se preko detekcije istih određuje udaljenost površine. U upotrebi su najčešće laserski skeneri, koji kod modernih uređaja projiciraju jednu ili više laserskih linija. Laserske zrake reflektiraju se od mjerne površine, nakon čega se detektiraju u kamerama skenera te triangulacijom određuju koordinate mjernih točaka. 3D skeniranje koristi se u raznim granama industrije, a olakšava reverzni inženjering, mjerenje složenih površina te izradu prototipova. Reverzni inženjering je proces analize postojećeg predmeta, njegovog sastava, oblika te funkcije s ciljem izrade istog ili sličnog predmeta. 3D skeniranjem vrlo je brzo i točno moguće prikupiti podatke o složenim površinama, nakon čega je moguća izrada CAD modela i tehničke dokumentacije. U reverznom inženjeringu postoje dva pristupa modeliranju. *Design intent* pristup ili parametarsko modeliranje u obzir uzima cilj s kojim je objekt izrađen, kako je proizveden te način na koji se koristi, dok *As-Built* pristup podrazumijeva stvaranje geometrije identične 3D skenu. Primjena 3D skenera u kontroli kvalitete nudi mnogo prednosti: veću brzinu mjerenja, veću količinu mjernih točaka i mogućnost mjerenja elastičnih materijala. Velika količina mjernih točaka omogućuje detaljniju analizu odstupanja geometrijskih oblika. Za provedbu eksperimentalnih mjerenja korišten je Creaform HandySCAN BLACK™ | Elite 3D skener. Njegov princip rada temelji se na metodama triangulacije, projiciranja uzorka laserskih linija plavog svjetla te fotogrametrije. Projicirano plavo svjetlo ima najkraću valnu duljinu u prirodi zbog čega je olakšano skeniranje reflektivnih površina. Programski paket VXelements razvijen je da podržava rad s cijelom paletom Creaformovih skenera. Sastoji se od VXscan, VXmodel i VXinspect modula, koji nude mogućnosti obrade, optimizacije i kontrolu kvalitete skena. Mjerna točnost skenera iznosi 25 μm, a kalibracija je izvršena od strane proizvođača prema testu prihvatljivosti VDI/VDE 2634 Dio 3 u akreditiranom umjernom laboratoriju. Kalibracijski certifikat uređaja daje informacije o mjerenju 5 referentnih objekata (*ball-bar*) preko kojih se provjerava volumetrijska točnost, dok se mjerenjem 10 sfera provjerava mjerna točnost

uređaja. Korisnik kalibraciju uređaja vrši pomoću kalibracijske ploče. Ona se preporuča prilikom promjene temperature okoliša ili kada je došlo do većih vibracija uređaja.

Utjecaj promjene temperature na rezultate mjerenja značajan je kod izrade proizvoda sa visokim zahtjevima na točnost izrade. Zbog karakteristike toplinskog širenja kojeg u nekoj mjeri posjeduje većina materijala, mjerenja pri različitim temperaturama dati će drugačije rezultate. Kako bi se evaluirala promjena dimenzija uslijed promjene okolišne temperature, provedena su mjerenja (3D skeniranja) pozicije u standardnih mjeriteljskim uvjetima (20 ℃) te u pogonskim uvjetima povišene temperature (33 ℃). Spajanjem dvaju 3D skenova izvršena je njihova usporedba pomoću karte boja, te je izrađen mjernih program sa izmjerama prema tehničkom nacrtu pozicije. Dodatno je izvršena FEA analiza toplinskog širenja u SolidWorks Simulation FEA paketu. Analizom rezultata može se konstatirati da promjena okolišne temperature značajno utječe na promjenu dimenzija i oblika predmeta. To je posebno izraženo kod zahtjeva za izradu preciznih strojno obrađenih pozicija, kod kojih razlika temperature u kojoj se vrše mjerenja od nekoliko ℃ može presuditi da li će pozicija biti sukladna ili nesukladna.

Eksperimentalno mjerenje lokalno zagrijanog predmeta provedeno je s ciljem određivanja distorzije predmeta. Mjerenje je provedeno na toplo valjanom čeliku dimenzija 15x3 mm, duljine cca. 150mm, pri čemu je duljina područja grijanja iznosila 20 mm. Provedena su dva mjerenja, na temperaturama 25 ℃ te cca. 150 ℃. Povišena temperatura potvrđena je optičkim pirometrom. Na sredini predmeta konstruirana je ravnina, na kojoj je u VXinspect modulu stvoren presjek. Kako bi se lakše uočila deformacija predmeta po duljini, množitelj vektora odstupanja podešen je na vrijednost 30. Analizom rezultata ustanovljeno je da maksimalno odstupanje iznosi cca. 2 mm na suprotnoj strani od uklještenja. Konstatirano je da se odstupanja po duljini predmeta povećavaju prema eksponencijalnoj funkciji.

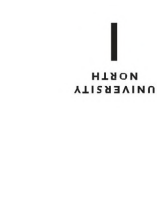

### Sveučilište **Siever**

 $\frac{1}{2}$ 

SVEUČILIŠTE<br>SJEVER

#### IZJAVA O AUTORSTVU  $\mathbf{I}$

#### SUGLASNOST ZA JAVNU OBJAVU

Završni/diplomski rad isključivo je autorsko djelo studenta koji je isti izradio te student odgovara za istinitost, izvornost i ispravnost teksta rada. U radu se ne smiju koristiti dijelovi tuđih radova (knjiga, članaka, doktorskih disertacija, magistarskih radova, izvora s interneta, i drugih izvora) bez navođenja izvora i autora navedenih radova. Svi dijelovi tuđih radova moraju biti pravilno navedeni i citirani. Dijelovi tuđih radova koji nisu pravilno citirani, smatraju se plagijatom, odnosno nezakonitim prisvajanjem tuđeg znanstvenog ili stručnoga rada. Sukladno navedenom studenti su dužni potpisati izjavu o autorstyn rada

Ja, Kristijan Dijanuš \_\_ (ime i prezime) pod punom moralnom, materijalnom i kaznenom odgovornošću, izjavljujem da sam isključivi autor/ica (autor/ica (diplomskog (obrisati nepotrebno) rada pod naslovom \_ (upisati naslov) te da u navedenom radu nisu na nedozvoljeni način (bez pravilnog citiranja) korišteni dijelovi tuđih radova.

Student/ica: Kristijan Dijanuš

(vlastoručni potpis)

Sukladno Zakonu o znanstvenoj djelatnost i visokom obrazovanju završne/diplomske radove sveučilišta su dužna trajno objaviti na javnoj internetskoj bazi sveučilišne knjižnice  $\mathbf u$ sastavu sveučilišta te kopirati u javnu internetsku bazu završnih/diplomskih radova Nacionalne i sveučilišne knjižnice. Završni radovi istovrsnih umjetničkih studija koji se realiziraju kroz umjetnička ostvarenja objavljuju se na odgovarajući način.

Ja. Kristijan Dijanuš (*ime i prezime*) neopozivo izjavljujem da sam suglasan/na s jaynom objavom **strandardi (diplomskog** (obrisati nepotrebno) rada pod naslovom laboratorijskih uvjeta na završnu dimenzionalnu kontrolu \_ (upisati naslov) čiji sam autor/ica.

Student/ica: Kristijan Dijanuš

## **10. Literatura**

- [1] N. Drvar, "Usporedba metoda za određivanje oblika i deformacija mehaničkih konstrukcija", Magistarski rad, Sveučilište u Zagrebu, Fakultet strojarstva i brodogradnje, Zagreb, 2004. Dostupno na: https[://urn.nsk.hr/urn:nbn:hr:235:746665](https://urn.nsk.hr/urn:nbn:hr:235:746665)
- [2] D. Ivšac, "Usporedba 3D mjernih postupaka u kontroli kvalitete", Diplomski rad, Sveučilište u Zagrebu, Fakultet strojarstva i brodogradnje, Zagreb, 2014. Dostupno na: <https://urn.nsk.hr/urn:nbn:hr:235:493720>
- [3] A. Perković, "BESKONTAKTNA METODA MJERENJA 3D SKENEROM", Završni rad, Veleučilište u Karlovcu, Karlovac, 2019. Dostupno na: <https://urn.nsk.hr/urn:nbn:hr:128:419618>
- [4] A. Grdić, "Moderni trokoordinatni mjerni sustavi", Završni rad, Sveučilište u Zagrebu, Fakultet strojarstva i brodogradnje, Zagreb, 2015. Dostupno na: [https://urn.nsk.hr/urn:nbn:hr:235:124](https://urn.nsk.hr/urn:nbn:hr:235:124255)255
- [5] M. R. Mantel, "Coordinate measuring machines : a modern inspection tool in manufacturing", Theses, New Jersey Institute of Technology, 1993. Dostupno na: <https://digitalcommons.njit.edu/theses/1246>
- [6] Creaform, "Reverse Engineering of Physical Objects Training Guide", 2014. Dostupno na: [https://www.creaform3d.com/en/teaching](https://www.creaform3d.com/en/teaching-manual-reverse-engineering)-manual-reverse-engineering
- [7] Y. Liu, G. Lu, and D. Zhang, "An effective 3D ear acquisition system," PLOS ONE, vol. 10, no. 6, 2015.
- [8] A. A. Alotaibi, N. H. Maerz, K. J. Boyko, A. M. Youssef, and B. Pradhan, "Temporal lidar scanning in quantifying cumulative rockfall volume and Hazard assessment: A case study at southwestern saudi arabia," The Egyptian Journal of Remote Sensing and Space Science, vol. 25, no. 2, pp. 435–443, 2022.
- [9] D. Rieke-Zapp and S. Royo, "Structured Light 3D Scanning," in Digital Techniques for Documenting and Preserving Cultural Heritage, A. Bentkowska-Kafel and L. MacDonald, Eds. Amsterdam University Press, 2018, pp. 247–252.
- [10] I. Štiglić, "TOČNOST MJERENJA SENSE 3D SKENERA", Završni rad, Veleučilište u Karlovcu, Karlovac, 2019. Dostupno na:<https://urn.nsk.hr/urn:nbn:hr:128:110383>
- [11] <http://apmtech.in/atos5x.html>, dostupno 7. 7. 2022.
- [12] W. Wang and J. P. Lynch, "IWSHM 2017: Application of Guided Wave Methods to quantitatively assess healing in osseointegrated prostheses," Structural Health Monitoring, vol. 17, no. 6, pp. 1377–1392, 2018.
- [13] [https://www.geoweeknews.com/blogs/intellectual](https://www.geoweeknews.com/blogs/intellectual-property-age-3d-scanning-physibles)-property-age-3d-scanning-physibles, dostupno 7. 7. 2022.
- [14] S.-H. Yoon, "A surface displaced from a manifold," Geometric Modeling and Processing - GMP 2006, pp. 677–686, 2006.
- [15] [https://docs.ccv.brown.edu/visualization/visualizing](https://docs.ccv.brown.edu/visualization/visualizing-your-datasets/3d-datasets)-your-datasets/3d-datasets, dostupno 8. 7. 2022.
- [16] <https://www.rhino3d.com/features/nurbs/>, dostupno 7.7.2022.
- [17] [https://www.aliasworkbench.com/theoryBuilders/TB1\\_nurbs1.htm](https://www.aliasworkbench.com/theoryBuilders/TB1_nurbs1.htm),dostupno 8. 7. 2022.
- [18] E. Bešlagić, J. Kačmarčik, D. Spahić, D. Petković, "Reverzni inženjering kompleksne geometrije na osnovu skeniranog modela" u Proceedings of 11th Research/expert Conference with international participation "QUALITY 2019", 2019.
- [19] R. N. and J. P. K., "Reverse engineering applications in Manufacturing Industries: An overview," DAAAM International Scientific Book 2014, pp. 567–576, 2014.
- [20] J. D. Camba and M. Contero, "Assessing the impact of geometric design intent annotations on parametric model alteration activities," Computers in Industry, vol. 71, pp. 35–45, 2015.
- [21] C.-C. Tai and M.-C. Huang, "The processing of data points basing on design intent in reverse engineering," International Journal of Machine Tools and Manufacture, vol. 40, no. 13, pp. 1913–1927, 2000.
- [22] [https://www.laserdesign.com/reverse](https://www.laserdesign.com/reverse-engineering-modeling-methods-as-built-or-design-intent/)-engineering-modeling-methods-as-built-or[design-intent/,](https://www.laserdesign.com/reverse-engineering-modeling-methods-as-built-or-design-intent/) dostupno 10. 7. 2022.
- [23] https://metrology.news/traditional[-quality-control-versus-3d-scanning/,](https://metrology.news/traditional-quality-control-versus-3d-scanning/) dostupno 12. 7. 2022.
- [24] http://www.designifying.com/blog/[uncategorized/quality-inspection-and-deviation](http://www.designifying.com/blog/uncategorized/quality-inspection-and-deviation-analysis-using-3d-scanner/)[analysis-using-3d-scanner/,](http://www.designifying.com/blog/uncategorized/quality-inspection-and-deviation-analysis-using-3d-scanner/) dostupno 12. 7. 2022.
- [25] https://3space.com/advantages[-disadvantages-of-3d-laser-scanning/,](https://3space.com/advantages-disadvantages-of-3d-laser-scanning/) dostupno 13. 7. 2022.
- [26] N. Zadravec, "Primjena 3D skenera i 3D printera za izradu elemenata konstrukcija", Završni rad, Sveučilište Sjever, Koprivnica, 2017. Dostupno na: <https://urn.nsk.hr/urn:nbn:hr:122:242035>
- [27] <https://www.creaform3d.com/en/corporate/history>, dostupno 5. 7. 2022.
- [28] [https://www.g2metric.co.il/product/creaform](https://www.g2metric.co.il/product/creaform-handyscan/)-handyscan/, dostupno 5. 7. 2022.
- [29] [https://www.creaform3d.com/sites/default/files/assets/brochures/files/qualitycontrol\\_br](https://www.creaform3d.com/sites/default/files/assets/brochures/files/qualitycontrol_brochure_en_hq_20211004_1.pdf) [ochure\\_en\\_hq\\_20211004\\_1.pdf](https://www.creaform3d.com/sites/default/files/assets/brochures/files/qualitycontrol_brochure_en_hq_20211004_1.pdf), dostupno 6. 7. 2022.
- [30] [https://www.creaform3d.com/en/portable](https://www.creaform3d.com/en/portable-3d-scanner-handyscan-3d/technical-specifications)-3d-scanner-handyscan-3d/technical[specifications,](https://www.creaform3d.com/en/portable-3d-scanner-handyscan-3d/technical-specifications) dostupno 5. 7. 2022.
- [31] Creaform, HandySCAN 3D Training script, interni dokument, 2020.
- [32] [https://www.creaform3d.com/en/customer](https://www.creaform3d.com/en/customer-support/recommended-system-requirements)-support/recommended-system[requirements,](https://www.creaform3d.com/en/customer-support/recommended-system-requirements) dostupno 13. 7. 2022.
- [33] [https://3dinsider.com/3d](https://3dinsider.com/3d-scanning-spray/)-scanning-spray/, dostupno 14. 7. 2022.
- [34] https://www.javelin-[tech.com/blog/2021/07/improve](https://www.javelin-tech.com/blog/2021/07/improve-your-3d-scans-with-aesub-scanning-spray/)-your-3d-scans-with-aesub[scanning-spray/,](https://www.javelin-tech.com/blog/2021/07/improve-your-3d-scans-with-aesub-scanning-spray/) dostupno 15. 7. 2022.
- [35] G. Guidi, "Metrological characterization of 3D imaging devices," Videometrics, Range Imaging, and Applications XII; and Automated Visual Inspection, 2013.
- [36] R. Mendricky, "Determination of measurement accuracy of optical 3D scanners," MM Science Journal, vol. 2016, no. 06, pp. 1565–1572, 2016.
- [37] P. Ghandali, F. Khameneifar, and J. R. R. Mayer, "A pseudo-3d ball lattice artifact and method for evaluating the metrological performance of structured-light 3D scanners," Optics and Lasers in Engineering, vol. 121, pp. 87–95, 2019.
- [38] R. Bonin, F. Khameneifar, and J. R. R. Mayer, "Evaluation of the metrological performance of a handheld 3D laser scanner using a pseudo-3d ball-lattice artifact," Sensors, vol. 21, no. 6, p. 2137, 2021.
- [39] [https://www.sturm.industries/marktplatz/kalibrierset](https://www.sturm.industries/marktplatz/kalibrierset-vdi-2634.html#main-image)-vdi-2634.html#main-image, dostupno 16. 7. 2022.
- [40] Creaform HandySCAN BLACK™|Elite kalibracijski certifikat, interni dokument
- [41] D. Imkamp, A. Baumeister, "Controlling Temperature Effects on Dimensional Measurements – Overview and new Approaches" www.euspen.eu, 2020
- [42] F. Stanciu, D. Nitoi, O. Chivu, and A. Tăpârdea, "Dimensional measuring of parts as function of temperature variation and FEM study," IOP Conference Series: Materials Science and Engineering, vol. 1182, no. 1, p. 012075, 2021.
- [43] [https://www.nealloys.com/invar\\_invar.php](https://www.nealloys.com/invar_invar.php), dostupno 1. 8. 2022.
- [44] [https://www.engineeringtoolbox.com/linear](https://www.engineeringtoolbox.com/linear-expansion-coefficients-d_95.html)-expansion-coefficients-d\_95.html, dostupno 1. 8. 2022.

# **Popis slika**

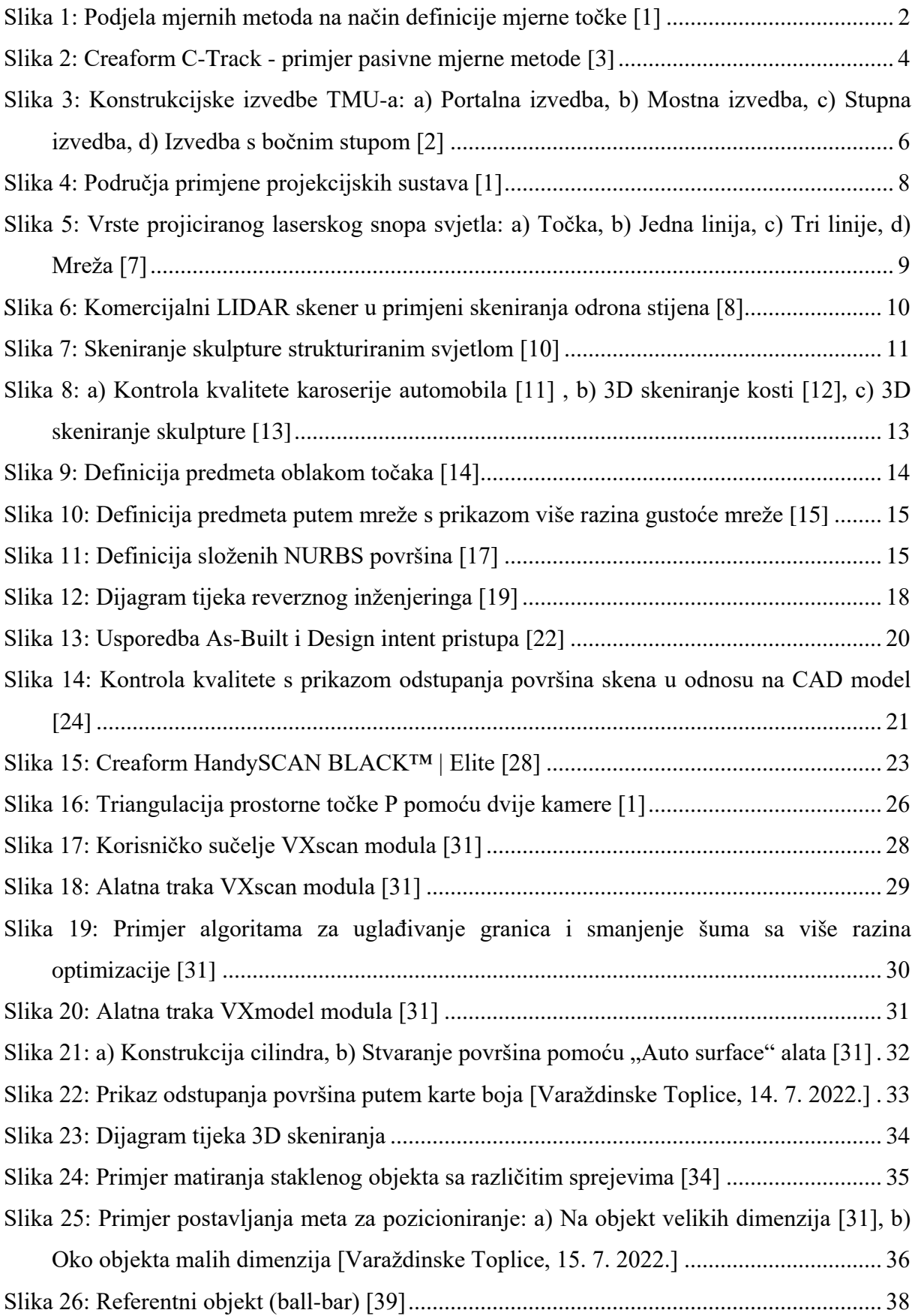

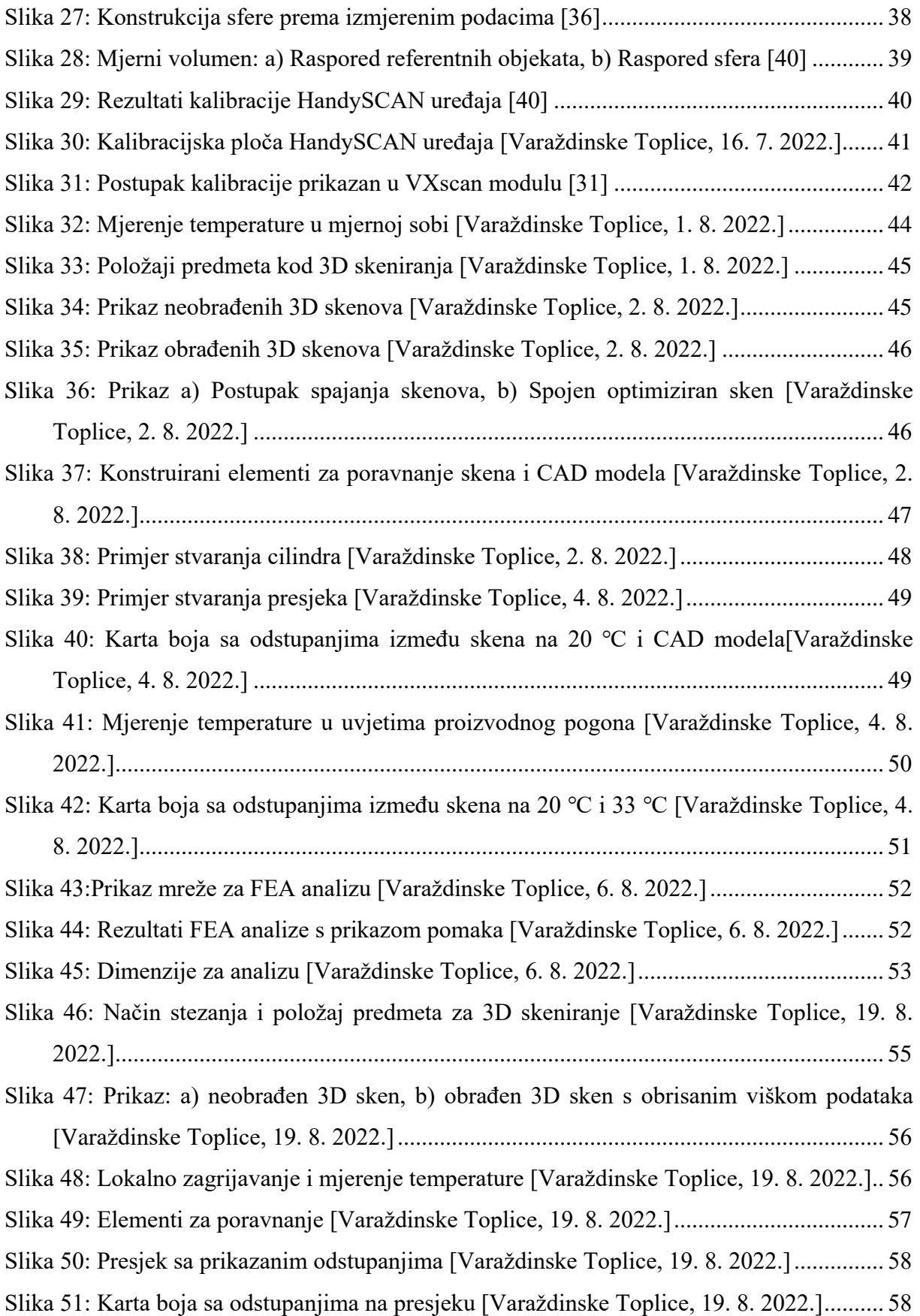

# **Popis tablica**

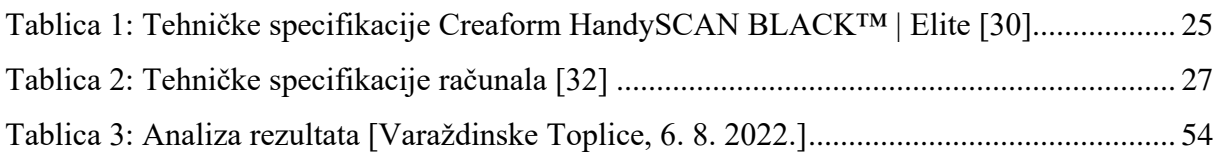

# **Prilozi**

Prilog 1: Tehnički nacrt pozicije

- Prilog 2: Mjerni izvještaj mjerenje na 20 °C i usporedba s CAD modelom
- Prilog 3: Mjerni izvještaj mjerenje na 33 °C i usporedba sa skenom mjerenim na 20 °C

Prilog 4: Izvještaj - FEA temperaturna analiza

Prilog 5: Mjerni izvještaj - mjerenje deformacije uslijed lokalnog zagrijavanja

Prilog 6: PlagScan izvještaj

# Prilog 1

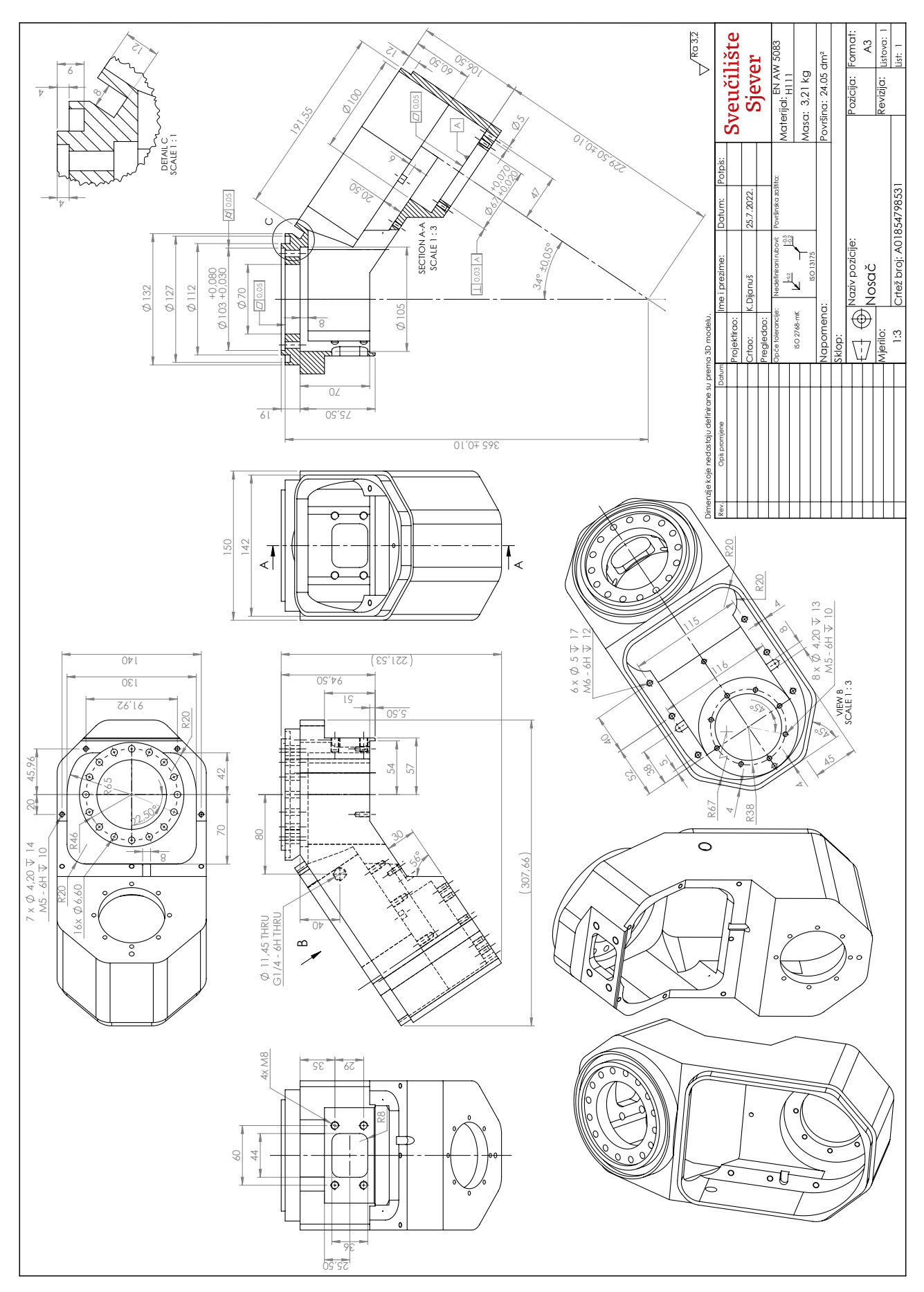

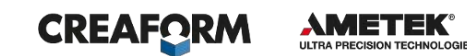

# **Mjerni izvještaj - mjerenje na 20 °C i usporedba s CAD modelom**

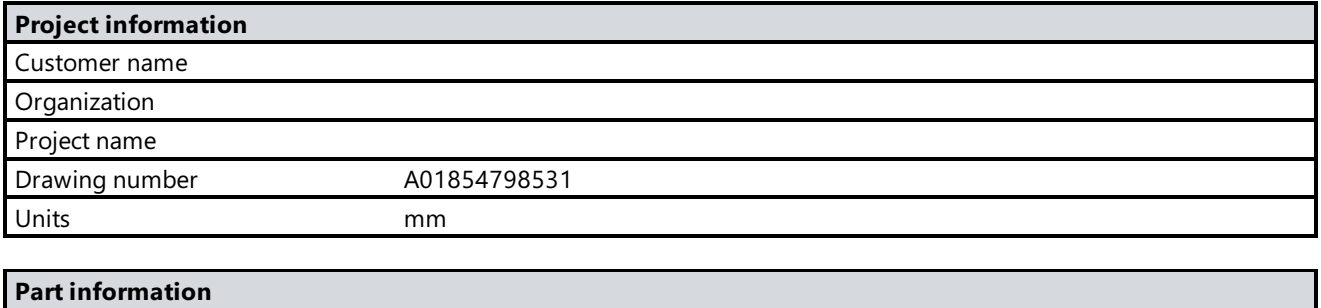

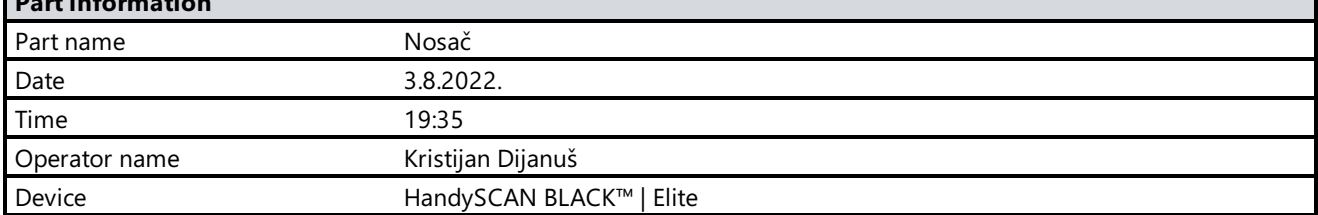

# **3D model**

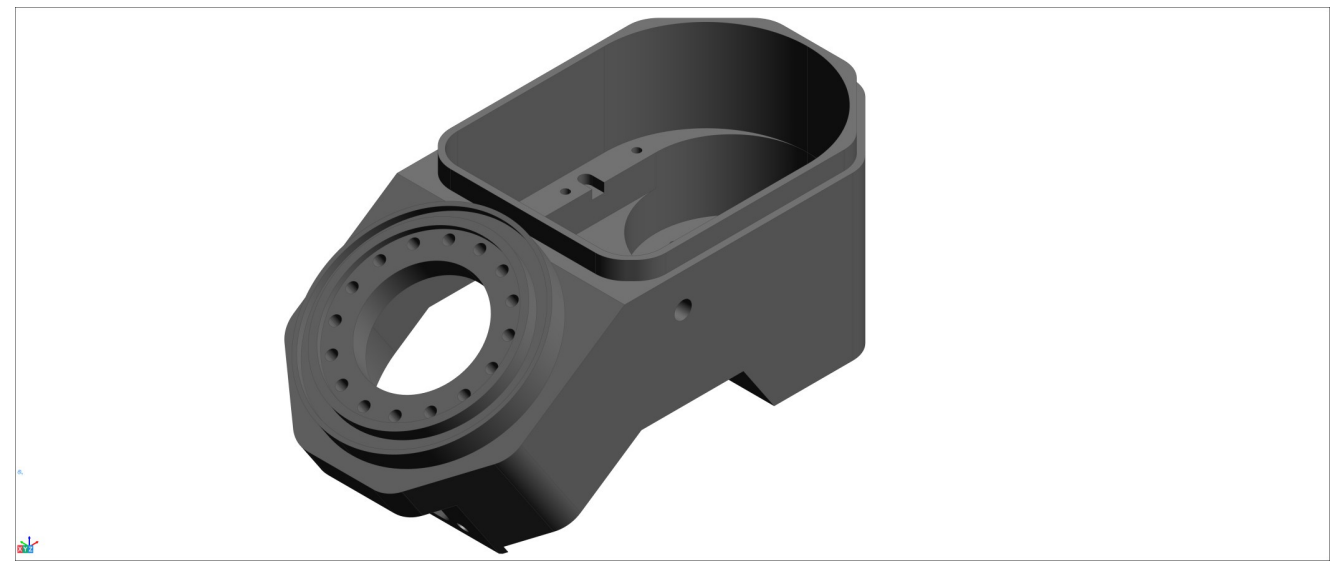

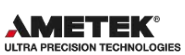

#### **Cilindar 1** 圉

#### **Alignment : Entity selection 1**

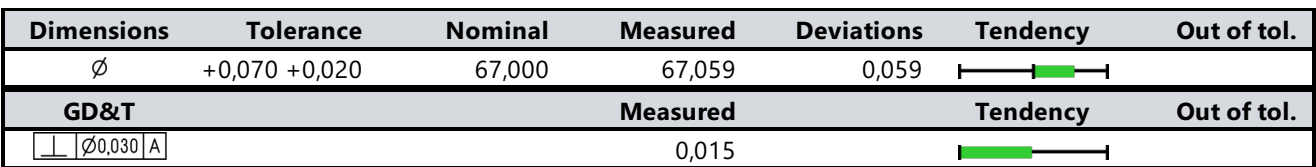

# **Cilindar za poravnanje**

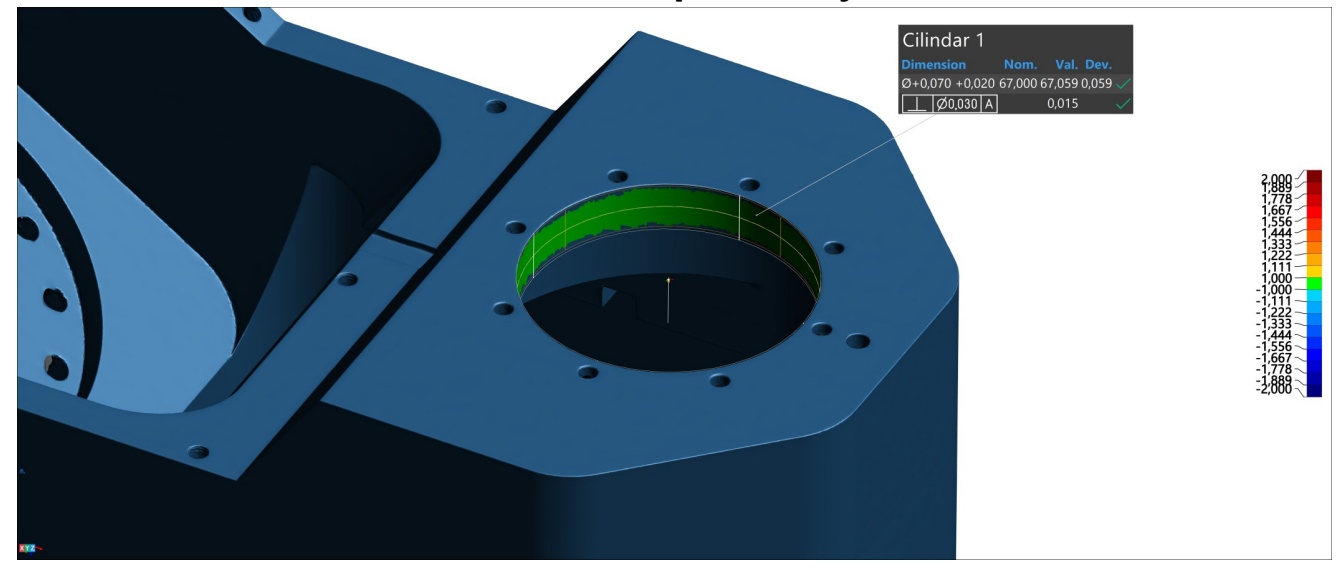

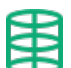

#### **Cilindar 2**

**Alignment : Entity selection 1**

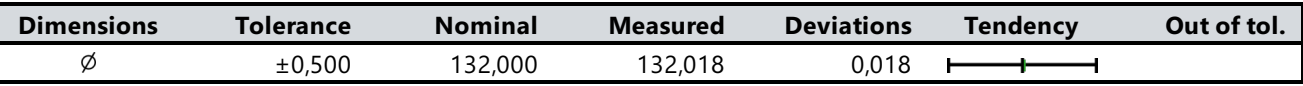

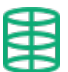

# **Cilindar 3**

**Alignment : Entity selection 1**

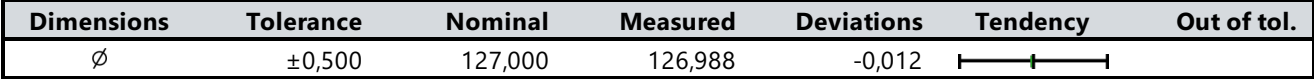

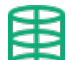

#### **Cilindar 4**

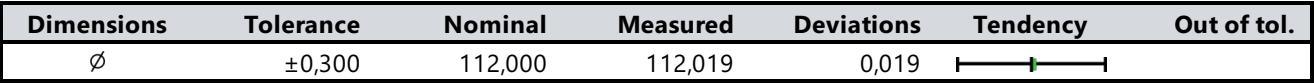

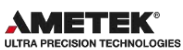

### **Cilindar 5**

**Alignment : Entity selection 1**

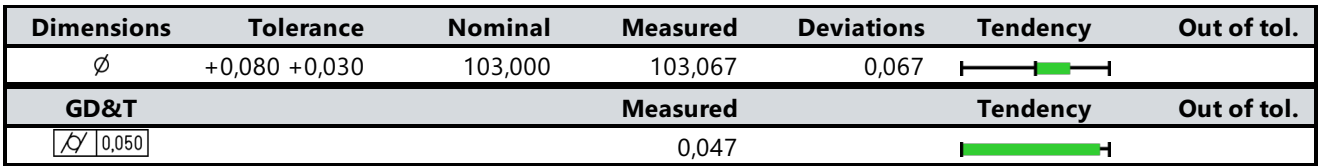

### **Cilindar 6**

**Alignment : Entity selection 1**

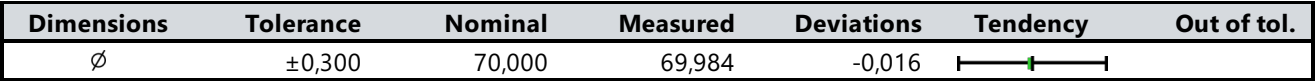

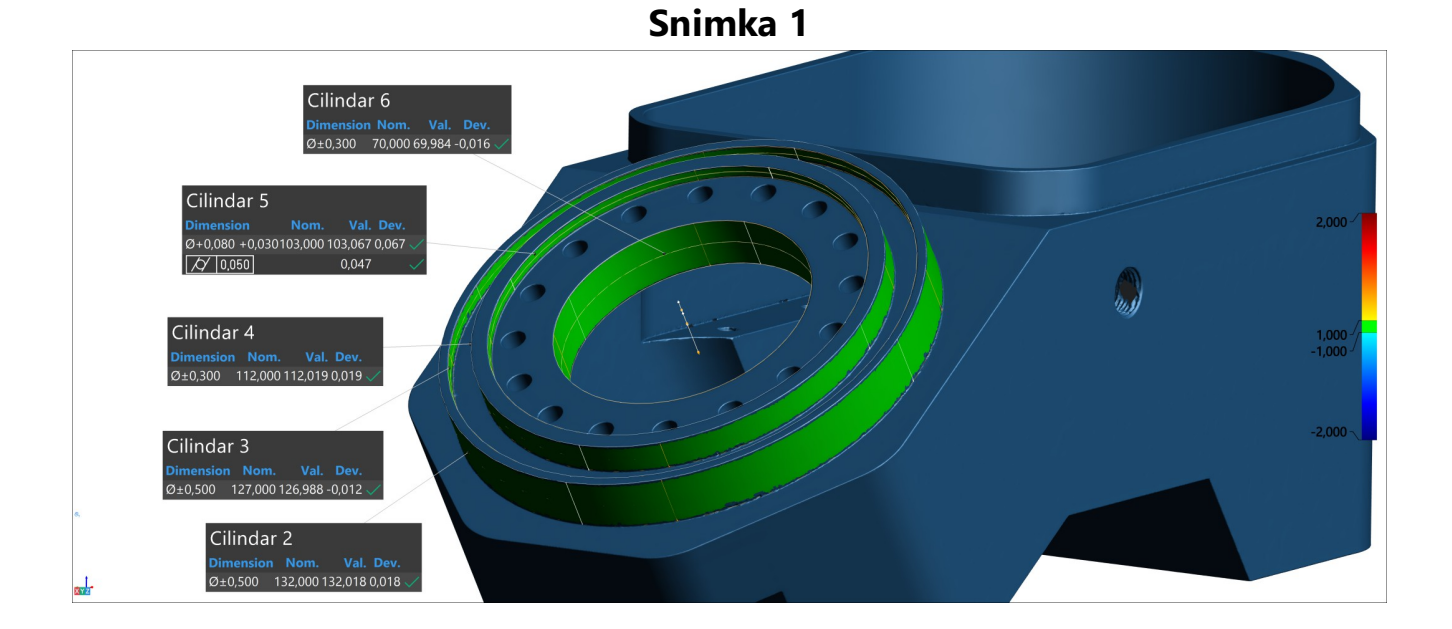

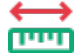

# **Udaljenost 1**

**Alignment : Entity selection 1**

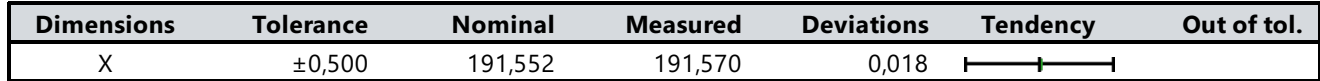

# **Udaljenost 2**

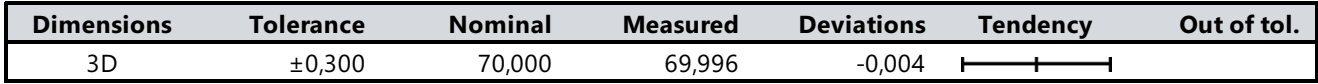

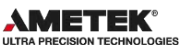

**Udaljenost 3**

<u>rem</u> **Alignment : Entity selection 1**

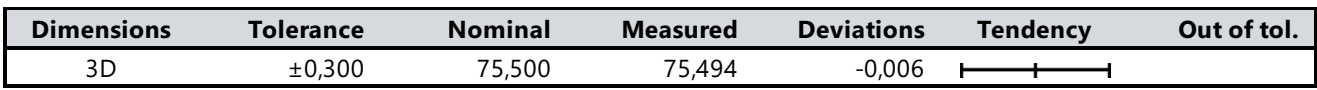

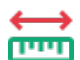

#### **Udaljenost 4**

**Alignment : Entity selection 1**

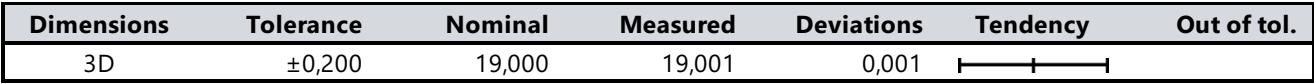

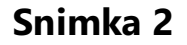

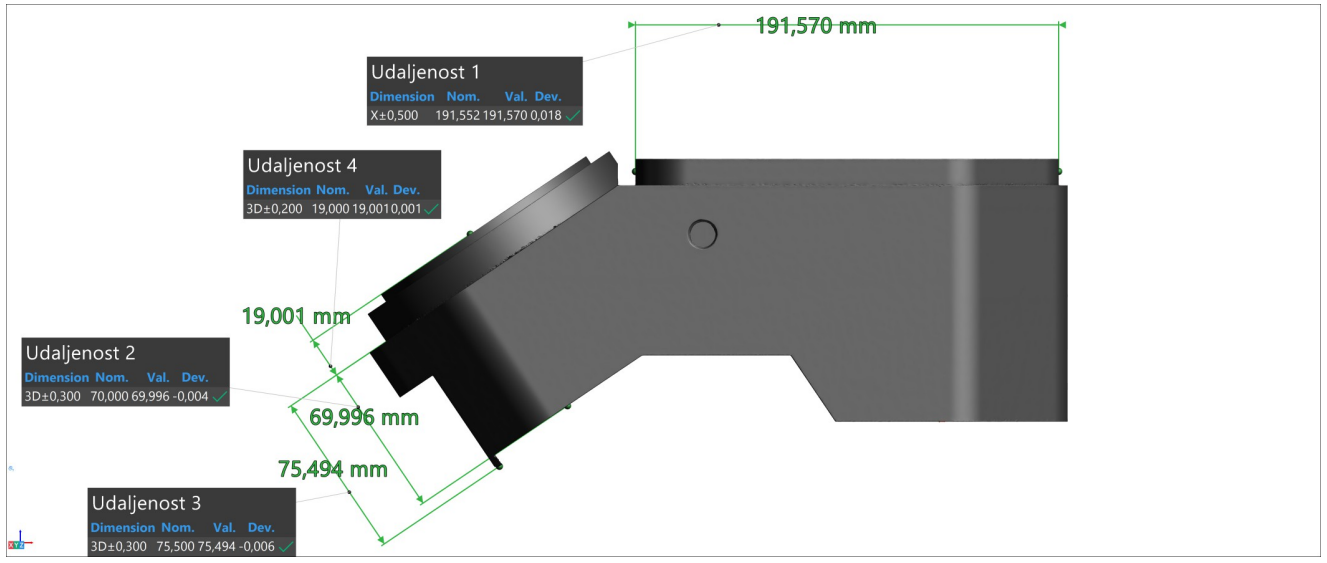

### **Udaljenost 5**

**Alignment : Entity selection 1** 

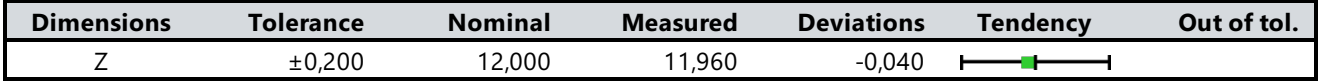

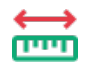

# **Udaljenost 6**

**Alignment : Entity selection 1**

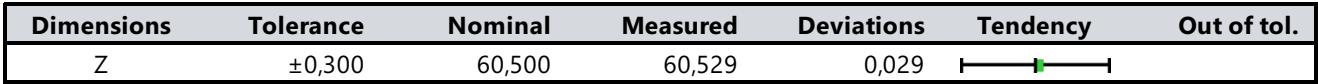

#### **Udaljenost 7**

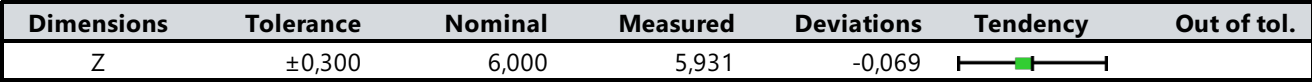

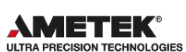

**Udaljenost 8**

**Alignment : Entity selection 1** 

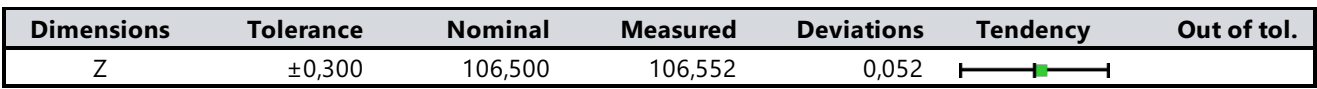

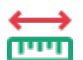

#### **Udaljenost 9**

**Alignment : Entity selection 1**

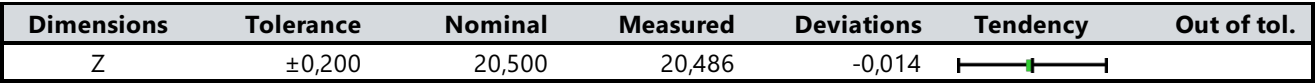

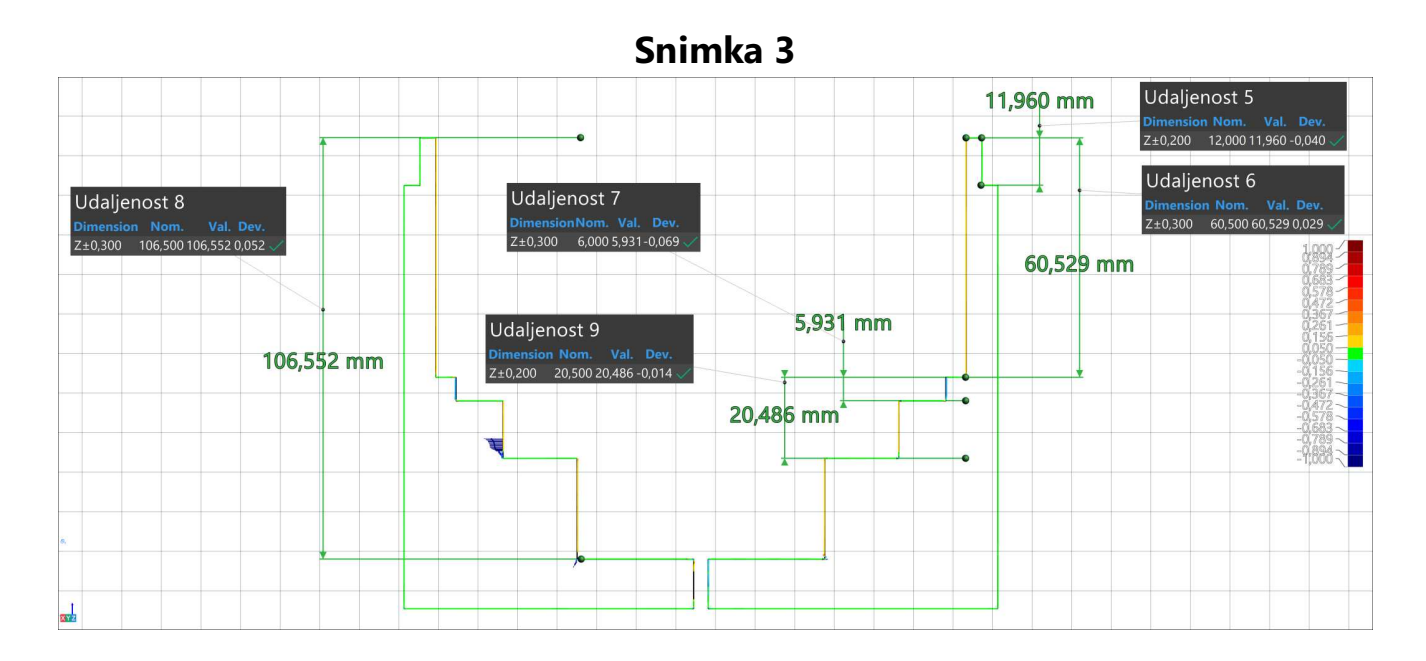

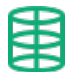

#### **Cilindar 7**

#### **Alignment : Entity selection 1**

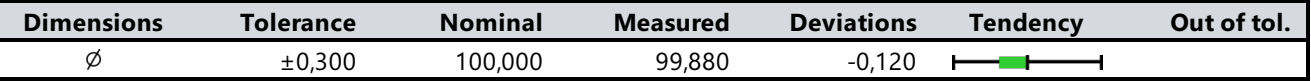

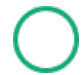

# **Kružnica 1**

**Alignment : Entity selection 1**

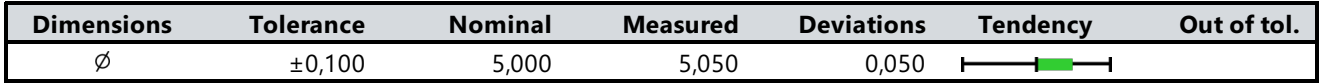

#### **Udaljenost 10**  $\rightarrow$

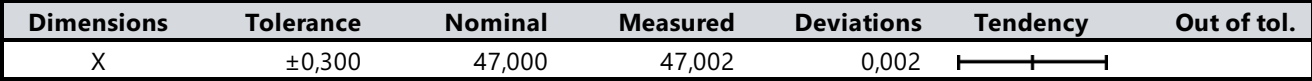

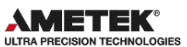

#### **Ravnina 1 ( A )** 冊

**Alignment : Entity selection 1**

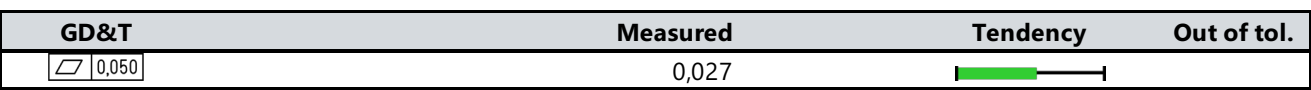

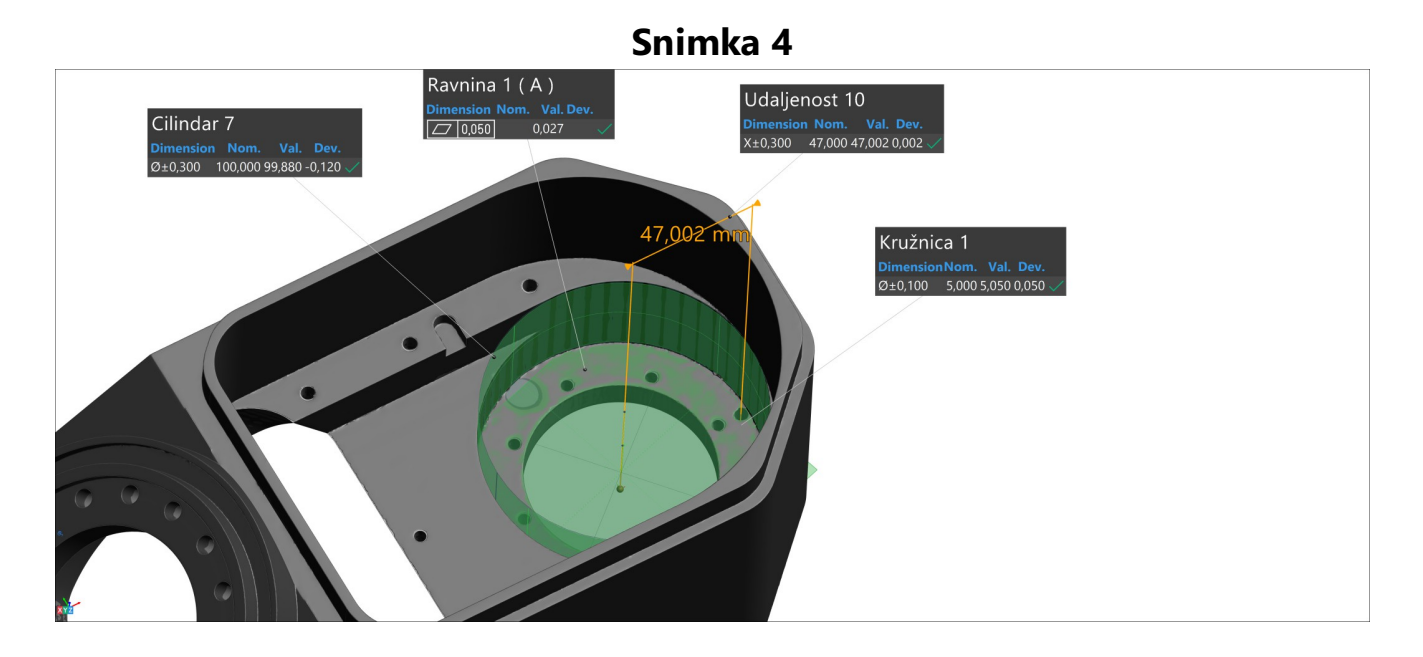

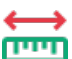

#### **Udaljenost 11**

**Alignment : Entity selection 1**

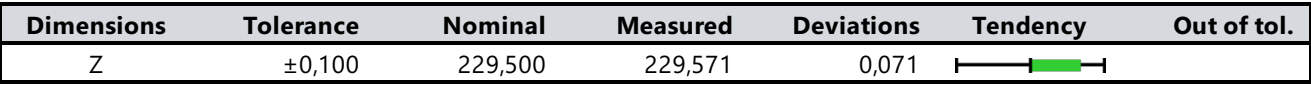

#### **Udaljenost 12**

**Alignment : Entity selection 1** 

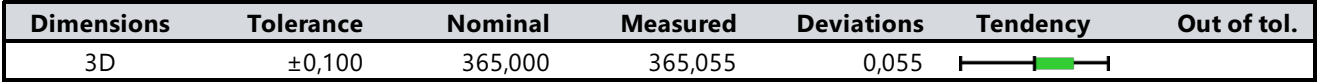

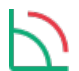

#### **Kut 1**

**Alignment : Entity selection 1**

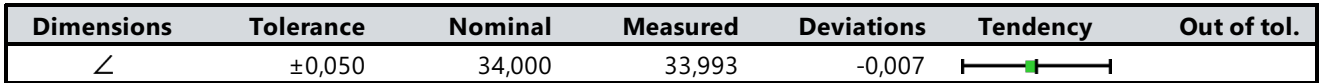

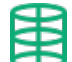

# **Cilindar 8**

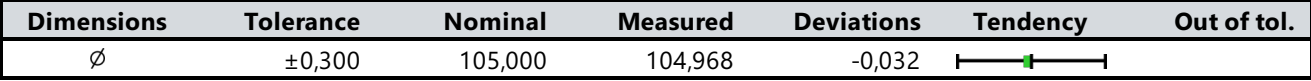

**AMETEK®** 

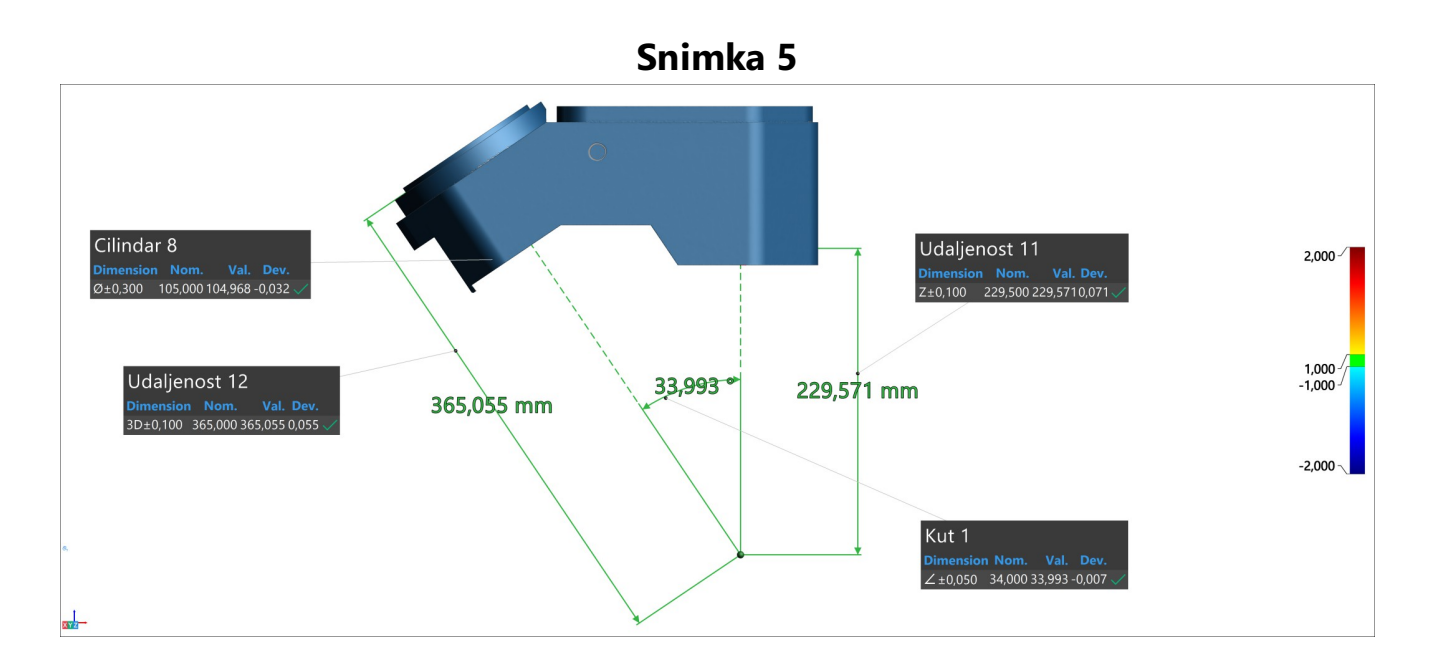

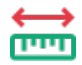

# **Udaljenost 13**

**Alignment : Entity selection 1**

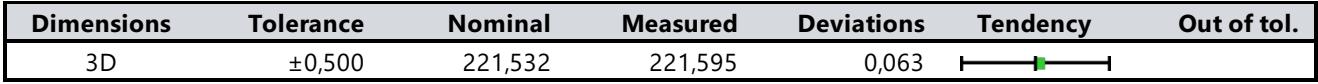

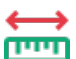

#### **Udaljenost 14**

**Alignment : Entity selection 1**

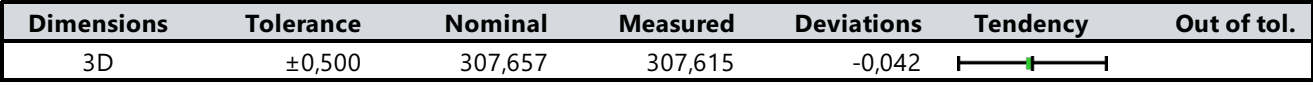

#### **Udaljenost 15**

**Alignment : Entity selection 1** 

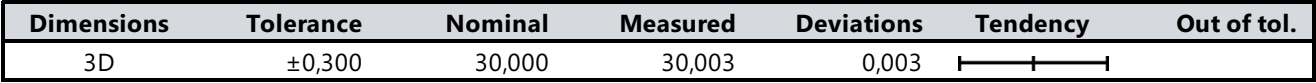

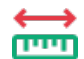

# **Udaljenost 16**

**Alignment : Entity selection 1**

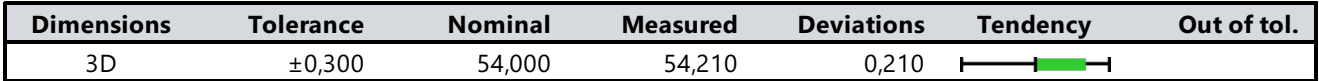

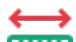

### **Udaljenost 17**

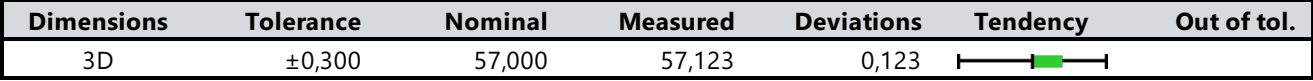

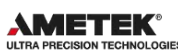

#### **Udaljenost 18**

**Alignment : Entity selection 1** 

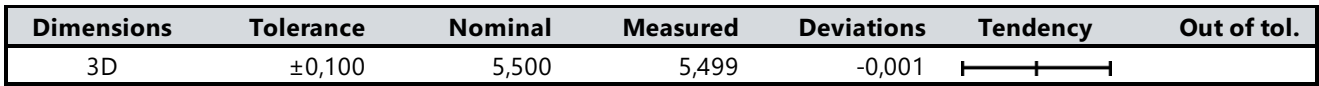

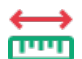

#### **Distance 19**

**Alignment : Entity selection 1**

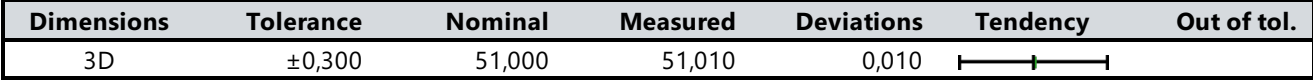

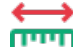

#### **Udaljenost 20**  $\rightarrow$

**Alignment : Entity selection 1**

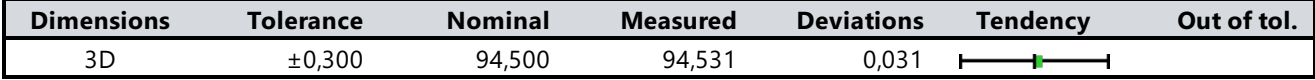

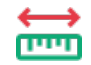

#### **Udaljenost 21**

**Alignment : Entity selection 1** 

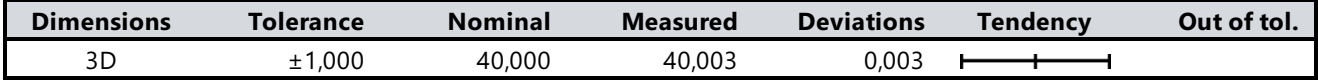

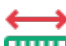

#### **Udaljenost 22**

**Alignment : Entity selection 1** 

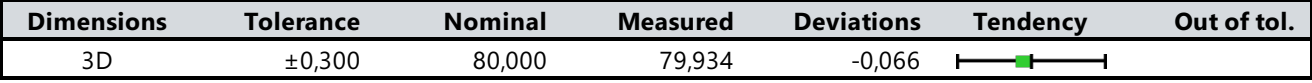

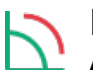

#### **Kut 2**

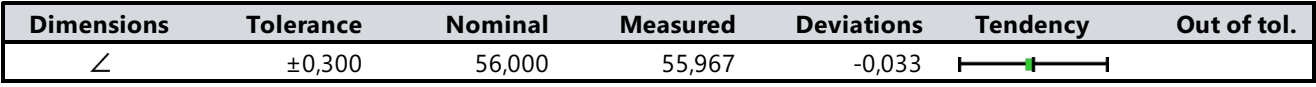

**AMETEK®** 

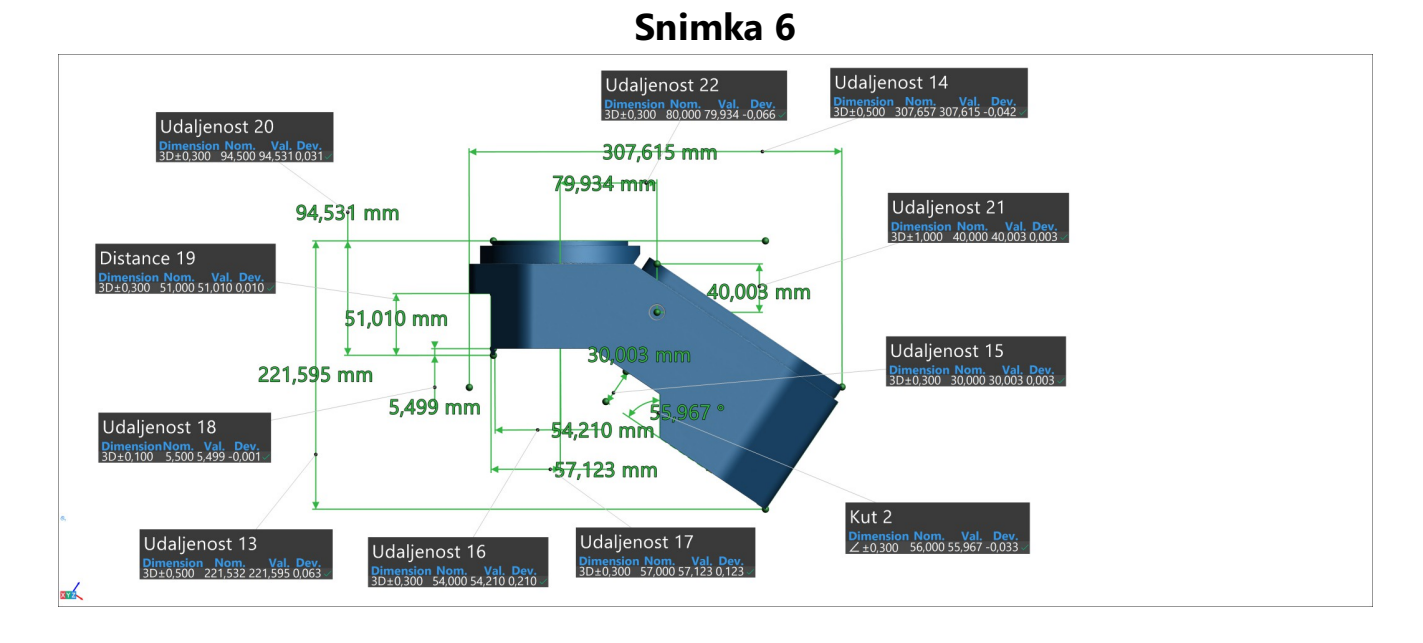

## **Kružnica 2**

**Alignment : Entity selection 1**

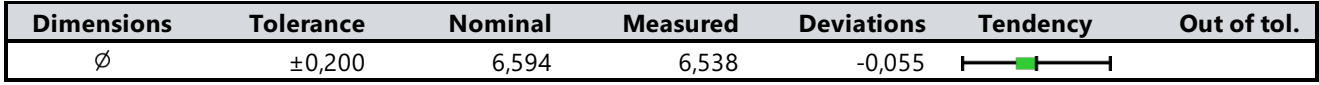

#### **Kružnica 3**

**Alignment : Entity selection 1**

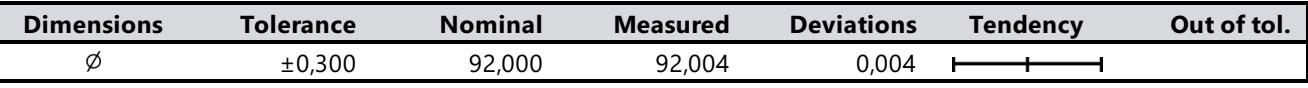

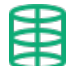

#### **Cilindar 9**

**Alignment : Entity selection 1**

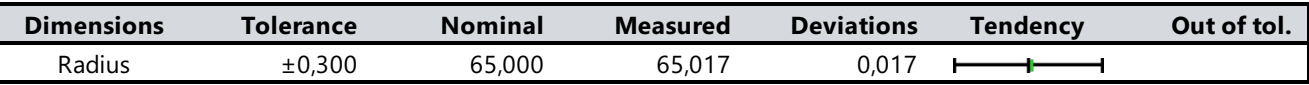

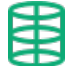

#### **Cilindar 10**

**Alignment : Entity selection 1**

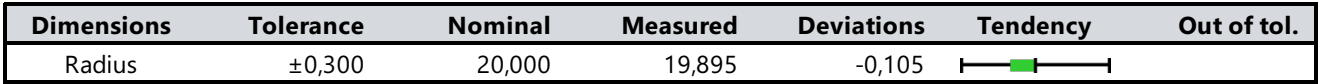

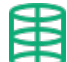

# **Cilindar 11**

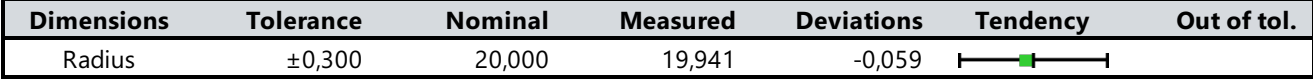

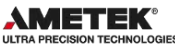

**Udaljenost 23**

سى **Alignment : Entity selection 2**

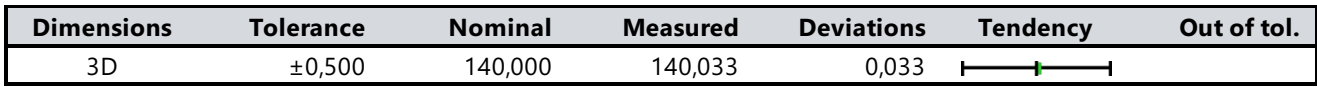

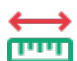

#### **Udaljenost 24**

**Alignment : Entity selection 2**

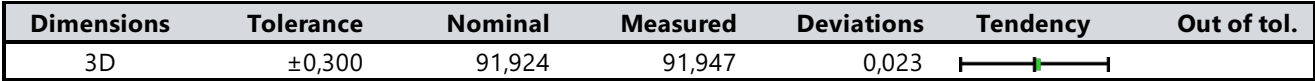

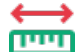

# **Udaljenost 25**

**Alignment : Entity selection 2**

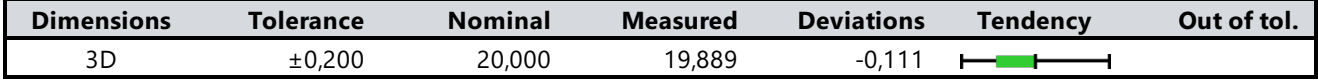

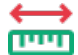

#### **Udaljenost 26**

**Alignment : Entity selection 2**

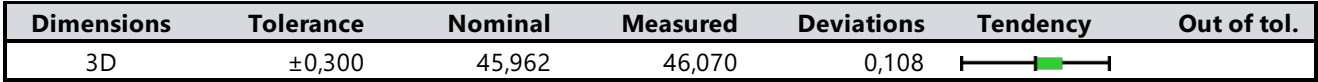

#### **Snimka 7**

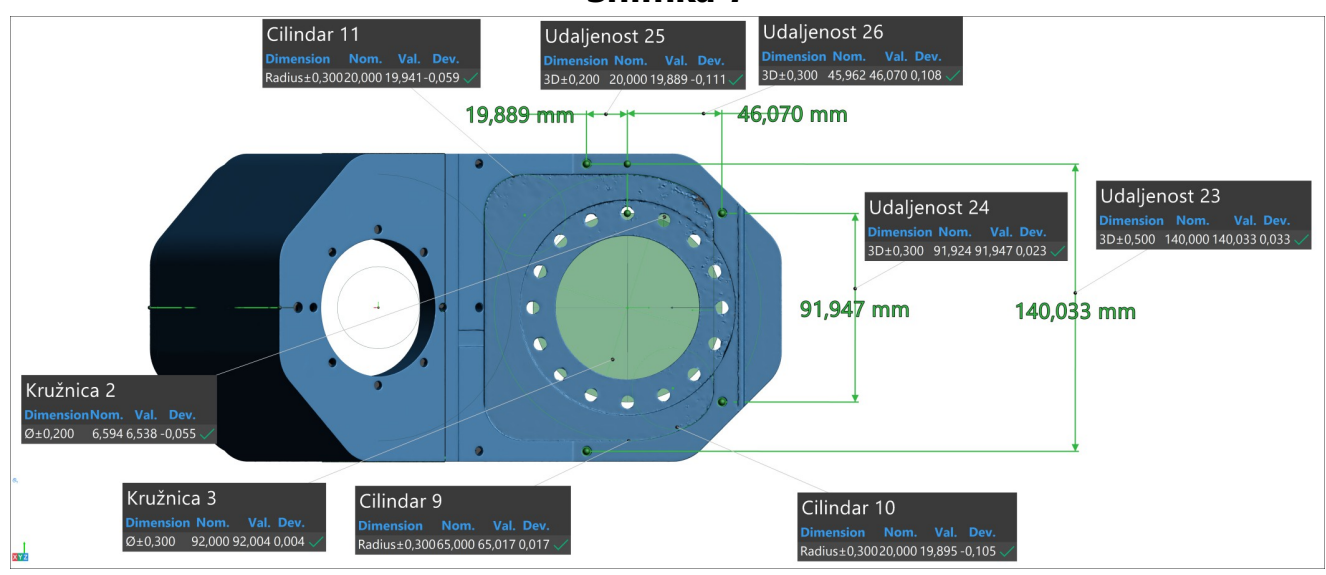

# **Udaljenost 27**

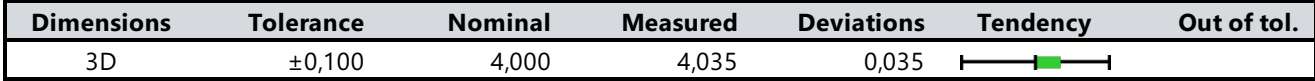

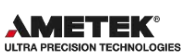

**Udaljenost 28**

<u>rem</u> **Alignment : Entity selection 1**

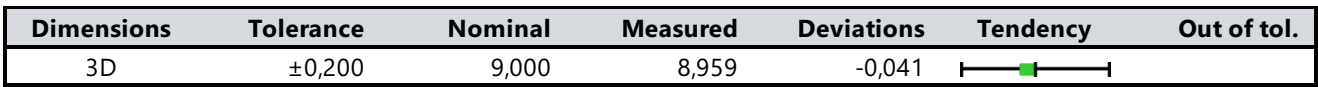

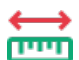

#### **Udaljenost 29**

**Alignment : Entity selection 1**

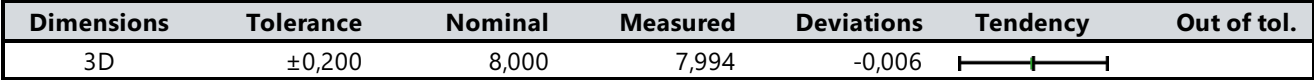

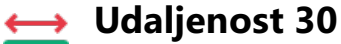

**Alignment : Entity selection 1** 

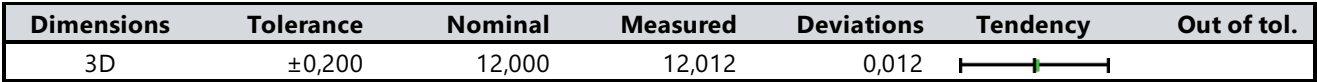

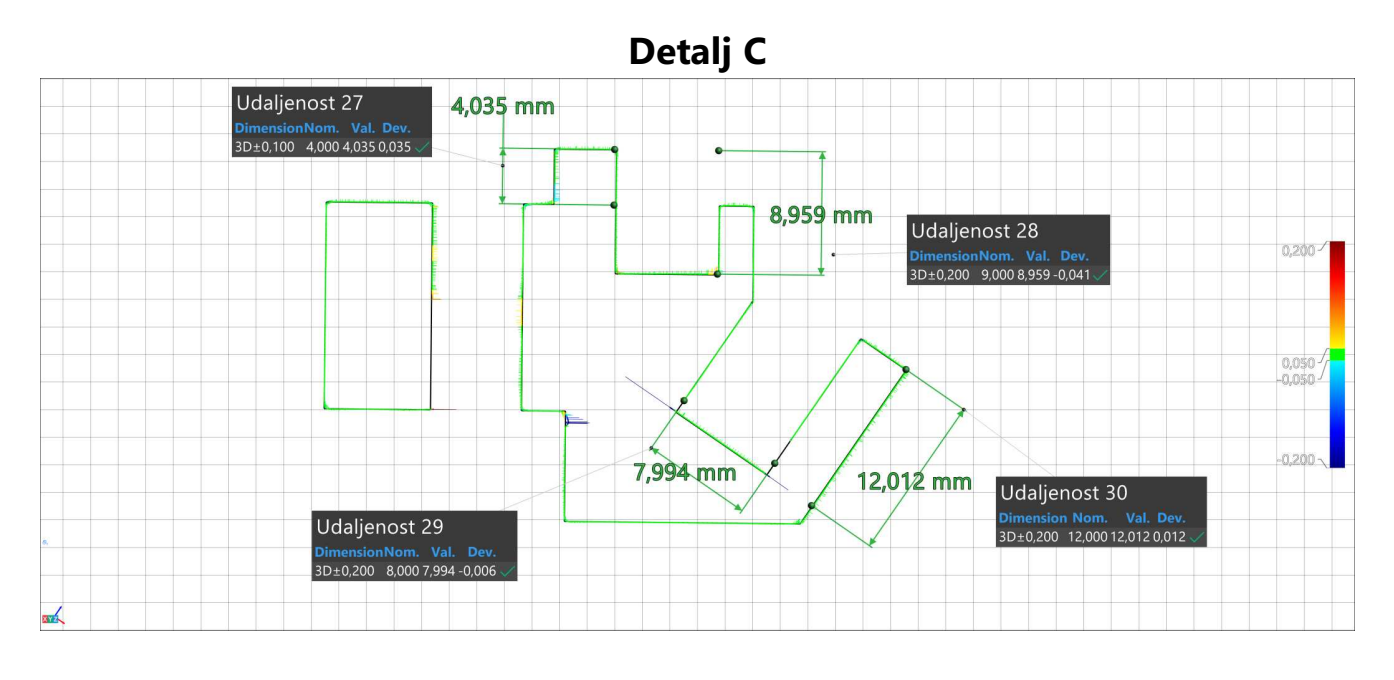

#### **Udaljenost 31** <u>imi</u>

**Alignment : Entity selection 2**

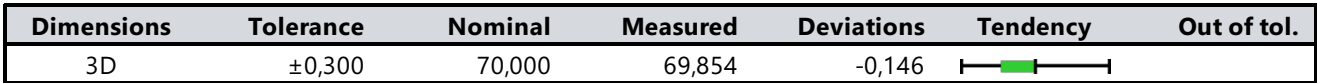

### **Udaljenost 32**

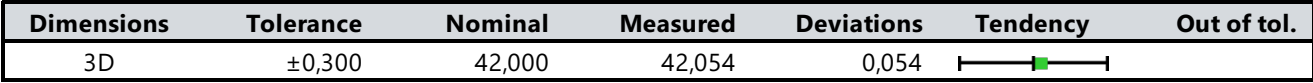

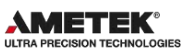

**Udaljenost 33**  $\rightarrow$ 

Ē **Alignment : Entity selection 2**

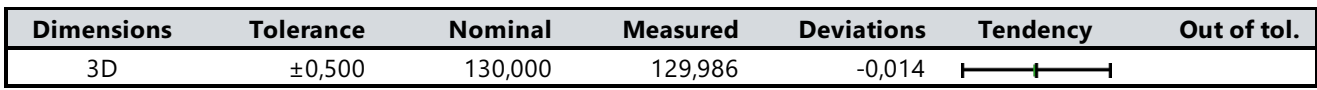

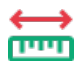

#### **Udaljenost 34**

**Alignment : Entity selection 2**

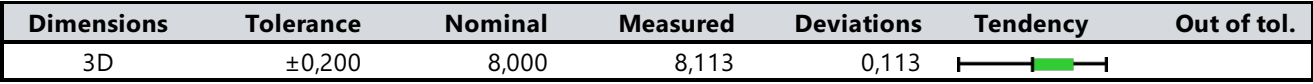

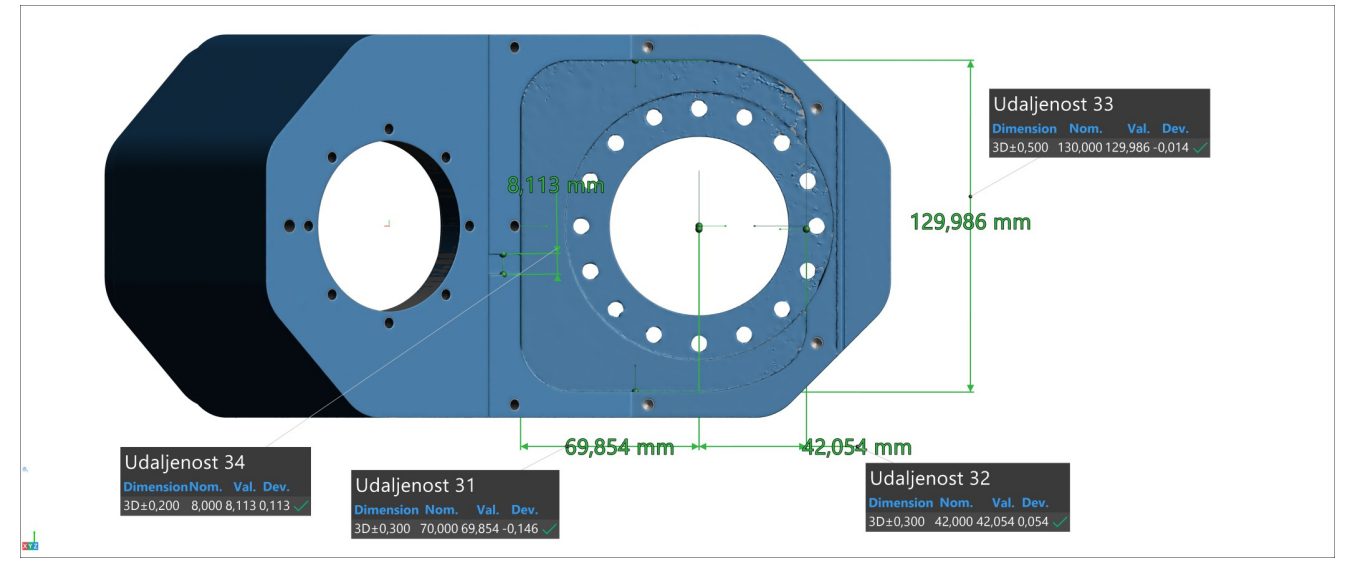

#### **Snimka 8**

#### **Udaljenost 35 Time**

**Alignment : Entity selection 1**

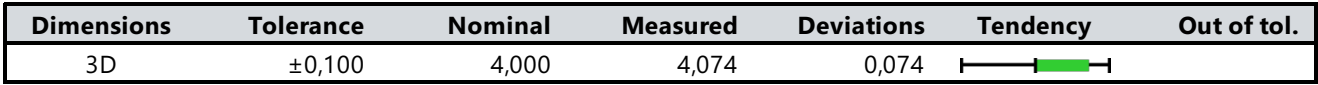

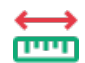

#### **Udaljenost 36**

**Alignment : Entity selection 1**

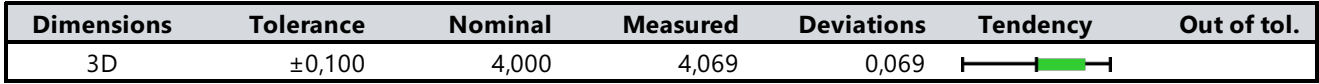

# **Udaljenost 37**

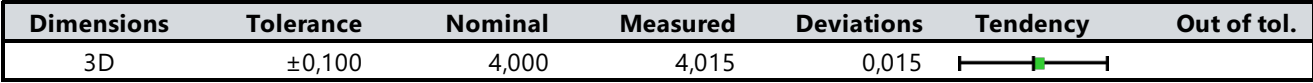

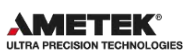

**Udaljenost 38**

**Alignment : Entity selection 1** 

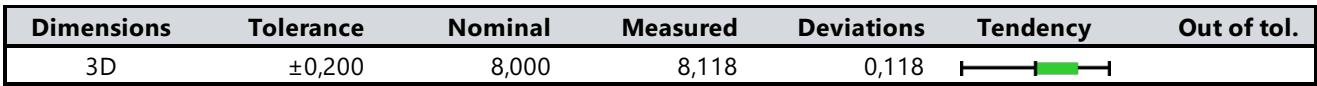

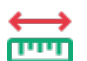

#### **Udaljenost 39**

**Alignment : Entity selection 1**

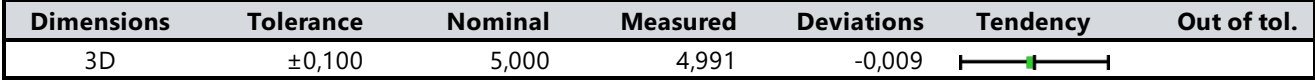

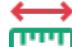

#### **Udaljenost 40**  $\rightarrow$

**Alignment : Entity selection 1**

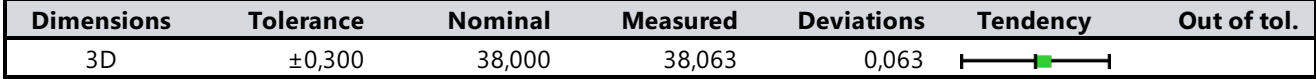

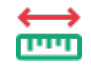

#### **Udaljenost 41**

**Alignment : Entity selection 1** 

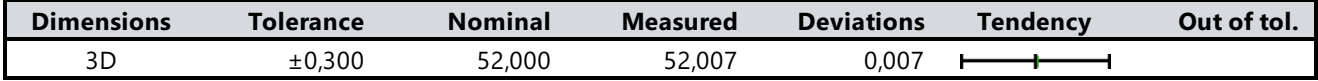

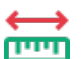

#### **Udaljenost 42**  $\rightarrow$

**Alignment : Entity selection 1**

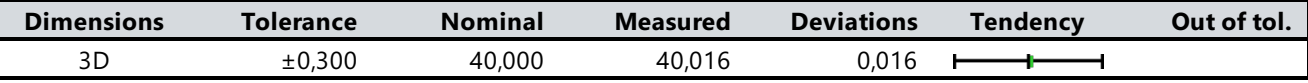

#### **Udaljenost 43**  $\rightarrow$

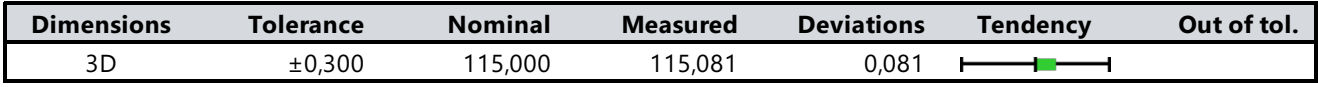

**AMETEK®** 

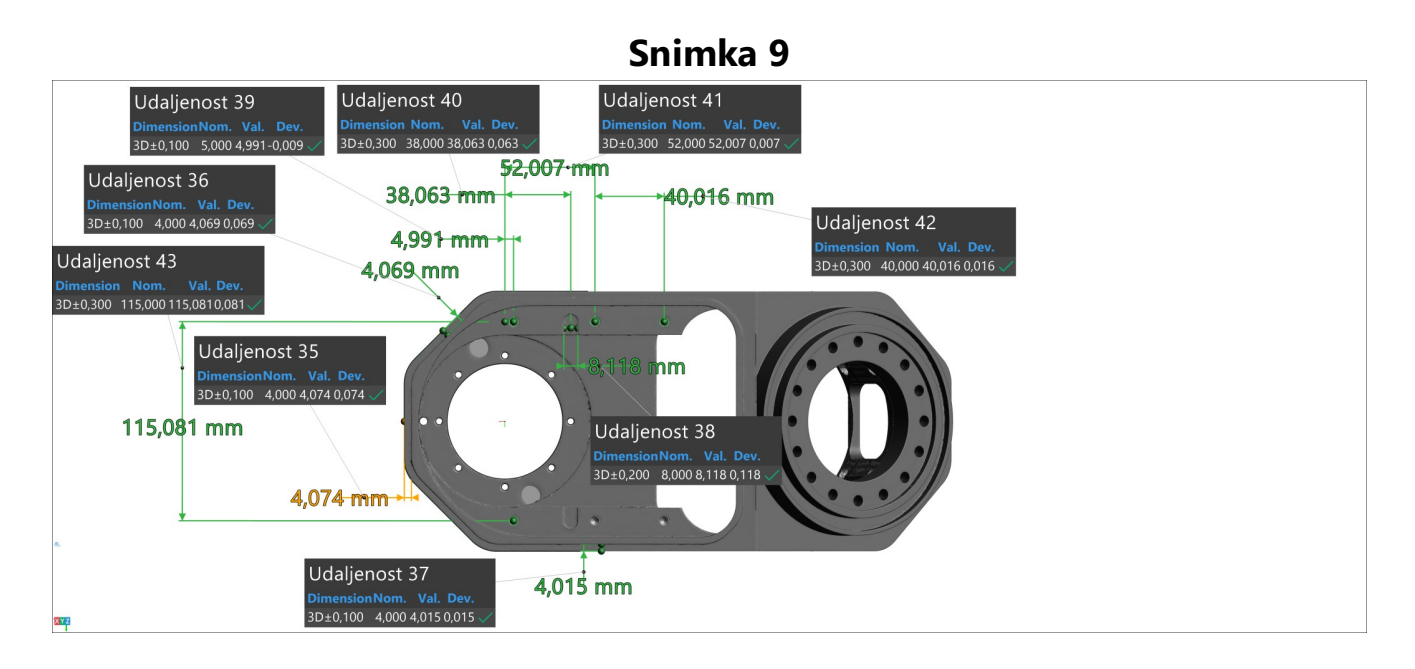

### **Kružnica 4**

**Alignment : Entity selection 1**

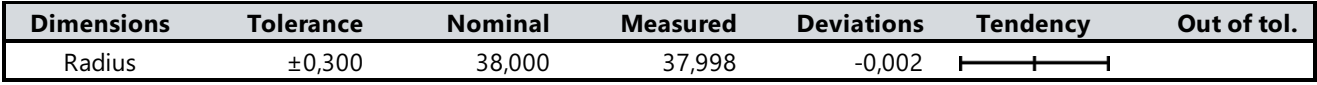

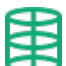

#### **Cilindar 12**

**Alignment : Entity selection 1**

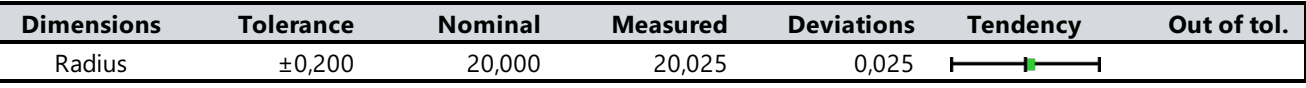

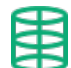

#### **Cilindar 13**

**Alignment : Entity selection 1**

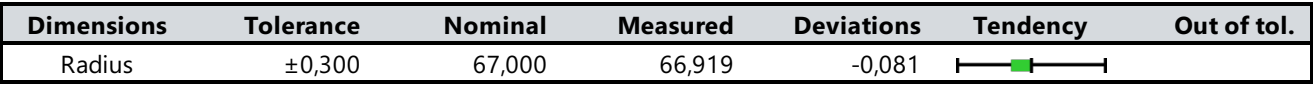

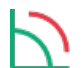

#### **Kut 3**

**Alignment : Entity selection 1**

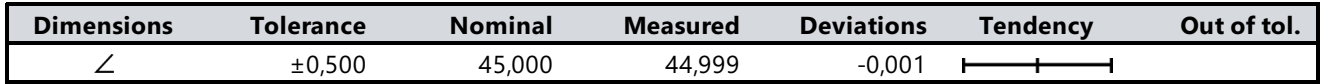

# **Udaljenost 44**

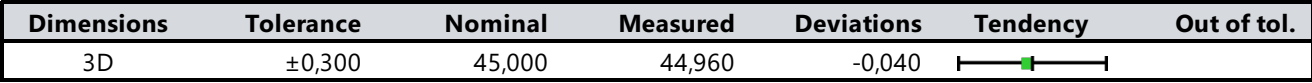

**AMETEK**<sup>®</sup><br>ULTRA PRECISION TECHNOLOGI

#### **Snimka 10** Cilindar 13 Dimension Nom. Val. Dev.<br>Radius±0,30067,000 66,919 -0,081 Kružnica 4 .<br><mark>nsion Nom. Val. Dev.</mark><br>ɪs±0,30038,000 37,998 -0,002  $\bullet$  $\ddot{\bullet}$ Udaljenost 44 Dimension Nom. Val. Dev.<br>3D±0,300 45,000 44,960 -0,040 44,960 mm 44,999 Kut 3 Cilindar 12 Dimension Nom. Val. Dev.<br>Radius±0,20020,000 20,025 0,025 imension Nom. Val. Dev<mark>.</mark><br>1 ± 0,500 45,000 44,999 -0,001

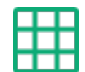

### **Ravnina 2**

**Alignment : Entity selection 1**

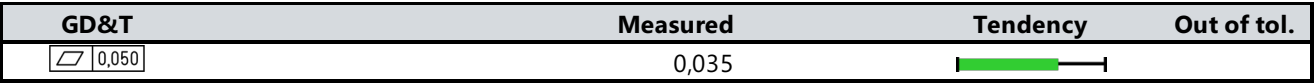

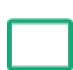

#### **Kvadrat 1**

**Alignment : Entity selection 2**

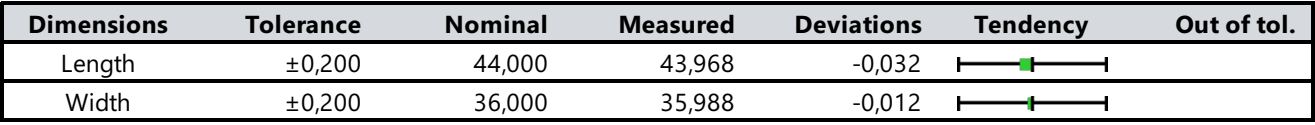

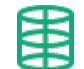

# **Cilindar 14**

**Alignment : Entity selection 1**

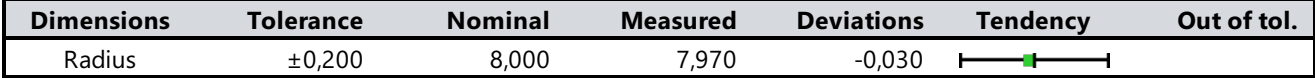

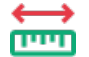

### **Udaljenost 45**

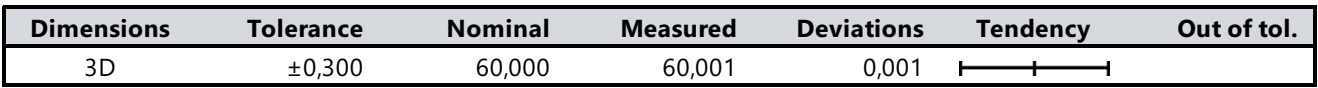

**AMETEK®** 

**Udaljenost 46** →

Ē **Alignment : Entity selection 2**

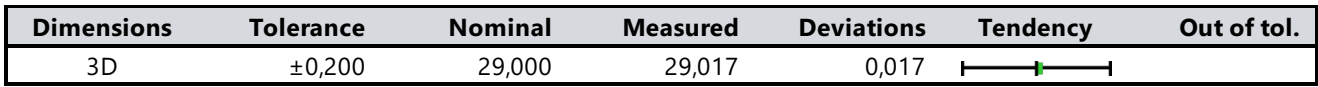

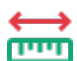

#### **Udaljenost 47**

**Alignment : Entity selection 2**

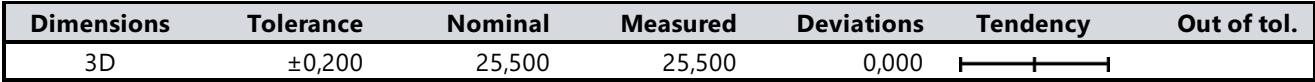

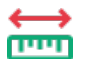

# **Udaljenost 48**

**Alignment : Entity selection 2**

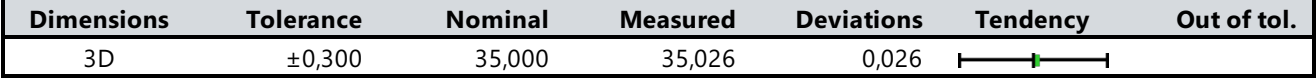

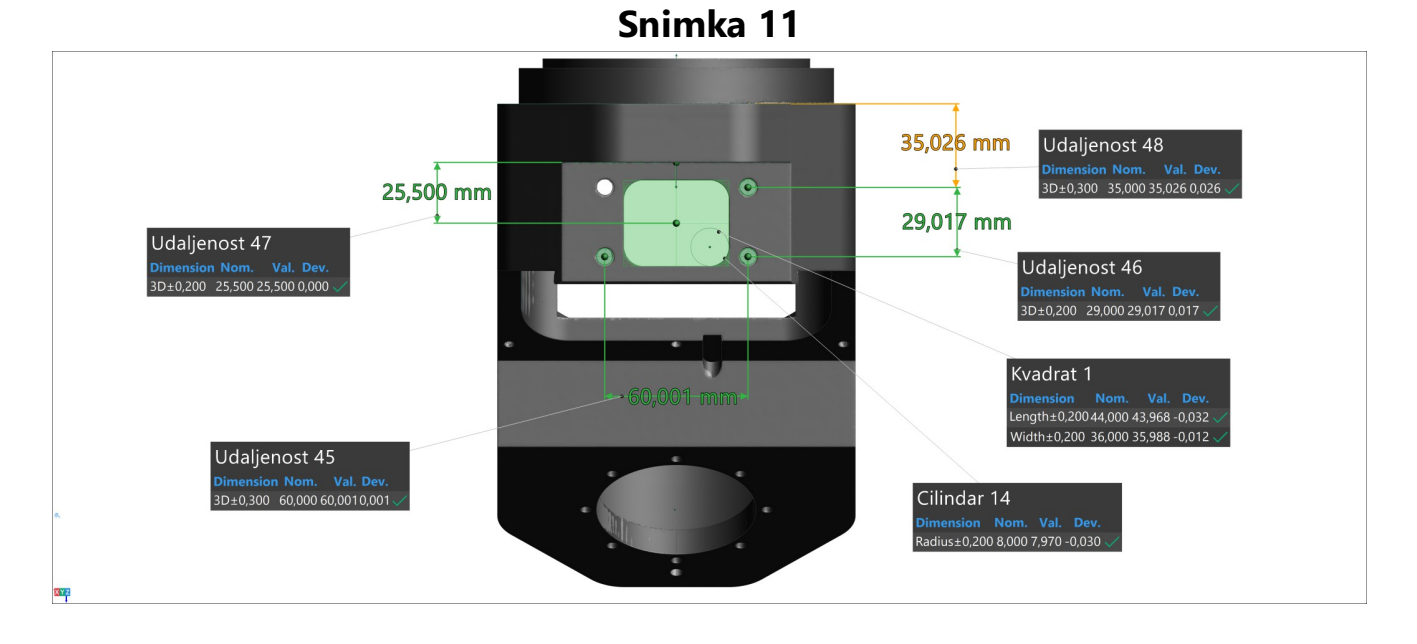

#### **Udaljenost 49** للنشا

**Alignment : Entity selection 1**

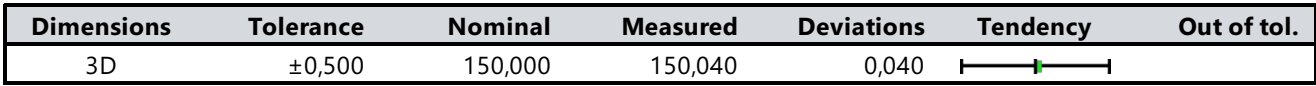

### **Udaljenost 50**

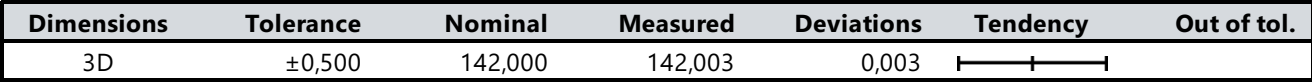

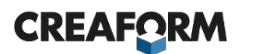

# **Snimka 12**

**AMETEK®** 

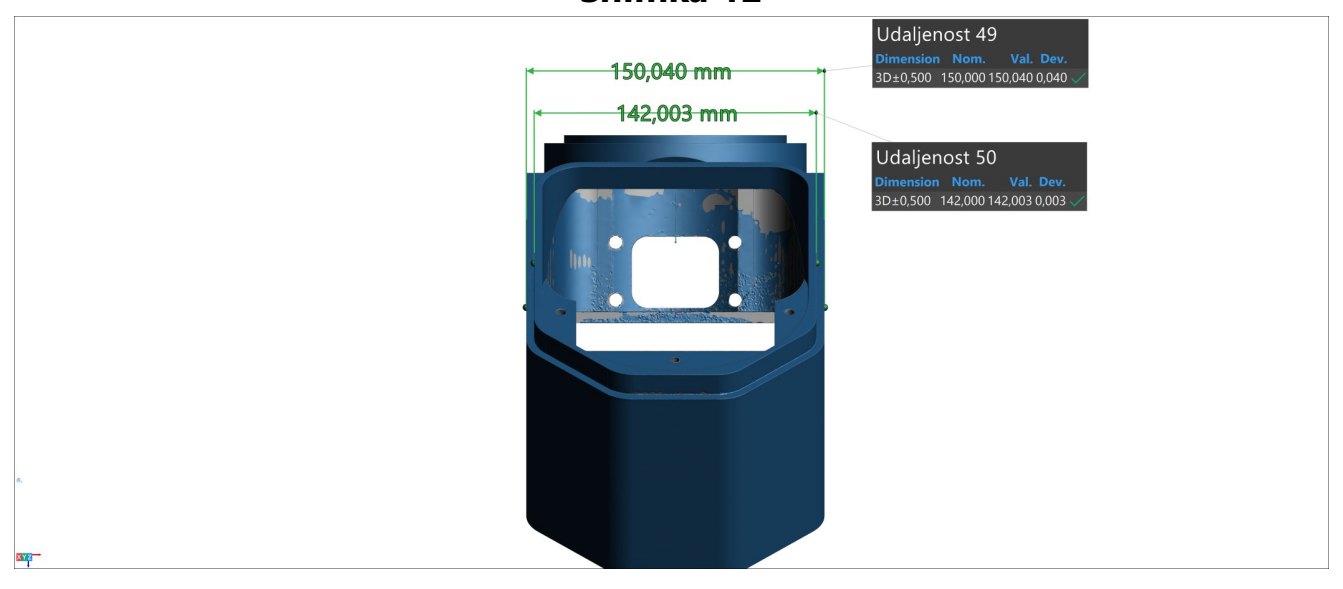

#### **Color map 1**

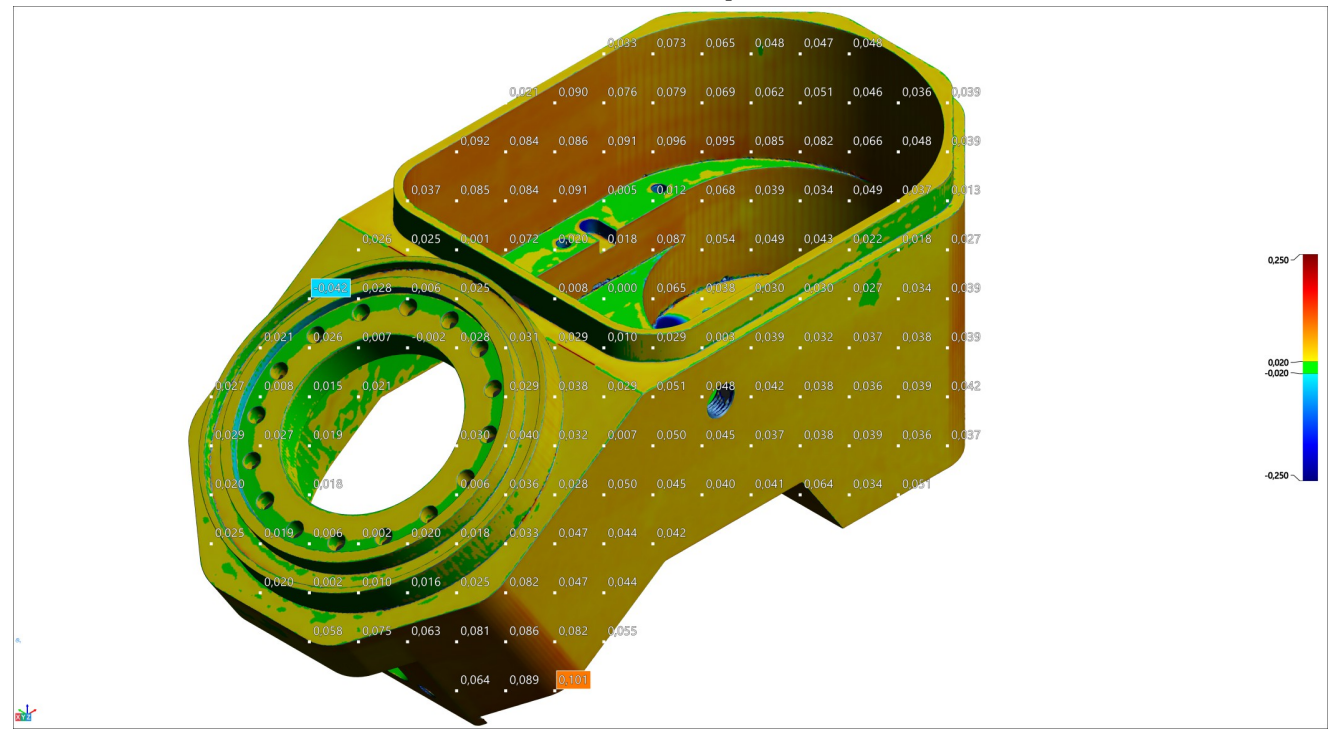

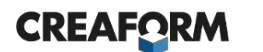

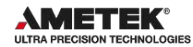

# **Color map 2**

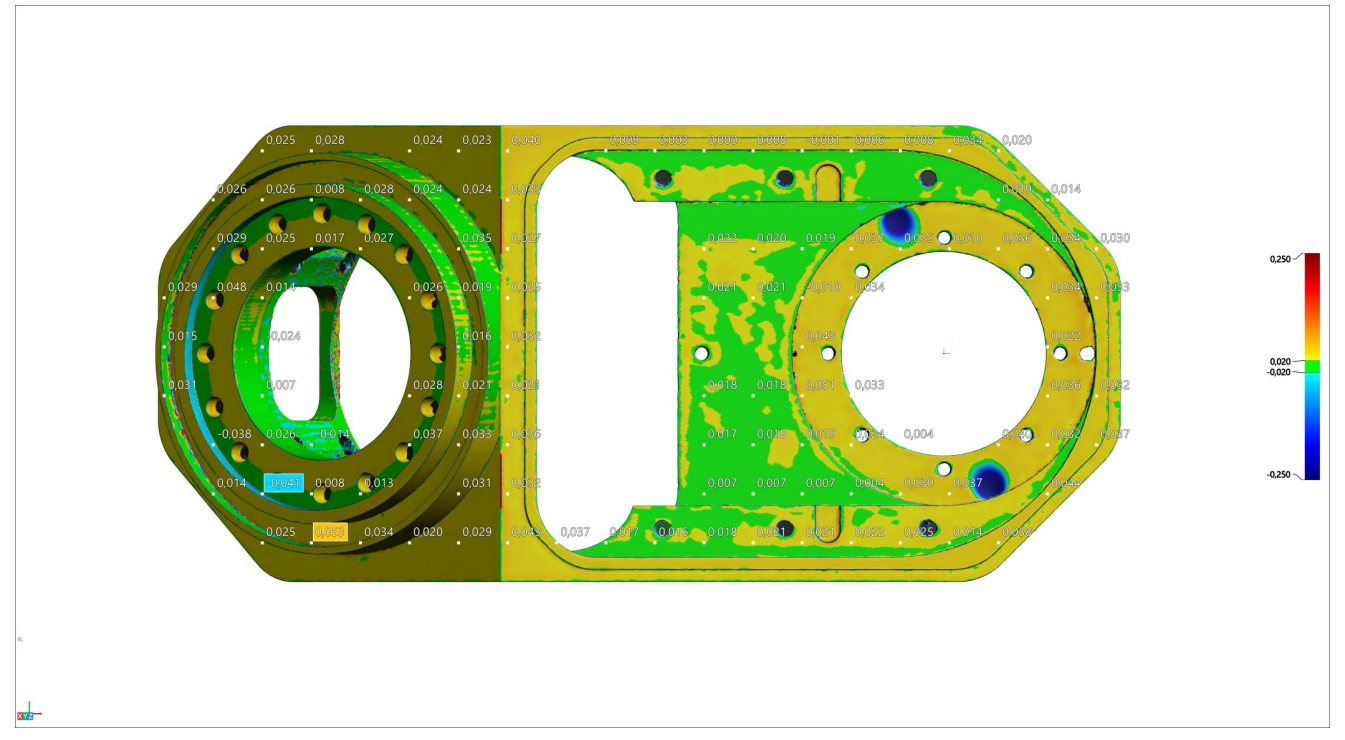

# **Color map 3**

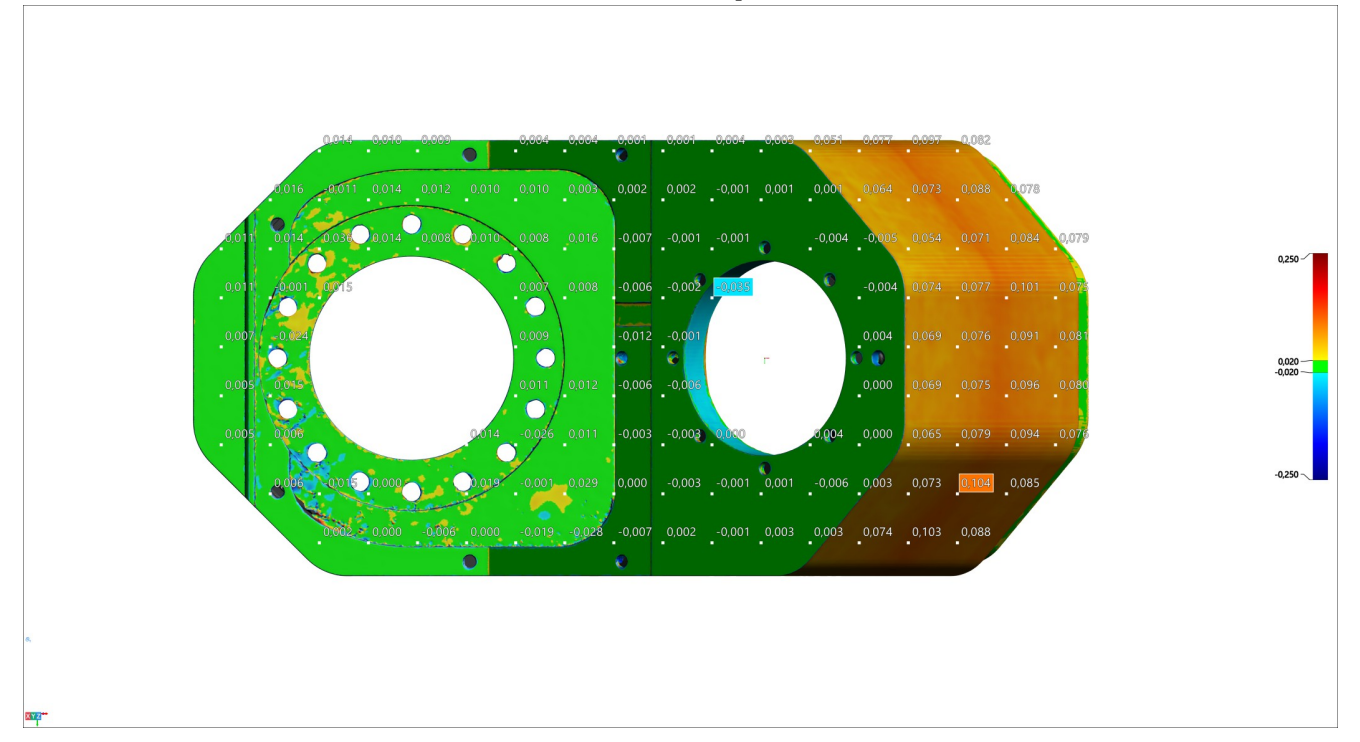

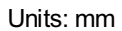

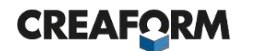

# **Color map 4**

**AMETEK®** 

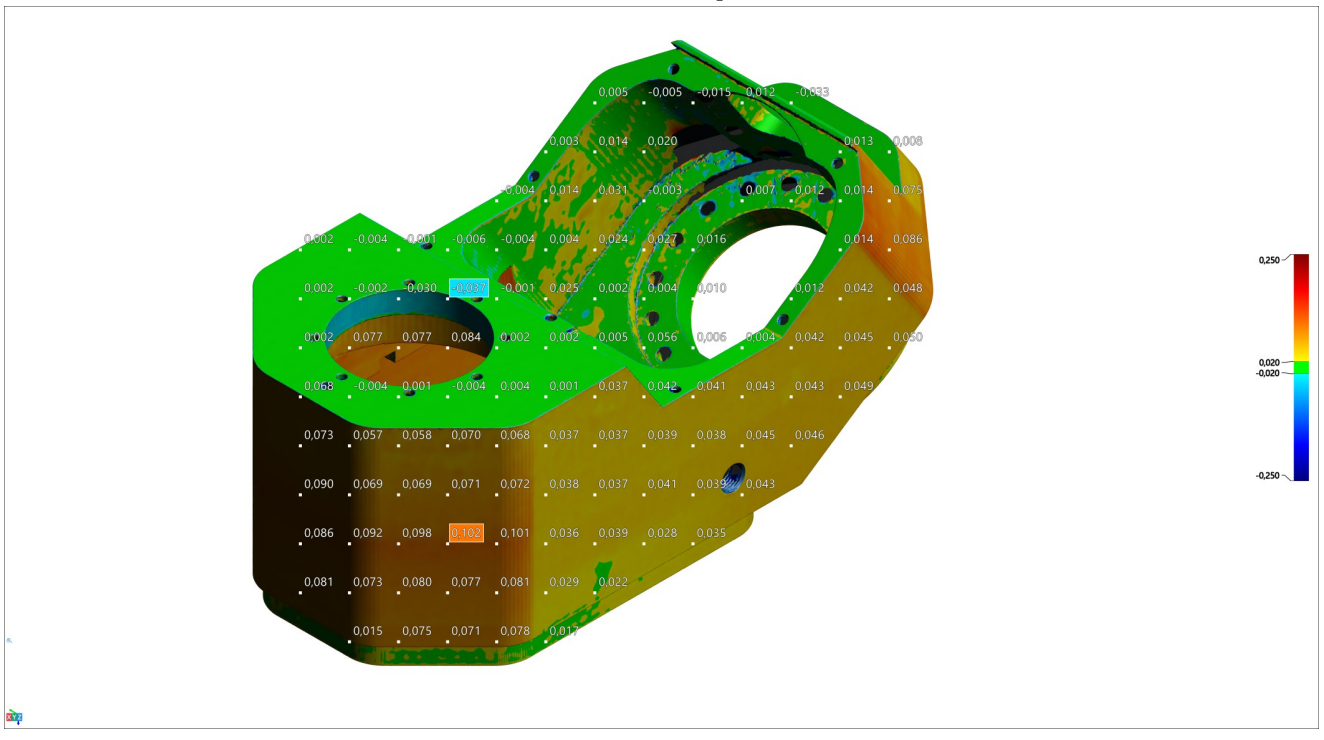

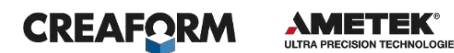

# **Mjerni izvještaj - mjerenje na 33 °C i usporedba sa skenom mjerenim na 20 °C**

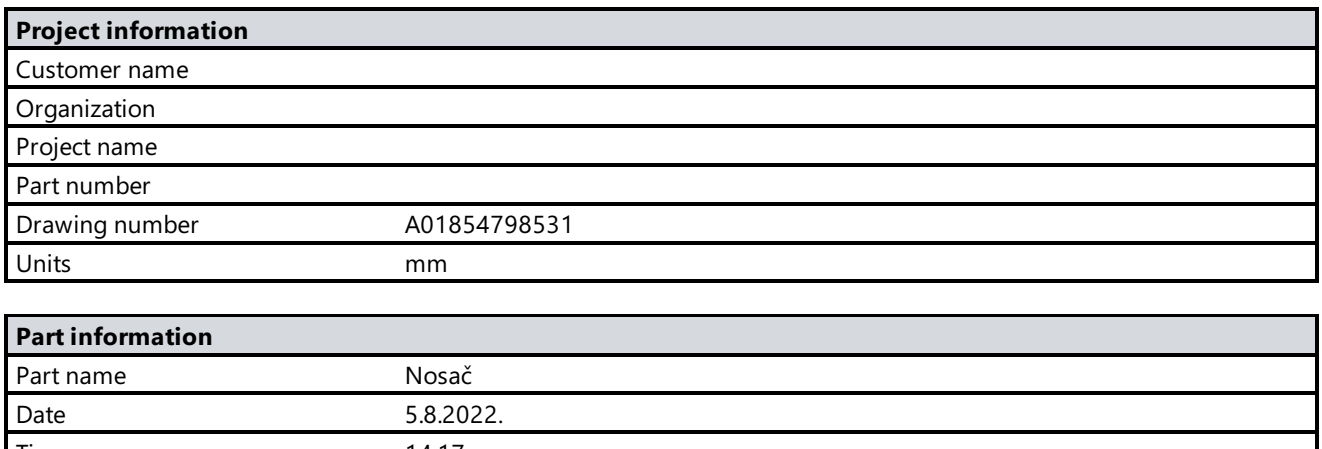

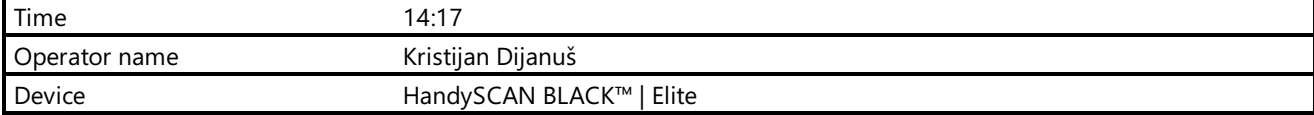

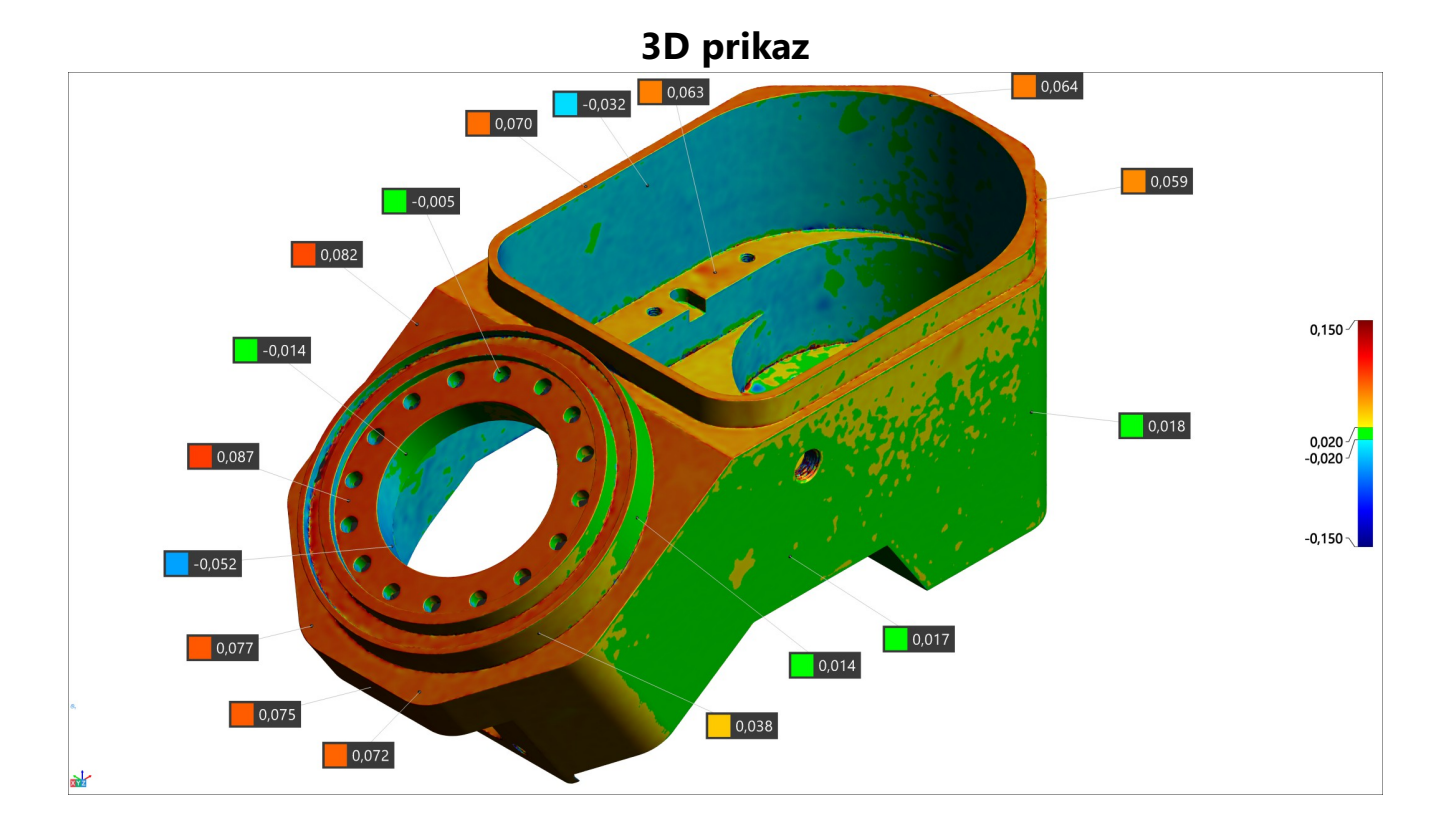

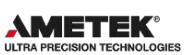

# **Cilindar 1**

**Alignment : Entity selection 1**

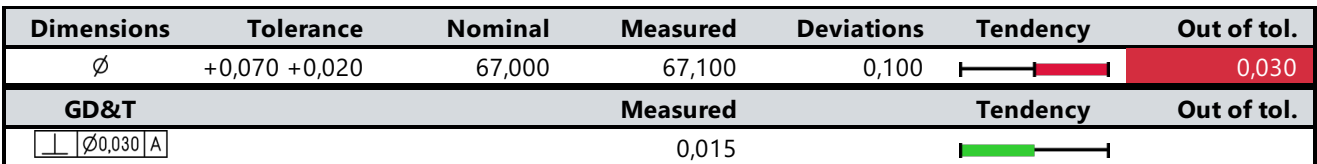

# **Cilindar za poravnanje**

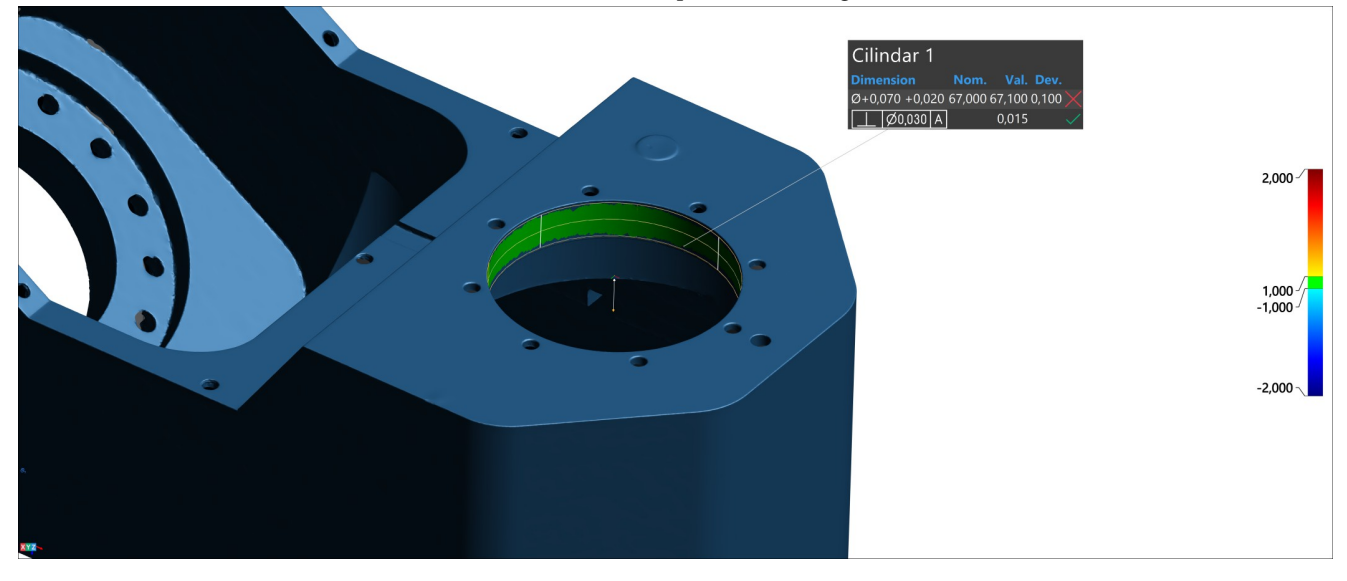

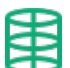

#### **Cilindar 2**

**Alignment : Entity selection 1**

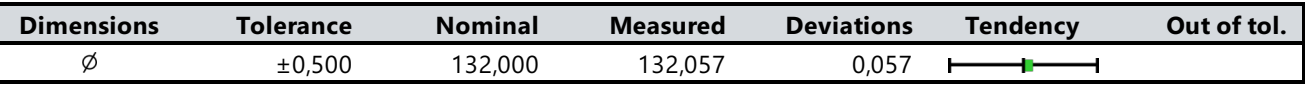

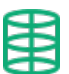

# **Cilindar 3**

**Alignment : Entity selection 1**

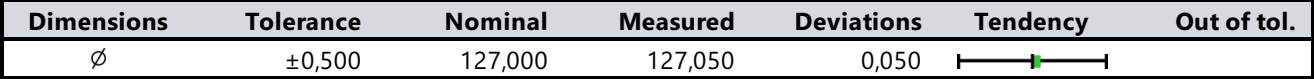

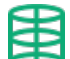

#### **Cilindar 4**

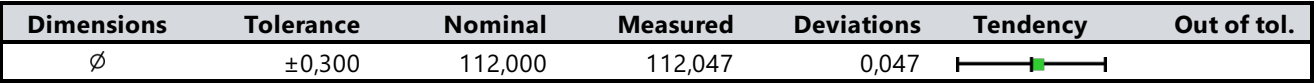

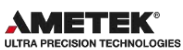

### **Cilindar 5**

**Alignment : Entity selection 1**

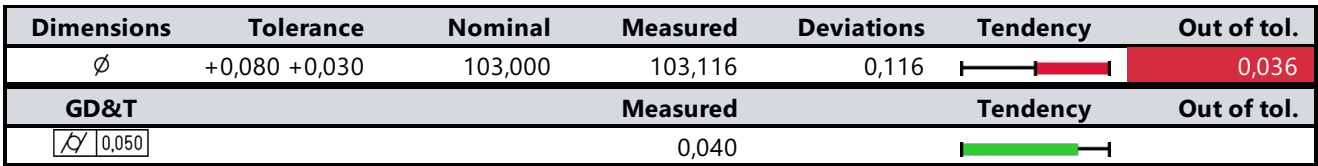

#### **Cilindar 6 Alignment : Entity selection 1**

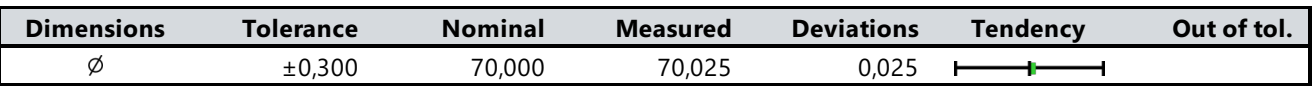

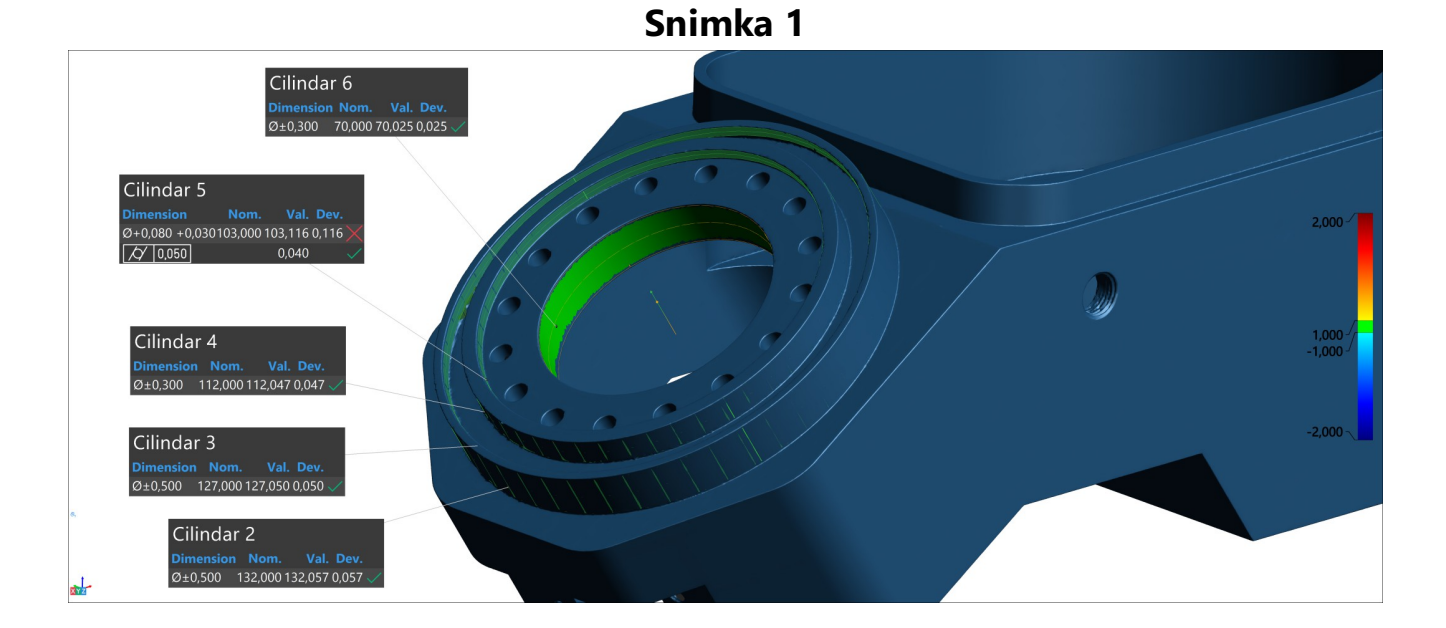

# <u>imi</u>

#### **Udaljenost 1 Alignment : Entity selection 1**

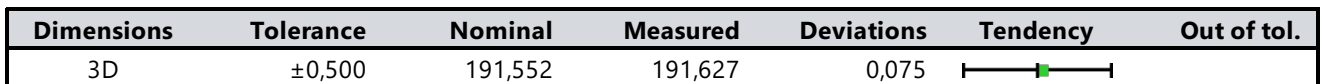

#### **Udaljenost 11**  $\rightarrow$ Ē

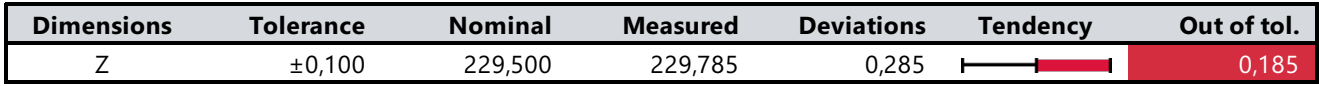

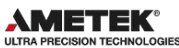

# **Udaljenost 12**

**Alignment : Entity selection 1**

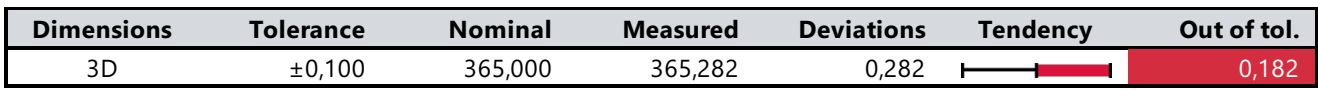

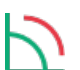

#### **Kut 1 Alignment : Entity selection 1**

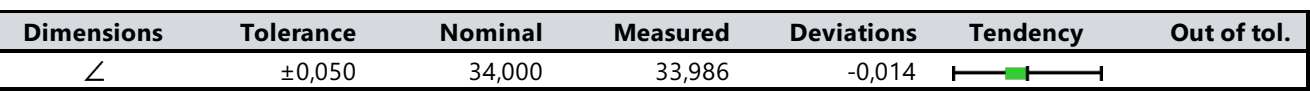

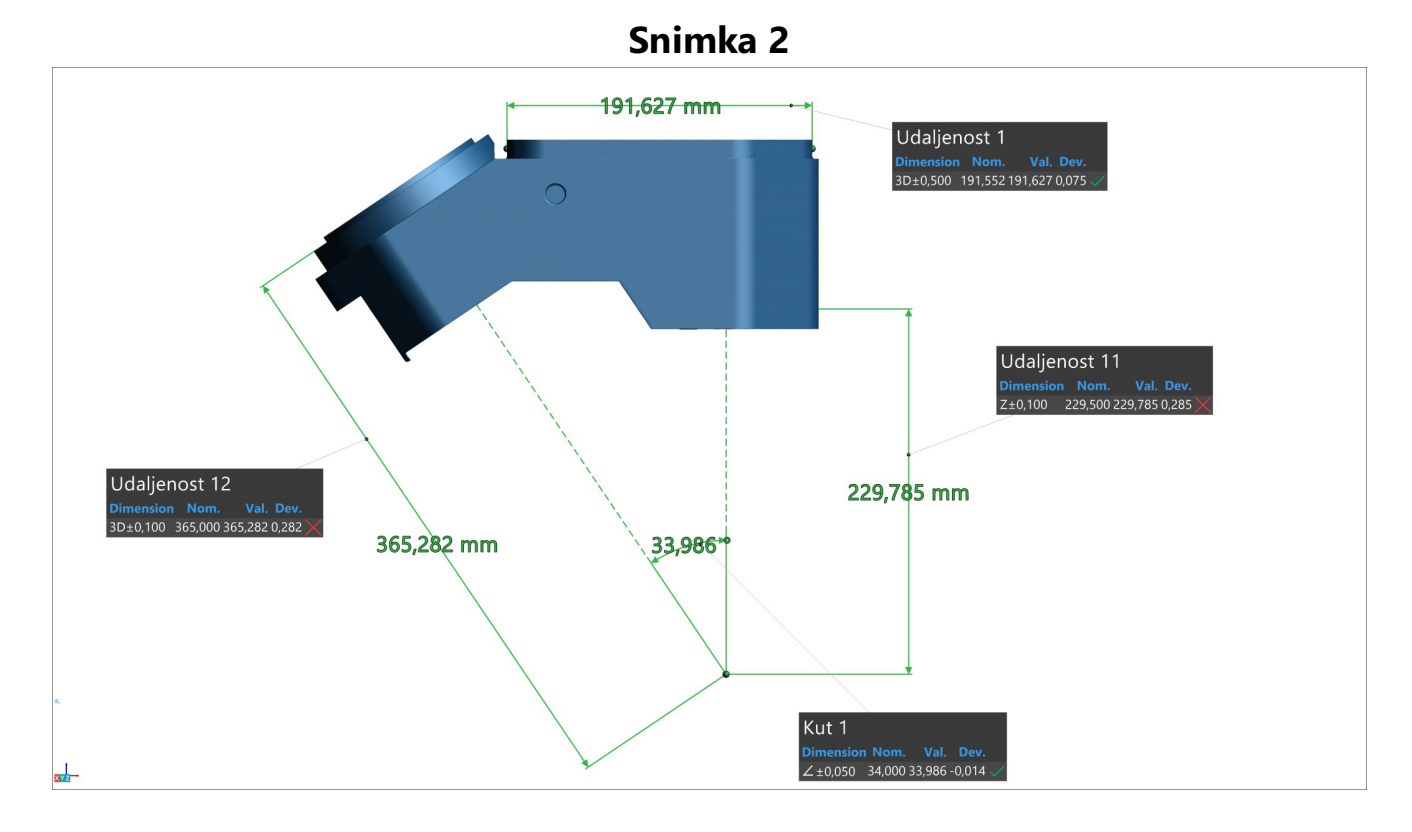

### **Udaljenost 13**

**Alignment : Entity selection 2**

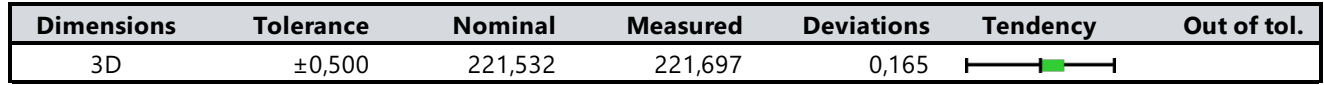

### **Udaljenost 14**

**Alignment : Entity selection 2** 

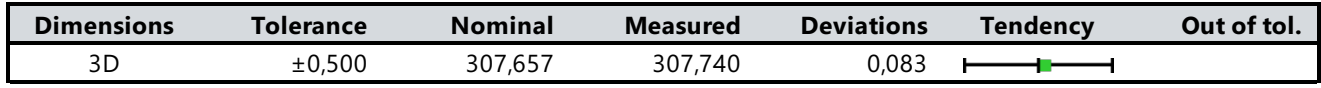

<u>trun</u>

**AMETEK®**<br>ULTRA PRECISION TECHNOLOGI

#### **Snimka 3**

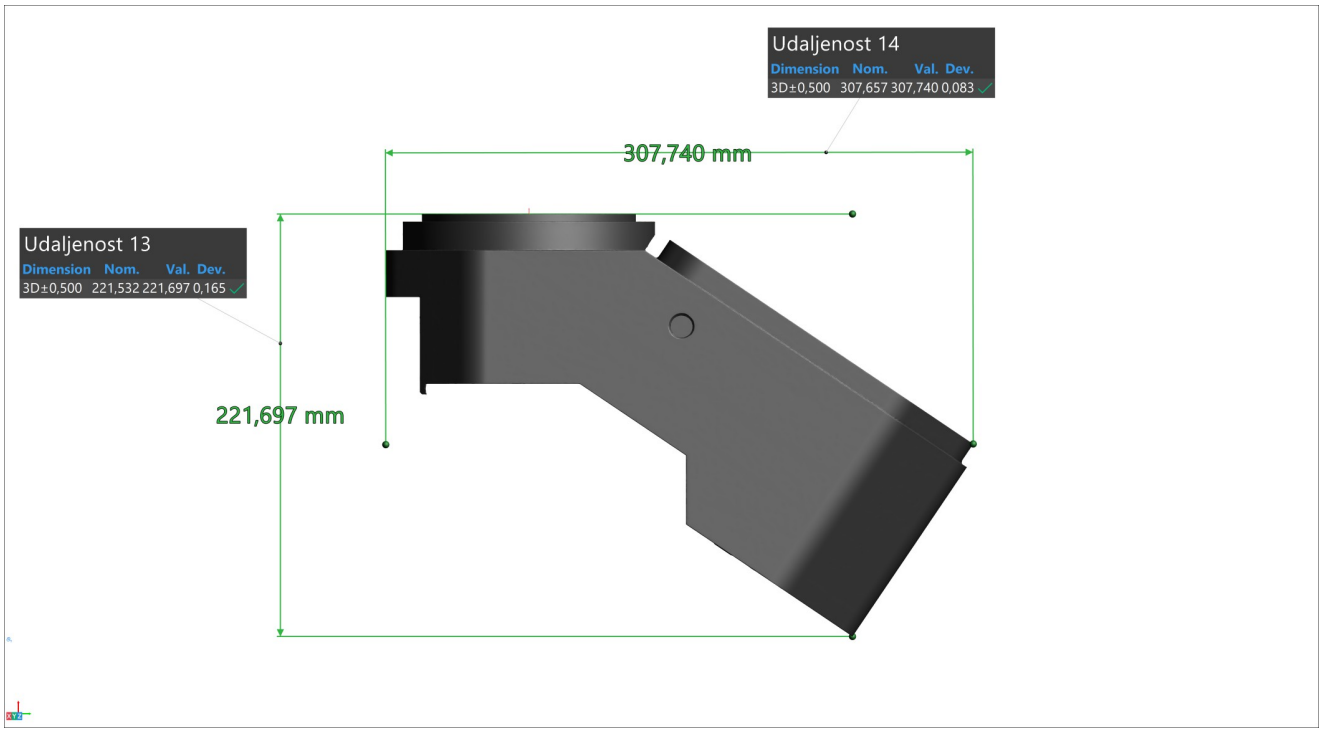

#### **Udaljenost 49**  $\blacktriangle$

# **Alignment : Entity selection 1**

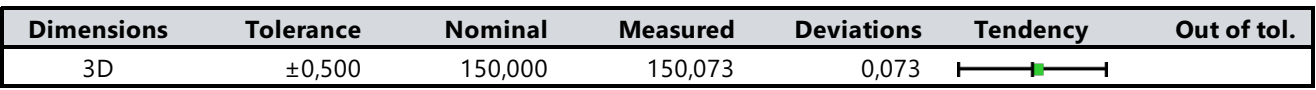

# **Udaljenost 50**

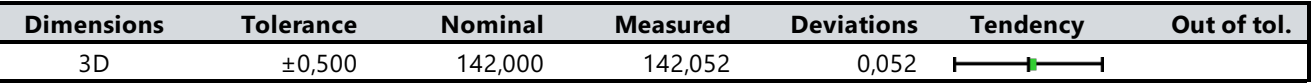

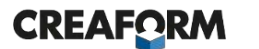

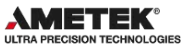

#### **Snimka 4**

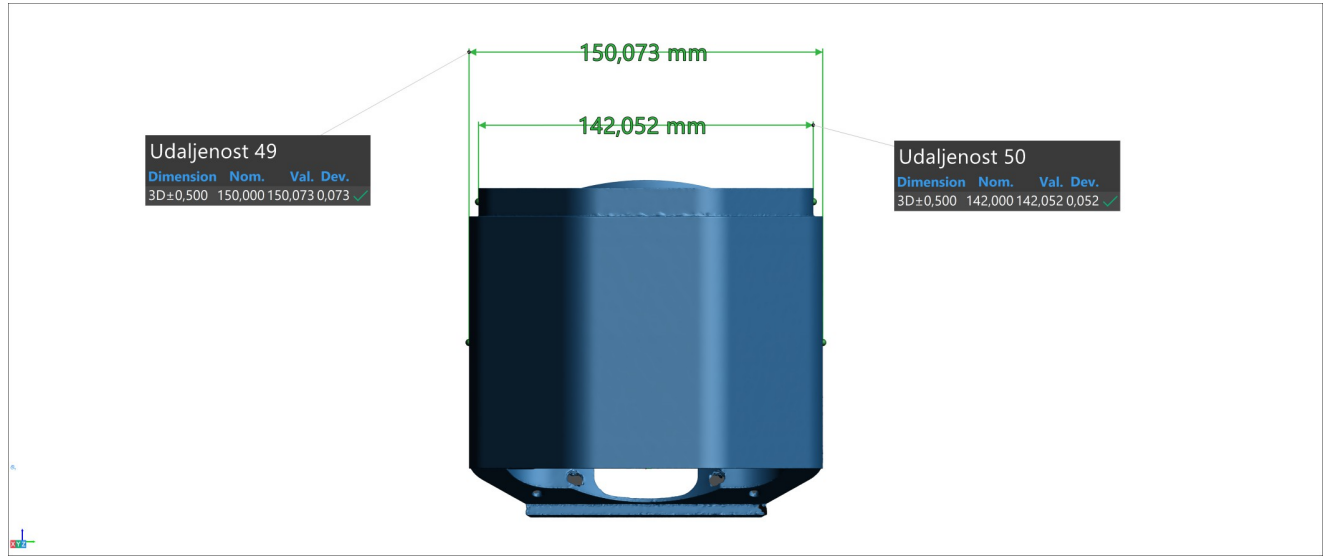

**Color map 1**

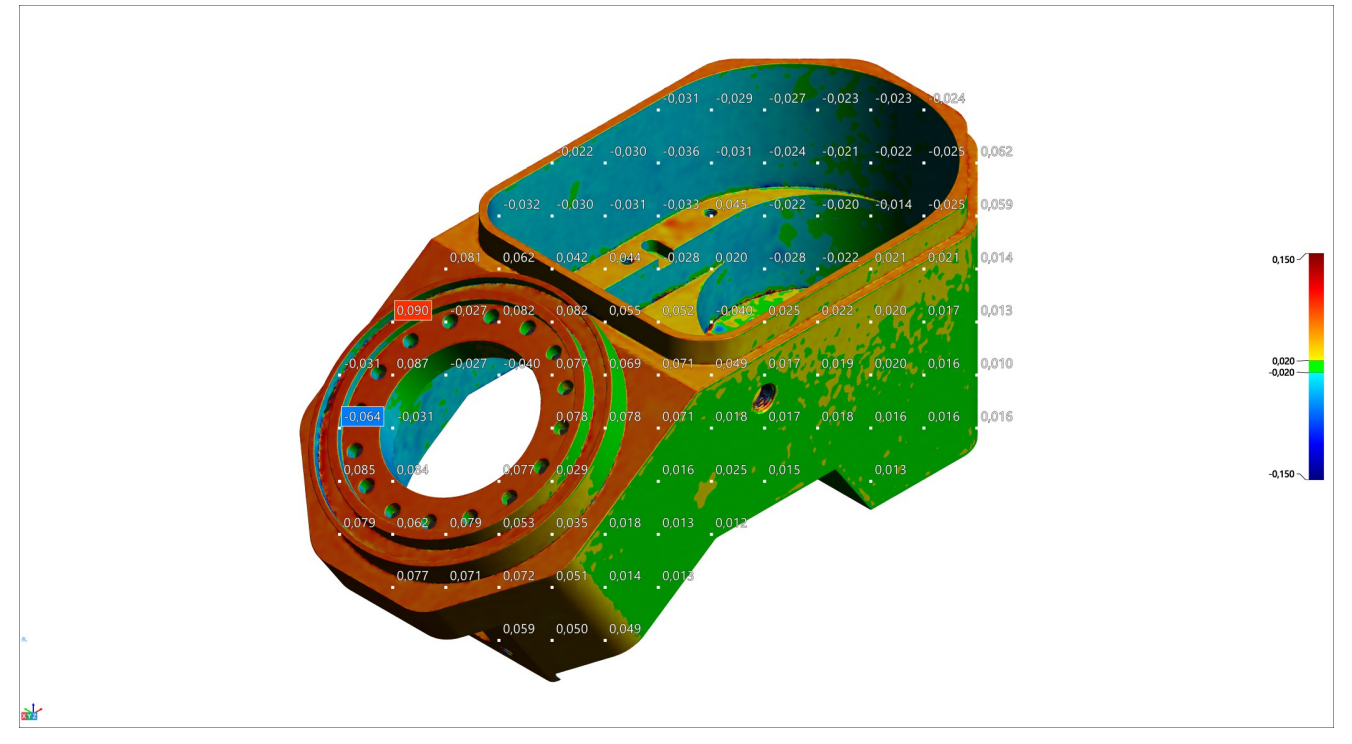

### **Color map 2**

**AMETEK®** 

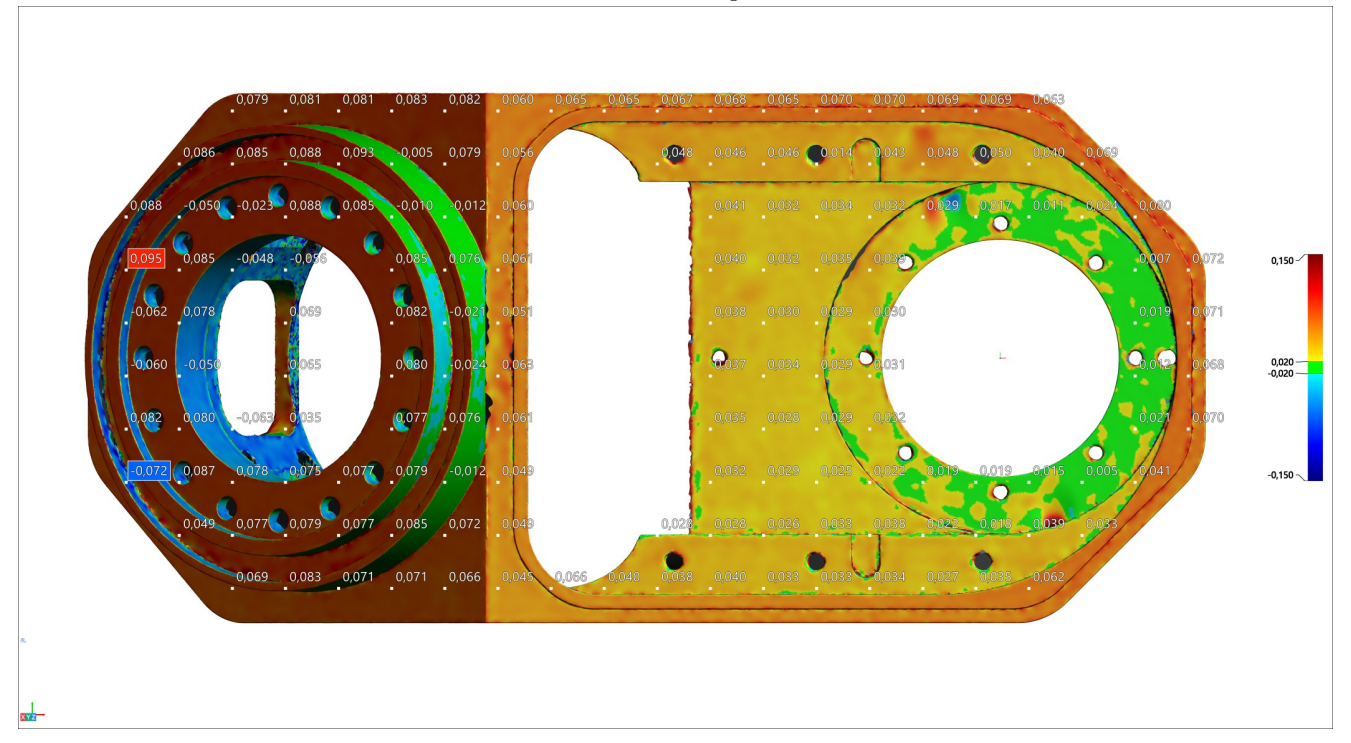

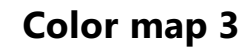

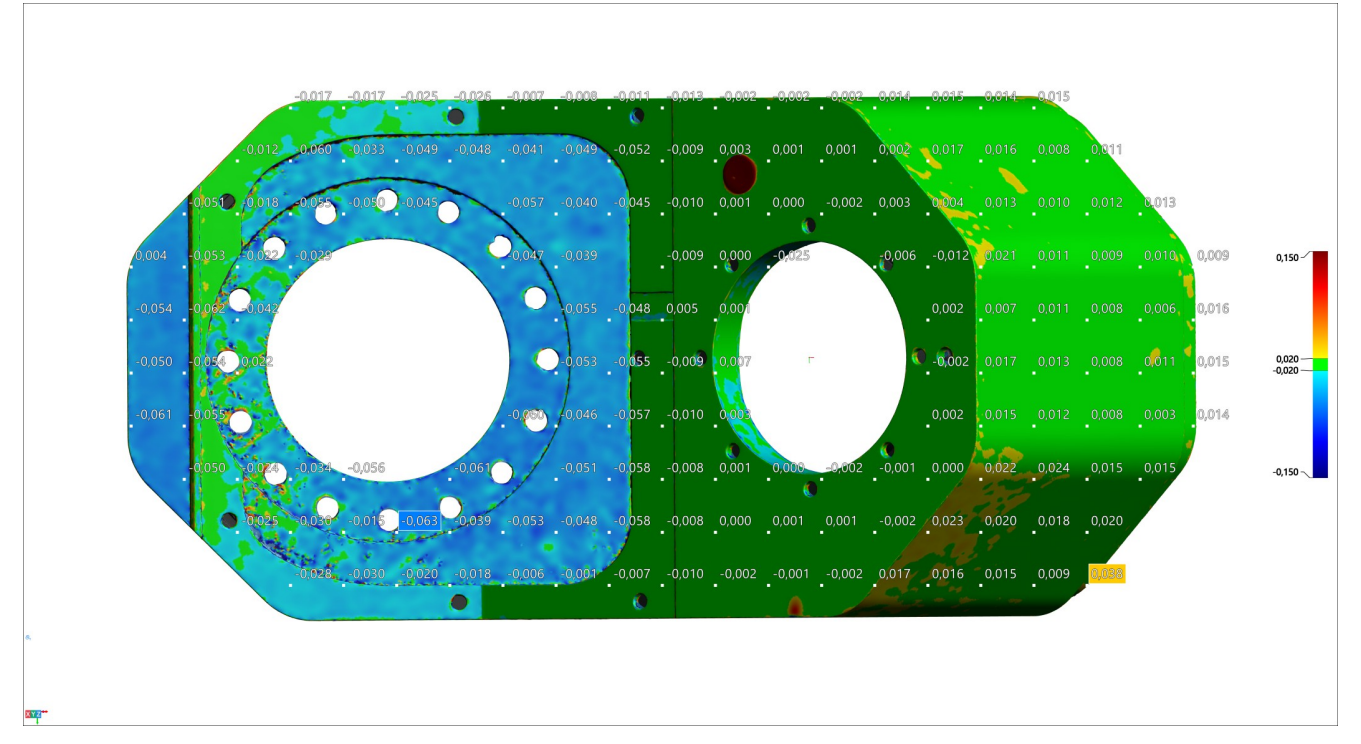

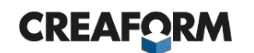

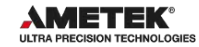

### **Color map 4**

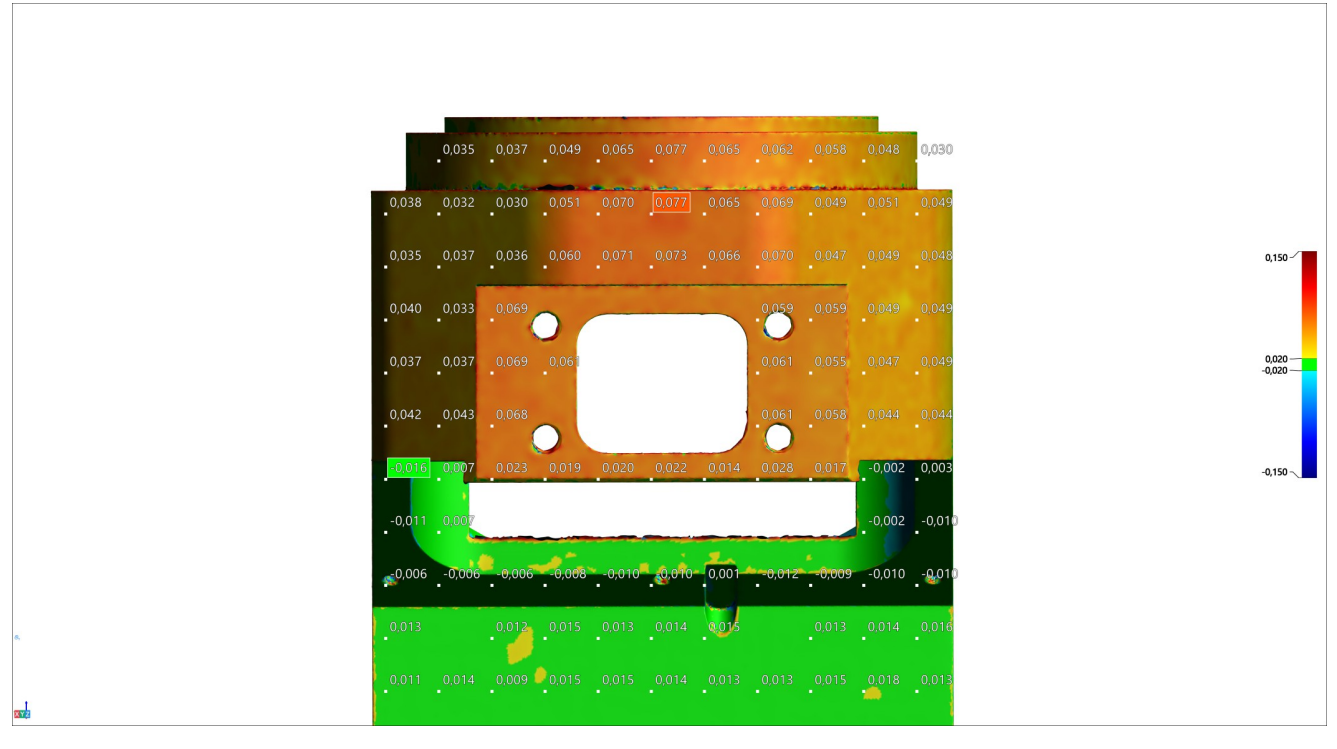

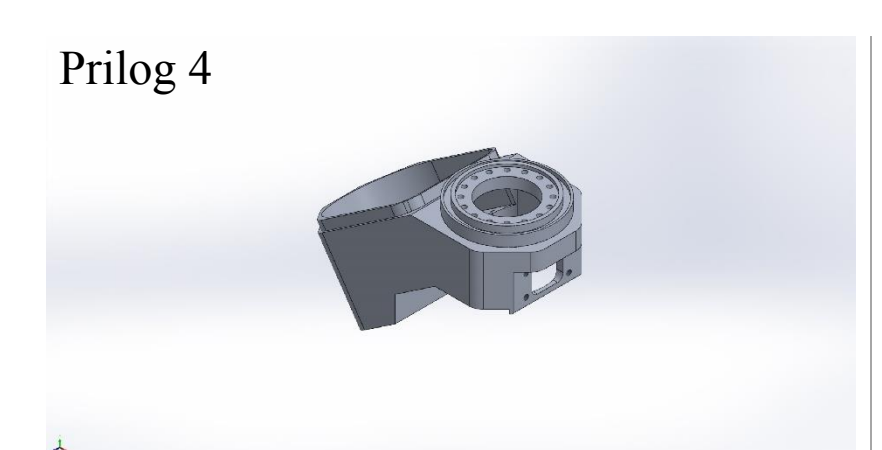

# **Simulation of Nosač**

**Date:** 5. kolovoza 2022. **Designer:** Solidworks **Study name:** FEA temperaturna analiza **Analysis type:** Static

## **Table of Contents**

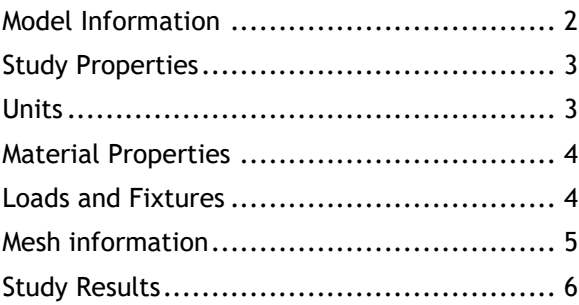

# <span id="page-107-0"></span>**Model Information**

T

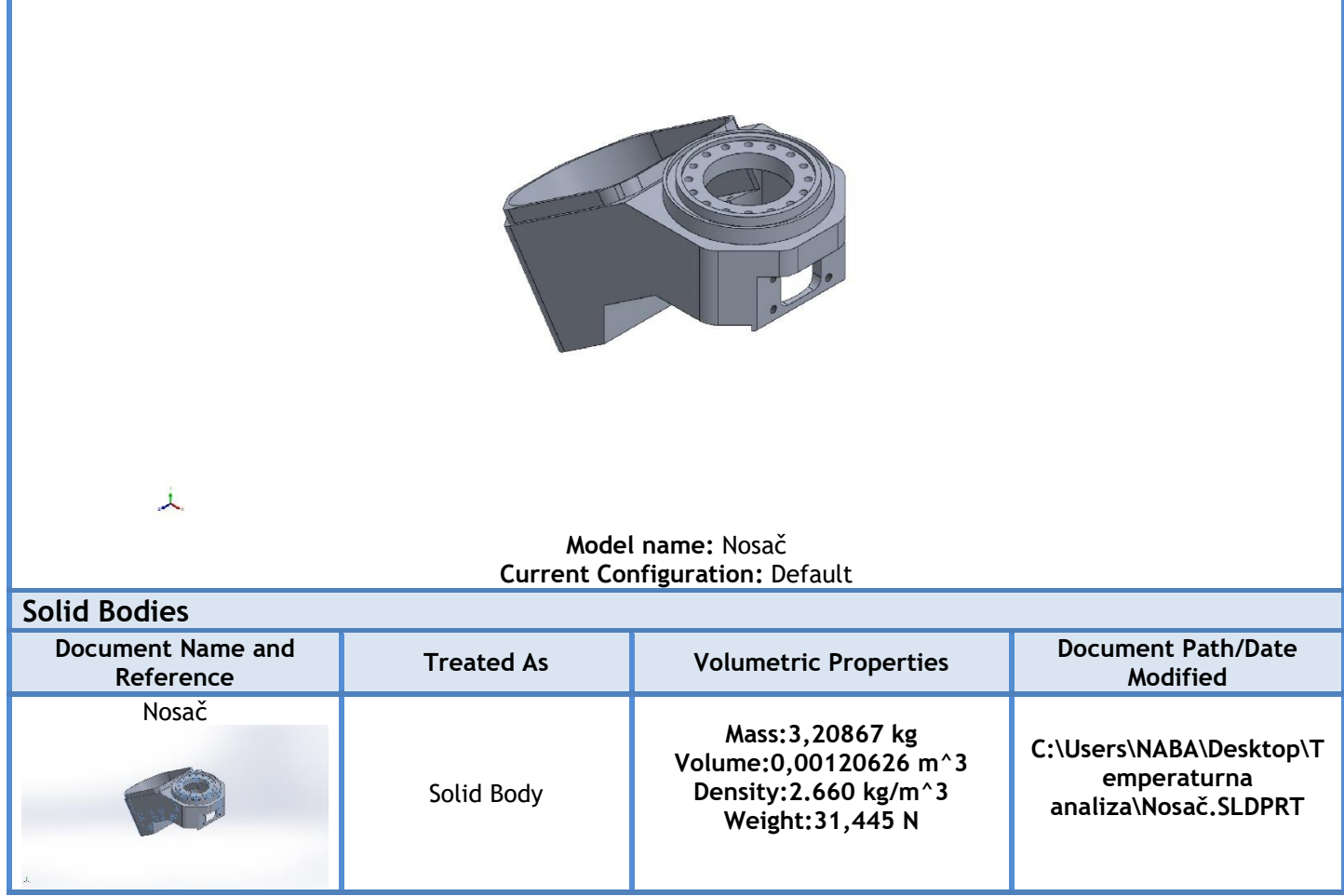
## **Study Properties**

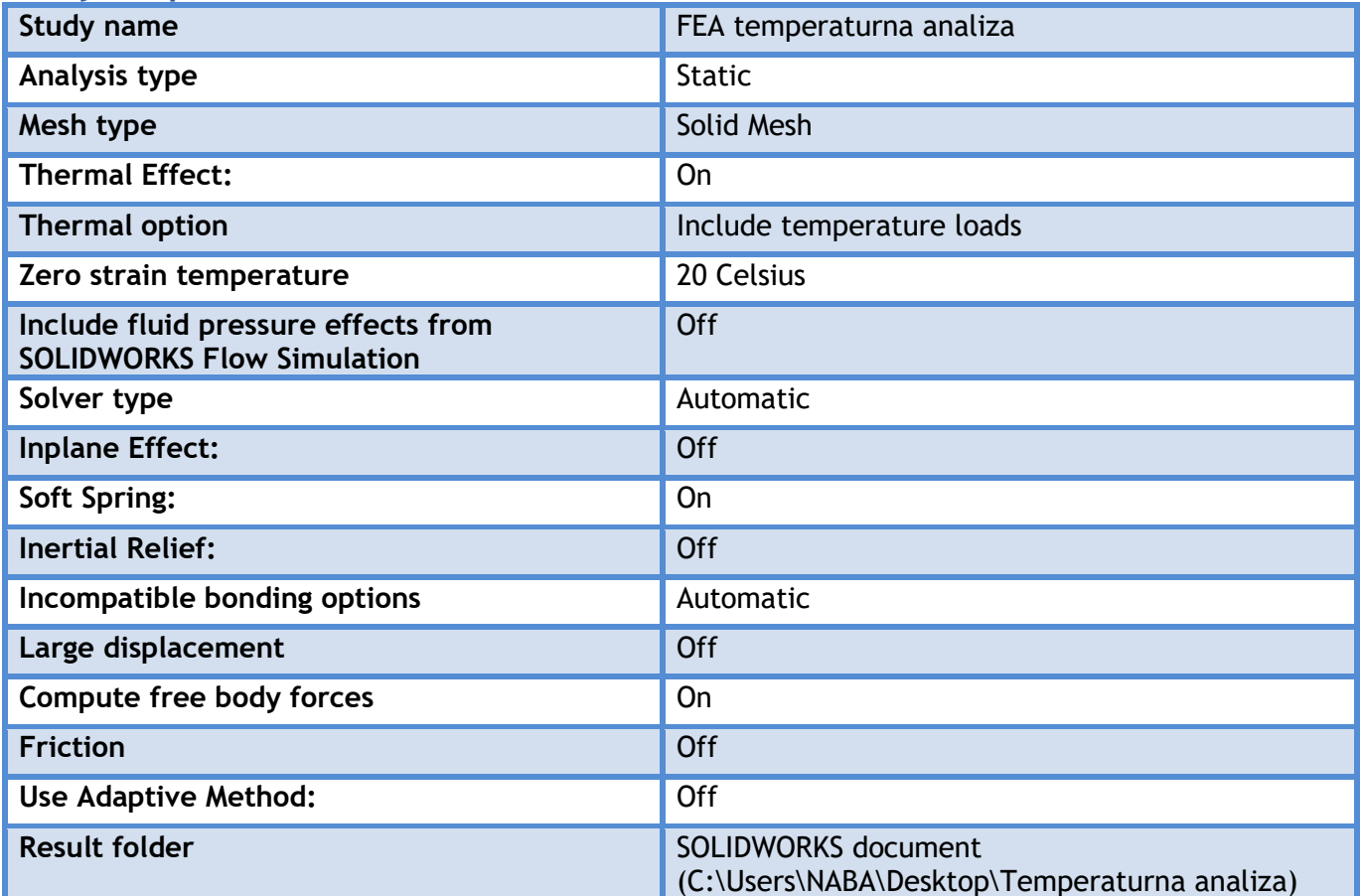

## **Units**

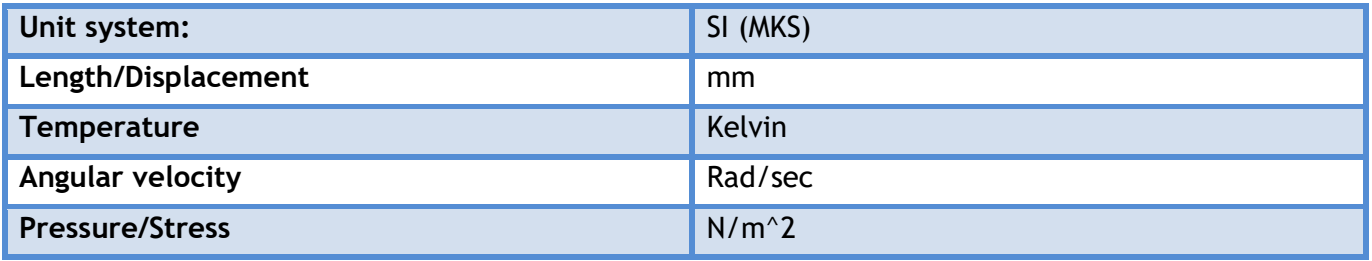

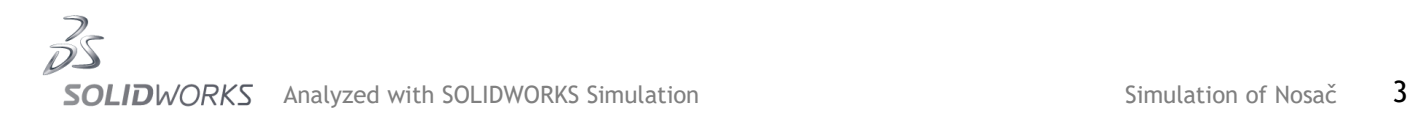

## **Material Properties**

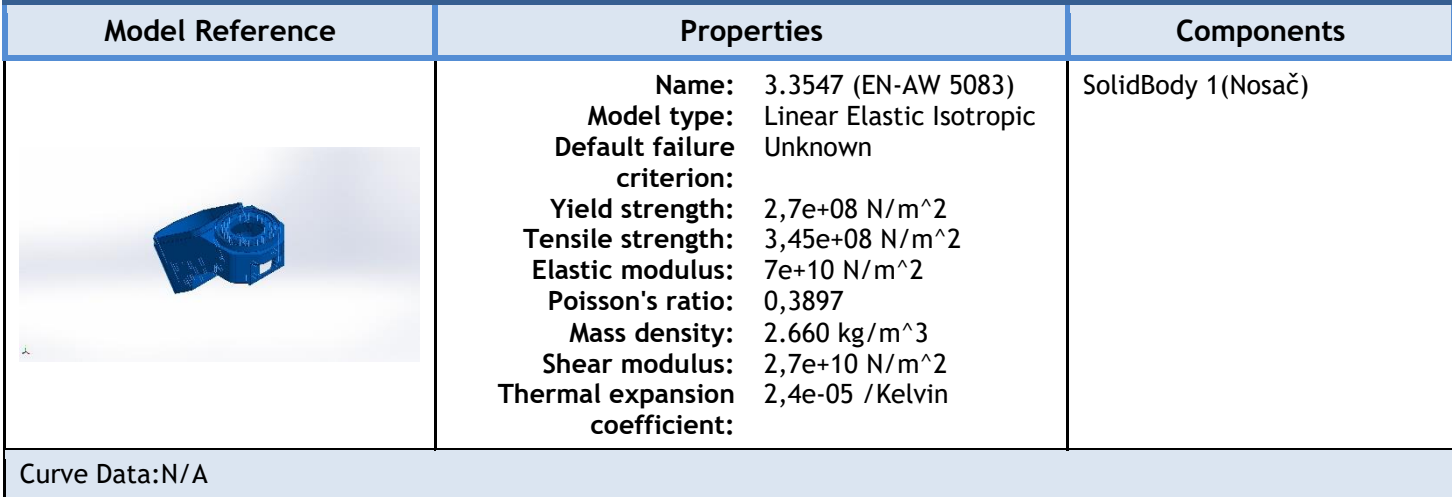

## Loads and Fixtures

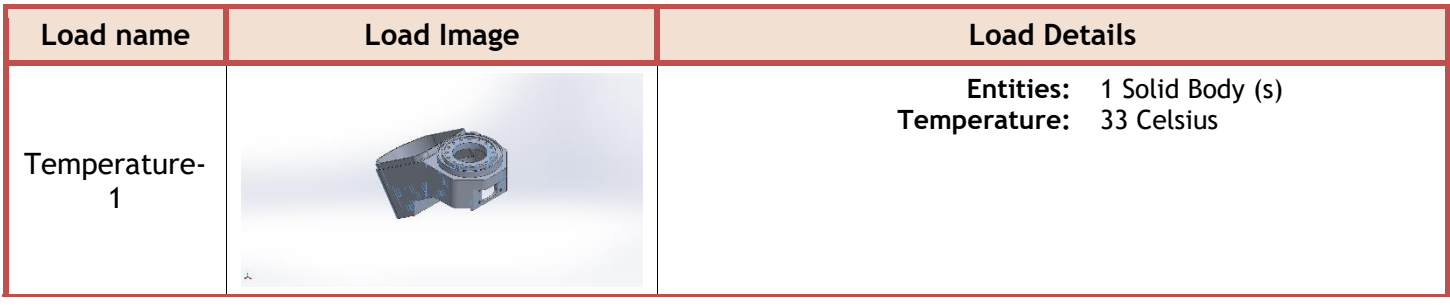

## **Mesh information**

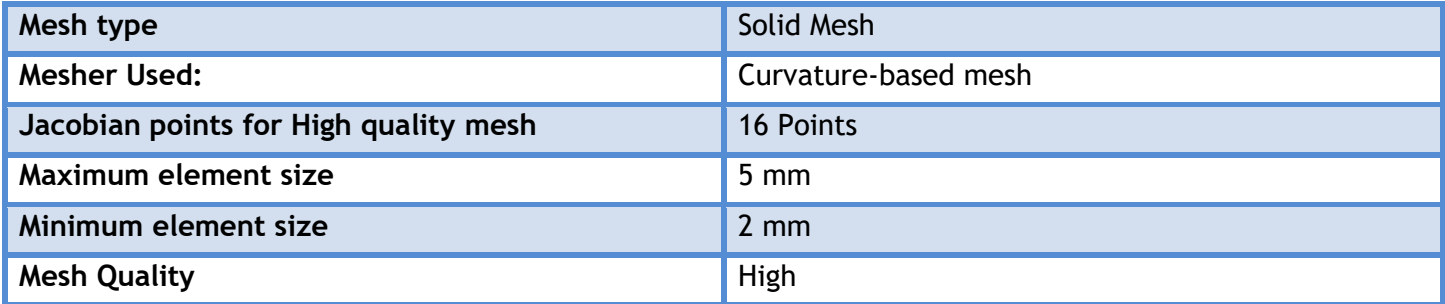

#### **Mesh information - Details**

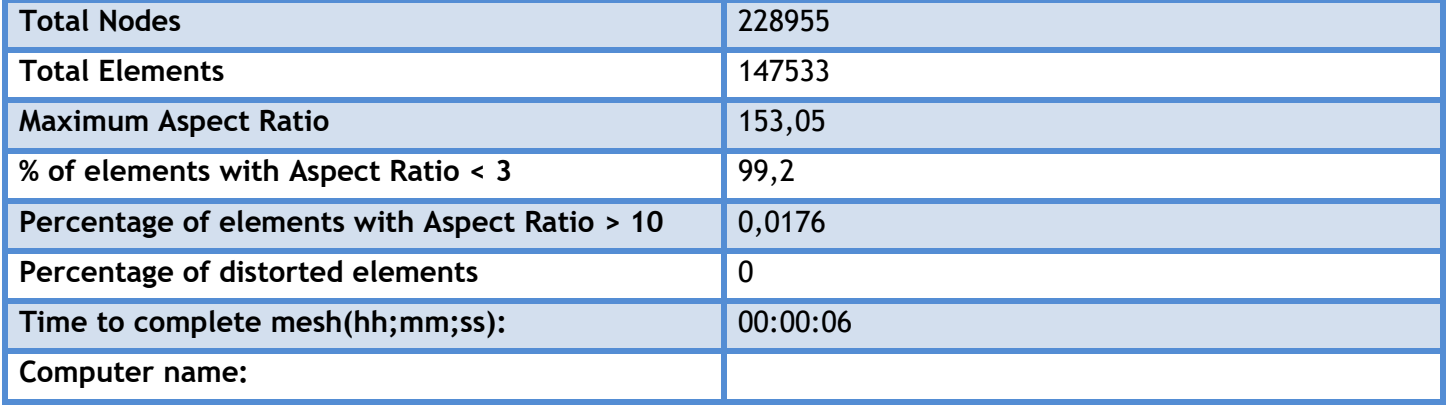

## **Study Results**

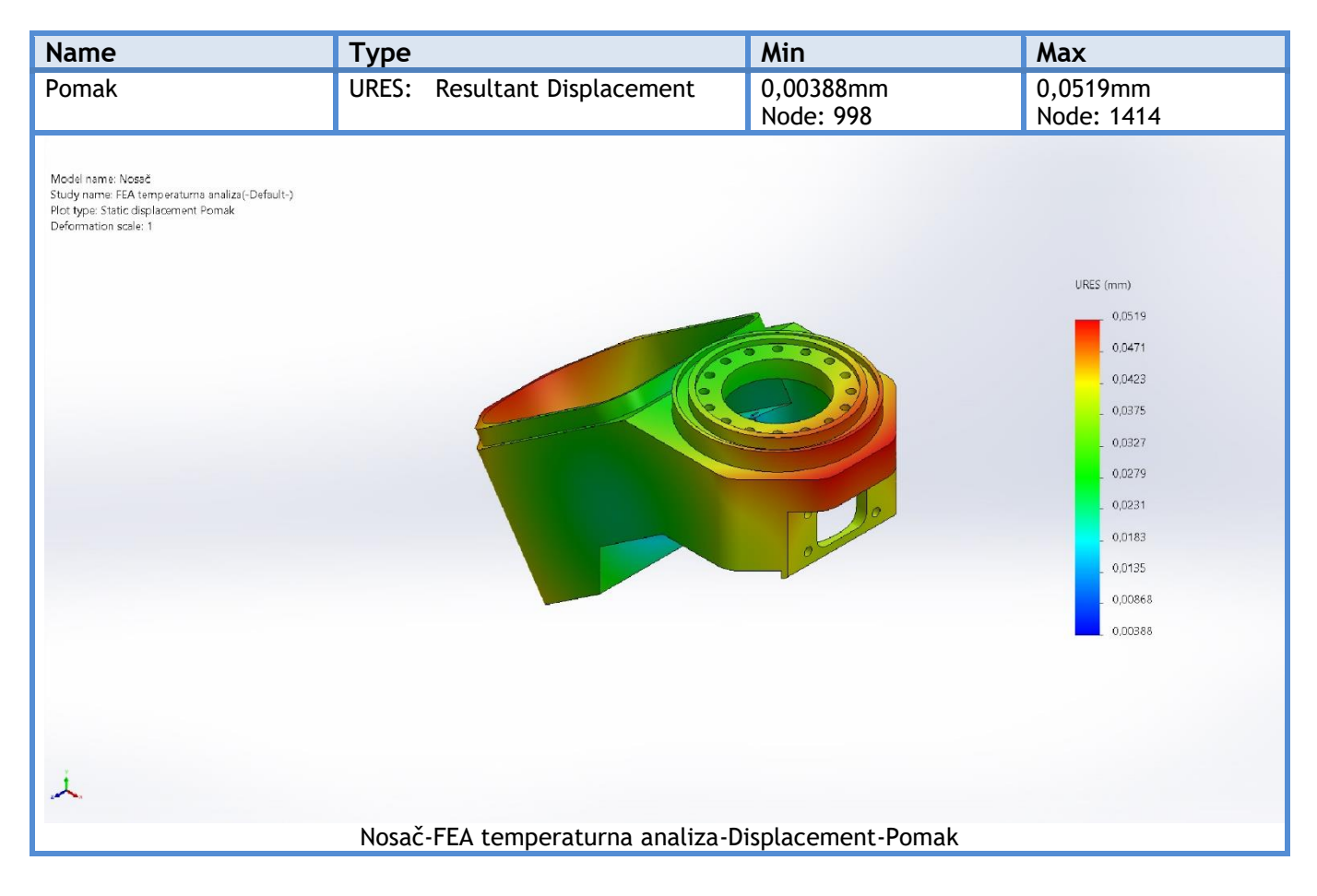

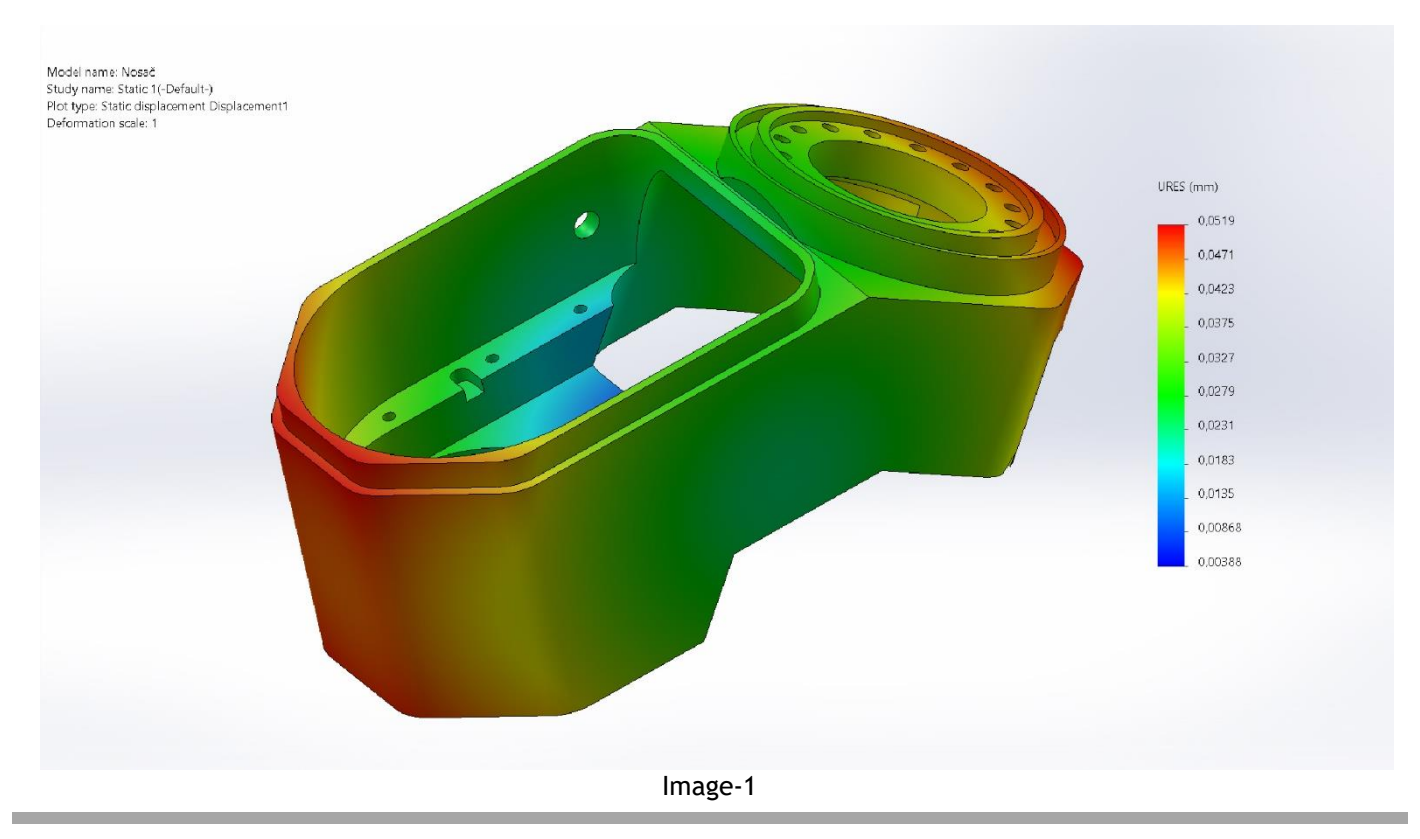

 $\overline{2}$ SOLIDWORKS Analyzed with SOLIDWORKS Simulation Summation Simulation of Nosač 6

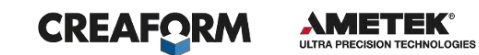

# **Mjerni izvještaj - mjerenje deformacije uslijed lokalnog zagrijavanja**

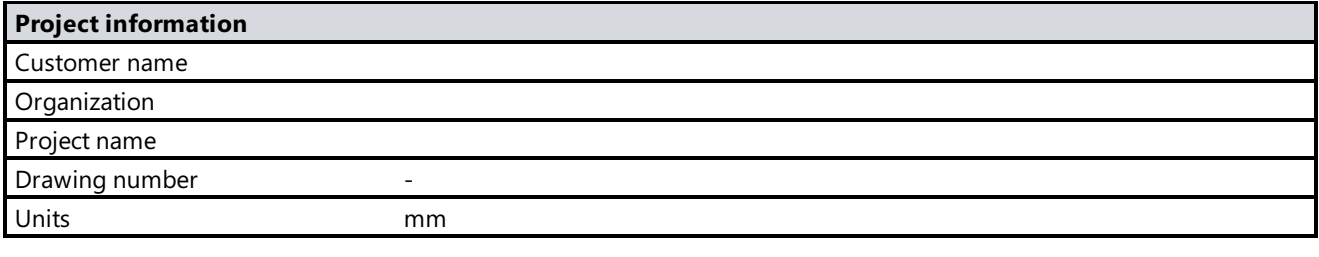

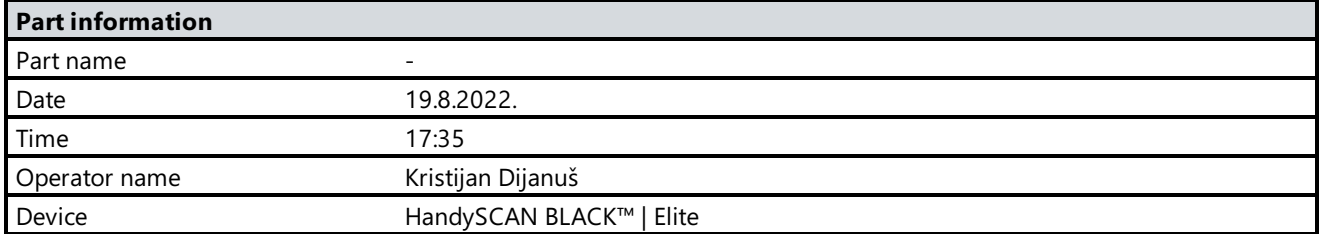

## **Elementi za poravnanje**

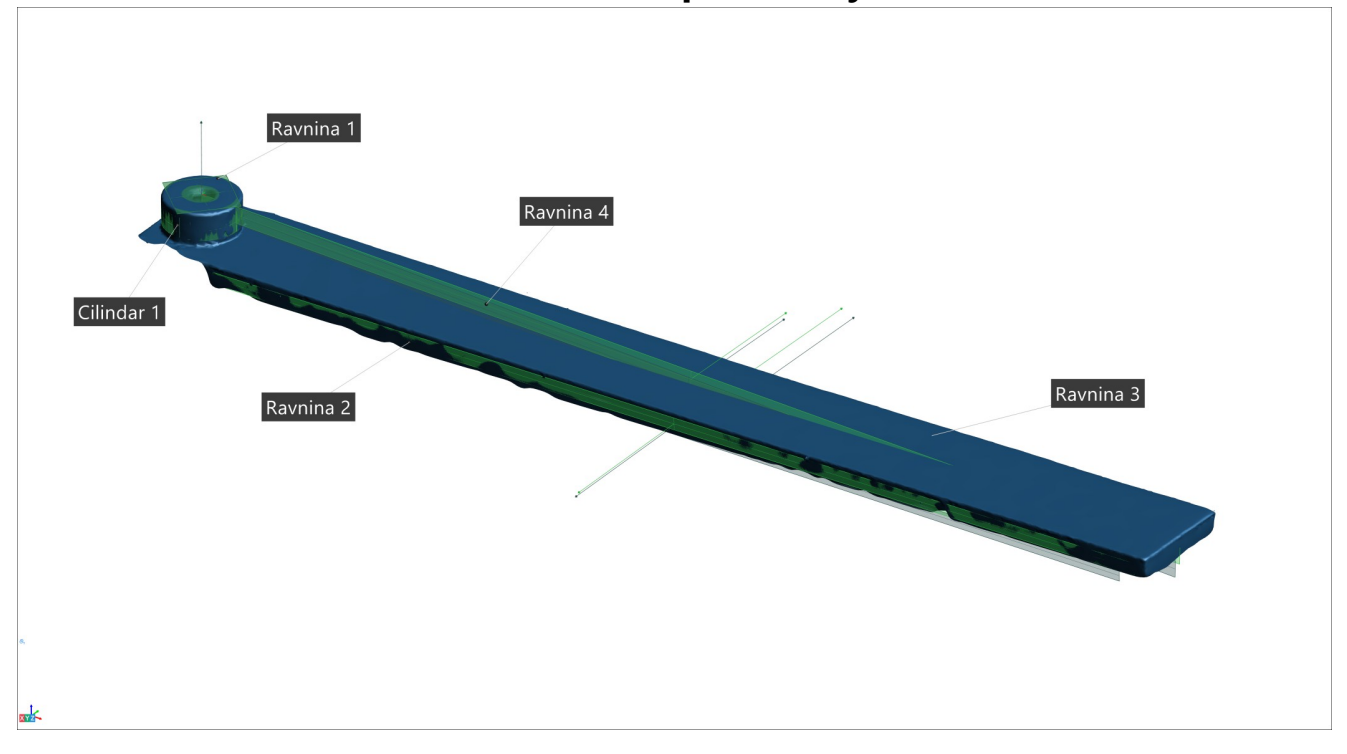

## **CREAFORM**

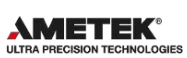

#### **Širina**  $\rightarrow$

**TILLE Alignment : Entity selection 1**

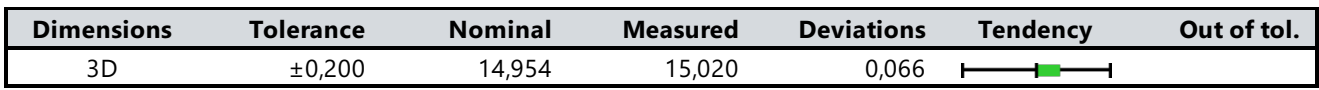

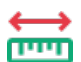

# **Dužina**

**Alignment : Entity selection 1**

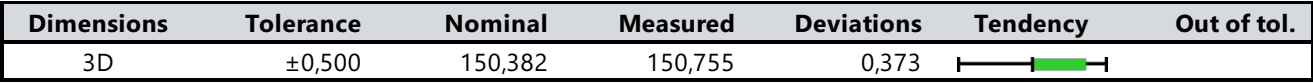

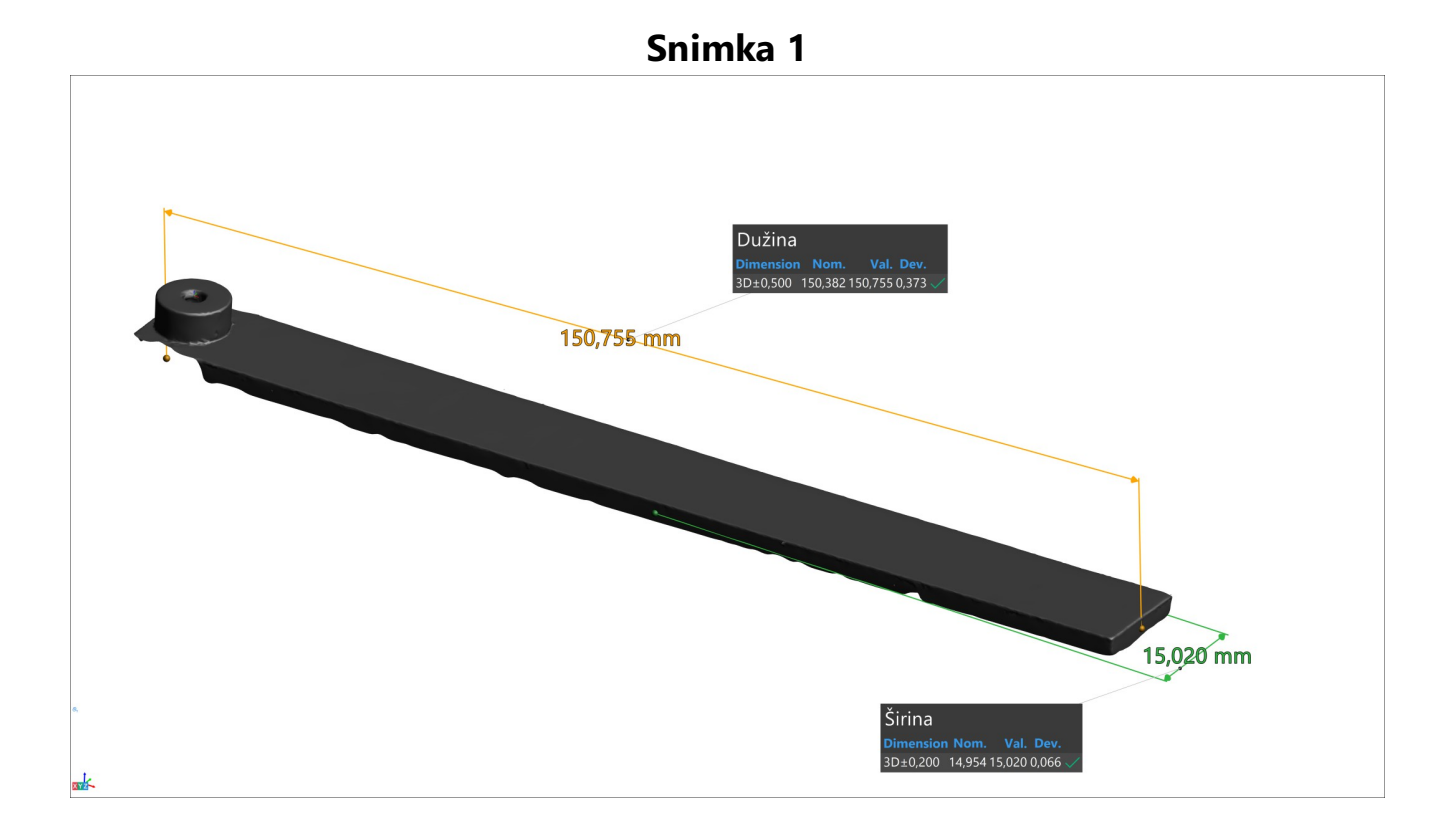

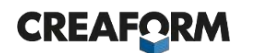

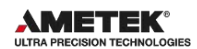

## **Ravnina presjeka**

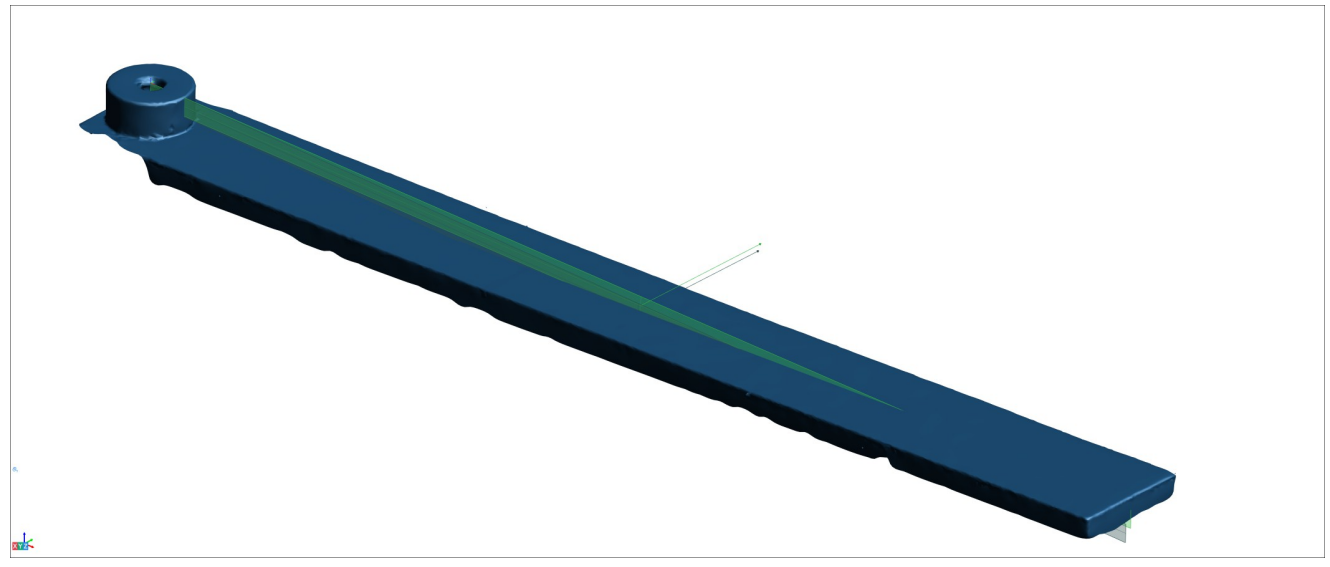

**Presjek**

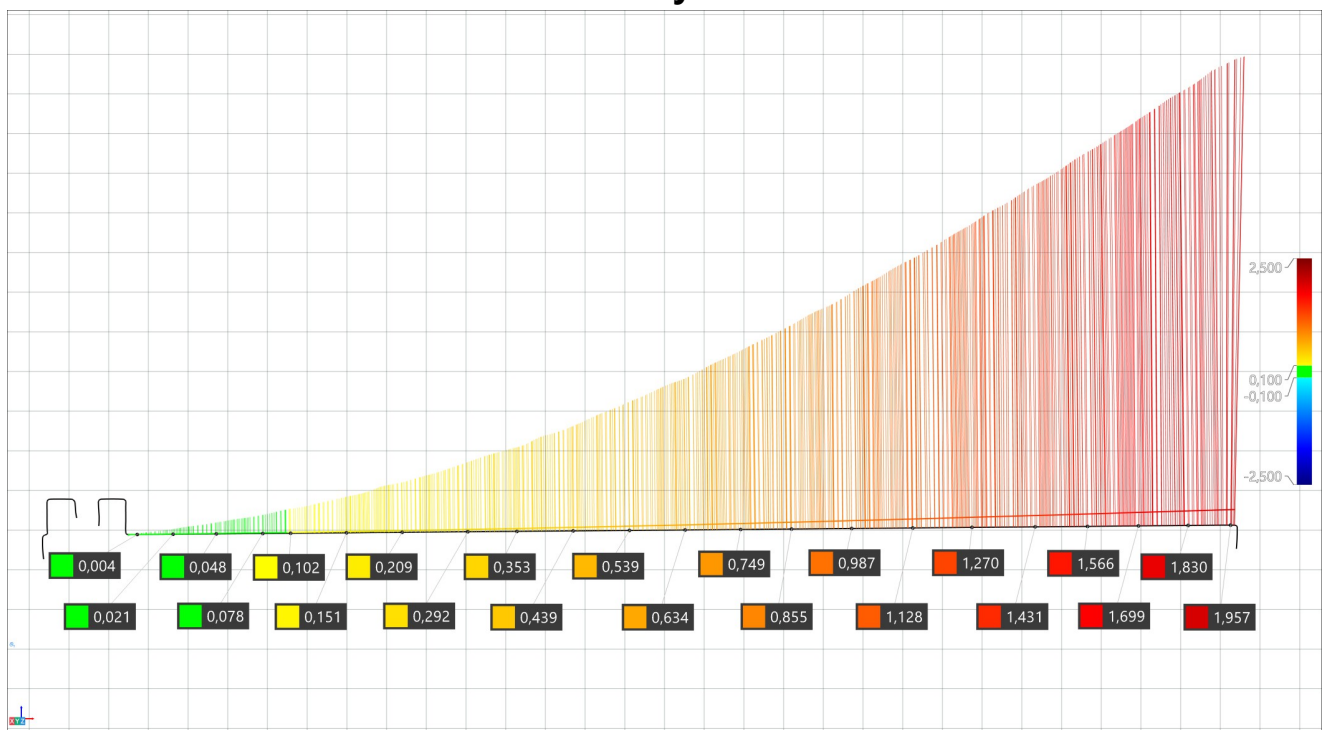

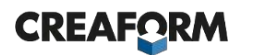

### **AMETEK®**

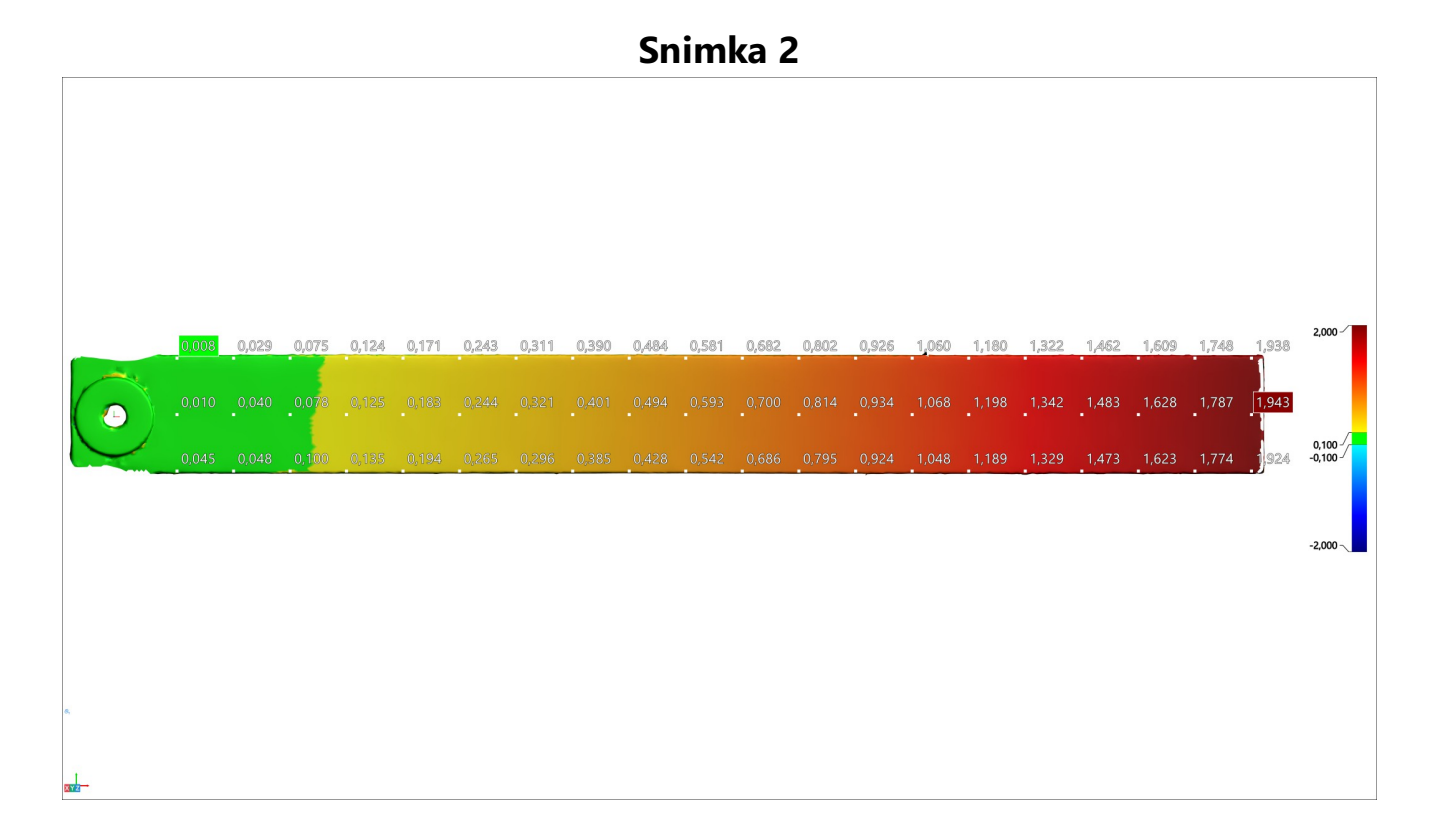

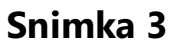

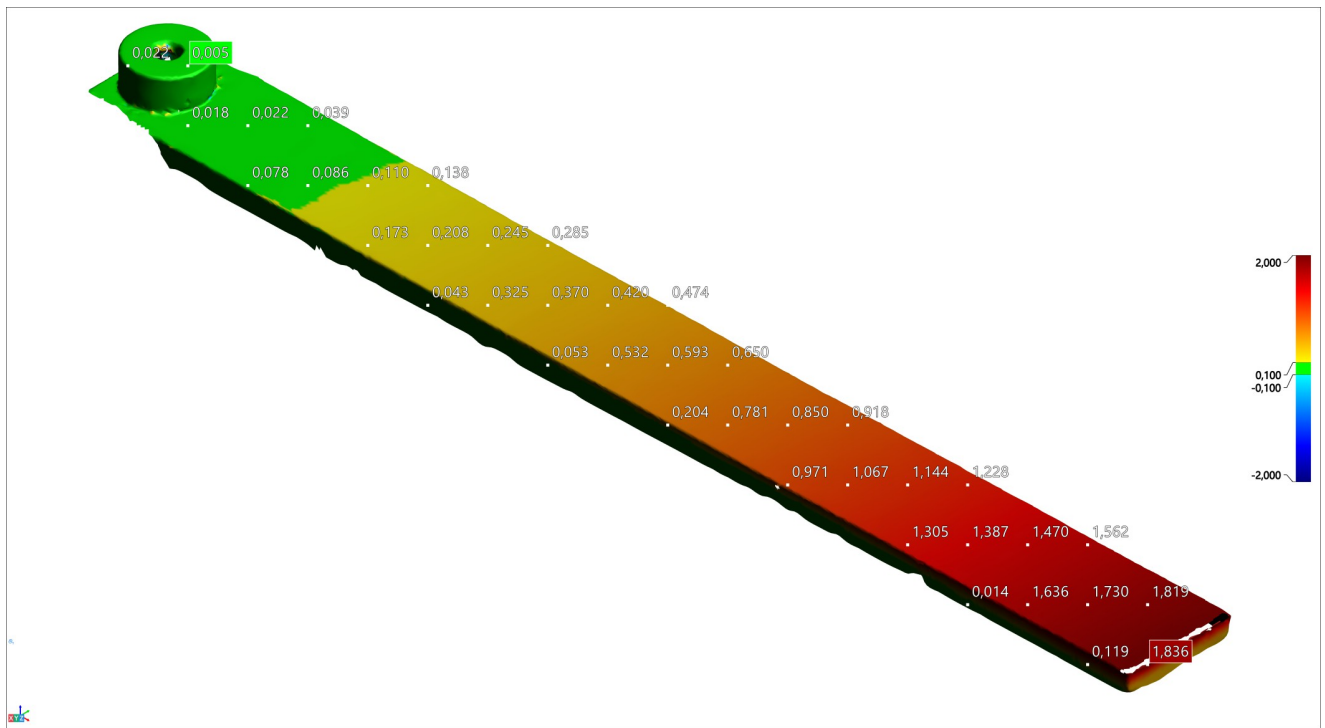

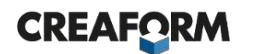

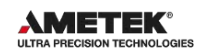

## **Karta boja1**

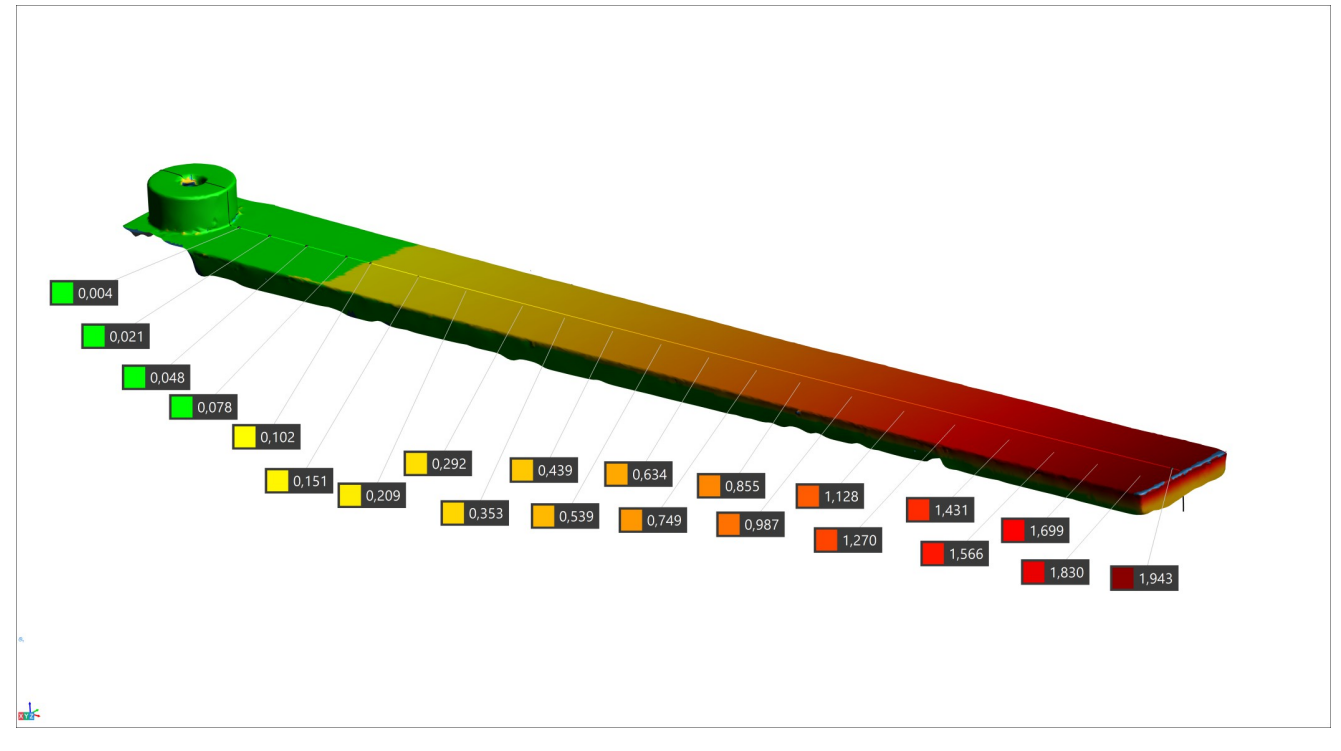

#### Prilog 6

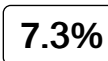

Date: 2022-09-15 14:12 UTC

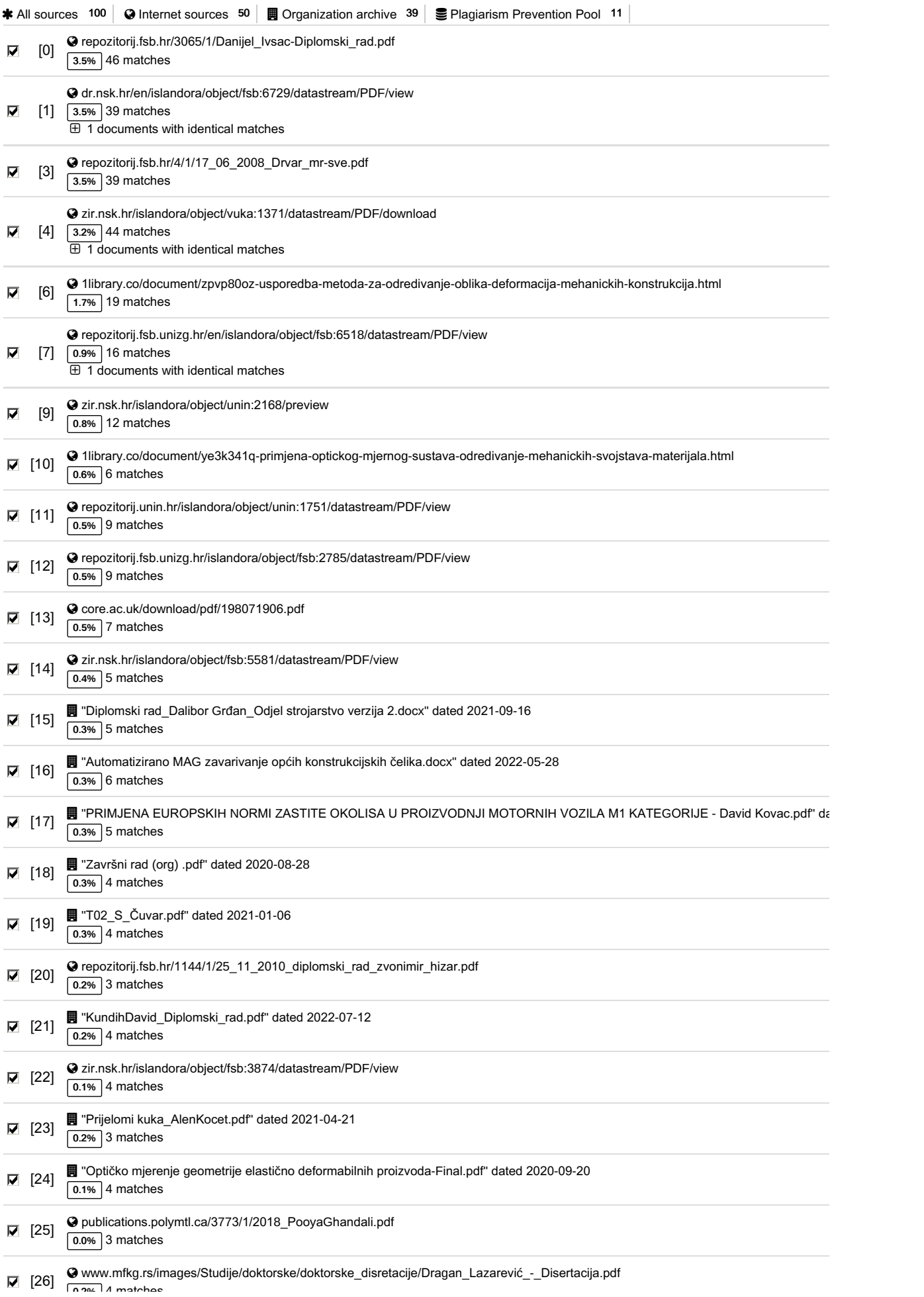

0.2**%** 4 matches

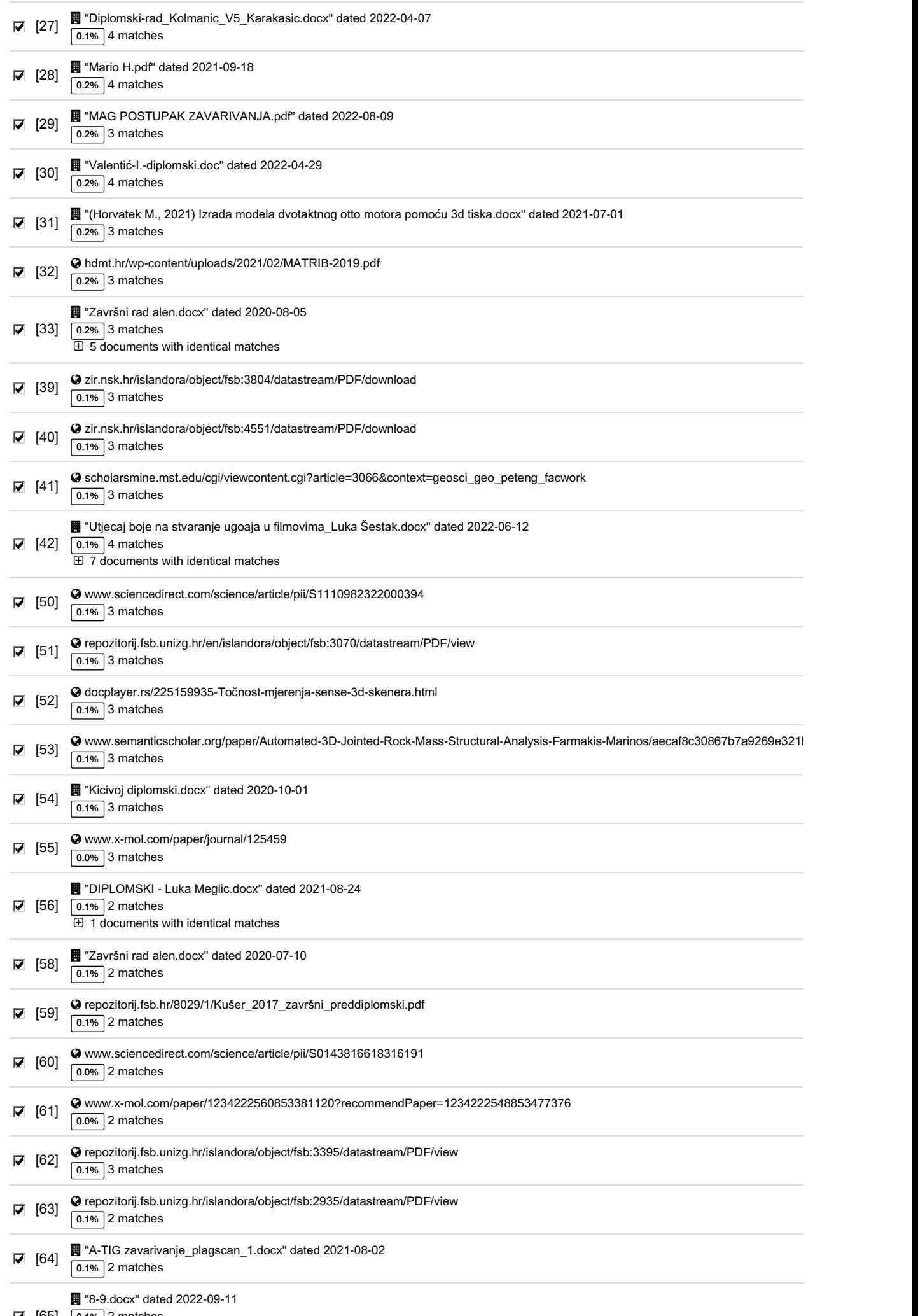

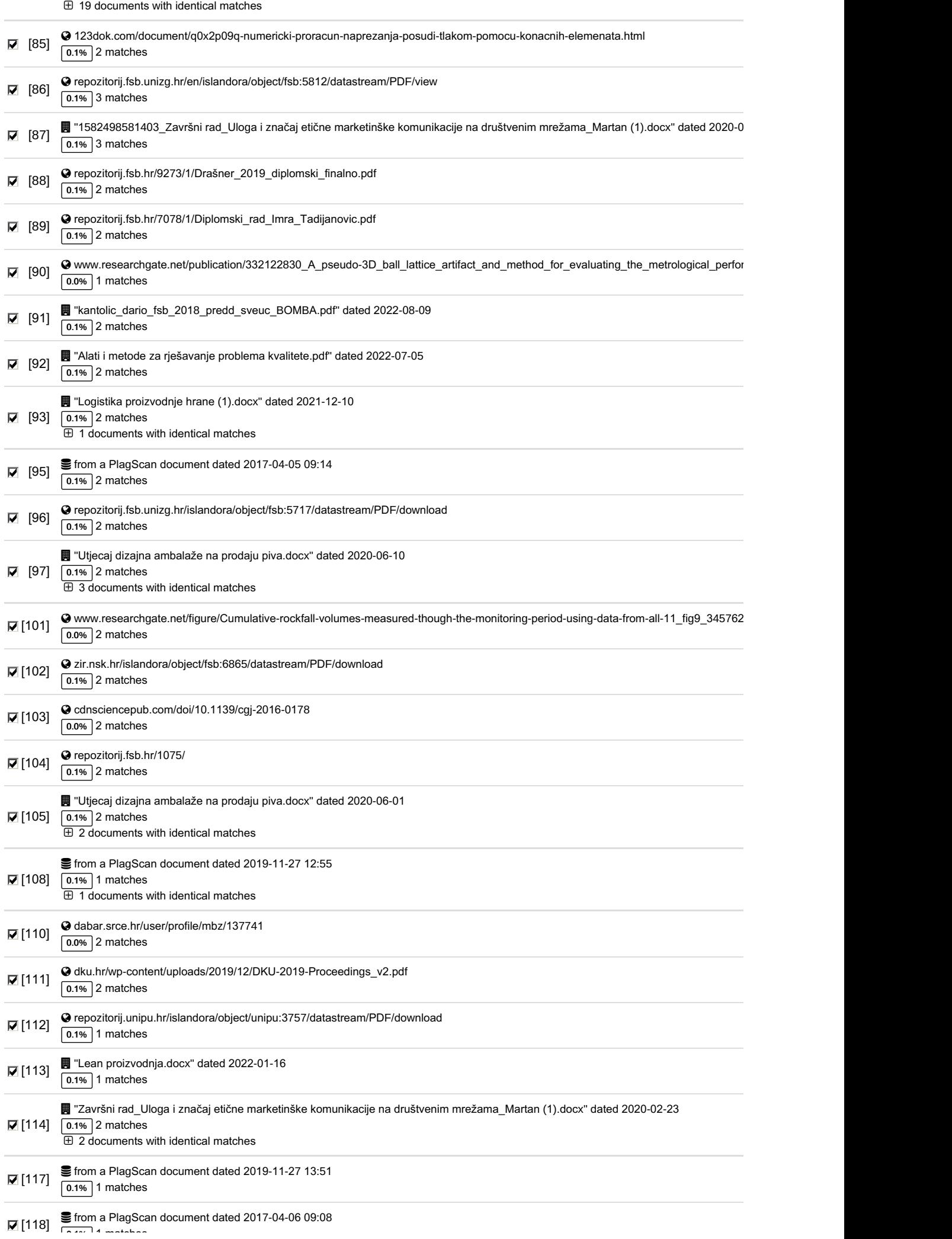

[65] 0.1**%** 2 matches

0.1**%** 1 matches

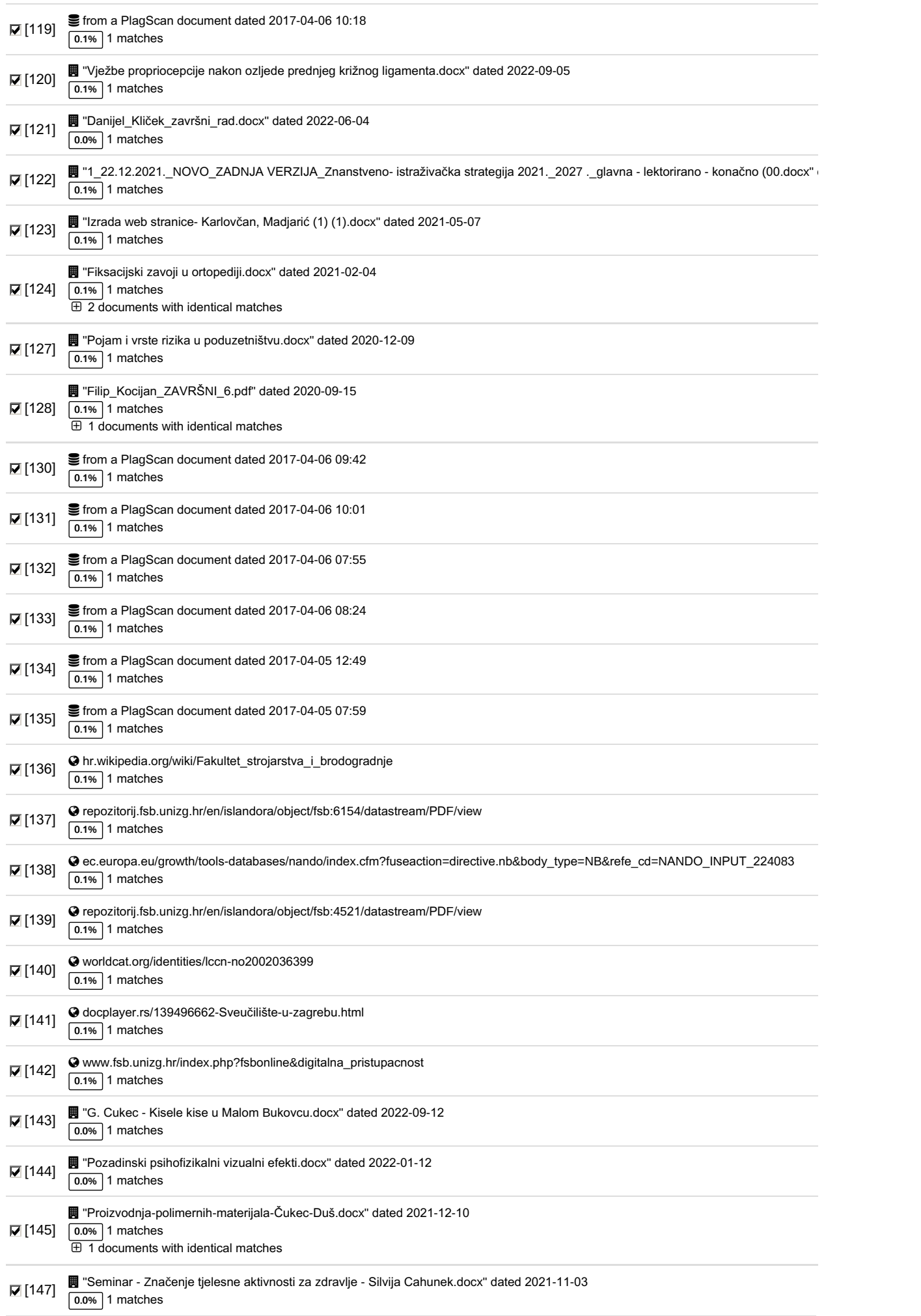

#### Pla**g**Level: **7**.3**%** selected / **7**.**7%** overall

110 matches from 148 sources, of which 54 are online sources.

#### Settin**g**s

Data policy: Compare *w*ith *w*eb sources, Check <sup>a</sup>*g*ainst or*g*ani*z*ation repositor*y*, Check <sup>a</sup>*g*ainst the Pla*g*iarism Prevention Pool

Sensitivity: Medium

Bibliography: Consider te*x*t

Citation detection: Reduce Pla*g*Level

Whitelist: *--*